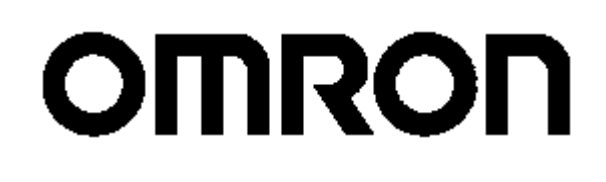

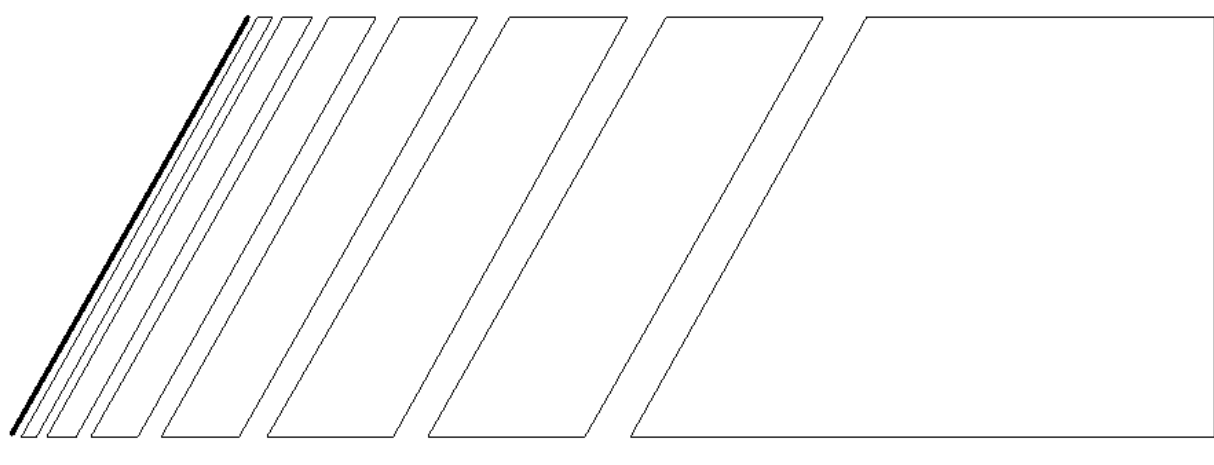

## UŽIVATELSKÁ PŘÍRUČKA

# SÉRIE SYSDRIVE 3G3MV

Multifunkční kompaktní měnič

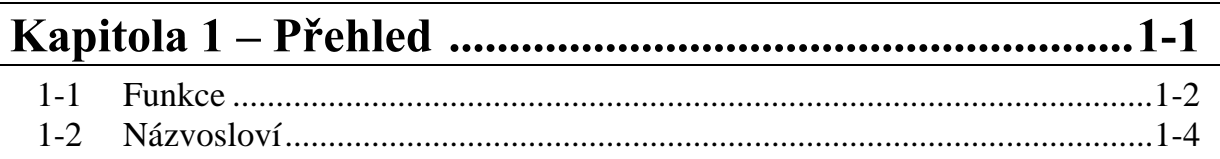

### 

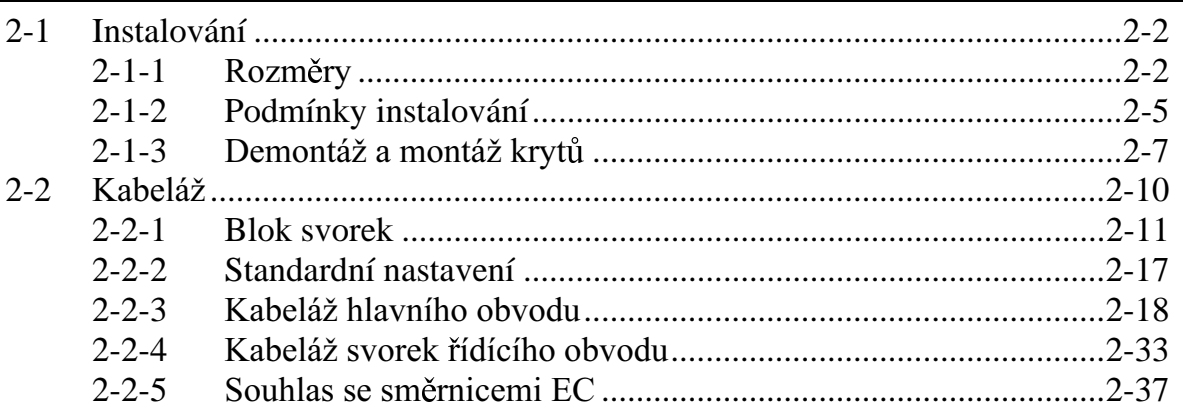

### Kapitola 3 – Příprava pro činnost a monitorování.........3-1

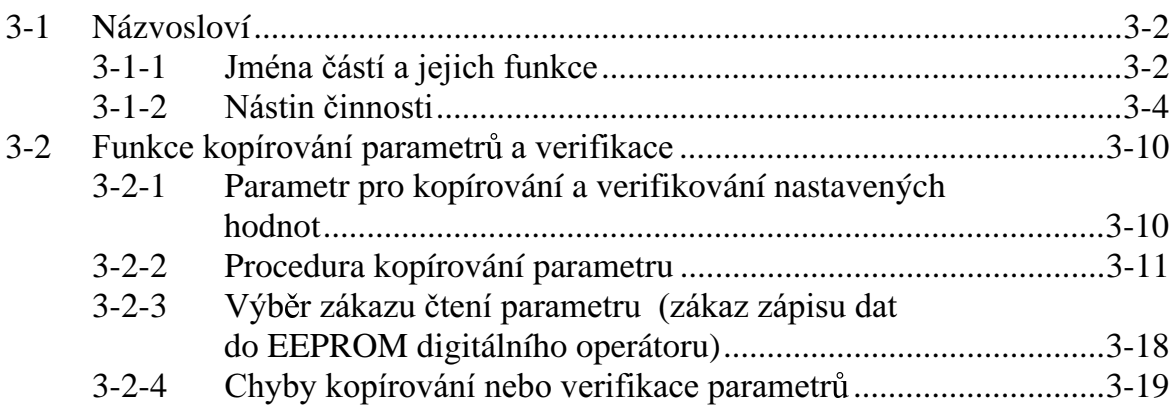

### 

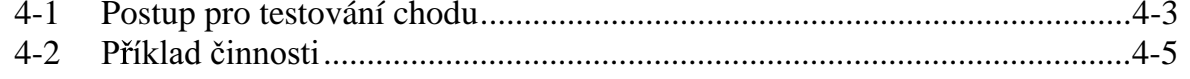

### $5-1$  $\mathcal{L}$  1 1

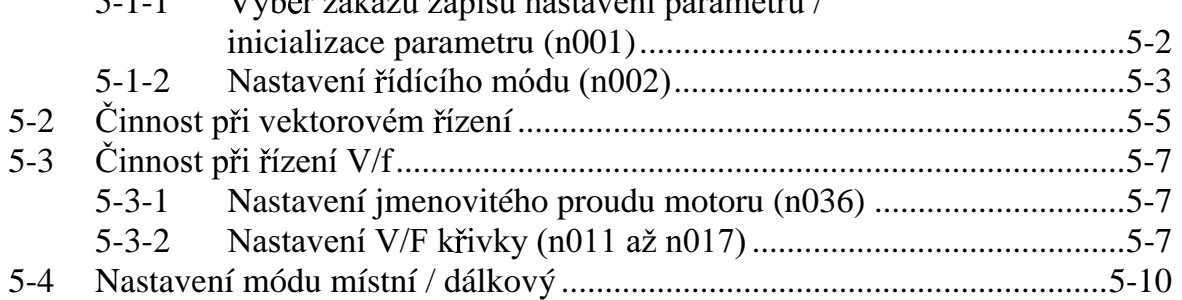

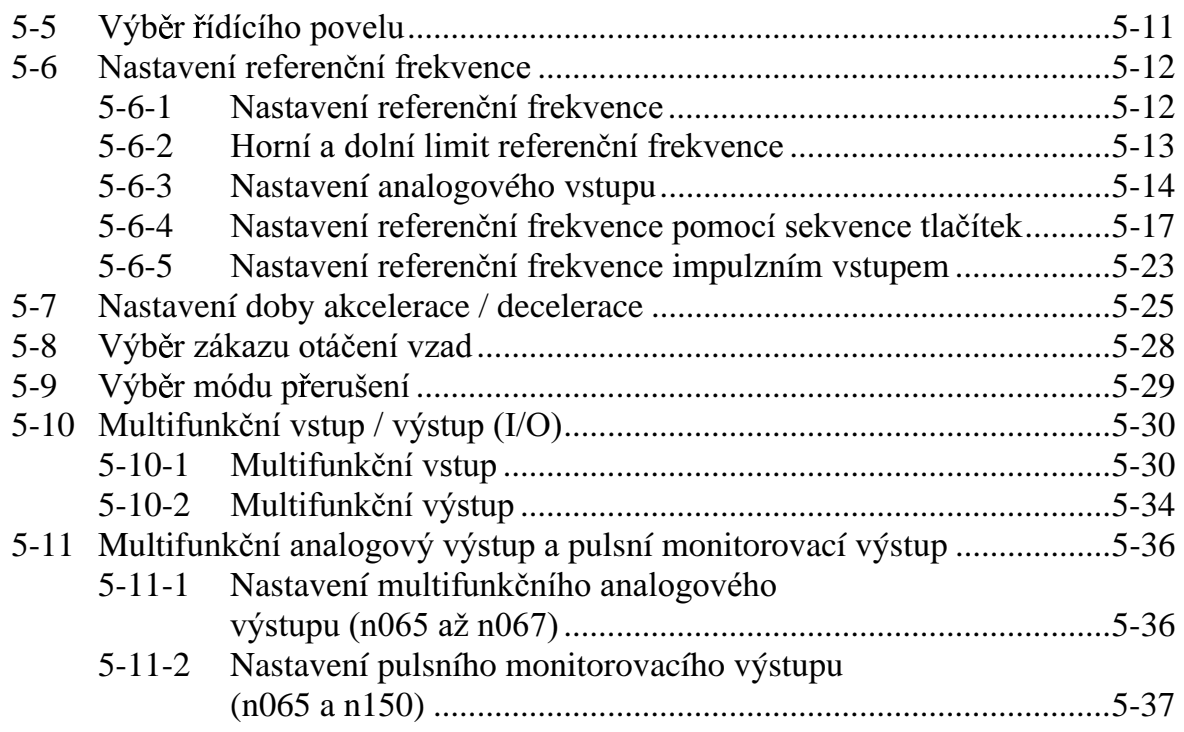

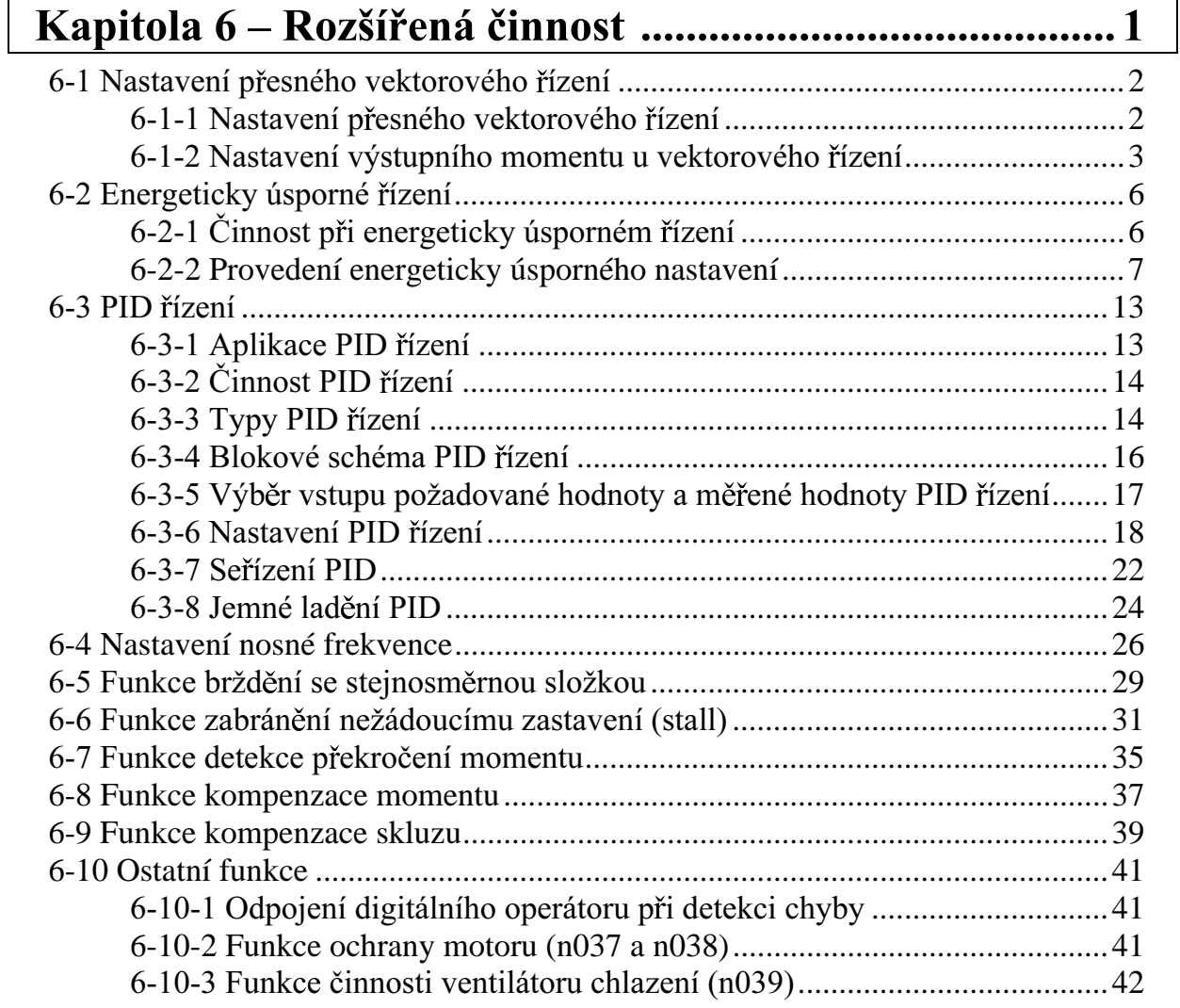

### Obsah

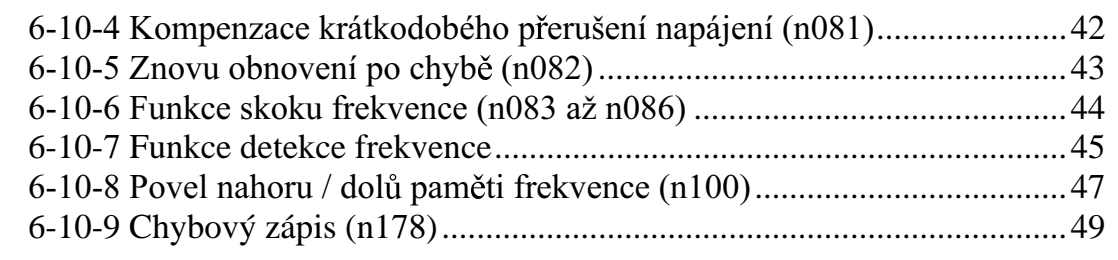

### 

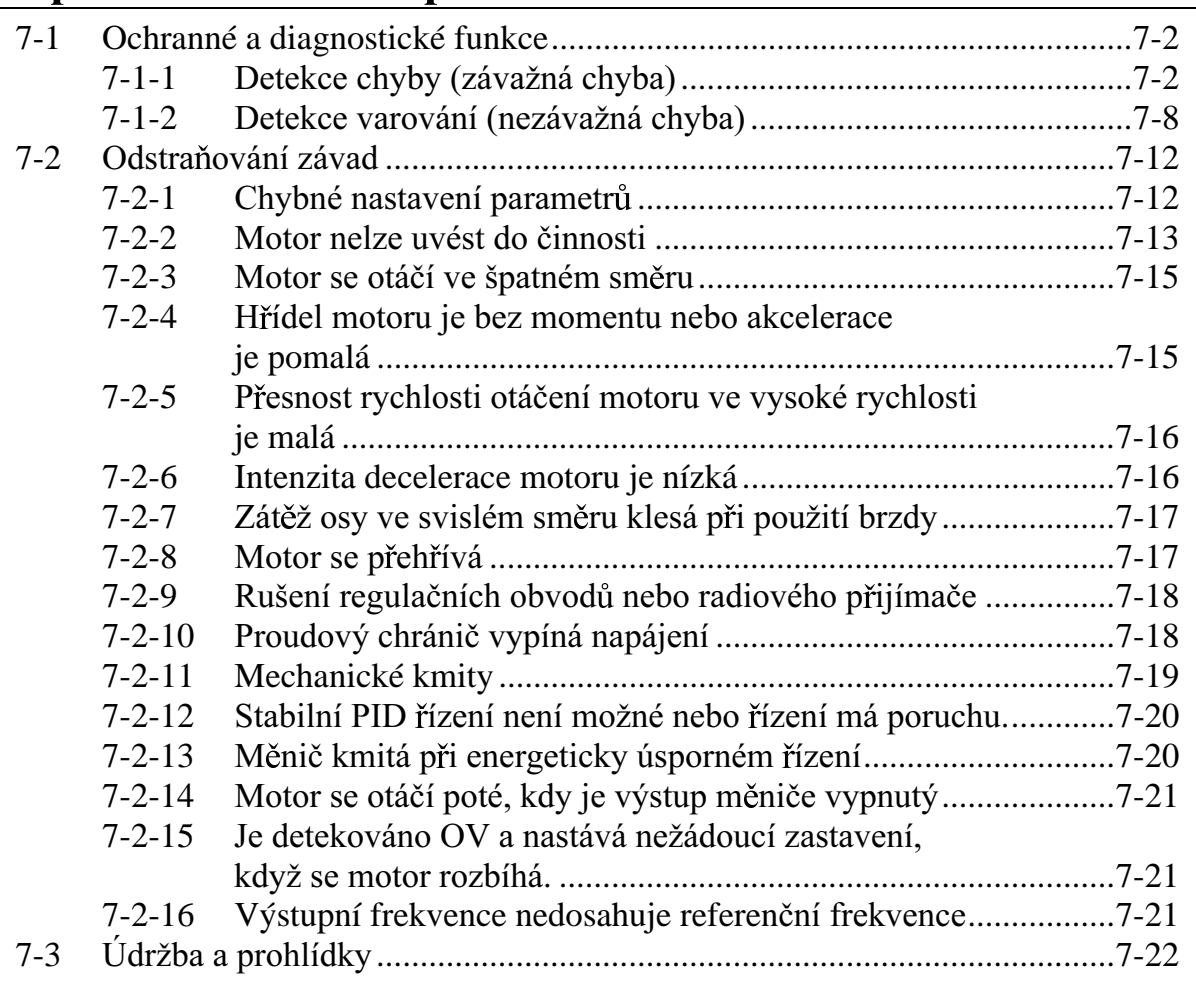

### 

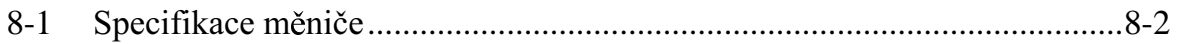

### 

### Kapitola 10 – Použití měniče pro motor .......................10-1

### Kontrola před rozbalením

### Kontrola výrobku  $\blacksquare$

Při dodávce vždy zkontrolujte, že dodaný výrobek je takový SYSDRIVE měnič 3G3MV, který jste si objednali.

Pokud shledáte jakékoliv problémy s výrobkem, spojte se s Vaším nejbližším obchodním zástupcem.

### Kontrolní štítek  $\bullet$

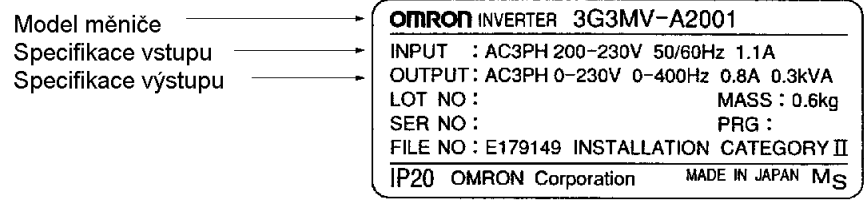

### Kontrola modelu  $\bullet$

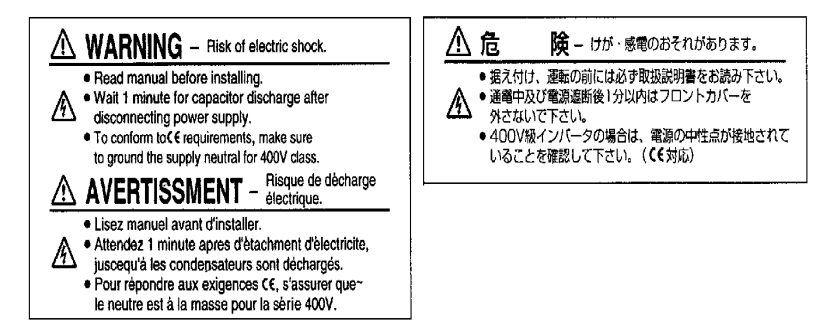

Typ instalace

 $\overline{A}$ Montáž na panel

### Napěťová třída

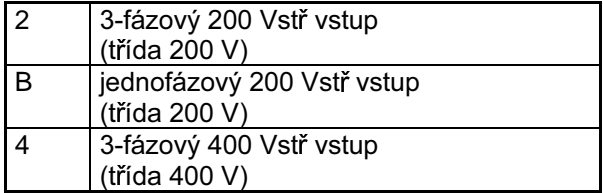

### **Maximálně použitelný výkon motoru**

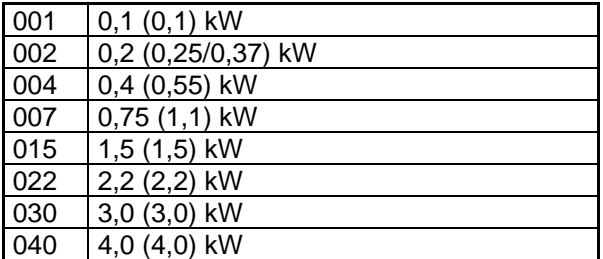

Poznámka: Čísla v závorkách označují výkony pro maximálně použitelné motory (dle max. proudu).

### Volba čelního krytu

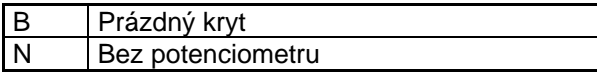

### **Volba chladiče**

Z Bez chladiče

### **Volba software**

0001-99999 Speciální volba software

### • **Kontrola poškození**

Zkontrolujte všeobecný vzhled a případné poškození, které mohlo vzniklo během dopravy.

### Varovné štítky

Varovné štítky jsou připevněny na výrobek jak je zobrazeno na následujících obrázcích. Zajistěte dodržování instrukcí uvedených zde.

### Varovné štítky  $\blacksquare$

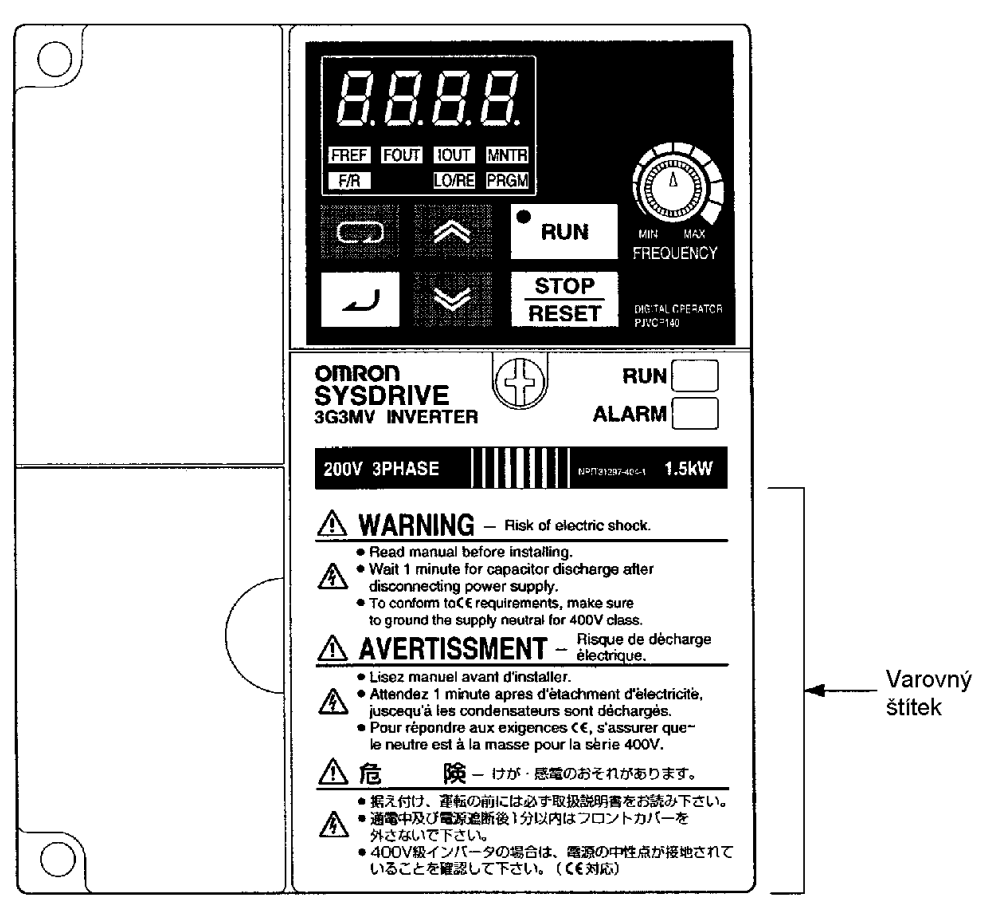

Obsah varování

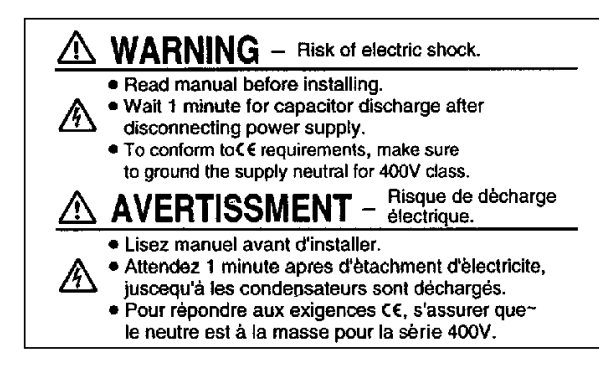

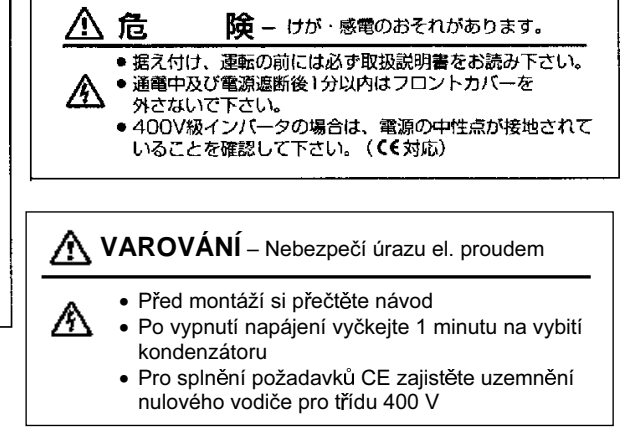

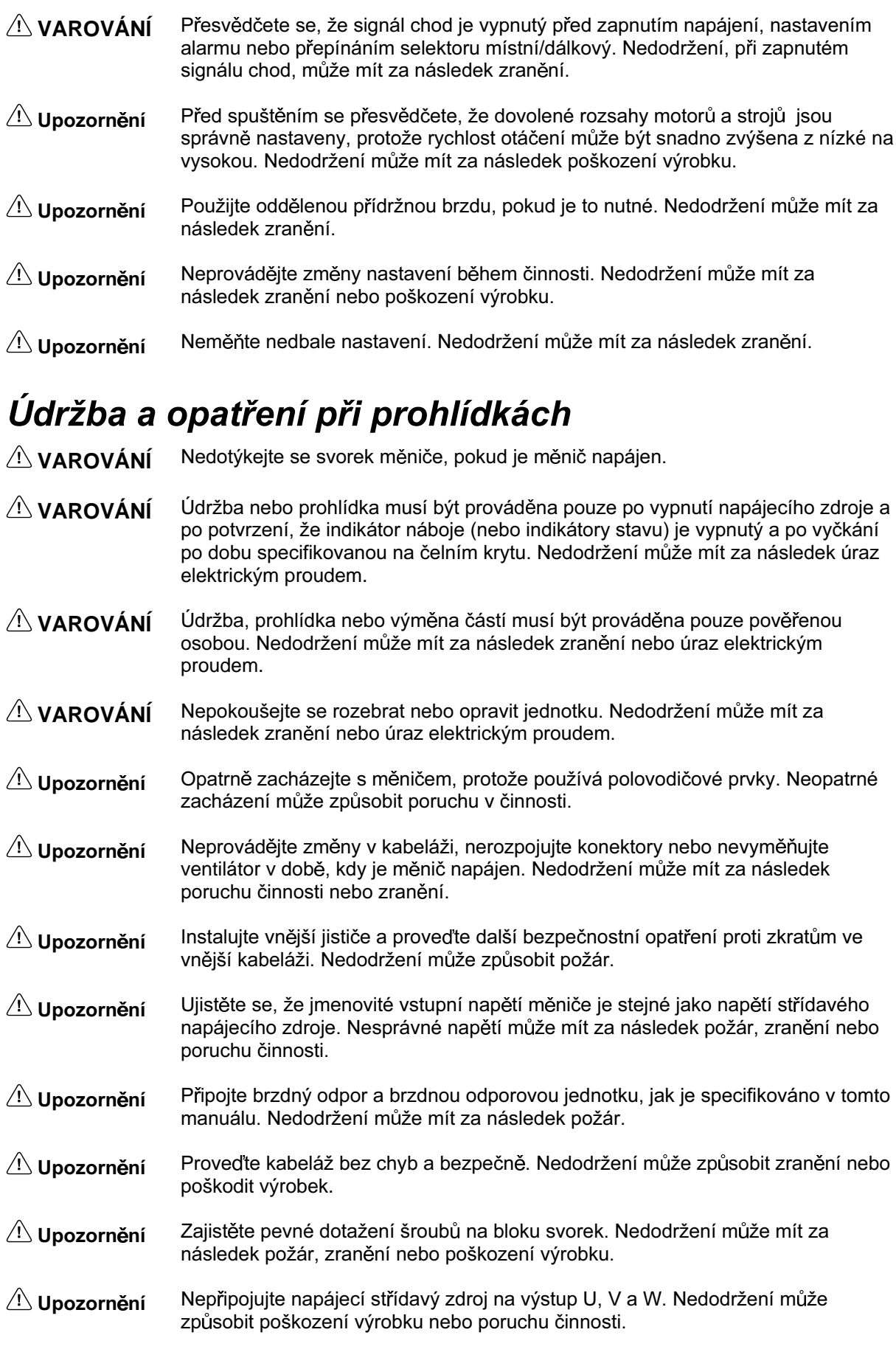

### Činnost a opatření při seřizování

- A VAROVÁNÍ Zapněte vstupní napájecí zdroj pouze po namontování čelního krytu svorek, spodního krytu operátoru a volitelných položek. Nedodržení může mít za následek úraz elektrickým proudem.
- $\bigwedge$  VAROVÁNÍ Neodstraňujte čelní kryt, kryty svorek, spodní kryt operátoru nebo volitelné položky, v době, kdy je měnič napájen. Nedodržení může mít za následek úraz elektrickým proudem.
- $\land$  VAROVÁNÍ Neobsluhujte operátor nebo spínače mokrýma rukama. Nedodržení může mít za následek úraz elektrickým proudem.
- Nedotýkejte se vnitřku měniče. Nedodržení může mít za následek úraz A VAROVÁNÍ elektrickým proudem.
- **AVAROVÁNÍ** Nepřibližuje se ke stroji, když používáte funkci znovuobnovení po chybě, protože stroj může náhle začít pracovat, když je zastaven alarmem. Nedodržení může mít za následek zranění.
- A VAROVÁNÍ Nepřibližuje se ke stroji okamžitě po resetování krátkodobého přerušení napájení, abyste se vyhnuli neočekávanému restartu (pokud je činnost nastavena tak, aby pokračovala ve funkci výběru zpracování poté, kdy je krátkodobé přerušení napájení resetováno). Nedodržení může mít za následek zranění.
- $\land$  VAROVÁNÍ Instalujte samostatný nouzový stop, protože tlačítko STOP na operátoru je v činnosti, pouze když je nastaveno provádění funkce. Nedodržení může mít za následek zranění.

### Opatření při dopravě

- Při dopravě výrobku jej nedržte za přední kryt nebo panel, ale držte jej za chladič.  $\langle \rangle$ Upozornění Nedodržení může způsobit zranění.
- Netahejte za přívodní vodiče. Nedodržení může způsobit poškození výrobku nebo  $\triangle$  Upozornění poruchu v činnosti.
- Šrouby s okem používejte pouze pro dopravu měniče. Jejich použití pro dopravu  $\triangle$  Upozornění celého soustrojí může mít za následek zranění nebo poruchu v činnosti.

### Opatření při instalování

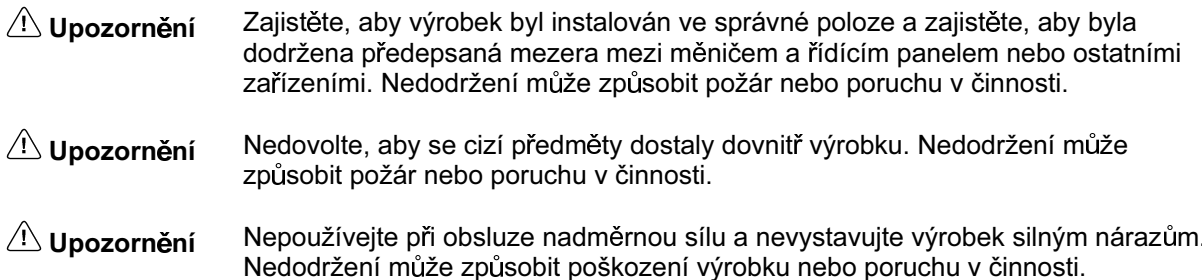

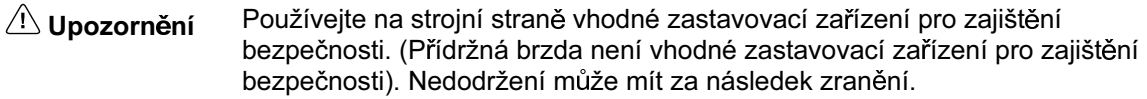

 $\triangle$  Upozornění Vybavte měnič externím nouzovým zastavením činnosti, které dovoluje okamžité zastavení činnosti a přerušení napájení. Nedodržení může mít za následek zranění.

### Opatření při kabeláži

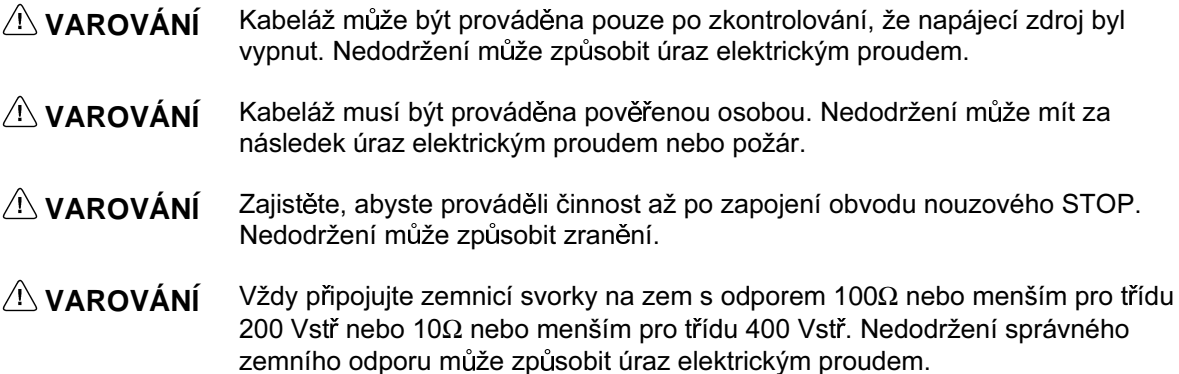

### Všeobecná opatření

Při používání měničů a periferních zařízení typu SYSDRIVE dodržujte následující opatření.

Tento manuál obsahuje obrázky výrobku s odmontovanými ochrannými kryty pro detailní popis komponentů výrobku. Přesvědčete se, že tyto kryty jsou na výrobku před jeho používáním.

Spojte se a poraďte se, pokud používáte výrobek po dlouhé době skladování, s naším zástupcem.

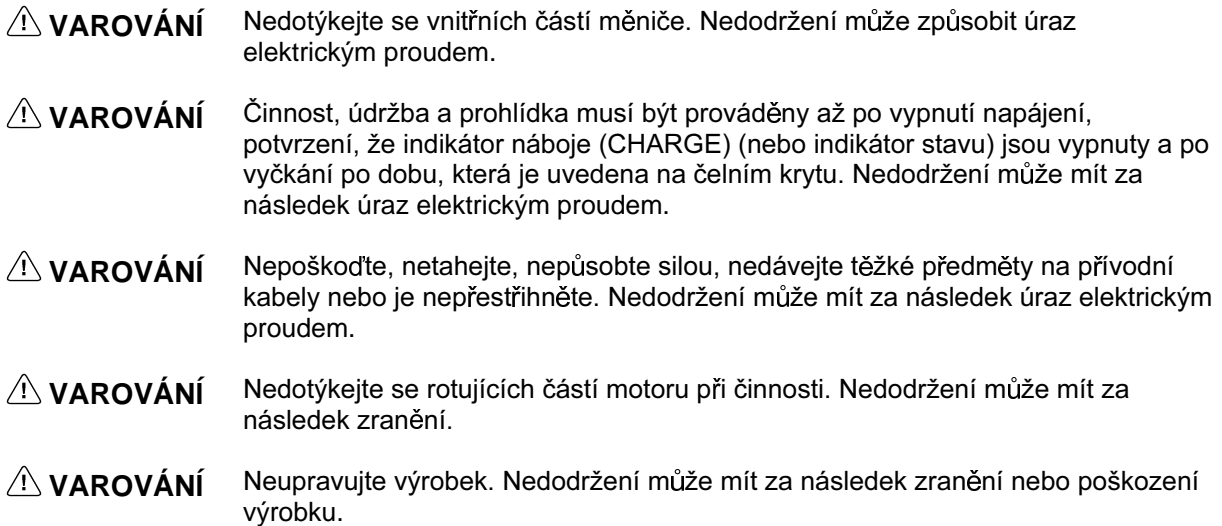

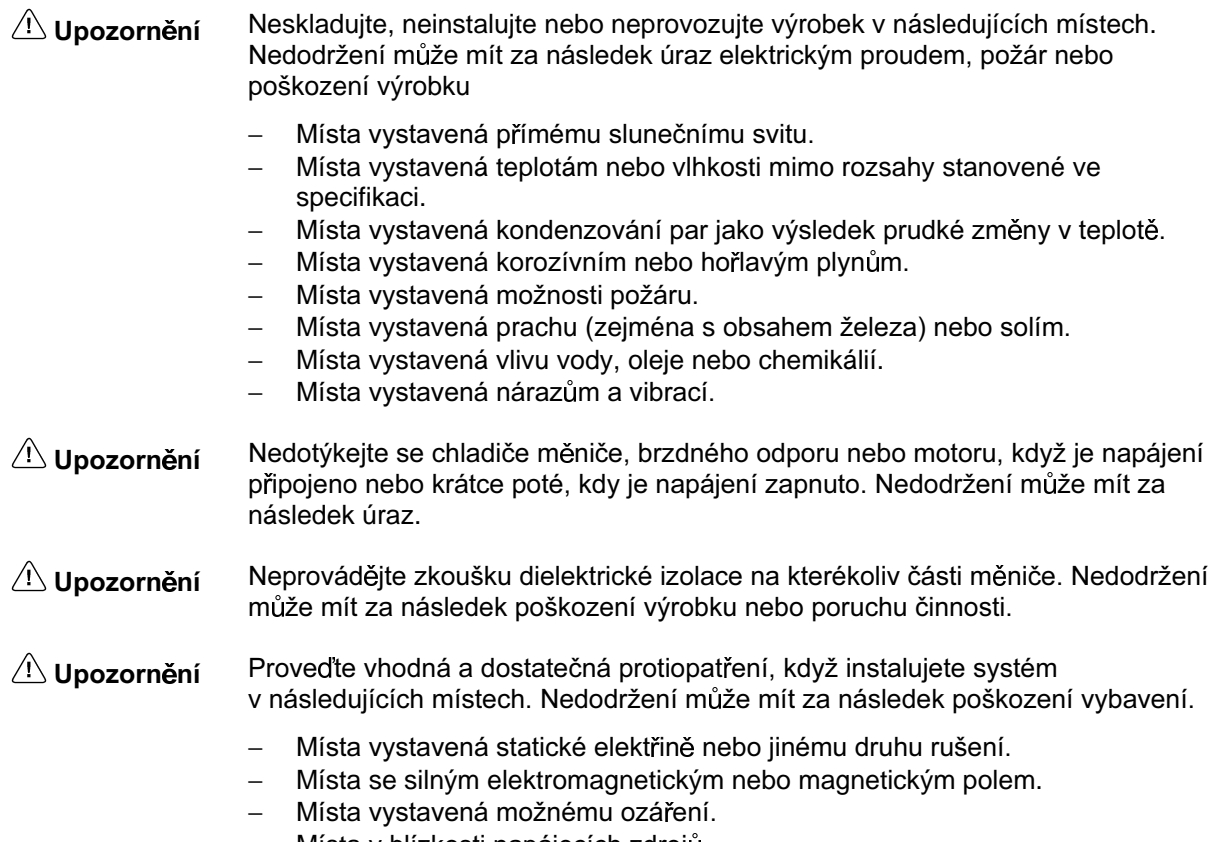

− Místa v blízkosti napájecích zdrojů.

### Poznámka:

Výrobky firmy OMRON jsou vyrobeny pro použití podle předepsaných postupů kvalifikovanými osobami a pouze pro účely popsané v tomto manuálu.

Následující konvence jsou použity pro identifikaci a rozlišení opatření v tomto manuálu.

Vždy dbejte informací, které jsou jimi vybaveny. Nedodržení pozornosti na tato opatření může mít za následek zranění osob nebo poškození výrobku.

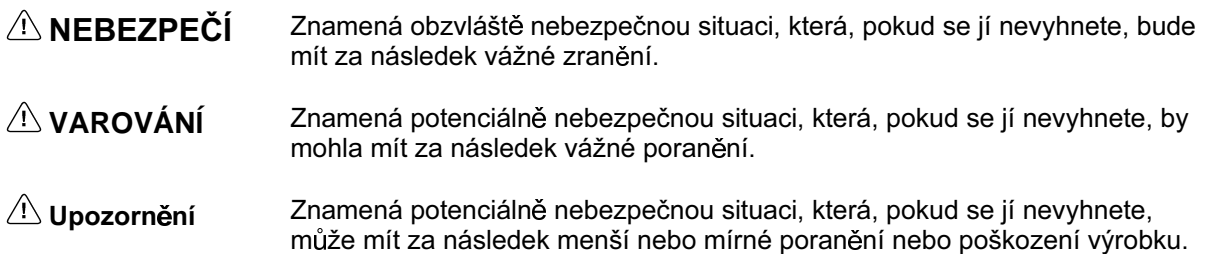

### Reference výrobku OMRON

Všechny výrobky OMRON jsou uvedeny v tomto manuálu. Slovo "Unit" ("Jednotka") je také využito, když se odvolává na výrobek OMRON bez ohledu na to, zda se objeví nebo ne ve správném názvu výrobku.

Zkratka "Ch", která se objevuje na některých zobrazeních a na některých výrobcích OMRON často znamená "WORD" ("Slovo") a jeho zkratka "wd" v dokumentaci v tomto smyslu.

Zkratka "PC" znamená Programovatelný automat a není použita jako zkratka pro nic jiného.

### Vizuální pomůcky

Následující nadpisy, které se objevují v levém sloupci manuálu. Vám pomohou najít různé typy informací.

**Poznámka:** Znamená informace obzyláštního významu pro účinnou a vhodnou činnost výrobku.

### **© OMRON, 1999**

Všechna práva vyhrazena. Žádná část této publikace nesmí být reprodukována, ukládána do systémů vyhledávání informací, vydávána v jakékoliv formě nebo jakýmkoliv prostředkem mechanickým, elektronickým, fotokopírovacím, záznamovým či jiným bez předchozího písemného souhlasu firmy OMRON.

Při použití informací zde obsažených se nepřebírají žádné patentové závazky. Navíc, protože firma OMRON se neustále snaží zlepšovat své výrobky špičkové kvality, informace obsažené v této příručce mohou být změněny bez upozornění. Přípravě této příručky byla věnována veškerá péče. Nicméně, firma OMRON nepřebírá odpovědnost za chyby nebo omyly a není také odpovědná za škody, které vzniknou nesprávným použitím informací obsažených v této příručce.

# Kapitola 1

### Přehled ·  $\bullet$

1-1 Funkce 1-2 Názvosloví

### 1-1 Funkce

Kompaktní měnič série SYSDRIVE 3G3MV s mnoha funkcemi je první kompaktní měnič s vektorovým řízením s otevřenou smyčkou. Měnič 3G3MV splňuje směrnice EC a požadavky norem UL/cUL pro všestranné použití. Navíc, měniče série 3G3MV zajišťují variabilnost vhodných řízení, sítí a vstupních/výstupní funkcí, a tím jsou mnohostranné a snadno použitelné.

### Modely měniče SYSDRIVE 3G3MV

Jsou dostupné následující modely 3G3MV měničů třídy 200 V (tří- a jednofázové typy 200 Vstř) a třídy 400 V (třífázové typy 400 Vstř).

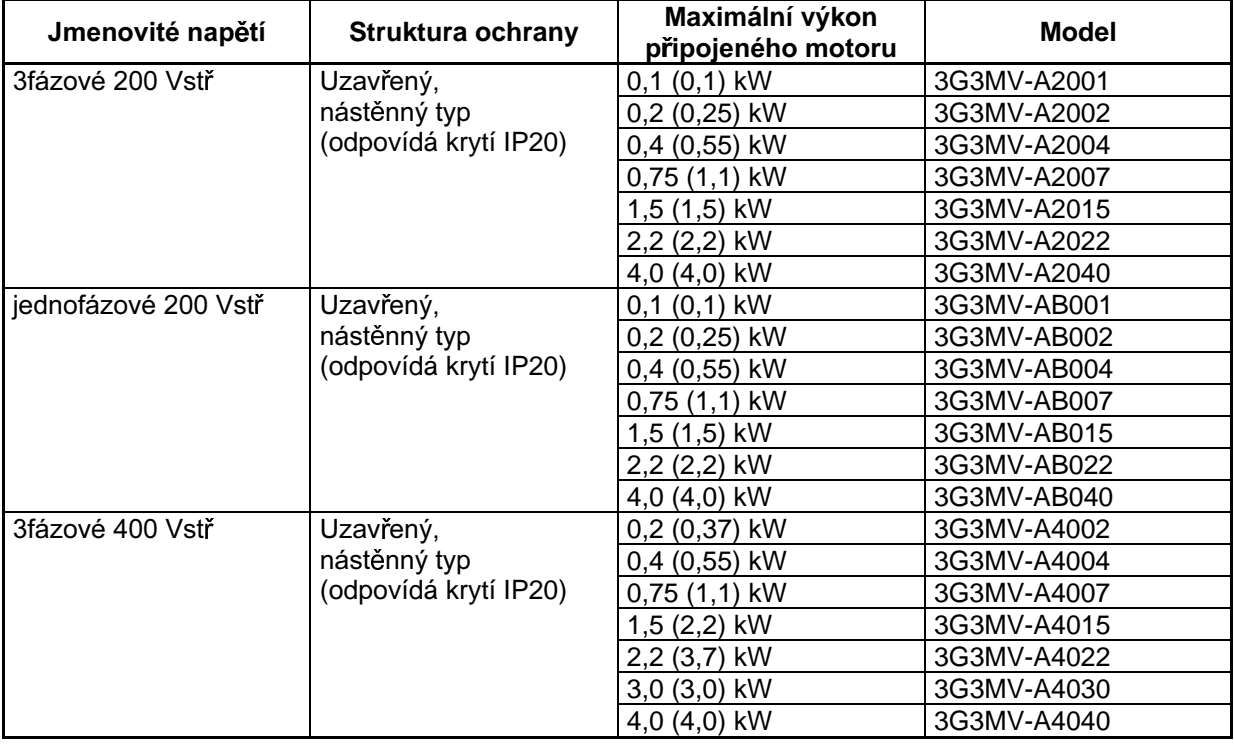

### ■ Ideální točivý moment pro různorodé aplikace

Firma OMRON vyrábí první kompaktní měnič 3G3MV s vektorovým řízením s otevřenou smyčkou. který zajišťuje moment, který dosahuje 150% jmenovitého momentu motoru při výstupní frekvenci  $1$  Hz.

Zajišťuje výkonnější otáčení při nízkých frekvencích než kterýkoliv konvenční měnič. Dále měnič 3G3MV potlačuje kolísání otáček způsobené zátěží.

Zahrnuje funkci plně automatického zvýšení momentu, která řídí motor výkonově při řízení U/f.

Zahrnuje funkci rychlého omezení proudu a tím potlačuje nadproud způsobený vysokým momentem a zajišťuje plynulý běh motoru.

### ■ Vhodné, snadno použitelné funkce

- Nastavitel FREKVENCE u digitálního regulátoru dovoluje snadnou činnost. Standardní nastavení je pro činnost podle nastavení nastavitele FREKVENCE.
- Digitální regulátor má funkci kopie parametru, která zajišťuje snadné změny parametrů.
- Je zajištěna snadná údržba. Chladicí ventilátor je snadno vyměnitelný. Životnost chladicího ventilátoru může být prodloužena tím, že ventilátor bude zapínán pouze v případě, kdy je měnič v činnosti.
- Obsahuje brzdný tranzistor. Takto měnič poskytuje výkonové řízení právě připojením brzdného odporu.
- Obsahuje obvod potlačující zapínací proud, který způsobuje nadměrné opotřebení kontaktů zapínacího prvku.

### ■ Mezinárodní normy (směrnice EC a normy UL/cUL)

Měnič 3G3MV splňuje směrnice EC a požadavky norem UL/cUL pro všestranné použití.

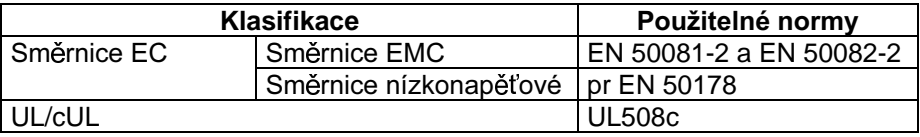

### ■ Kompatibilní s CompoBus/D a RS-422/485

- Podporuje komunikaci RS-422 a RS-485 a odpovídá komunikačnímu protokolu MODBUS a tím vytváří možnosti snadno konstruovat sítě s použitím makroinstrukčního protokolu nebo jednotky ASCII namontované do regulátoru OMRON SYSMAC PC. Komunikační protokol MODBUS je obchodní značka firmy AEG - Schneider Automation.
- Propojuje komunikační jednotku CompoBus/D s 3G3MV-PDRT1-SINV. U měniče 3G3MV je dostupná funkce vstup/výstup (I/O) s dálkovým ovládáním pro komunikaci CompoBus/D, což umožňuje snadnou komunikaci jako je standardní vstup/výstup (I/O) komunikace. Navíc, komunikace CompoBus/D odpovídá komunikačnímu protokolu DeviceNet pro otevřené sítě a tak je umožněno konstruovat sítě s více dodavateli, ve kterých zařízení ostatních společností mohou existovat vedle sebe.

Poznámka: Komunikace MODBUS a CompoBus/D nemohou být prováděny současně. Je nutné zvolit typ požadované komunikace.

### ■ Zpracování různorodých vstupních/výstupních signálů

Zpracování různorodých vstupních/výstupních signálů v širokém rozsahu aplikací je popsáno dále.

- Vstupní analogové napětí: 0 až 10 V  $\bullet$
- $\bullet$ Vstupní analogový proud : 4 až 20 mA nebo 0 až 20 mA
- Impulzní vstup: 0,1 až 33,0 kHz sada s parametrem  $\bullet$
- Multifunkční analogový výstup nebo impulzní výstup je možné vybrat jako monitorovaný výstup.

### ■ Potlačení harmonických

Připojuje ss tlumivky a tím potlačuje harmonické efektivněji než konvenční stř. tlumivky. Další zlepšení potlačení harmonických je možné kombinací použití ss a stř. tlumivek.

### **1-2 Názvosloví**

### **Panel**

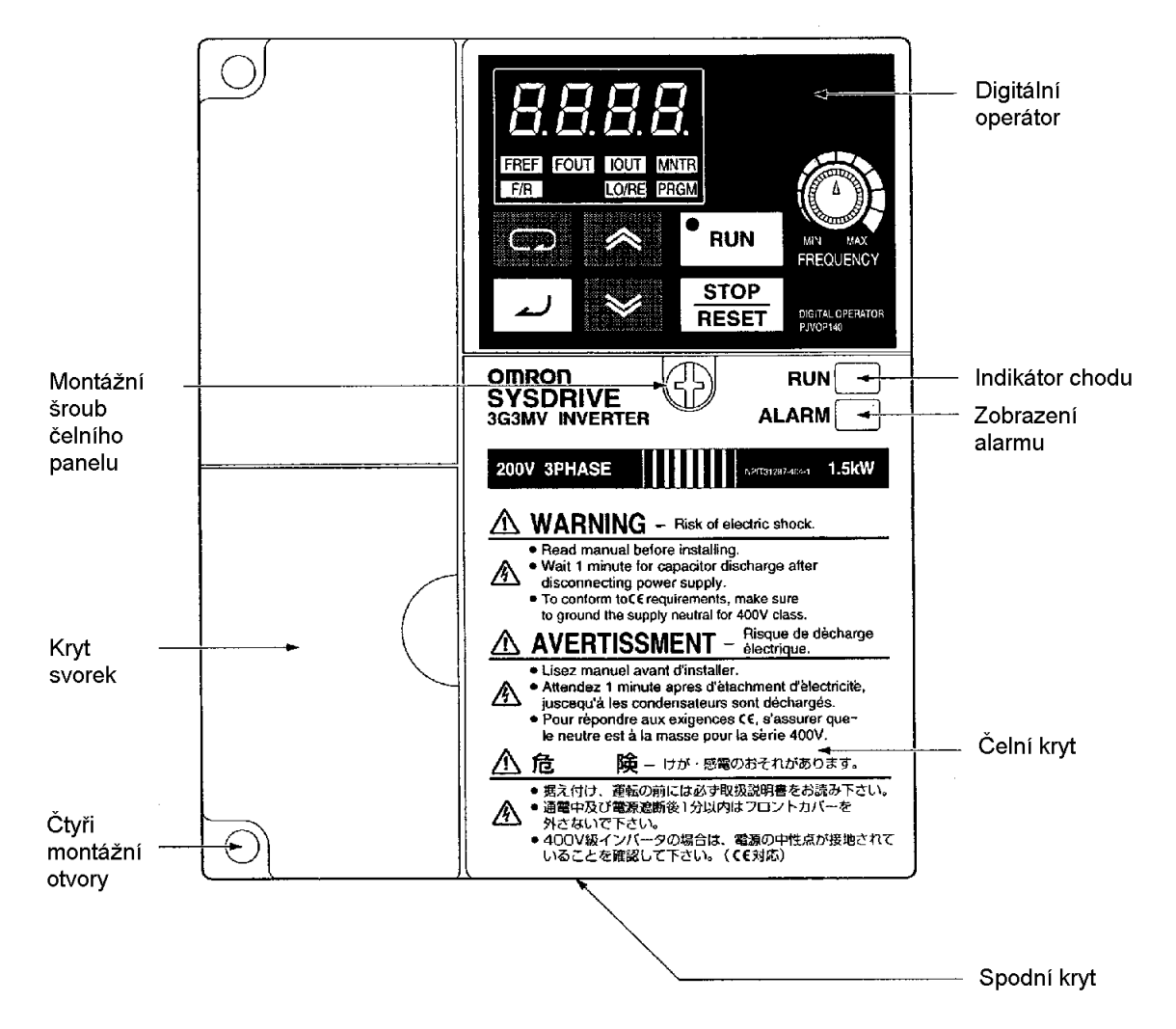

Poznámka: Žádný z následujících 200 V modelů nemá kryt přívodů nebo montážní otvory. Místo toho je čelní kryt použit jako kryt přívodů a dva výřezy ve tvaru písmene U jsou určeny pro umístění montážních otvorů. 3G3MV-A2001 (0,1 kW), 3G3MV-A2002 (0,2 kW), 3G3MV-A2004 (0,4 kW), 3G3MV-A2007 (0,75 kW), 3G3MV-AB001 (0,1 kW), 3G3MV-AB002 (0,2 kW) a 3G3MV-AB004 (0,4 kW)

### **Digitální operátor**

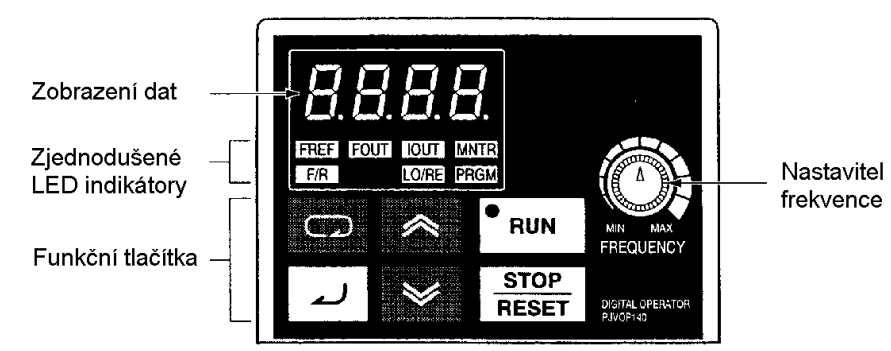

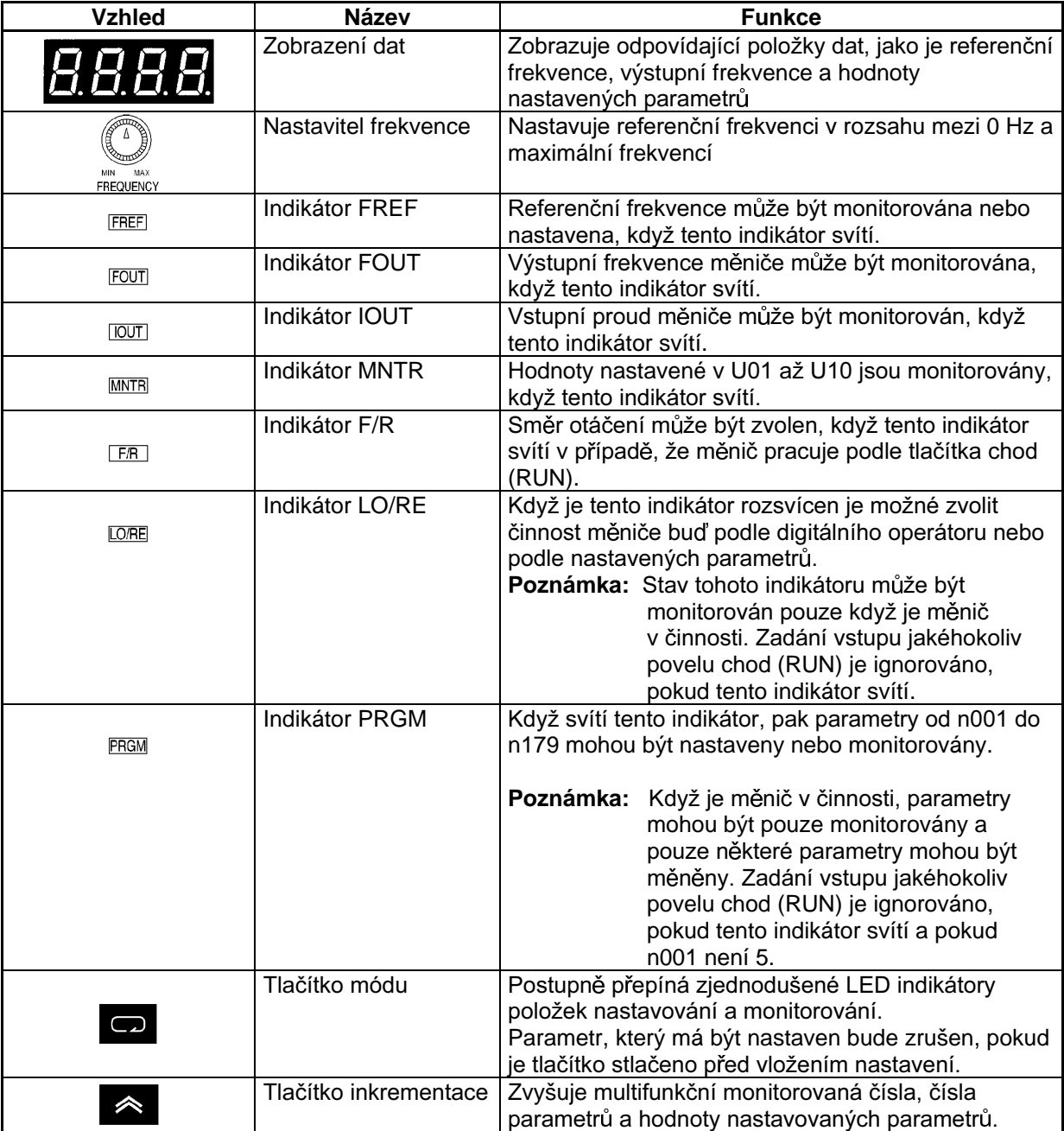

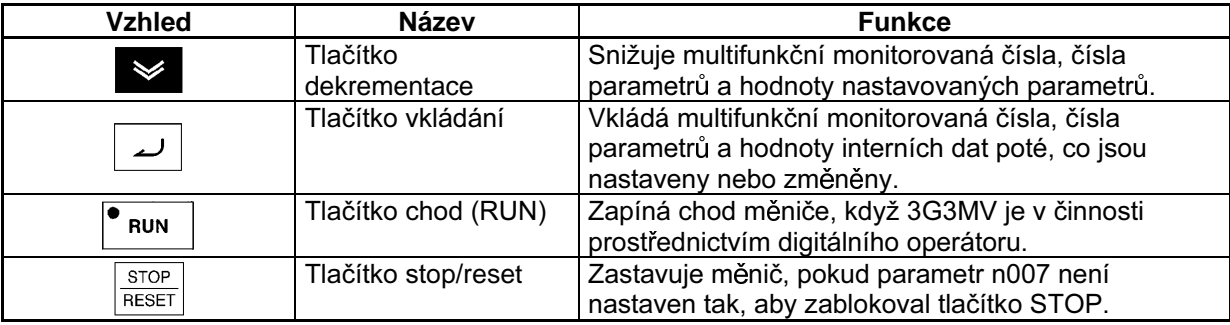

# ||||||<br>|||||<br>|||<sub>|||</sub>| Kapitola 2

### Provedení ·  $\bullet$

2-1 Instalování 2-2 Kabeláž

### 2-1 Instalování

### 2-1-1 Rozměry

• 3G3MV-A2001 až 3G3MV-A2007 (0,1 až 0,75 kW) 3-fázové vstupní napětí 200 Vstř<br>3-fázové vstupní napětí 200 Vstř<br>3G3MV-AB001 až 3G3MV-AB004 (0,1 až 0,4 kW) jednofázové vstupní napětí 200 Vstř

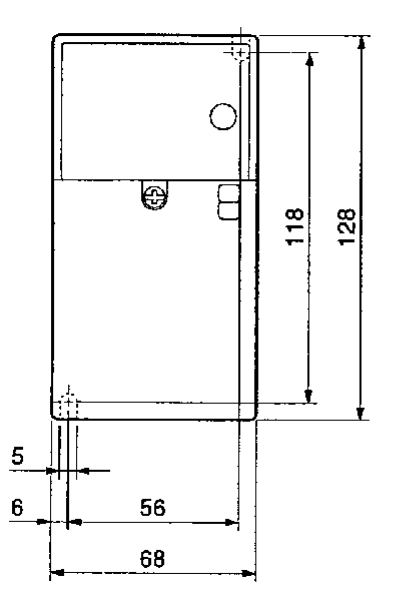

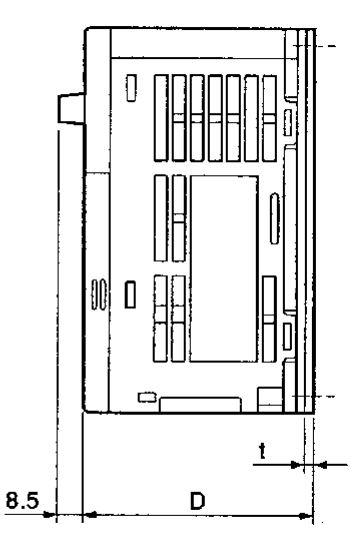

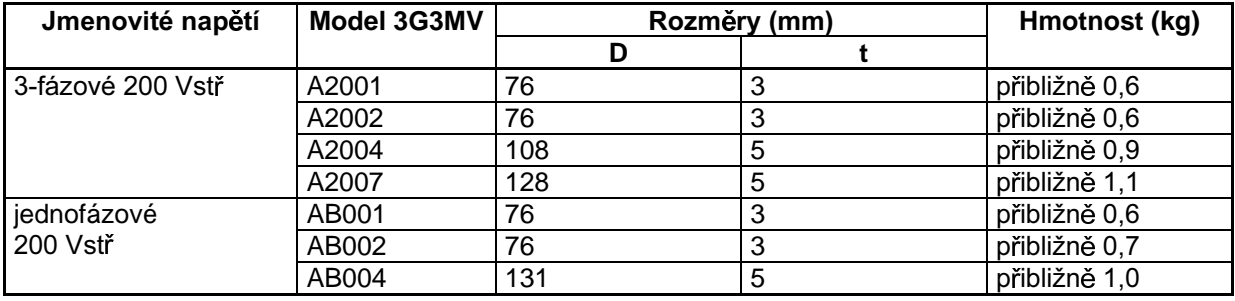

• 3G3MV-A2015 až 3G3MV-A2022 (1,5 až 2,2 kW) 3-fázové vstupní napětí 200 Vstř 3G3MV-AB007 až 3G3MV-AB015 (0,75 až 1,5 kW) jednofázové vstupní napětí 200 Vstř 3G3MV-A4002 až 3G3MV-A4022 (0,2 až 2,2 kW) 3-fázové vstupní napětí 400 Vstř

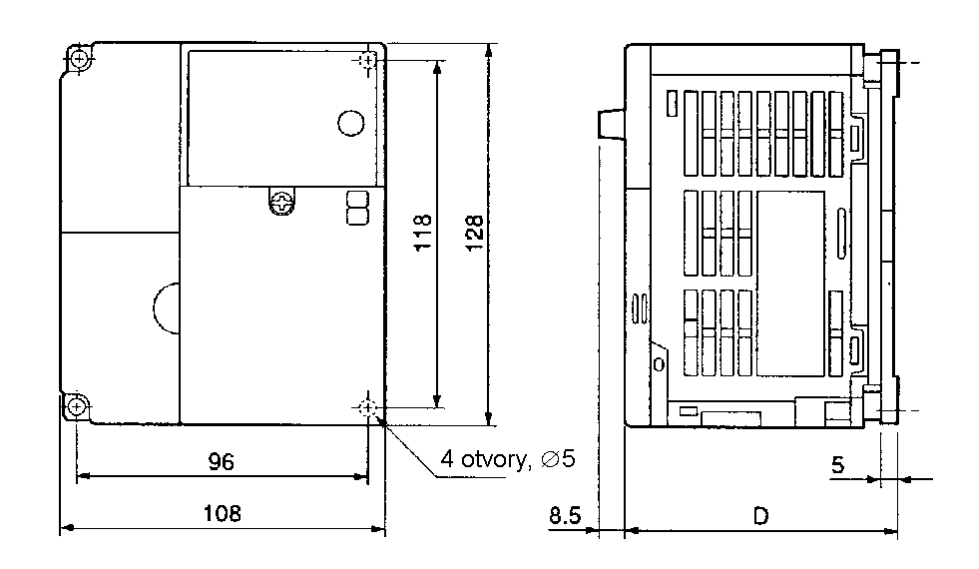

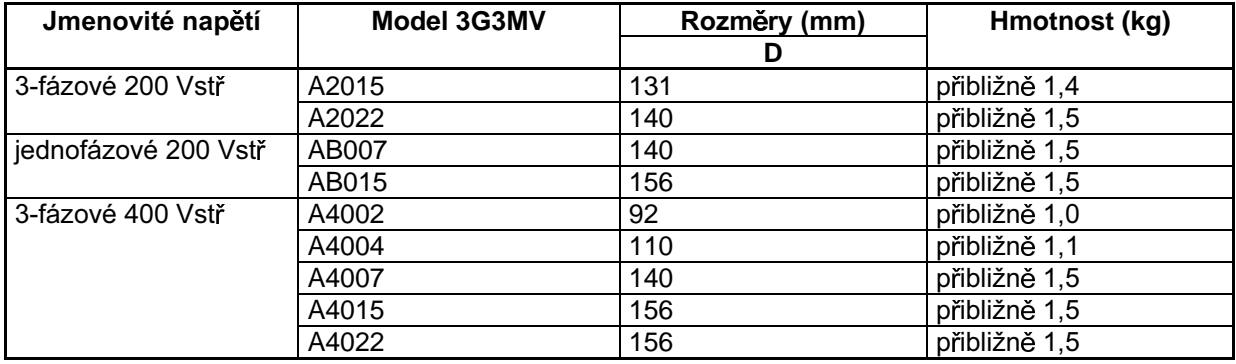

• 3G3MV-A2040 (4,0 kW) 3-fázové vstupní napětí 200 Vstř 3G3MV-AB022 (2,2 kW) jednofázové vstupní napětí 200 Vstř 3G3MV-A4030 až 3G3MV-A4040 (3,0 až 4,0 kW) 3-fázové vstupní napětí 400 Vstř

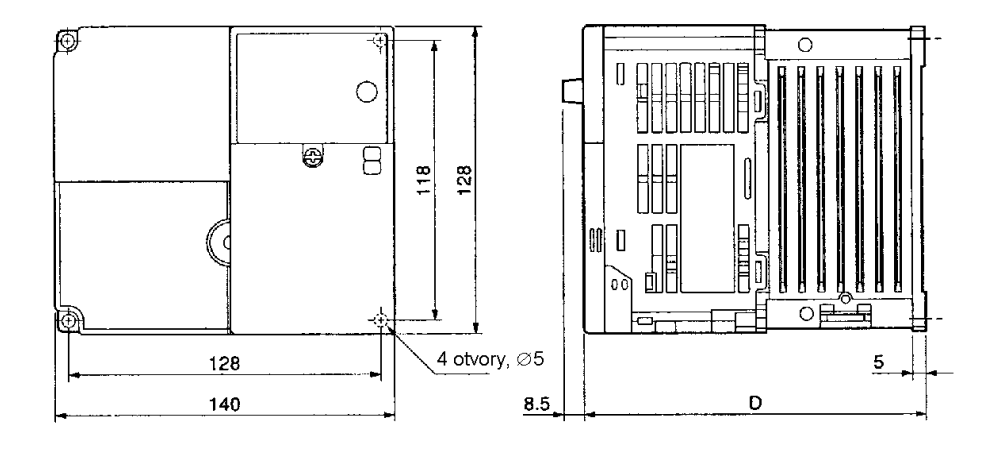

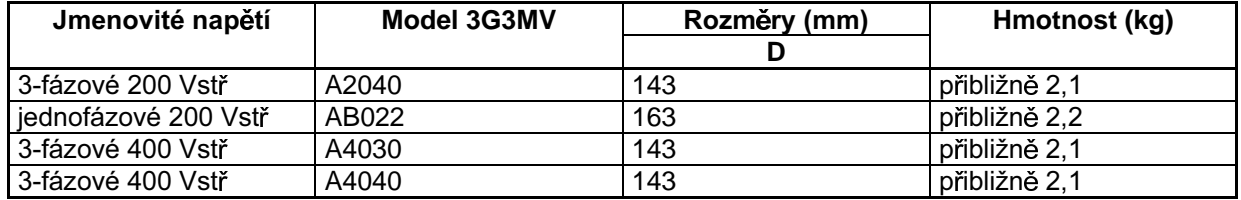

**• 3G3MV-AB040 (4,0 kW) jednofázové vstupní napětí 200 Vstř** 

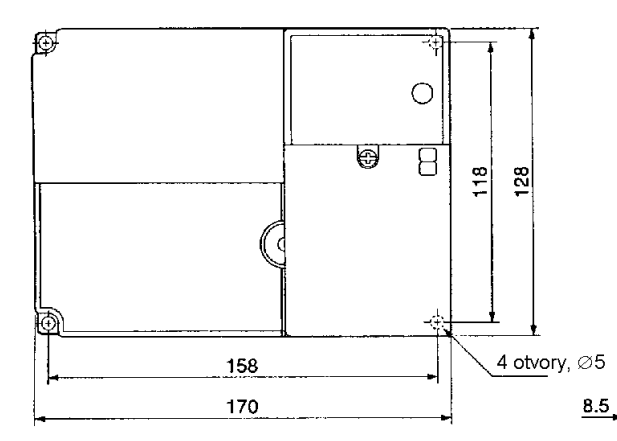

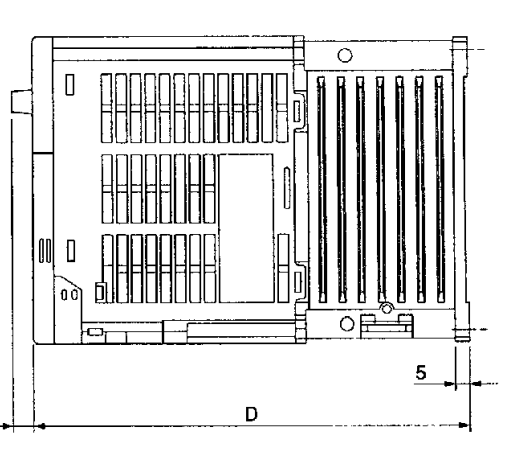

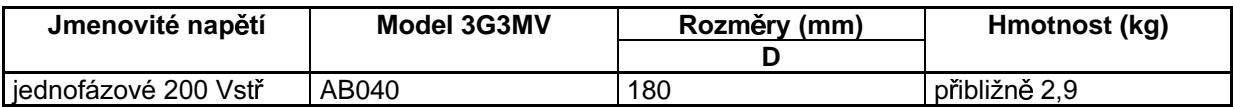

### **2-1-2 Podmínky instalování**

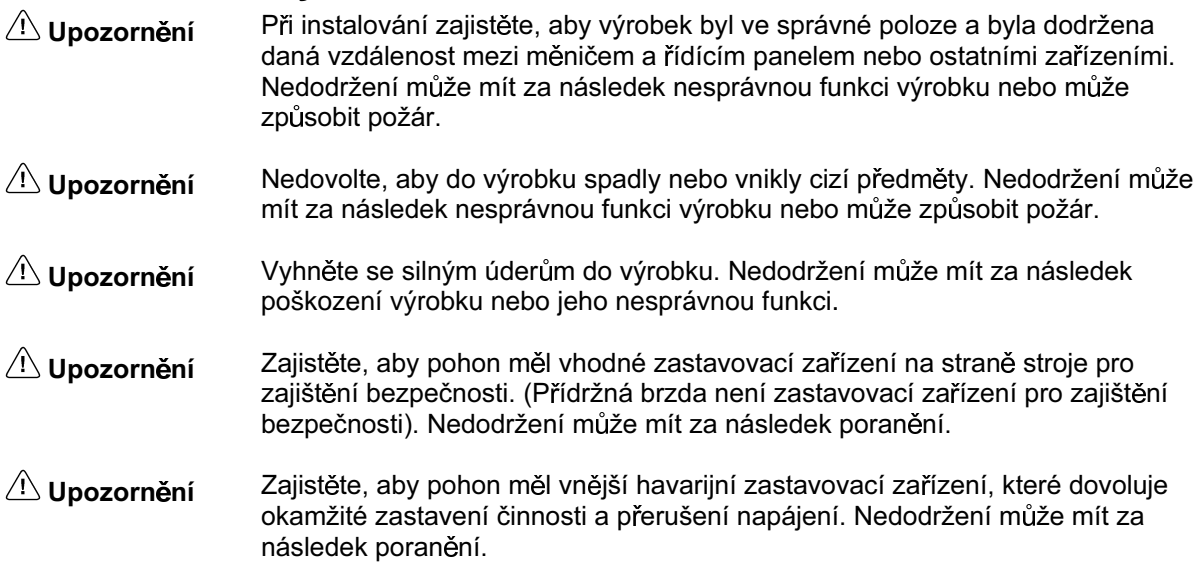

### ■ Pokyny pro instalování a rozměry

Měnič instalujte za následujících podmínek:

Okolní teplota pro činnost (panelová montáž) : -10°C až 50°C

Vlhkost : 90% nebo méně (bez kondenzace)

- Měnič instalujte na čistém místě bez olejových par a prachu. Alternativně jej instalujte do úplně uzavřeného panelu, který je zcela chráněn od poletujícího prachu.
- Při instalování nebo při činnosti měniče dbejte vždy, aby se kovový prach, voda nebo ostatní cizí předměty nedostaly do měniče.
- Neinstalujte měnič na hořlavé materiály, jako je např. dřevo.  $\bullet$

### $\blacksquare$  Pokyny

Instalujte měnič na vertikální povrch tak, aby písmena na štítku byla orientována správně.

### Rozměry Г

Při instalování měniče vždy dodržujte následující odstupy pro zajištění normálního rozptylu tepla z měniče.

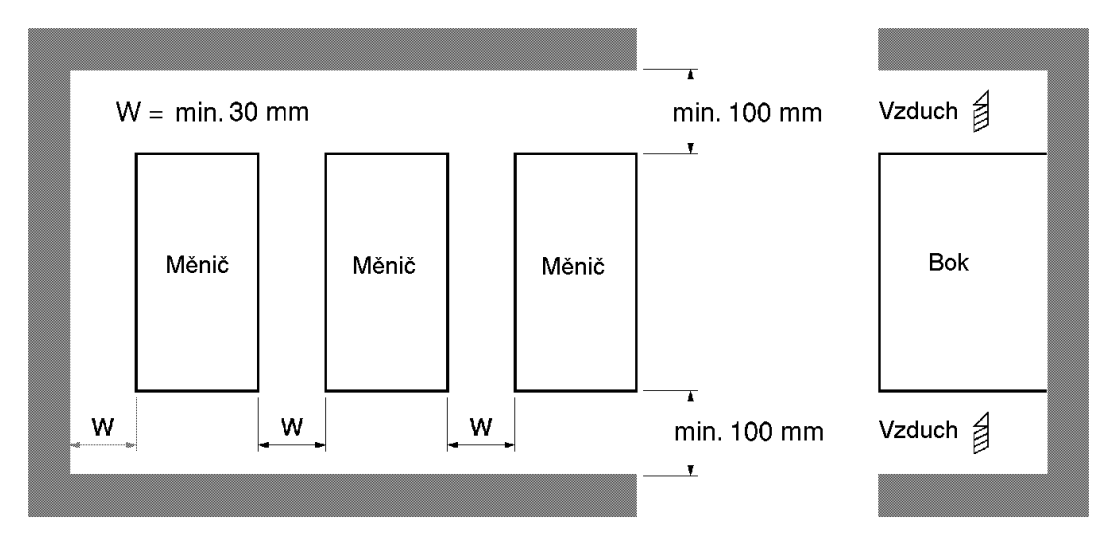

### ■ Řízení okolní teploty

- Pro zvýšení spolehlivosti činnosti by měnič měl být instalován v prostředí bez značných změn  $\bullet$ teploty.
- Je-li měnič instalován v uzavřeném prostředí jako je skříň, použijte chladicí ventilátor nebo klimatizaci pro udržení vnitřní teploty vzduchu pod 50°C.

Životnost filtračních kondenzátorů měniče může být prodloužena udržováním co nejnižší okolní teploty.

Teplota povrchu měniče může vzrůst přibližně o 30°C výše než je okolní teplota. Zajistěte, aby dráty a zařízení, které mohou být poškozeny teplem, byly od měniče co nejdále.

### ■ Ochrana měniče před cizími předměty během instalování

Během instalování zakryjte měnič krytem a tím zabráníte proniknutí kovového prachu a pilin vznikajících při vrtání. Po dokončení instalace vždy kryt odstraňte, jinak by byla ventilace měniče ovlivněna a mohlo by dojít k jeho přehřátí.

### 2-1-3 Demontáž a montáž krytů

Při montáži měniče je nutné odmontovat čelní kryt, kryt svorkovnice (pokud nejde o model měniče 200 V) a digitální operátor. Pro kabeláž měniče je nutné odmontovat čelní kryt, kryt svorkovnice (pokud nejde o model měniče 200 V) a spodní kryt měniče. Pro odmontování krytu měniče postupujte podle následujících instrukcí. Pro namontování krytu postupujte opačně.

### ■ Odmontování čelního krytu

- Uvolněte montážní šrouby čelního krytu šroubovákem.
- Zatlačte levou a pravou stranu čelního krytu ve směru šipky 1 a zdvihněte spodek krytu ve směru  $\bullet$ šipky 2 a tím odstraníte čelní kryt, jak je ukázáno na následujícím obrázku.

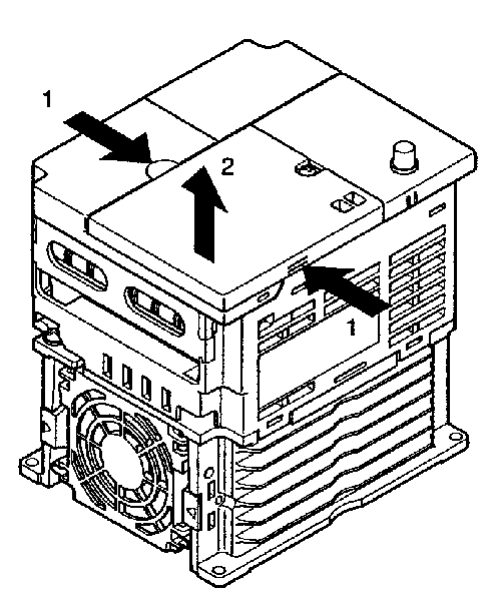

### **Odmontování krytu svorkovnice**

Poté, kdy je odmontován čelní kryt, zatlačte na levou a pravou stranu krytu svorkovnice ve směru šipky 1 a zdvihněte kryt svorkovnice ve směru šipky 2, jak je ukázáno na následujícím obrázku.

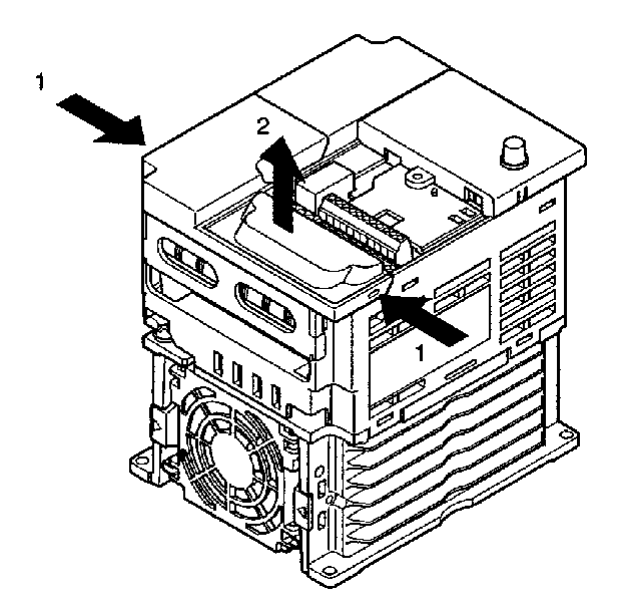

Poznámka: Žádný z následujících modelů 200 V nemá kryt svorkovnice. Místo toho je čelní kryt použit jako kryt svorkovnice. 3G3MV-A2001 (0,1 kW), 3G3MV-A2002 (0,2 kW), 3G3MV-A2004 (0,4 kW), 3G3MV-A2007 (0,75 kW), 3G3MV-AB001 (0,1 kW), 3G3MV-AB002 (0,2 kW) a 3G3MV-AB004 (0,4 kW)

### **Vymontování digitálního operátoru**

Po odmontování čelního krytu zdvihněte horní a spodní pravé strany (pozice A) digitálního operátoru ve směru šipky 1, jak je ukázáno na následujícím obrázku.

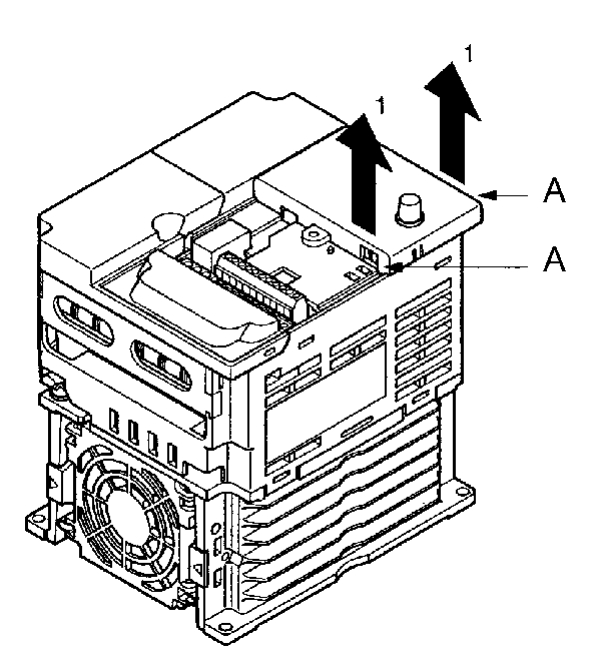

### **Odmontování spodního krytu**

Po odmontování čelního krytu a krytu svorkovnice zatlačte na spodní kryt ve směru šipky 1 xoråka kommunister i av samlet var som så delta som startet i andre som startedet i andre som som startedet i

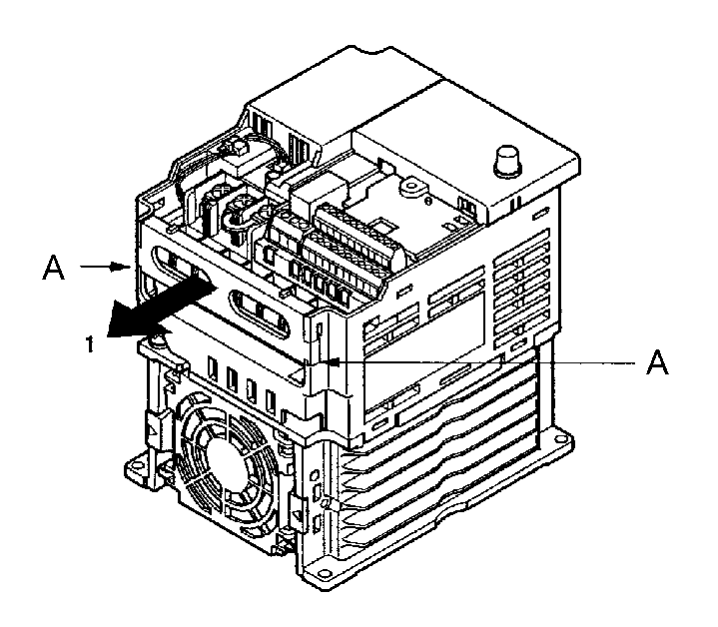

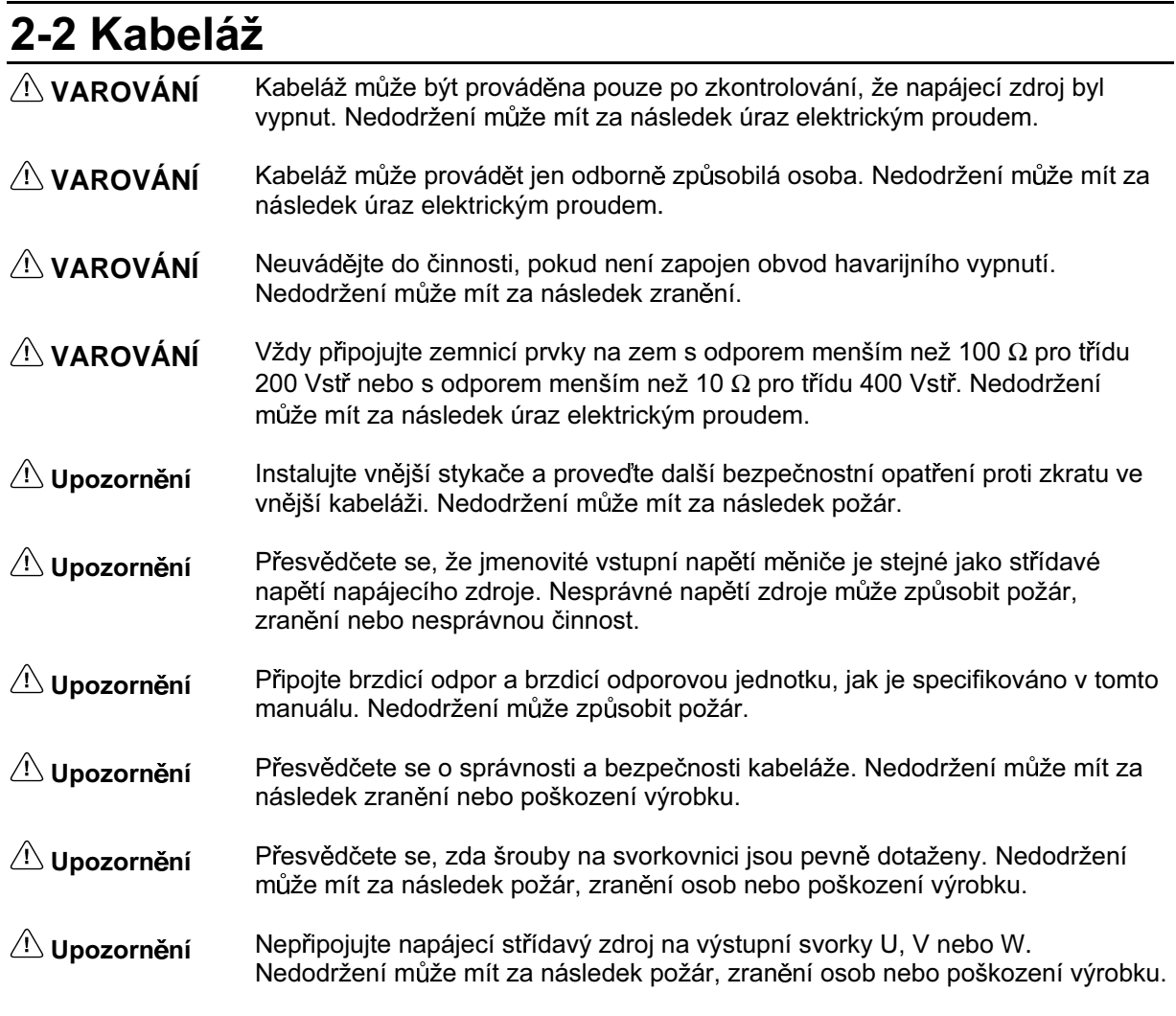

### 2-2-1 Blok svorek

Pro kabeláž bloku svorek měniče odmontujte čelní kryt, kryt svorkovnice (pokud měnič není model 200 V) a spodní kryt měniče. Pod čelním krytem je štítek zobrazující uspořádání hlavních vývodů. Zajistěte odmontování tohoto štítku před kabeláží svorek. Výstupní svorky motoru mají štítek také. Odmontujte štítek před kabeláží svorek motoru.

### ■ Uspořádání svorek řídícího obvodu

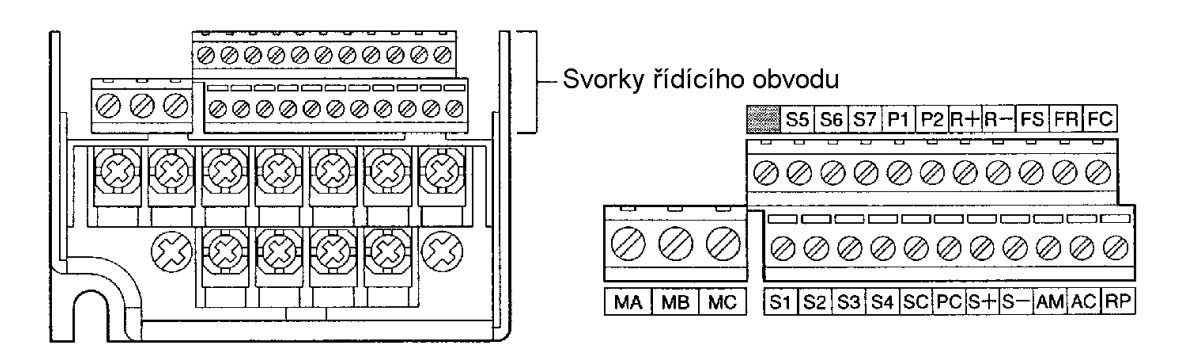

### ■ Uspořádání svorek hlavního obvodu

• 3G3MV-A2001 až 3G3MV-A2007 (0,1 až 0,75 kW) : 3-fázové vstupní napětí 200 Vstř

3G3MV-AB001 až 3G3MV-AB004 (0,1 až 0,4 kW) : jednofázové vstupní napětí 200 Vstř

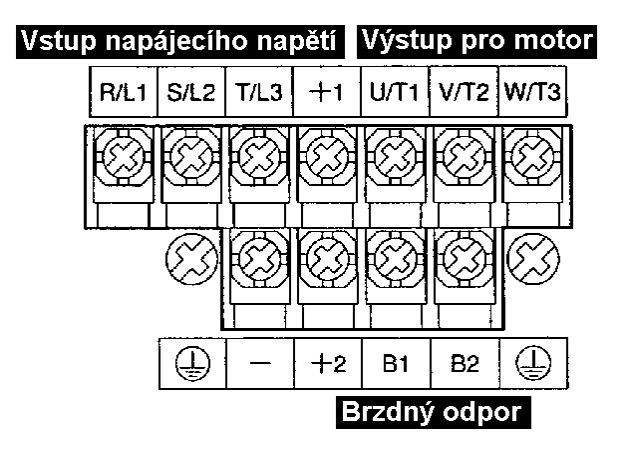

Poznámka: Pro jednofázový vstup propojte R/L1 a S/L2.

• 3G3MV-A2015 až 3G3MV-A2022 (1,5 až 2,2 kW) : 3-fázové vstupní napětí 200 Vstř 3G3MV-AB007 až 3G3MV-AB015 (0,75 až 1,5 kW) : jednofázové vstupní napětí 200 Vstř 3G3MV-A4002 až 3G3MV-A4022 (0,2 až 2,2 kW) : 3-fázové vstupní napětí 400 Vstř

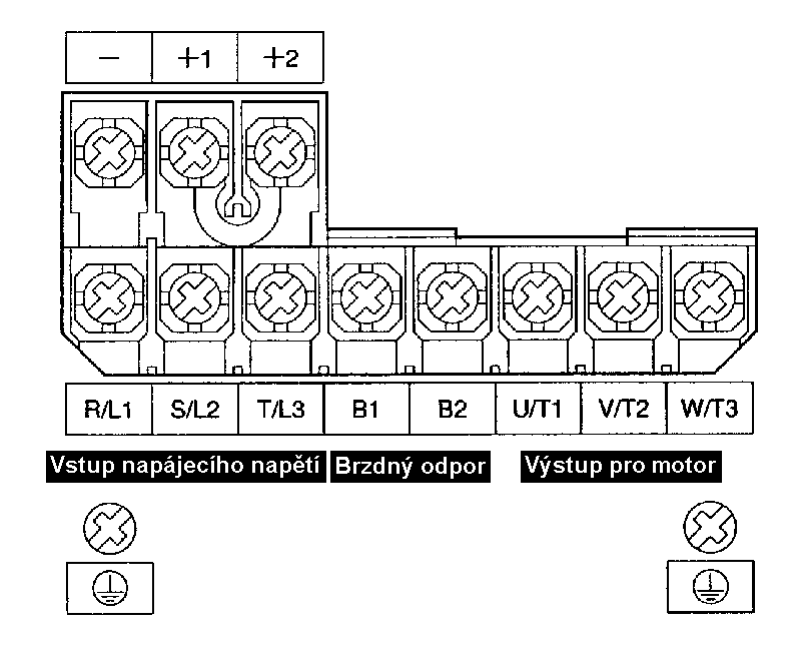

Poznámka: Pro jednofázový vstup propojte R/L1 a S/L2.

3G3MV-A2040 (4,0 kW): 3-fázové vstupní napětí 200 Vstř 3G3MV-AB022 až 3G3MV-AB040 (2.2 až 4.0 kW): jednofázové vstupní napětí 200 Vstř 3G3MV-A4030 až 3G3MV-A4040 (3,0 až 4,0 kW): 3-fázové vstupní napětí 400

**Vstř** 

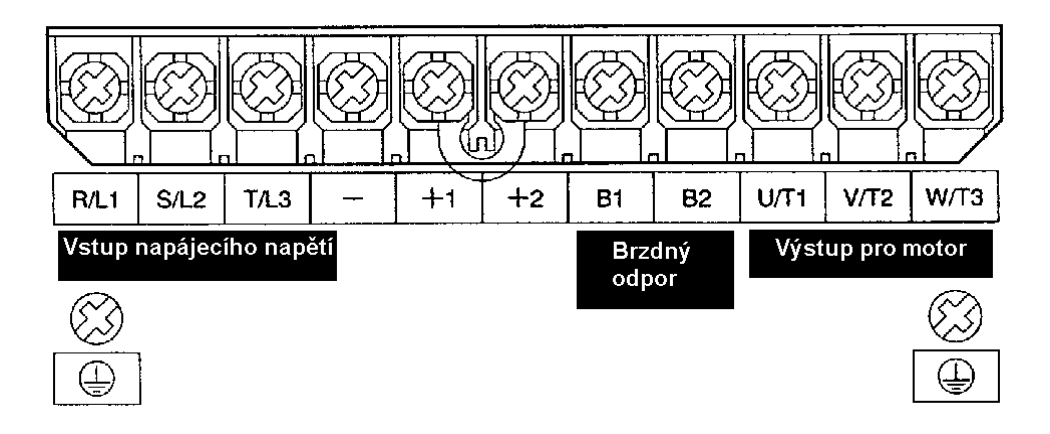

Poznámka: Pro jednofázový vstup propojte R/L1 a S/L2.

### **Svorky hlavního obvodu**

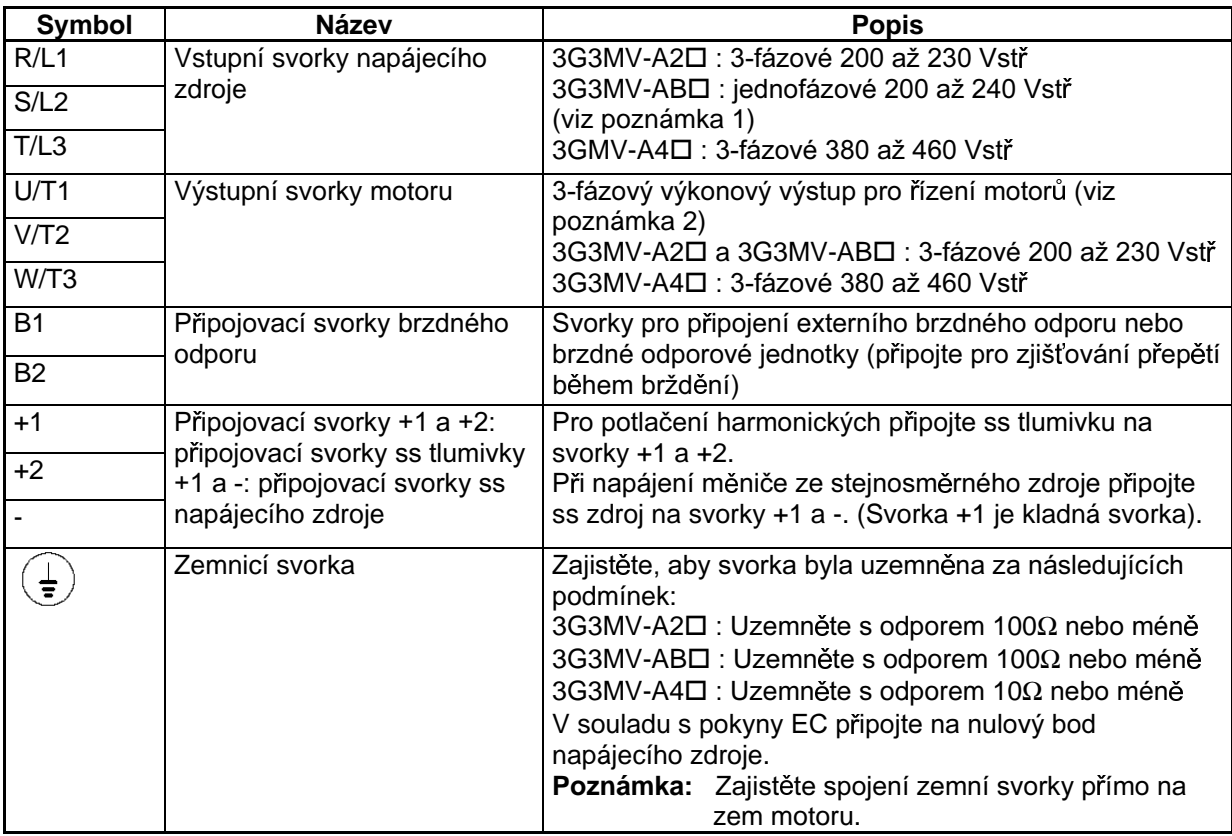

Poznámka 1. Připojte jednofázový vstup k oběma svorkám R/L1 a S/L2.

Poznámka 2. Maximální napětí na výstupní straně odpovídá napětí napájecího zdroje pro vstup měniče.

### Svorky řídícího obvodu

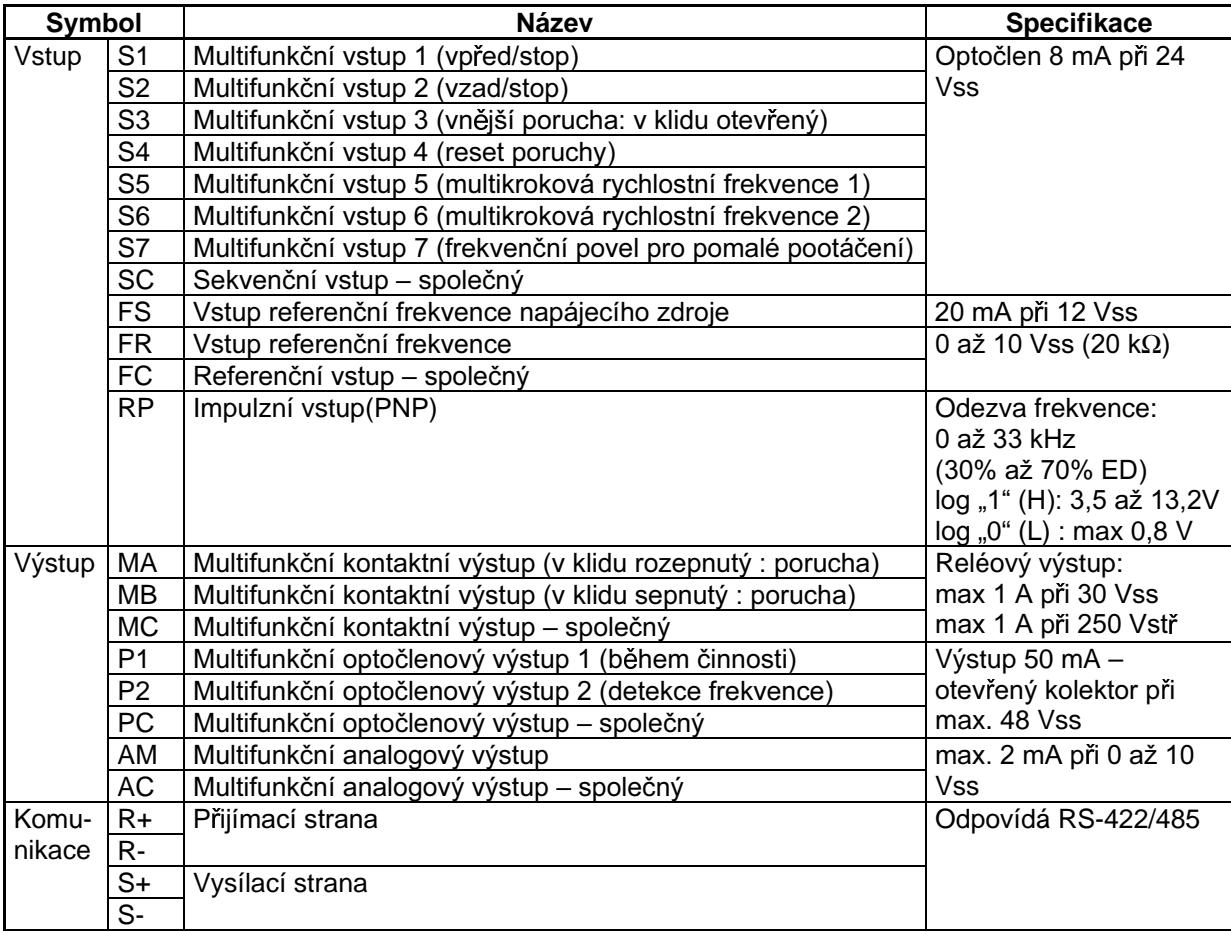

Poznámka: Funkce v závorkách jsou standardní nastavení.

### Výběr vstupní metody

Přepínače SW1 a SW2, oba jsou umístěny nad svorkami řídícího obvodu, jsou použity pro výběr vstupní metody.

Po odmontování čelního krytu a krytu volby můžete použít tyto přepínače.

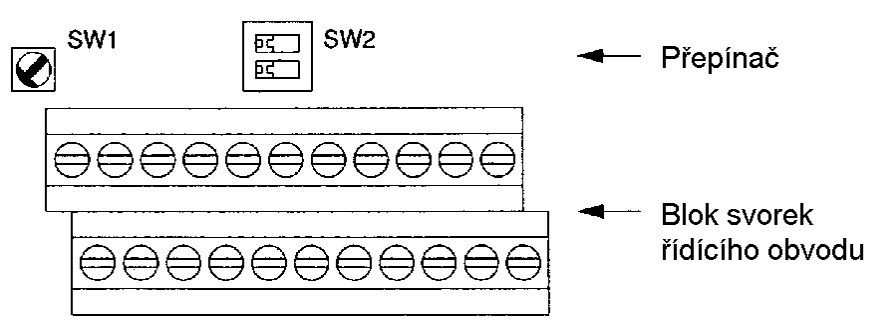

### Výběr metody vstupní sekvence  $\bullet$

Použitím přepínače SW1 mohou být vybrány vstupy NPN nebo PNP, jak je uvedeno níže.

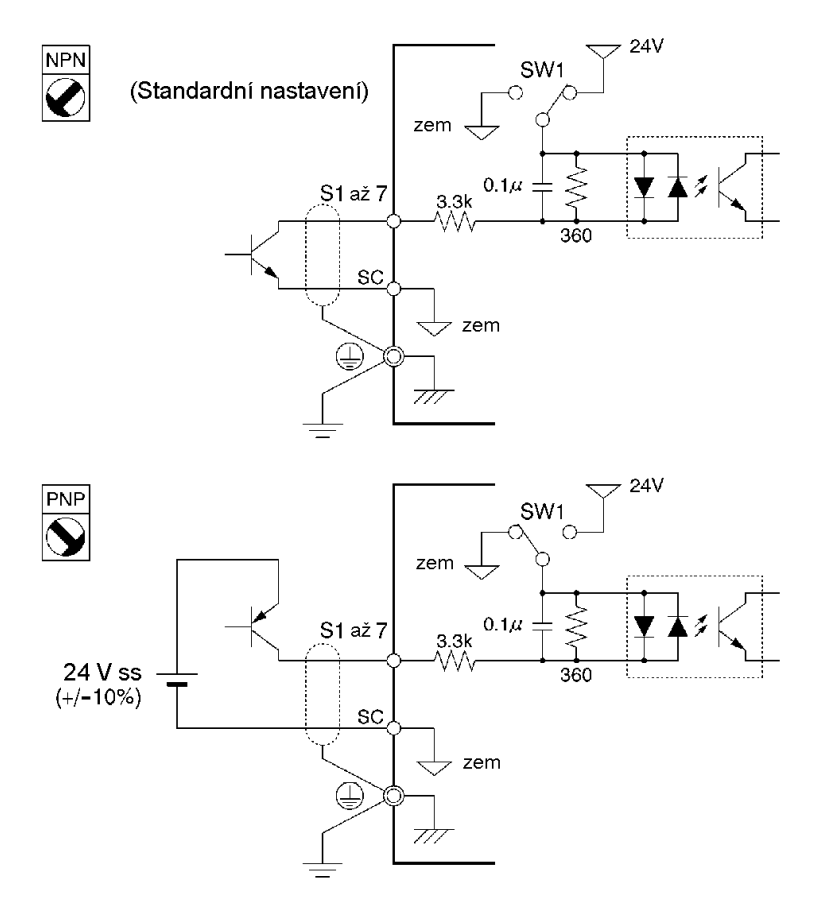

### Výběr zakončovacího odporu u RS-422/485

ON

Zakončovací odpor může být vybrán nastavením kolíku 1 přepínače SW2 do polohy ON. Standardní nastavení pro tento kolík je OFF.

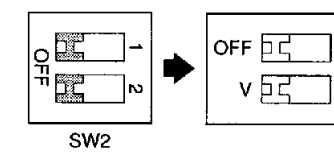

... vybírá zakončovací odpor u RS-422/485

… vybírá metodu reference vstupní frekvence

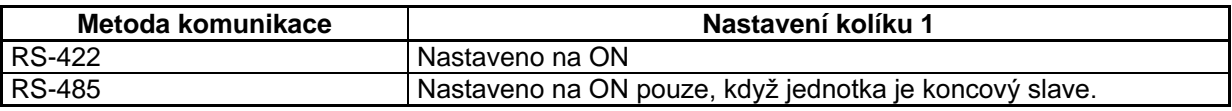

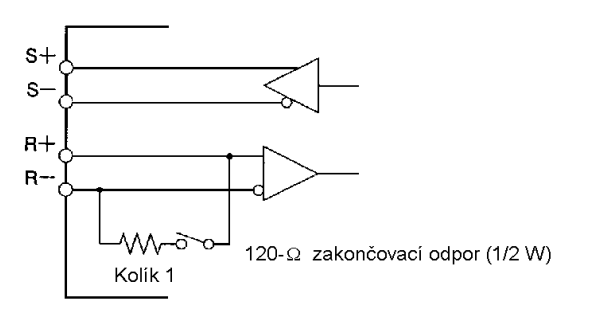

- Výběr metody referenční frekvence na vstupu
- Použitím kolíku 2 přepínače SW2 mohou být vybrány proudový nebo napěťový vstup jako metoda pro vstupní referenční frekvenci. Standardní nastavení je nastavení na proudový vstup. Nastavení parametrů jsou požadovány dohromady s výběrem metody vstupu referenční frekvence.

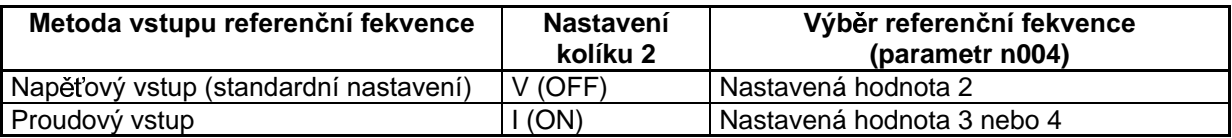

Poznámka: Nenastavujte kolík 2 do polohy ON pro proudový vstup, když napěťový vstup je ve stavu ON, protože může shořet odpor ve vstupním obvodu.

### 2-2-2 Standardní nastavení

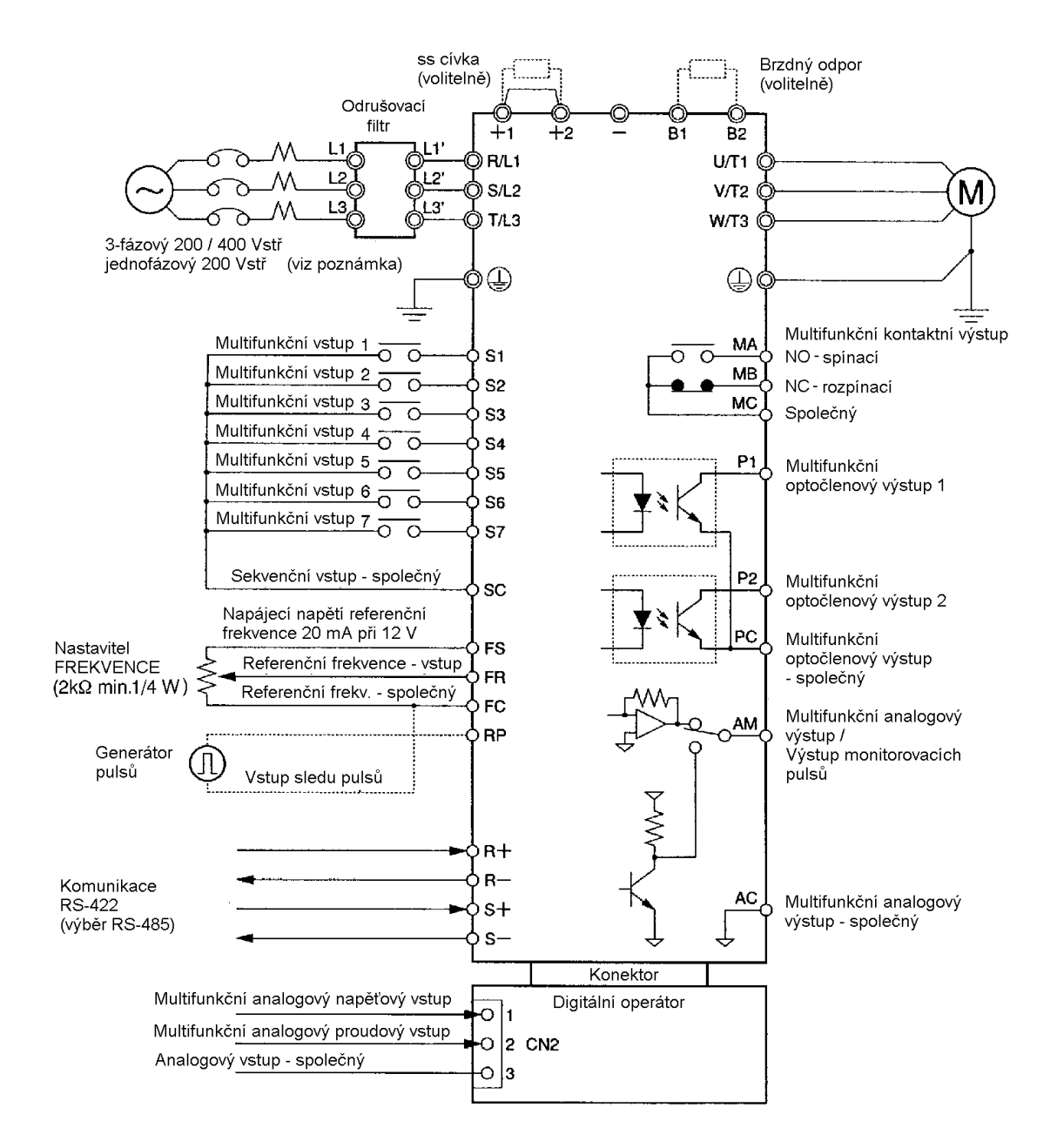

Poznámka: U měniče 3G3MV-AB□ připojte jednofázové napětí 200 Vstř ke svorkám R/L1 a S/L2.

### **• Příklad zapojení 3-drátové sekvence**

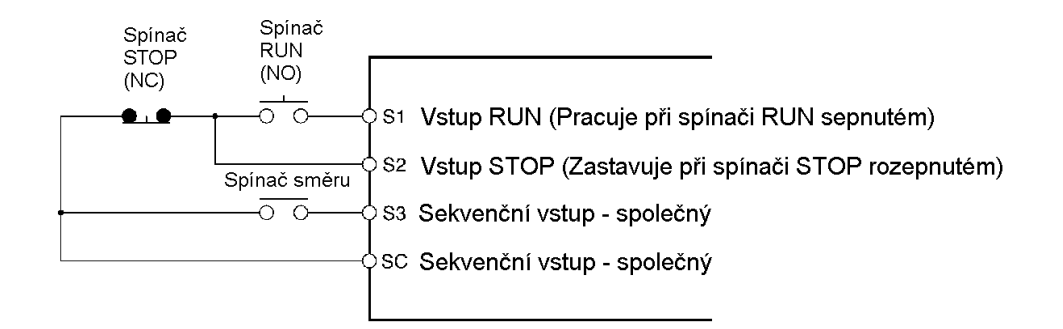

Poznámka: Nastavte parametr 052 na povel otáčení vpřed/vzad 0 pro 3-drátový sekvenční vstup.

### 2-2-3 Kabeláž hlavního obvodu

### ■ Velikost vodičů, šrouby svorek, utahovací moment šroubů a parametry stykačů

- Pro hlavní obvod a zemnicí vodiče vždy používejte vodiče s PVC izolací.
- Pokud je některý vodič dlouhý a mohl by vzniknout úbytek napětí, zvětšete průřez vodiče v závislosti na jeho délce.

### • 3-fázový model 200 Vstř

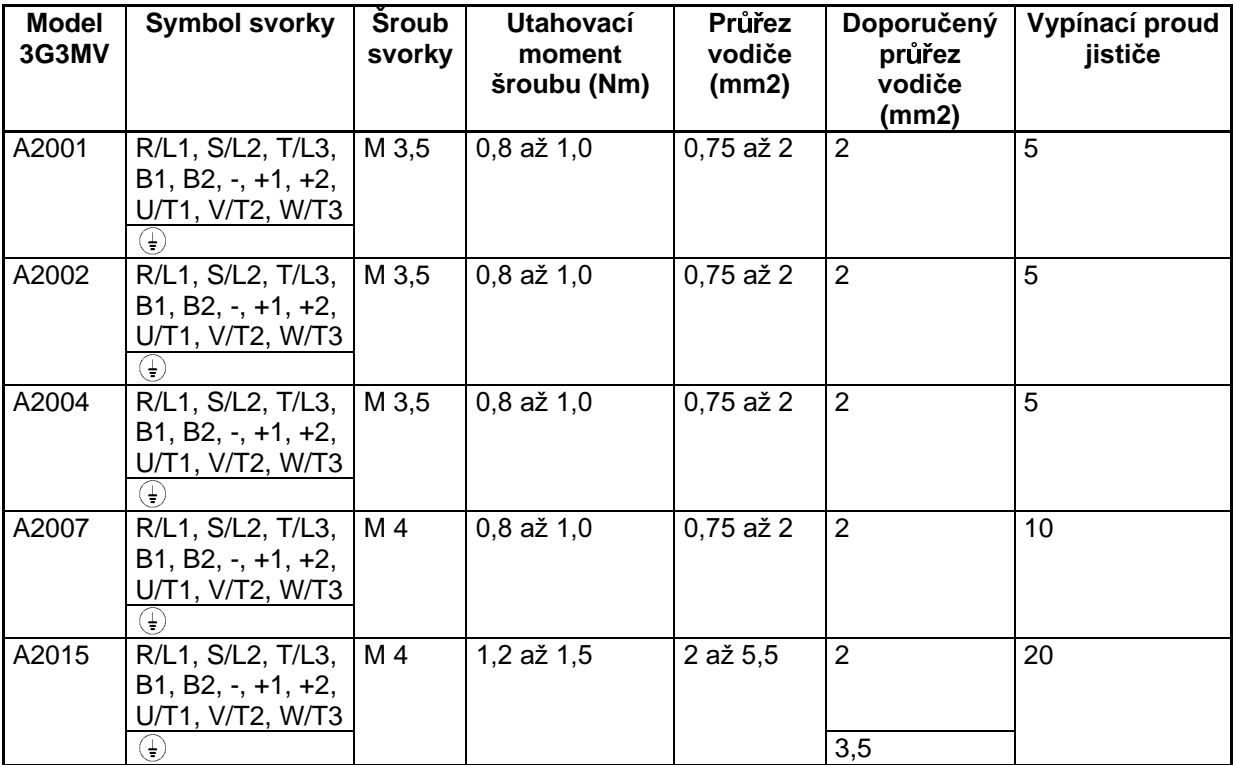
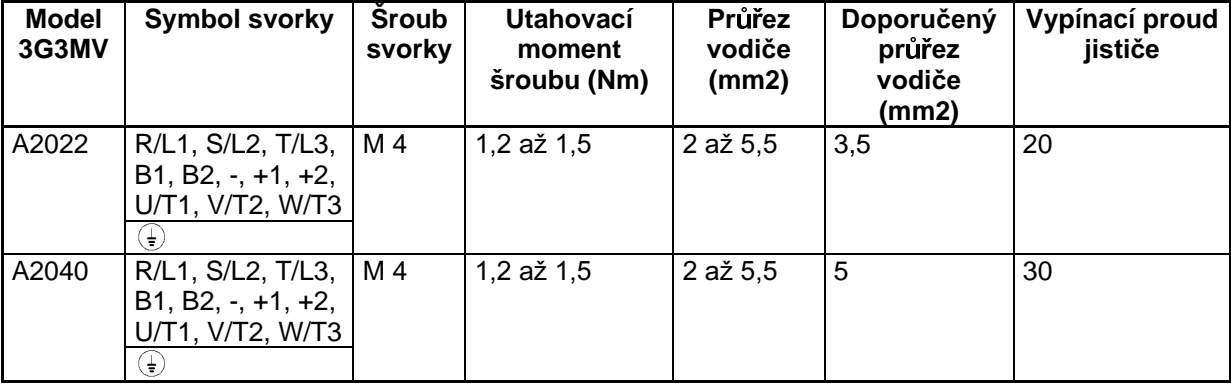

# · Jednofázový model 200 Vstř

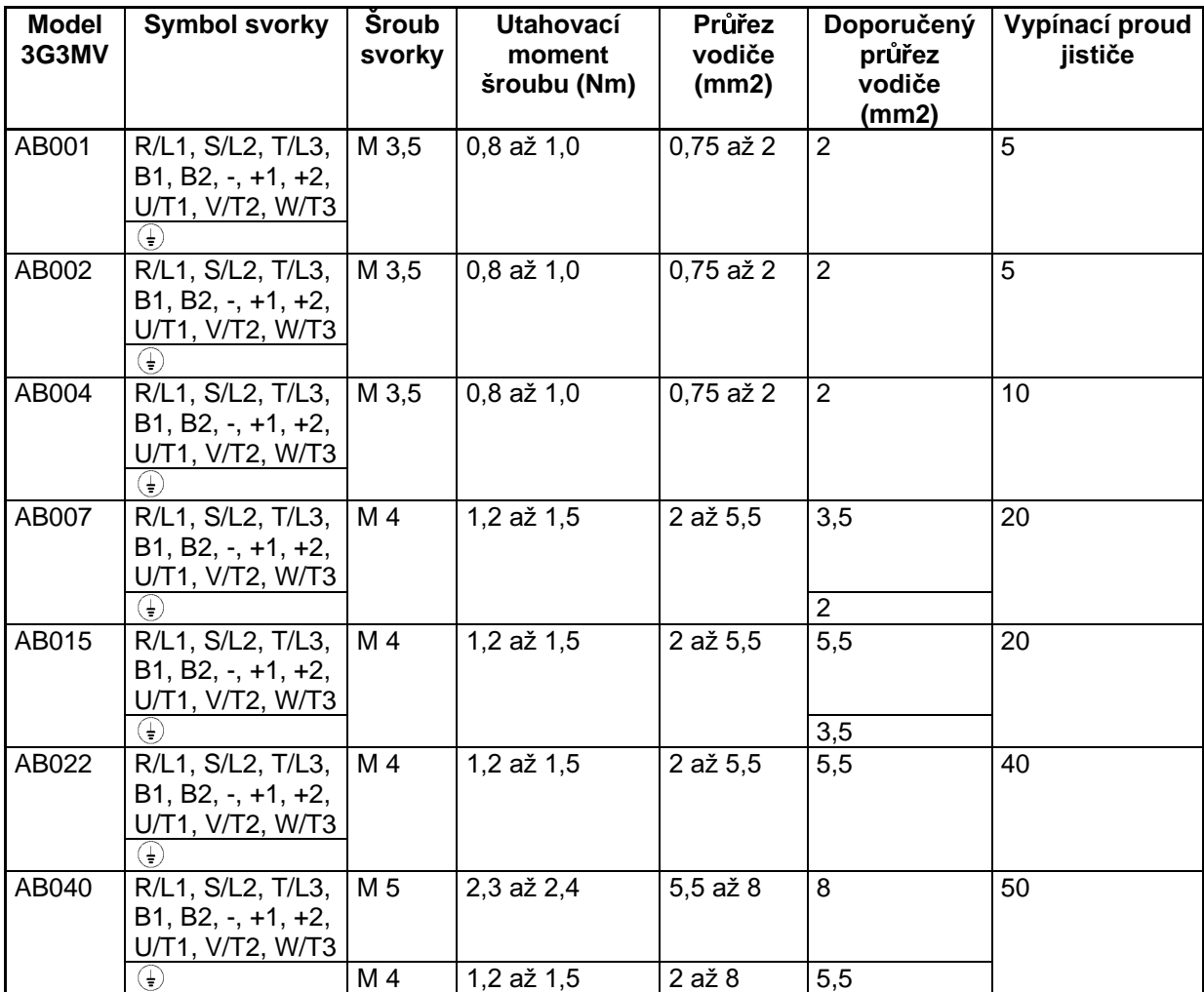

# **•** 3-fázový model 400 Vstř

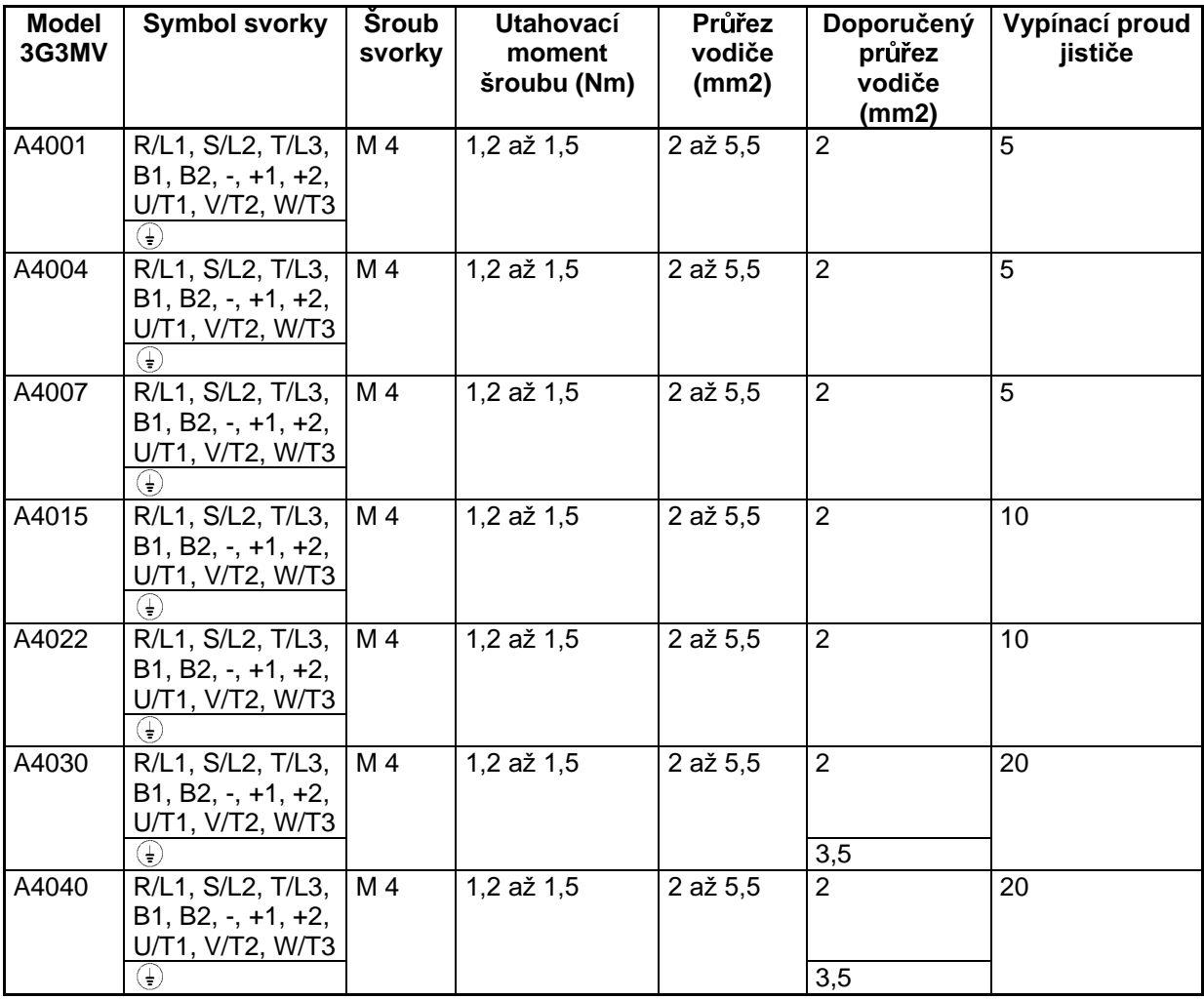

# ■ Kabeláž na vstupní straně hlavního obvodu

#### Instalování jističe  $\bullet$

Vždy propojujte vstupní výkonové svorky (R/L1, S/L2 a T/L3) a napájecí zdroj prostřednictvím jističe odpovídající danému měniči.

- Vyberte jistič s jmenovitou hodnotou 1,5 až 2krát vyšší než je jmenovitý proud měniče.
- U časových charakteristik jističe vezměte v úvahu ochranu měniče před nadproudem (jedna minuta při 150 % jmenovitého výstupního proudu).
- Má-li být jistič s použit společně s více měniči nebo ostatními zařízeními, nastavte sekvenci tak, že napájecí zdroj bude vypnut poruchovým výstupem, jak je zobrazeno v následujícím schématu.

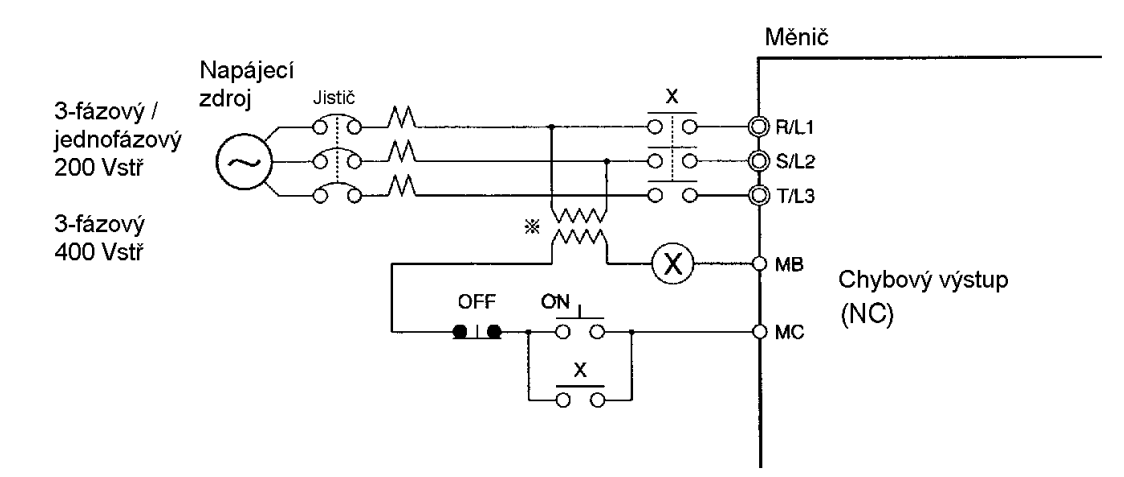

Poznámka: Pro model 400 V použijte transformátor 400/200 V.

#### Instalování proudového chrániče  $\bullet$

Na výstupu měniče je použita vysoká spínací frekvence a tím je vytvářen vysokofrekvenční svodový proud.

Všeobecně se vytváří v každém měniči svodový proud přibližně 100 mA (je-li napájecí vodič dlouhý 1 m) a přibližně 5 mA pro každý metr napájecího vodiče navíc.

Proto v oblasti vstupu napájecího zdroje použijte speciální chránič pro měniče, který detekuje svodový proud pouze ve frekvenčním rozsahu, který je nebezpečný lidem a který nereaguje na vysokofekvenční svodový proud.

 $\bullet$ 

Při použití speciálního chrániče pro měniče, vyberte chránič s proudovou citlivostí nejméně 10 mA na jeden měnič.

Při použití obvyklého chrániče, vyberte chránič s proudovou citlivostí 200 mA na jeden měnič a s vybavovací dobou 0,1 sec nebo více.

#### Instalování stykače  $\bullet$

Pokud napájecí zdroj hlavního obvodu má být vypnut v důsledku sekvence, pak místo proudového jističe s musí být použit magnetický stykač.

Je-li však na vstupní straně měniče instalován stykač, pak při jeho rozepnutí dochází k zastavení pohonu volným doběhem a nikoliv po nastavené decelerační křivce.

- Zátěž může být zapnuta a vypnuta sepnutím a rozepnutím magnetického stykače na primární straně. Časté zapínání a vypínání magnetického stykače však může způsobit poruchu měniče.
- Když je měnič řízen digitálním operátorem, nemůže být automatická činnost provedena po obnovení napájení.
- Při použití brzdné odporové jednotky zajistěte, aby byla utvořena sekvence, ve které tepelné relé  $\bullet$ jednotky vypíná magnetický stykač.

#### Připojení vstupu napájecího zdroje k bloku svorek

Napájecí zdroj vstupu může být připojen ke kterékoliv svorce, protože sled fází vstupního napájecího zdroje je nezávislý na sledu fází (R/L1, S/L2 a T/L3).

#### Instalování reaktoru

Je-li měnič připojen k vysokovýkonovému transformátoru (660 kW nebo více), nebo je-li připojen kondenzátor pro zlepšení účinníku, pak může vstupním napájecím obvodem protéct nadměrná proudová špička, což může způsobit poruchu měničové jednotky.

Pro zabránění tomuto jevu instalujte reaktor na vstupní straně měniče.

Toto opatření také zlepšuje účinník na napájecí straně.

#### Instalování přepěťového omezovače  $\bullet$

Vždy použijte přepěťový omezovač nebo diodu pro induktivní zátěže poblíže měniče. Tyto induktivní zátěže zahrnují magnetické stykače, elektromagnetická relé, solenoidové ventily, solenoidy a magnetické brzdy.

#### Instalování odrušovacího filtru na napájecí straně  $\bullet$

Instalujte odrušovací filtr pro potlačení rušení přenášeného mezi napájecím vedením a měničem.

### Příklad zapojení 1

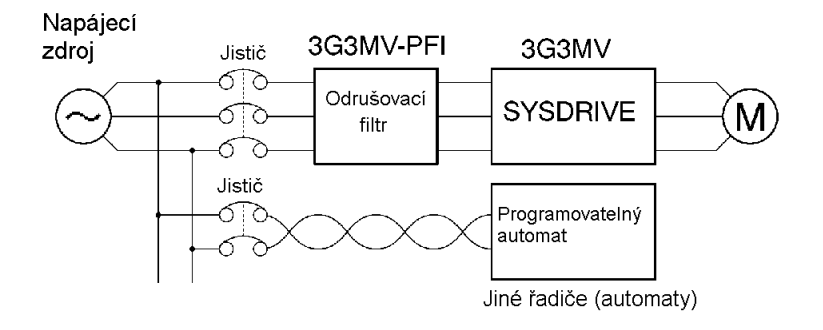

Poznámka: Použijte speciální odrušovací filtr pro SYSDRIVE 3G3MV.

#### Příklad zapojení 2

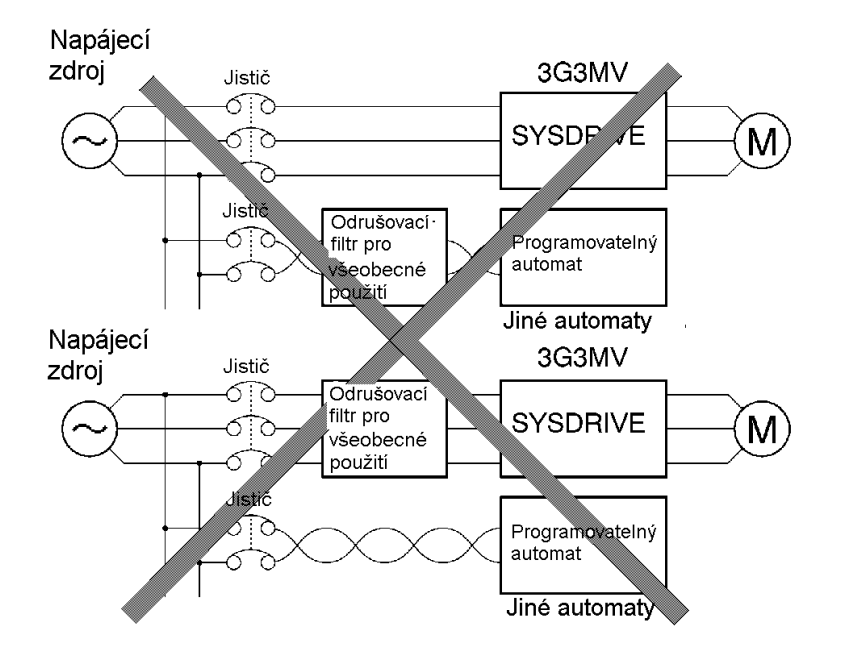

Poznámka: Nepoužívejte odrušovací filtr pro všeobecné použití. Žádný běžný odrušovací filtr nemůže efektivně potlačit rušení generované měničem.

# ■ Kabeláž na výstupní straně hlavního obvodu

### Připojení bloku svorek k zátěži

Připojte vystupní svorky U/T1, V/T2 a W/T3 k přívodním vodičům motoru U,V a W.

Zkontrolujte, zda se motor otáčí vpřed při povelu vpřed. Pokud se motor otáčí vzad při povelu vpřed. přeměňte kterékoliv dvě výstupní svorky mezi sebou a znovu je zapojte.

## Nikdy nepřipojujte napájecí zdroj k výstupním svorkám

Nikdy nepřipojujte napájecí zdroj k výstupním svorkám U/T1, V/T2 a W/T3.

Pokud je napětí přivedeno na výstupní svorky, vnitřní obvod měniče bude poškozen.

#### · Nikdy nezkratujte nebo neuzemněte výstupní svorky

Pokud se dotknete výstupních svorek holýma rukama nebo výstupní vodiče přijdou do kontaktu s krytem měniče, můžete utrpět úraz elektrickým proudem nebo doide ke spojení na zem. Je to obzvlášť nebezpečné.

Dbejte také, aby nedošlo ke zkratování výstupních vývodů.

#### Nepoužívejte účiníkový kondenzátor nebo odrušovací filtr

Nikdy nepřipojujte účiníkový kondenzátor nebo LC nebo RC odrušovací filtr k výstupnímu obvodu. Nedodržení může způsobit poškození měniče nebo požár dalších částí.

## Nepoužívejte elektromagnetické spínače nebo magnetické stykače

Nepřipojujte elektromagnetické spínače nebo magnetické stykače k výstupnímu obvodu.

Pokud je k běžícímu měniči připojena zátěž, pak zapínací proud spustí nadproudovou ochranu v měniči.

#### Instalování tepelného relé

Měnič má funkci elektronické tepelné ochrany pro ochranu motoru před přehřátím. Pokud je však provozován více než jeden motor s jedním měničem, vždy instalujte tepelné relé (THR) mezi měnič a motor a nastavte n037 na 2 (tepelná ochrana vyřazena).

V tomto případě programujte sekvenci tak, že elektromagnetický stykač na vstupní straně hlavního obvodu bude vypnut kontaktem tepelného relé.

#### Instalování odrušovacího filtru na výstupní straně

Připojte odrušovací filtr na výstupní stranu měniče pro snížení vysokofrekvenčního rušení a indukovaného rušení.

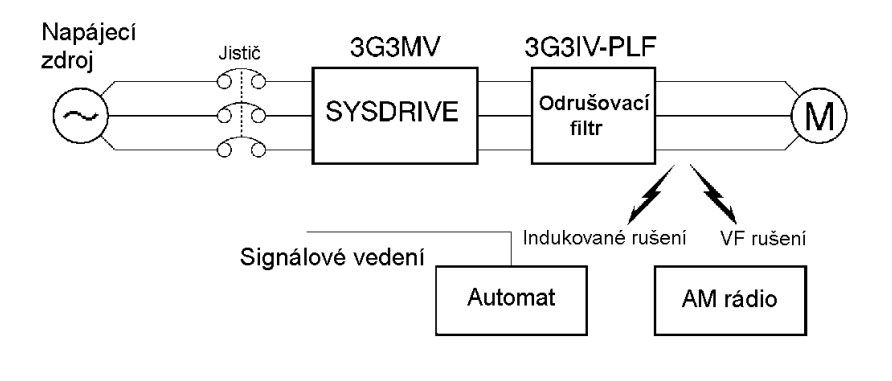

Indukované rušení: Elektromagnetická indukce vytváří rušení na signálové lince a způsobuje poruchy v činnosti regulátoru. Vysokofrekvenční rušení: Elektromagnetické vlny z měniče a přívodů způsobují rušení příjmu radiového přijímače.

#### Opatření proti indukovanému rušení

Jak bylo popsáno díve, odrušovací filtr může být použi pro zabránění indukovaného rušení, které je vytvářeno na výstupní straně. Alternativně, kabely mohou být vedeny vnitřkem uzemněné kovové trubky pro zabránění indukovanému rušení. Umístěním kovové trubky nejméně 30 cm od signálové linky se podstatně snižuje indukované rušení.

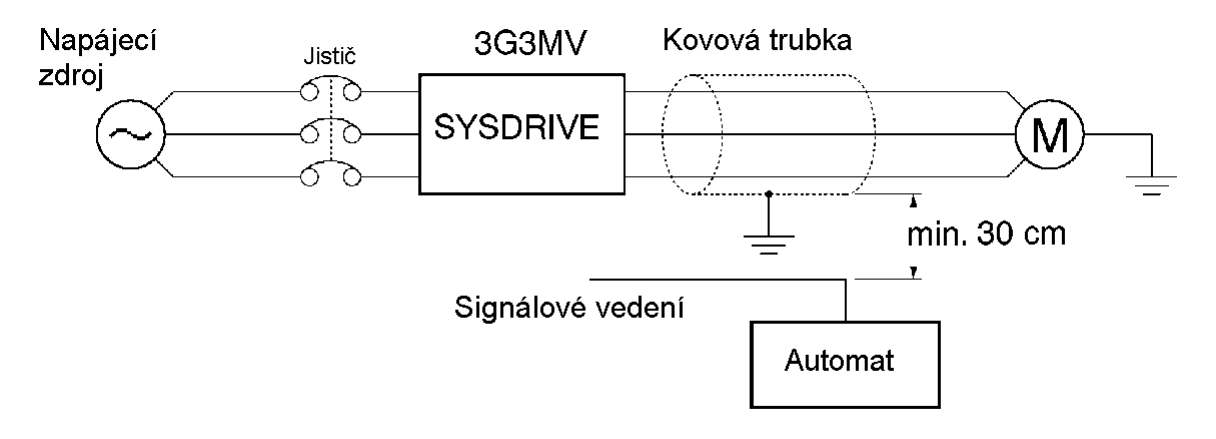

### Opatření proti vysokofrekvenčnímu rušení

Vysokofekvenční rušení je vytvářeno v měniči jak na vstupích, tak i výstupních linkách. Pro snížení vysokofrekvenčního rušení instaluite odrušovací filtr jak na vstupní, tak i výstupní straně a také instalujte měnič v úplně uzavřené kovové skříni.

Kabel mezi měničem a motorem by měl být co nejkratší.

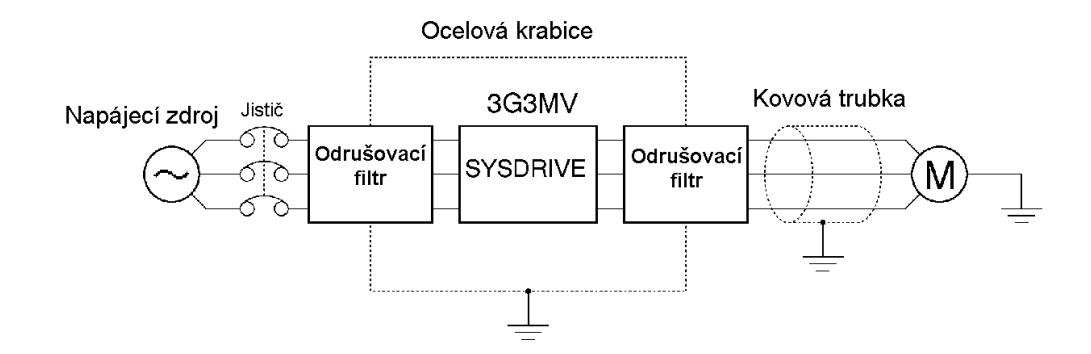

#### Délka kabelu mezi měničem a motorem

Pokud je kabel mezi měničem a motorem dlouhý, pak se vytváří vysokofrekvenční svodový proud, což způsobuje právě také vzrůst výstupního proudu měniče. Toto může ovlivnit periferní zařízení.

Pro zabránění tomuto jevu, nastavte nosnou frekvenci (nastaveno v n080), jak je uvedeno v tabulce níže. Podrobnosti – viz nastavování parametrů.

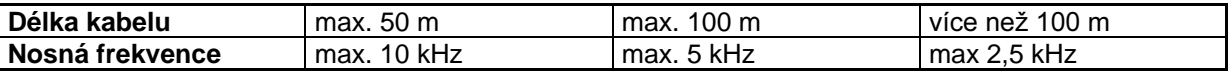

#### Jednofázový motor nemůže být použit  $\bullet$

Tento měnič není vhodný pro proměnné řízení otáček jednofázových motorů. Jednofázové motory jsou buď rozbíhány pomocí kondenzátoru nebo s pomocným rozběhovým vinutím (metoda pro stanovení směru otáčení při rozběhu je odlišná). Pokud je použit rozběhový kondenzátor, může být tento kondenzátor poškozen náhlým elektrickým výbojem způsobeným na straně měniče. Pokud je použit motor s rozběhovou fází, může být pomocné vinutí spáleno, protože odstředivý spínač nepracuje.

# ■ Zemnicí kabeláž

- Vždy použijte zemnicí svorku měniče 200 V se zemním odporem 100 Ω nebo méně. Obdobně vždy použijte zemnicí svorku měniče 400 V se zemním odporem 10 Ω nebo méně.
- Nepřipojujte na zemní kabeláž ostatní zařízení jako jsou svářecí automaty nebo výkonové elektrické stroje.
- Vždy použijte zemnicí spoje, které splňují technické normy pro elektrická zařízení a minimalizujte  $\bullet$ délku zemnicích vodičů. Svodový proud teče přes měnič. Proto pokud je vzdálenost mezi zemnicí elektrodou a zemnicí svorkou příliš velká, potenciál na zemnicí svorce měniče se stane nestabilní.
- Při používání více než jednoho měniče dbejte na to, abyste nevytvořili smyčku na zemním vedení.  $\bullet$

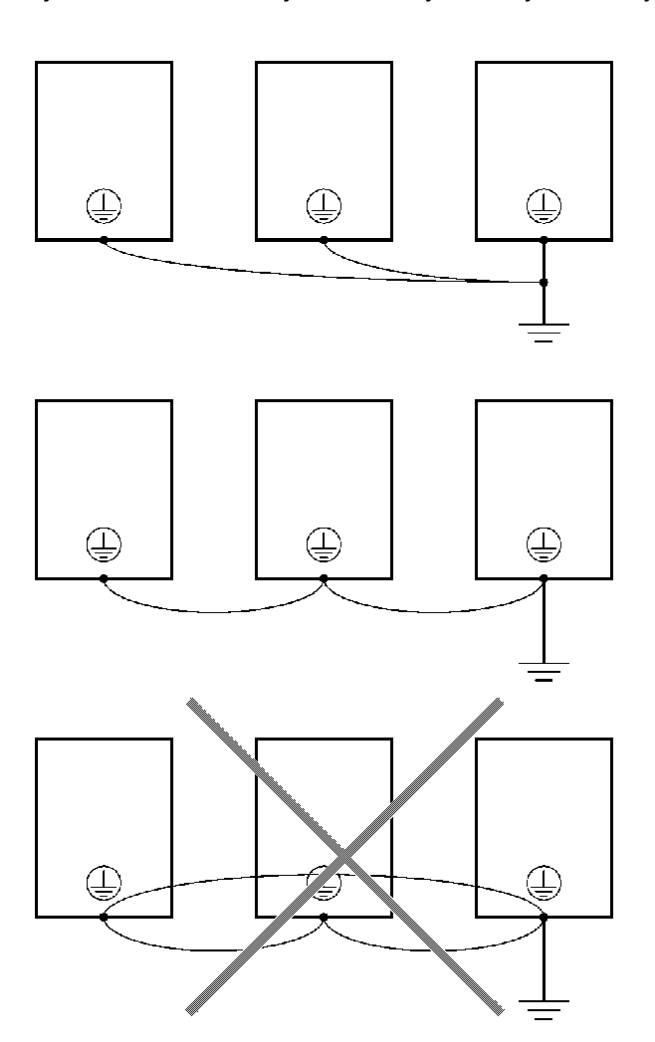

# **Harmonické**

#### **Definice**

Harmonický průběh se skládá z elektrického výkonu vytvářeného střídavým zdrojem a měnících se frekvencí, které jsou celočíselným násobkem frekvence napájecího zdroje.

Následující frekvence jsou harmonické 60 Hz nebo 50 Hz komerčního napájecího zdroje.

Druhé harmonické: 120 (100) Hz

Třetí harmonické: 180 (150) Hz

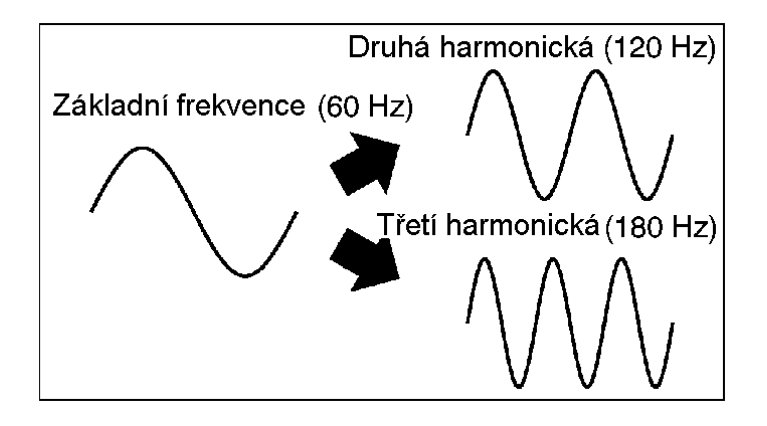

#### Problémy způsobené generováním harmonických

Průběh napětí komerčního napájecího zdroje bude zkreslen, pokud komerční napájecí zdroj obsahuje nadměrně harmonických. Stroje s takovým komerčním napájecím zdrojem budou pracovat nesprávně nebo budou generovat nadměrné teplo.

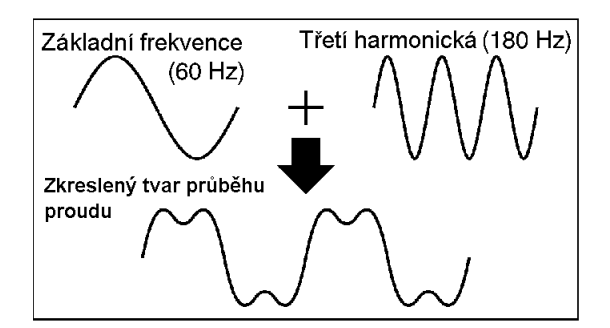

- Příčiny vzniku harmonických
- Obvykle mají elektrické stroje vestavěné obvody, které přeměňují komerční střídavé zdroje na stejnosměrné zdroje.

Takové střídavé zdroje však obsahují harmonické následkem rozdílu v toku proudu mezi ss a střídavým zdrojem.

#### Získání ss ze střídavého proudu použitím usměrňovačů a kondenzátorů

Stejnosměrné napětí se získává přeměnou střídavého napětí na pulsující usměrněné napětí pomocí usměrňovačů a vyhlazuje se pomocí kondenzátorů. Takový střídavý proud nicméně obsahuje harmonické.

#### Měnič

Vzhledem k tomu, že měnič je na své vstupní straně vybaven usměrňovačem, obsahuje jeho vstupní proud značné harmonické složky. Protože měniče velkých výkonů pracují se značnými proudy, může být i podíl harmonických složek značně vyšší než u jiných elektrických strojů

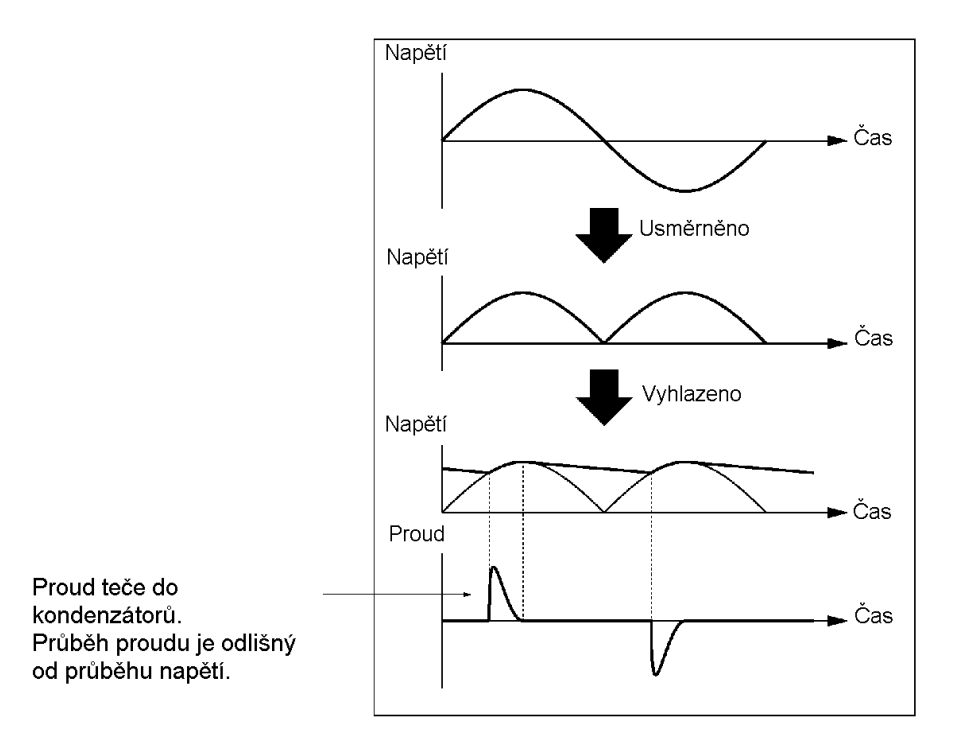

## Protiopatření s cívkami proti vzniku harmonických

#### Stejnosměrné a střídavé cívky

Stejnosměrné a střídavé cívky potlačují harmonické a proudy, které se mění náhle a značně.

Stejnosměrné cívky potlačují harmonické lépe než střídavé cívky. Stejnosměrné cívky, použité se střídavými cívkami, potlačují harmonické mnohem efektivněji.

Účinnost měniče se zlepší po potlačení harmonických ve vstupním proudu měniče.

## Připojení

Připojte ss cívku na interní ss napájecí zdroj měniče po vypnutí napájecího zdroje k měniči a přesvědčete se, že indikátor náboje měniče vypíná.

Nedotýkejte se vnitřních obvodů měniče při činnosti, jinak může nastat úraz elektrickým proudem nebo popálení.

#### Způsob zapojení

[se ss cívkou]

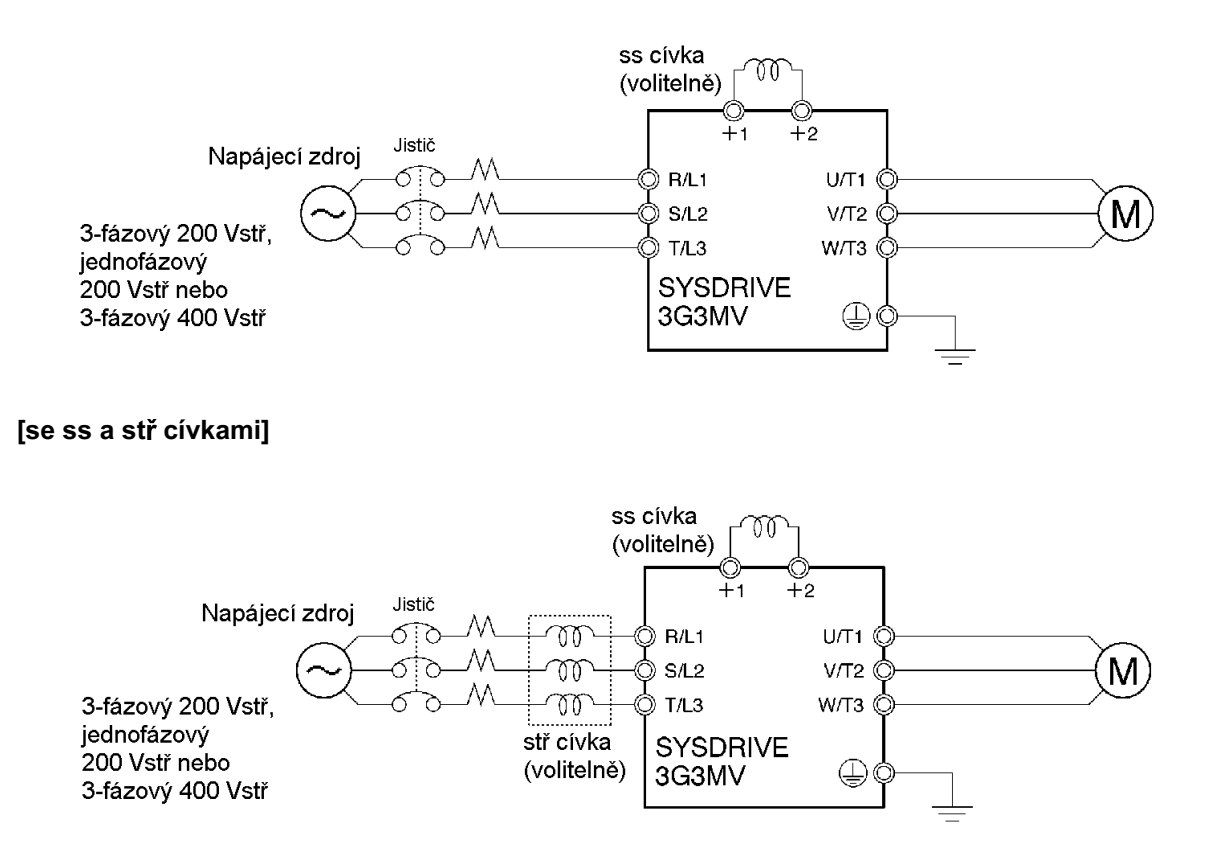

### **Vlivy cívek**

Harmonické jsou efektivně potlačeny, když je použita ss cívka zároveň se stř cívkou, jak je uvedeno v následující tabulce.

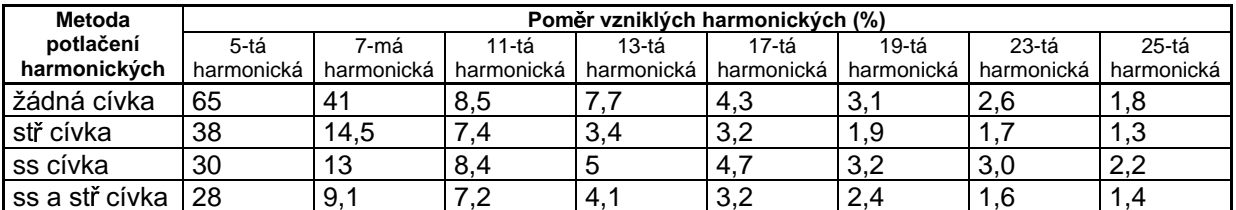

# ■ Připojení brzdného odporu a brzdné odporové jednotky

Když je provozována zátěž s velkou setrvačností, nebo zátěž u které je možný režim s urychlovacím momentem, pak se bude rekuperovaná energie vracet do měniče. Pokud je během decelerace vytvářeno přepětí (OV) znamená to, že rekuperovaná energie překračuje kapacitu měniče. V tom případě použijte brzdný odpor nebo brzdnou odporovou jednotku.

 $\bullet$ Připojte brzdný odpor jak je zobrazeno na následujícím schématu.

Poznámka 1. Při použití brzdného odporu instalujte tepelné relé pro monitorování teploty odporu.

- Poznámka 2. Při použití brzdného odporu nebo brzdné odporové jednotky zajistěte vložení sekvence tak, že napájecí zdroj pro měnič bude vypnut v případě abnormálního přehřátí. Opomenutí může mít za následek požár.
	- Brzdný odpor: Použijte výstup tepelného relé použitého pro monitorování teploty odporu.
	- $\bullet$ Brzdná odporová jednotka: Použijte chybový kontaktní výstup brzdné odporové jednotky.

• Při použití brzdného odporu zajistěte nastavení n092 (volby zabránění ztráty rychlosti při brzdění) na "1" (bez zabránění ztráty rychlosti).

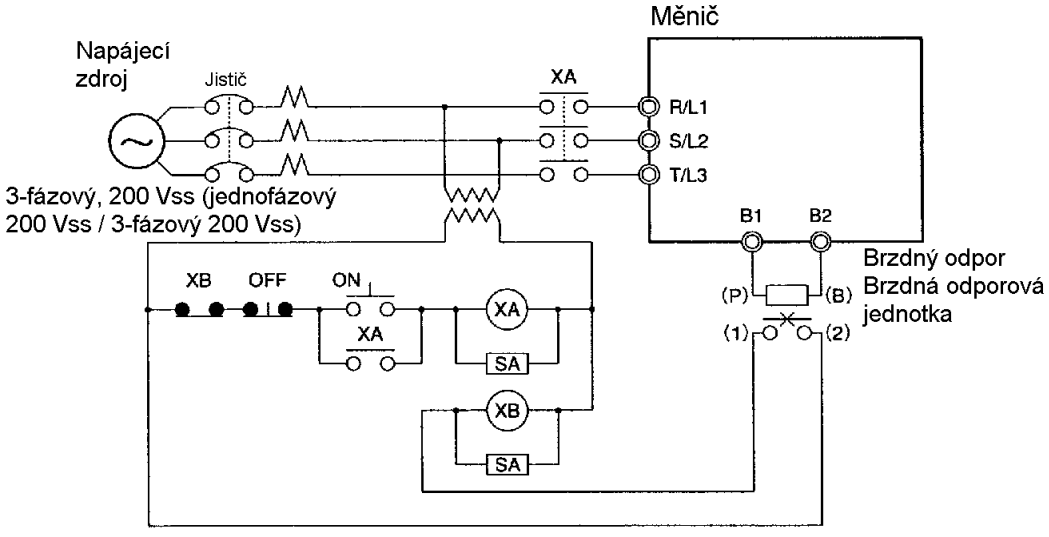

Kontaktní místo pro tepelné vypnutí brzdné odporové jednotky nebo externí tepelné relé.

**• Brzdné odpory a brzdné odporové jednotky pro měnič třídy 200 V** 

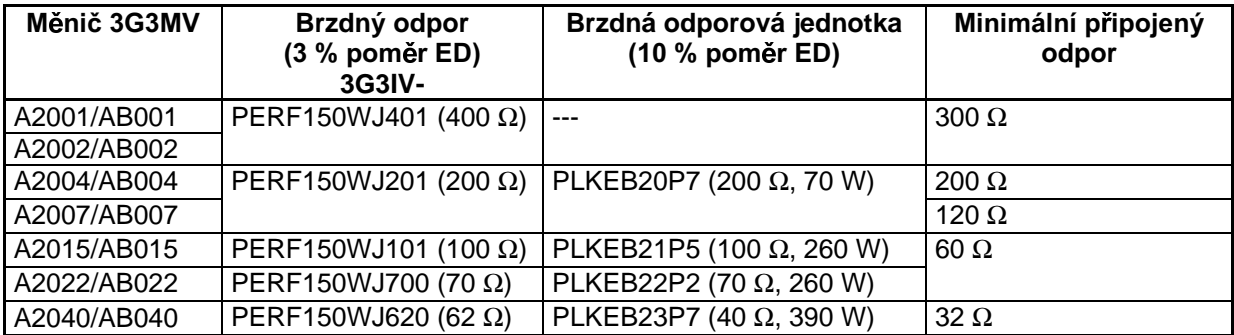

Poznámka: Nepoužívejte odpory menší než minimální hodnota odporu. Nedodržení může poškodit měnič.

· Brzdné odpory a brzdné odporové jednotky pro měnič třídy 400 V

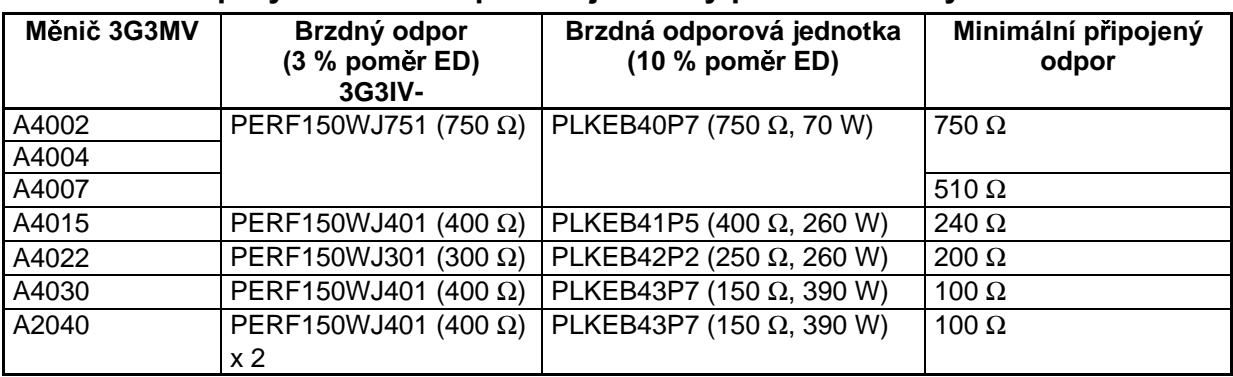

Poznámka: Nepoužívejte odpory menší než minimální hodnota odporu. Nedodržení může poškodit měnič.

# 2-2-4 Kabeláž svorek řídícího obvodu

Rídící signální linka smí být maximálně 50 m dlouhá a musí být oddělená od výkonových vedení.

Referenční frekvence musí být přivedena do měniče prostřednictvím stíněných twistovaných párů vodičů.

# ■ Kabeláž řídících vstupních/výstupních svorek

Zapojte každou vstupní/výstupní řídící svorku podle následujících podmínek.

## • Vodiče a dotahovací moment

#### Multifunkční kontaktní výstup (MA, MB a MC)

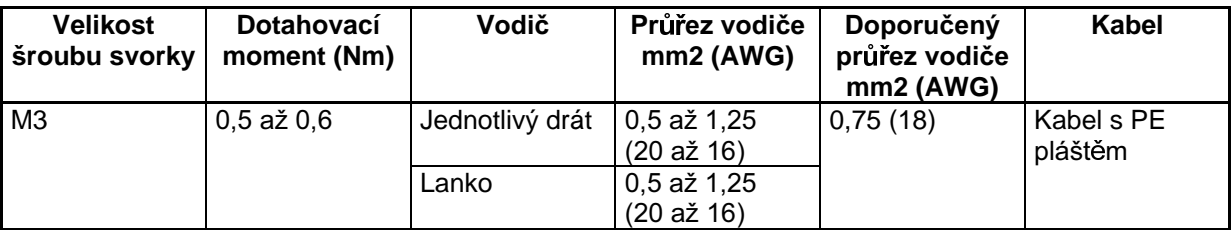

#### Sekvenční vstup (S1 až S7 a SC), multifunkční optočlenový výstup (P1, P2, PC), komunikace RS-422/485 (R+, R-, S+, S-) a multifunkční analogový výstup **(AM** nebo AC) a vstup řady pulsů (RP)

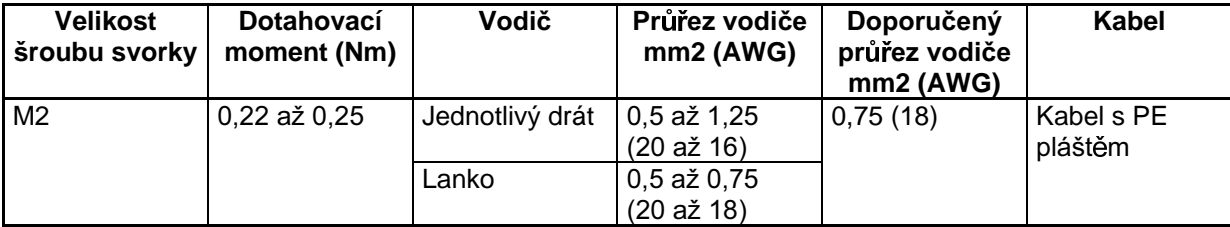

## Vstup referenční frekvence (FR, FS a FC)

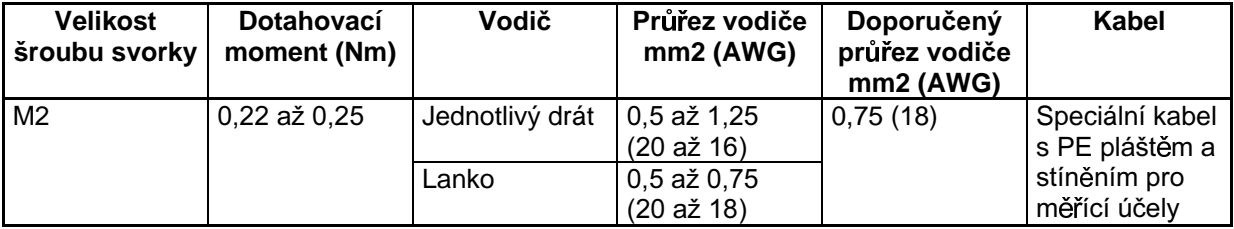

## **• Nepájivé koncovky pro svorky řídícího obvodu**

Použití nepájivých koncovek pro svorky řídícího obvodu je doporučeno, protože jsou snadno a spolehlivě připojitelné.

Poznámka: Při použití následující nepájivé koncovky se přesvědčete, zda průřez vodiče je 0,5 mm2.

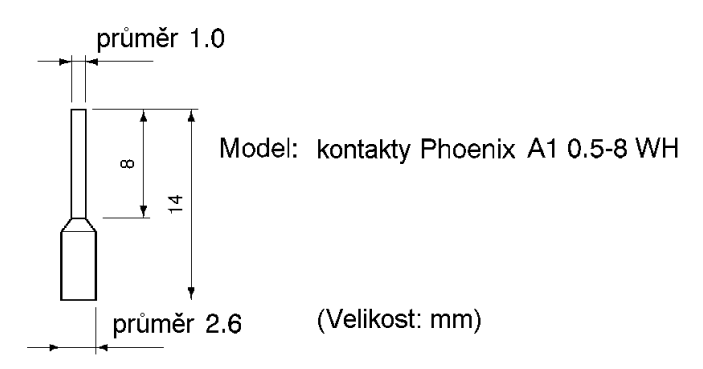

#### **• Metoda kabeláže**

- 1. Uvolněte šroub svorky tenkým šroubovákem
- 2. Vložte vodič zespoda do bloku svorek
- 3. Dotáhněte šrouby svorek pevně momentem 0,5 Nm.
- Poznámka 1. Vždy oddělte vedení řídících signálů od kabeláže hlavního obvodu a ostatních výkonových vodičů.
- Poznámka 2. Nepájejte vodiče ke svorkám řídícího obvodu. Pokud by vodiče byly pájeny, vodiče by nemusely mít dobrý kontakt se svorkami řídícího obvodu.
- Poznámka 3. Konec každého vodiče, který má být připojen ke svorkám řídícího obvodu musí být odizolován v délce přibližně 5,5 mm.

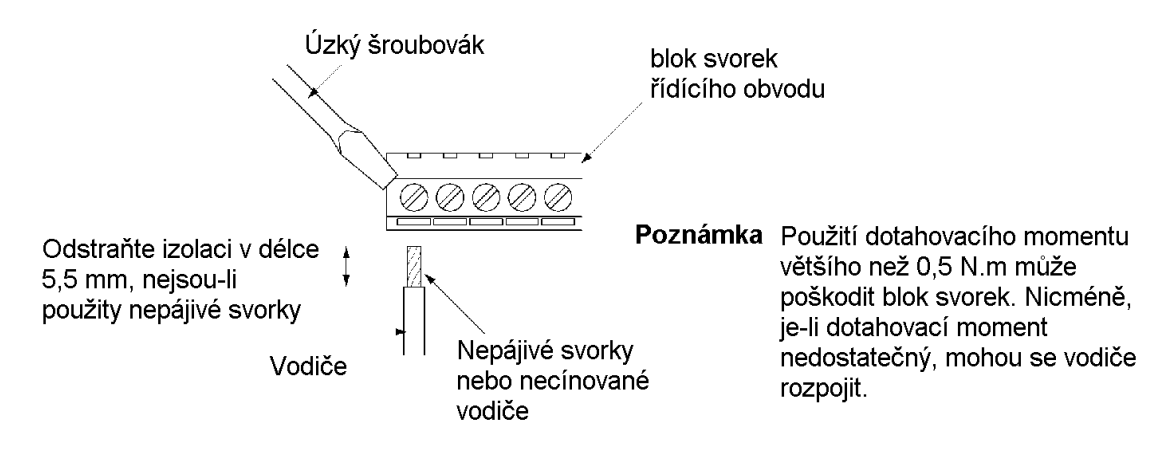

Poznámka 4. Připojte stínění na zemnicí svorku měniče. Neuzemňujte stínění na řídící straně.

Poznámka 5. Obalte stínění páskou, aby nepřišlo do kontaktu s ostatními signálními nebo silovými vodiči

# ■ Kabeláž vstupních svorek referenční frekvence

Zapojte vstupní svorky referenční frekvence FR a FC tak, jak je popsáno níže pro zpracování referenční frekvence D/A jednotkou pro přeměnu digitálních dat na analogová nebo pro externí napájecí zdroj.

#### · Použité vodiče

Pro kabeláž použijte stíněné twistované vodiče pro eliminaci rušení řídících signálů.

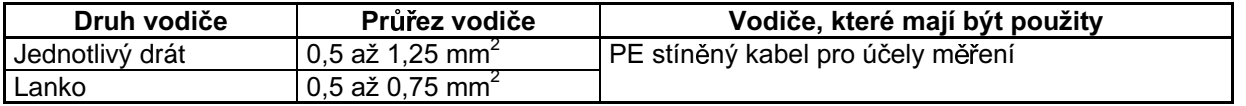

#### Nepájivé koncovky pro vstupní svorky referenční frekvence  $\bullet$

Použití nepájivých svorek pro svorky řídícího obvodu je doporučeno, protože nepájivé svorky jsou snadno a spolehlivě připojitelné.

Poznámka: Při použití následující nepájivé koncovky se přesvědčete, zda průřez vodiče je 0,5 mm2.

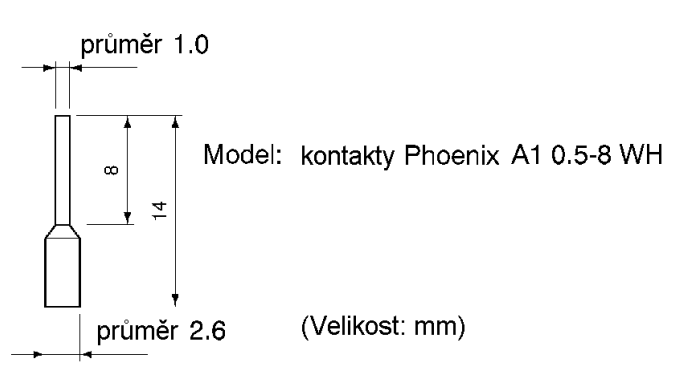

#### $\bullet$ Metoda kabeláže

- Metoda kabeláže pro vstupní svorky referenční frekvence je stejná jako u vstupních/výstupních  $\bullet$ svorek řízení.
- Vždy oddělte vedení řídících signálů od kabeláže hlavního obvodu a ostatních výkonových vodičů.  $\bullet$
- Připojte stínění na zemnicí svorku měniče. Nepřipojujte stínění k zátěži.
- Obalte stínění páskou, aby stínění nepřišlo do kontaktu s ostatními signálními nebo silovými  $\bullet$ vodiči.

# 2-2-5 Souhlas se směrnicemi EC

Následující popis zabezpečuje, aby způsob kabeláže souhlasil s požadavky směrnic EC. Pokud následující požadavky nejsou splněny, celé vybavení včetně měniče bude potřebovat další potvrzení.

# Standardní zapojení

Svorky hlavního obvodu  $\bullet$ 

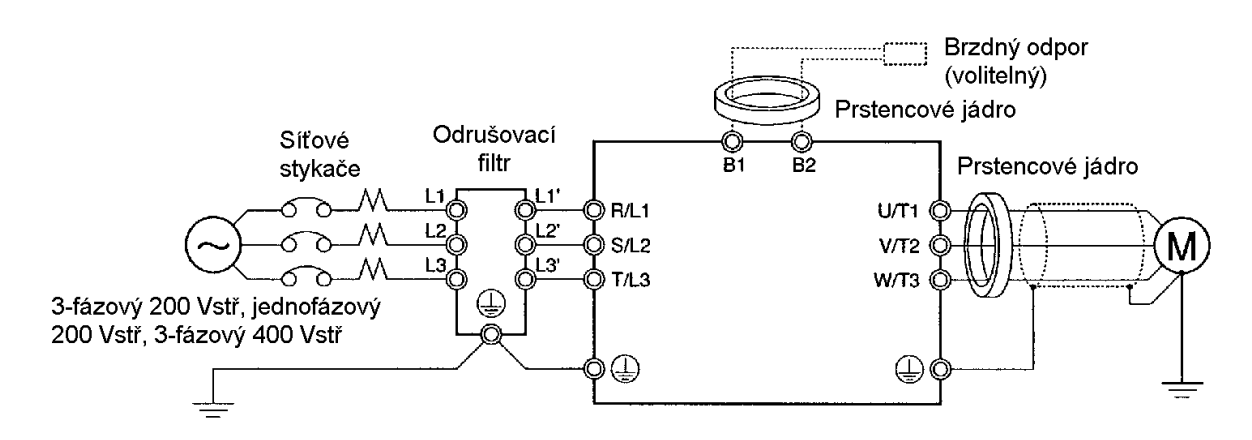

## **Svorky řídícího obvodu**

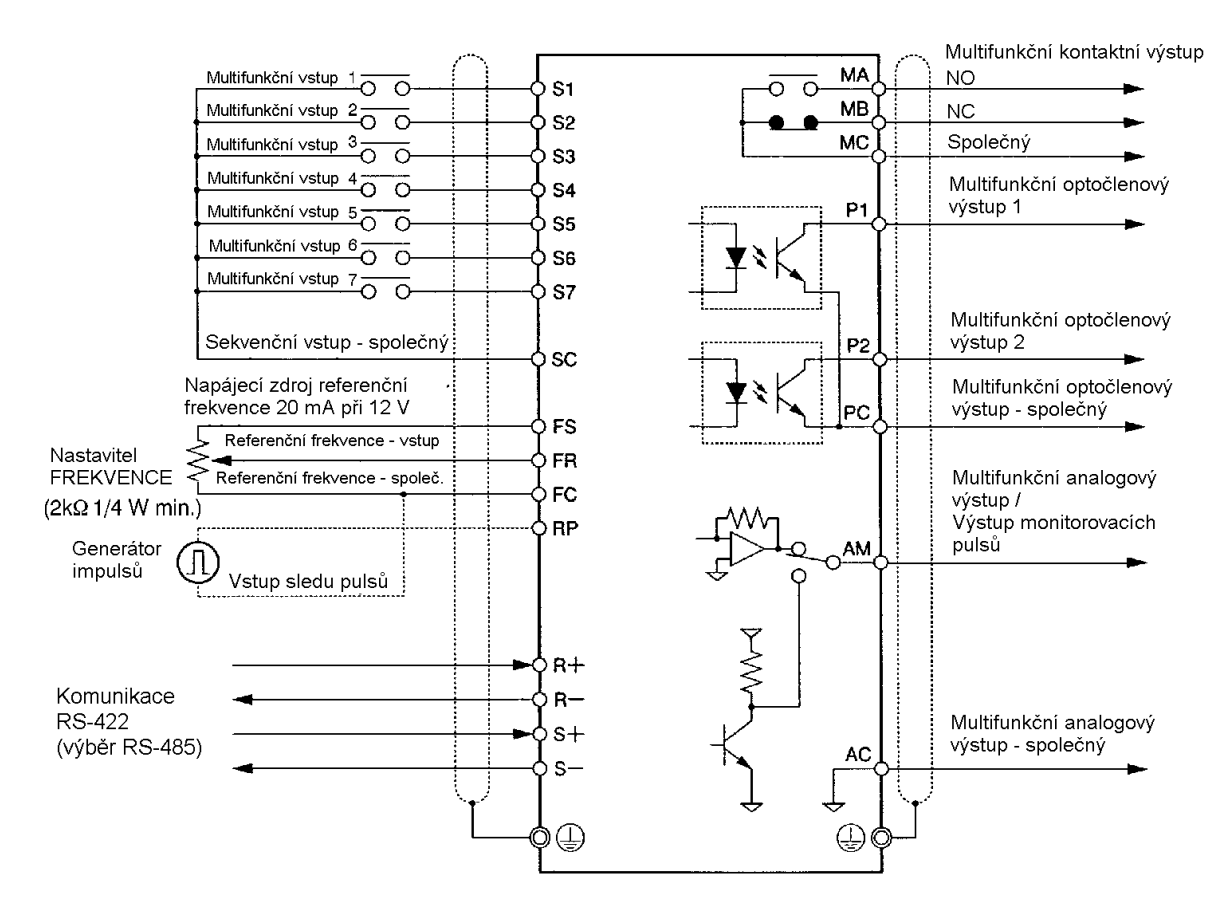

Poznámka: Vstupní/výstupní signály mohou být připojeny k jednomu stíněnému kabelu.

# Souhlas se směrnice EC

#### • Kabeláž napájecího zdroje

Přesvědčete se, zda měnič a odrušovací filtr jsou uzemněny společně.

- Vždy připojujte svorky vstupu napájení (R/L1, S/L2 a T/L3) a napájecího zdroje pomocí vhodného odrušovacího filtru.
- Zkraťte délku zemního vodiče tak, jak je jen možné.
- Umístěte odrušovací filtr co nejblíže měniče. Zajistěte, aby délka kabelu mezi odrušovacím filtrem  $\bullet$ a měničem nepřekročila 40 cm.
- Jsou k dispozici následující odrušovací filtry (všechny patkové typy "footprint")

#### Odrušovací filtry pro 3-fázové 200 Vstř

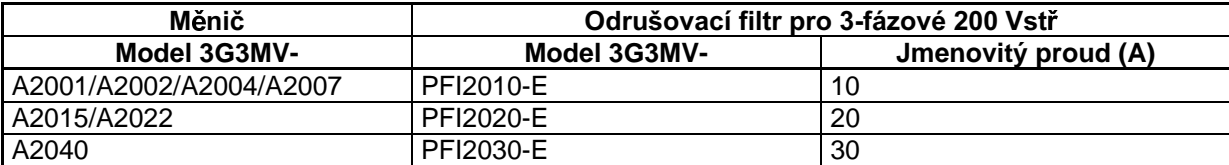

#### Odrušovací filtry pro jednofázové 200 Vstř

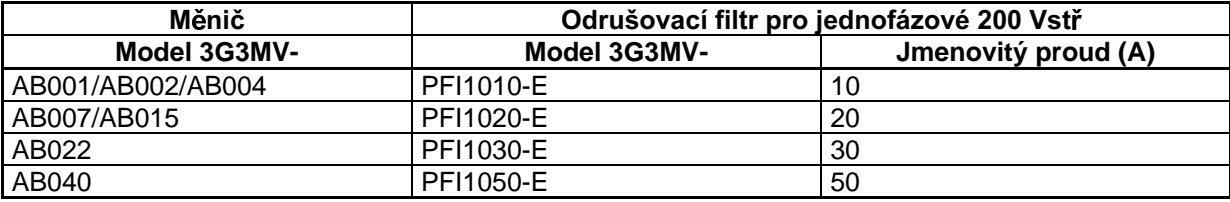

#### Odrušovací filtry pro 3-fázové 400 Vstř

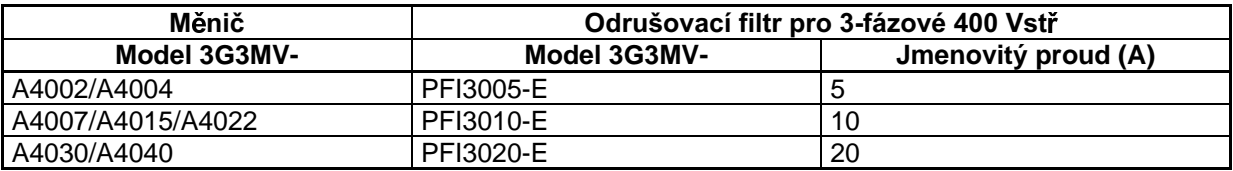

#### • Připojení motoru k měniči

- Při připojování motoru k měniči zajistěte, aby použitý kabel měl splétané stínění.
- · Snižte délku kabelu co nejvíce a uzemněte stínění na straně měniče i na straně motoru. Zajistěte, aby délka kabelu mezi měničem a motorem nepřekročila 20 m. Dále se doporučuje, aby prstencové jádro (clamp filtr) bylo připojeno blízko k výstupním svorkám měniče.

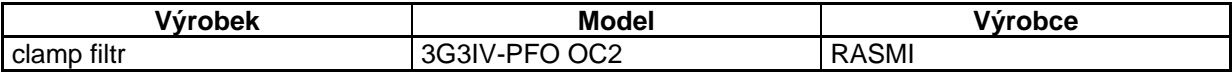

#### Zapojení řídícího kabelu  $\bullet$

Zajistěte, aby ke svorkám řídícího obvodu byl připojen kabel se splétaným stíněním.  $\bullet$ Uzemněte stínění pouze na straně měniče.

#### Uzemnění stínění  $\bullet$

Aby bylo stínění uzemněno bezpečně, doporučuje se, aby svěrka kabelu byla připojena přímo na uzemňovací destičku, jak je zobrazeno níže.

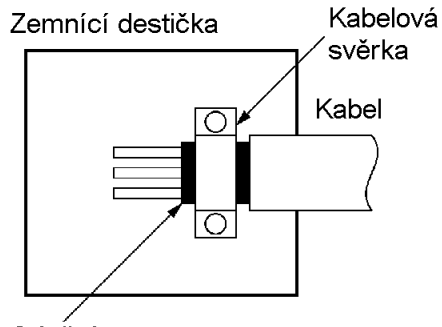

Stínění

# ■ Souhlas s LVD

- Vždy připojujte měnič a napájecí zdroj přes jistič, vhodným pro ochranu měniče před poškozením, které může být způsobené zkratem.
- Použijte jeden jistič (MCCB) na jeden měnič.
- Vyberte vhodný jistič v následující tabulce.

#### **Modely 200 V**

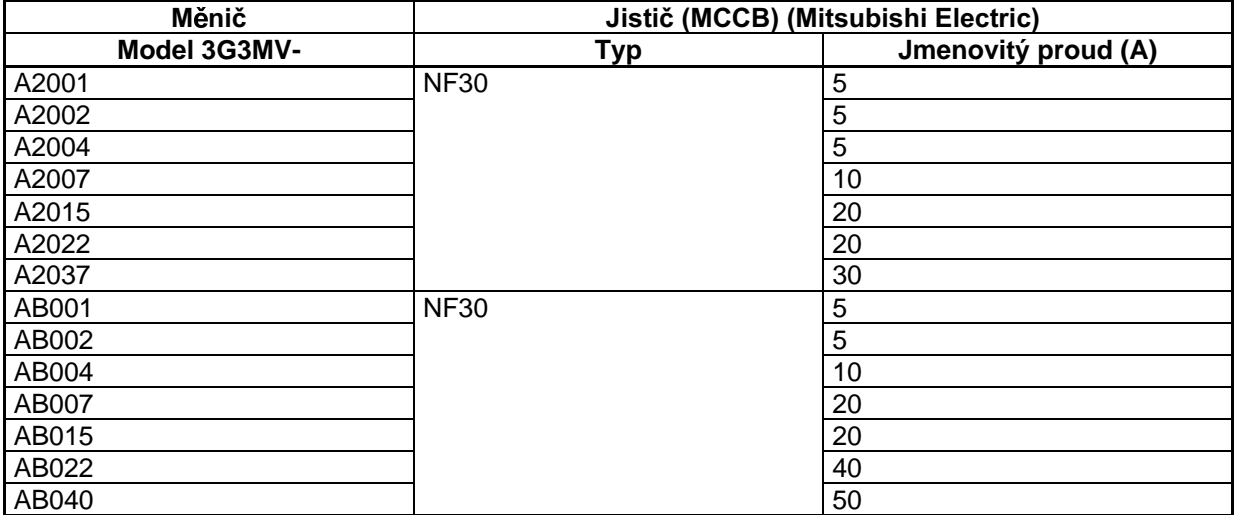

#### **Modely 400 V**

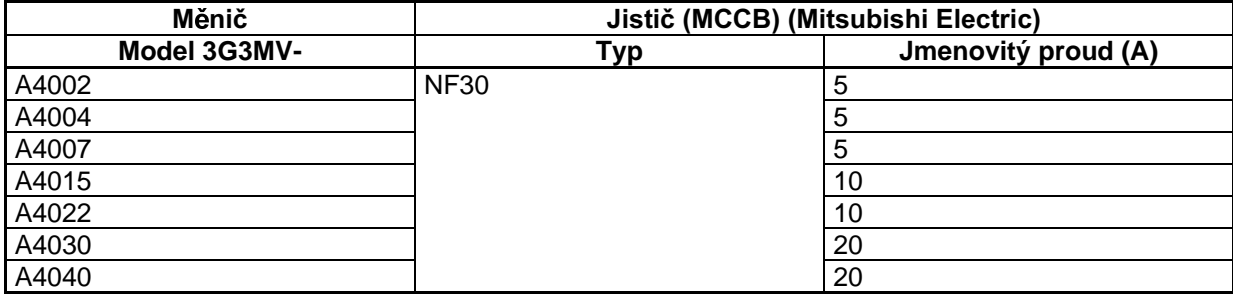

Poznámka: Pro zajištění požadavků LVD musí být měnič chráněn síťovým jističem v případě, že nastane zkrat. Při použití jednoho síťového jističe s dalšími měniči nebo zařízeními se přesvědčete, zda měniče a podobná zařízení jsou plně chráněna, pokud nastane jednopólový zkrat, jinak mohou být měniče nebo zařízení poškozena.

Napájecí zdroj referenční frekvence (FS) měniče má základní izolovanou konstrukci. Při připojení méniče k periferním zařízením zajistěte zvýšení stupně izolace.

# Kapitola 3

# Příprava pro činnost a  $\bullet$ monitorování ·

- 3-1 Názvosloví
- 3-2 Funkce kopírování parametrů a verifikace

# **3-1 Názvosloví**

# 3-1-1 Jména částí a jejich funkce

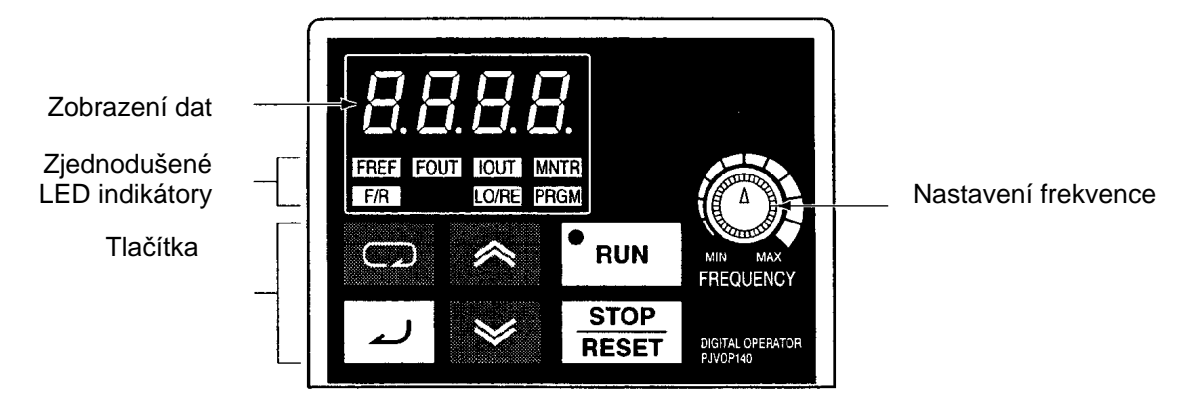

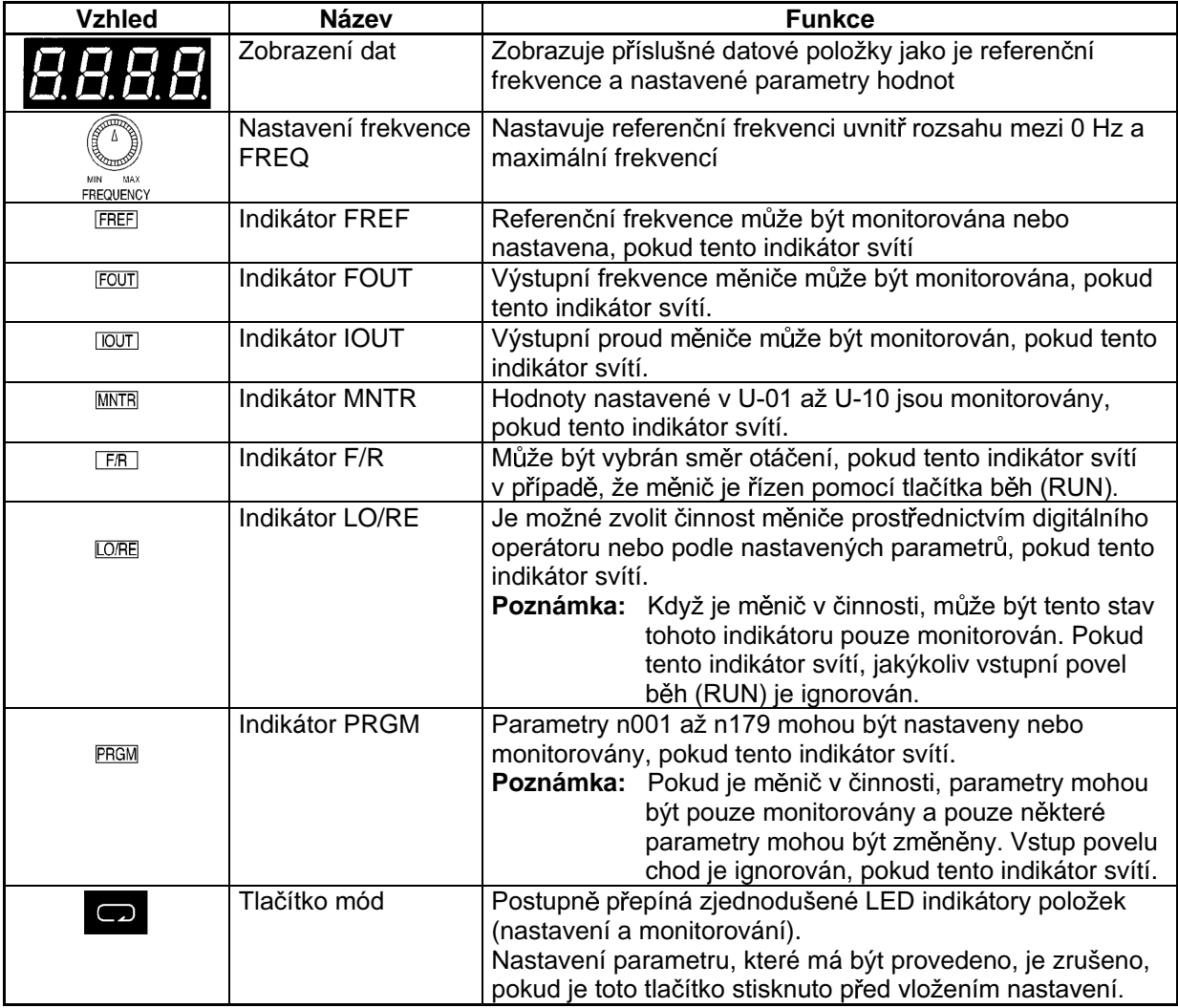

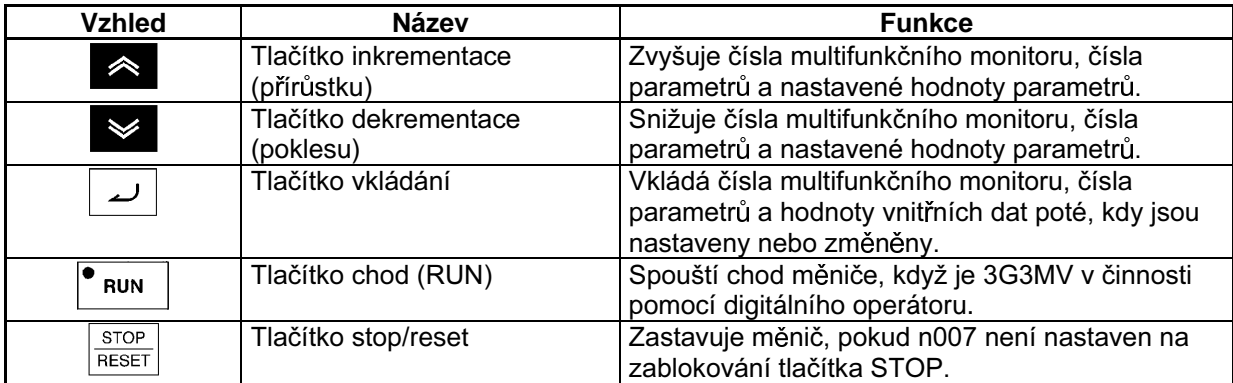

# 3-1-2 Nástin činnosti

# ■ Výběr indikátorů

Při každém stisknutí tlačítka mód je rozsvícen indikátor v pořadí počínaje indikátorem FREF. Datový displej indikuje položku odpovídající vybranému indikátoru.

Indikátor FOUT nebo IOUT se rozsvítí po opětovném zapnutí měniče, pokud indikátor FOUT nebo IOUT svítil v okamžiku vypnutí měniče. Indikátor FREF se rozsvítí po opětovném zapnutí měniče, pokud v okamžiku vypnutí měniče svítil jiný indikátor než FOUT nebo IOUT.

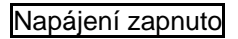

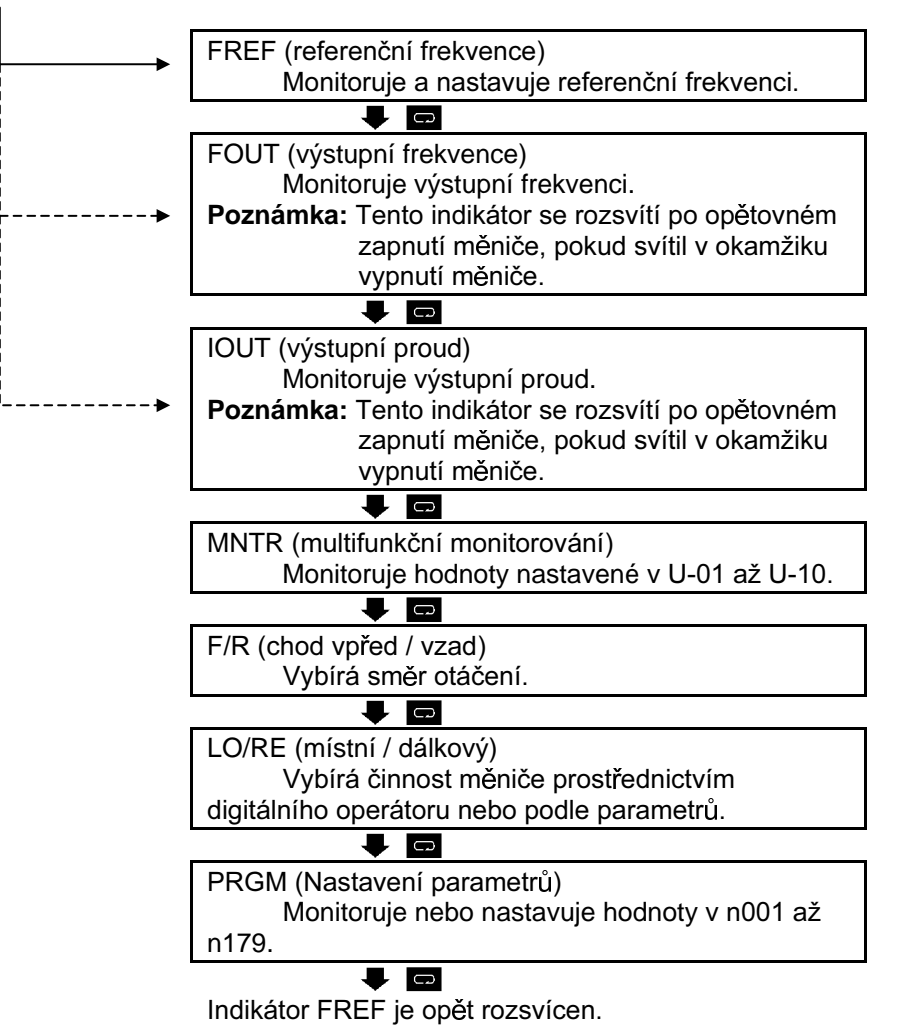

Poznámka: Nastavovací jednotka referenční frekvence a výstupní frekvence je určena hodnotou nastavenou v n035. Standardní jednotka je Hz.

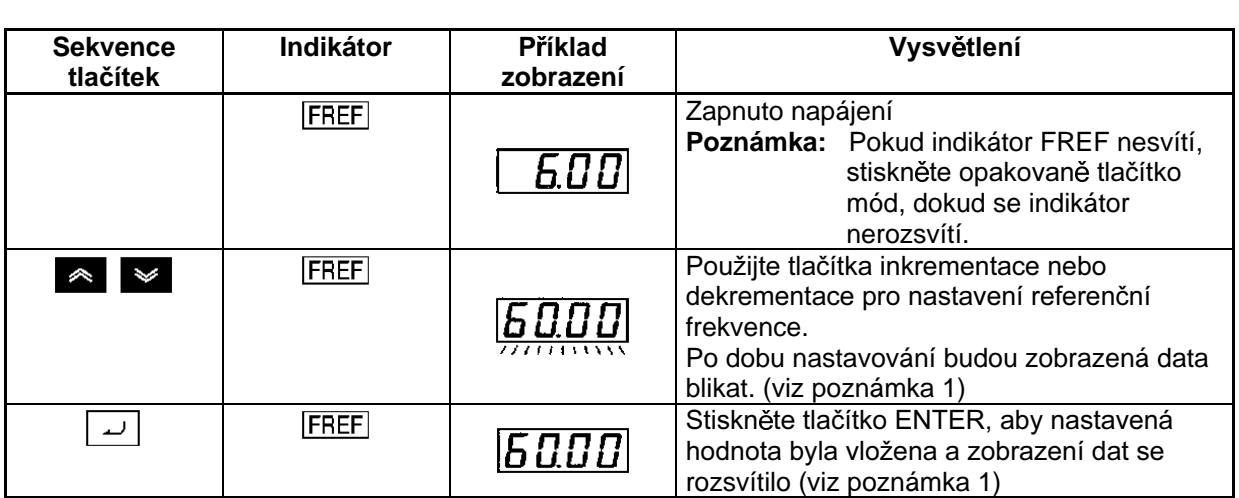

 $\boxed{5.0}$   $\approx$  FREE  $\boxed{5.00}$   $\approx$  FREE  $\boxed{5.00}$ 

# $\blacksquare$  **Příklad nastavení referenční frekvence**

**FREE** 

Poznámka 1: Tlačítko ENTER nemusí být stisknuto, pokud n099 je 1. Referenční frekvence se změní, když nastavená hodnota je změněna pomocí tlačítek inkrementace a dekrementace, zatímco zobrazení dat trvale svítí.

Poznámka 2: Referenční hodnota může být nastavena v kterémkoliv z následujících příkladů:

- Parametr n004 pro zvolení referenční frekvence je nastaven na 1 (tj. referenční frekvence je odblokována a měnič je v módu dálkový (remote)).
- Parametr n008 pro zvolení refereční frekvence v místním (local) módu je nastaven na 1 (tj. digitální operátor je odblokován) a měnič je v módu místní).
- Referenční frekvence 2 až 8 jsou na vstupu pro multikrokovou rychlostní činnost.

Poznámka 3: Referenční frekvence může být měněna dokonce během činnosti (provozu).

# $\blacksquare$  **Příklad multifunkčního zobrazení**

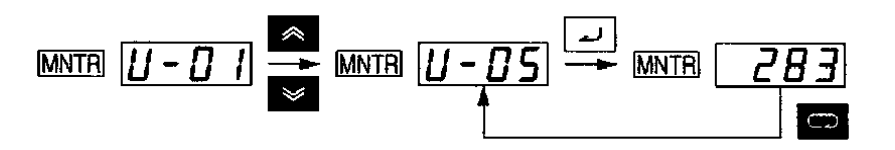

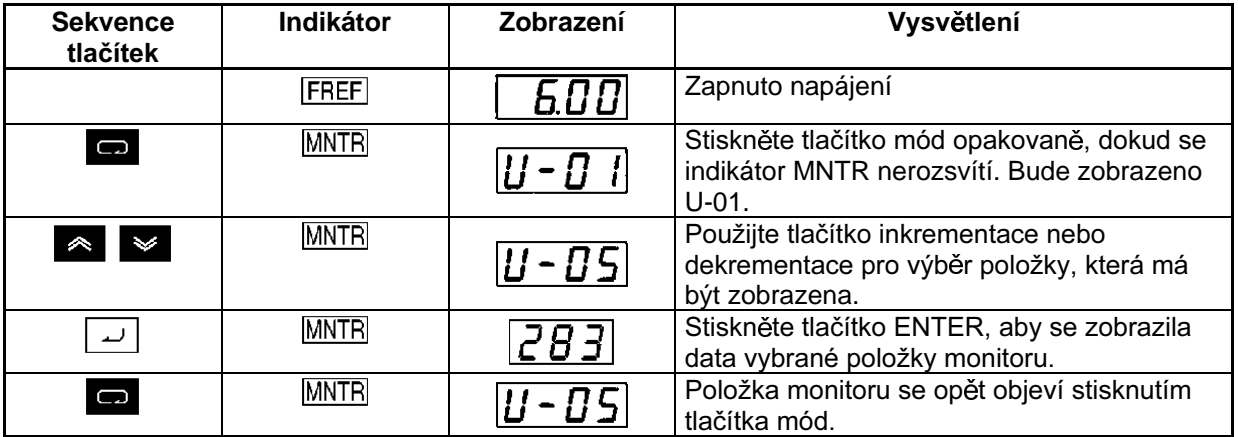

#### • **Monitorování stavu**

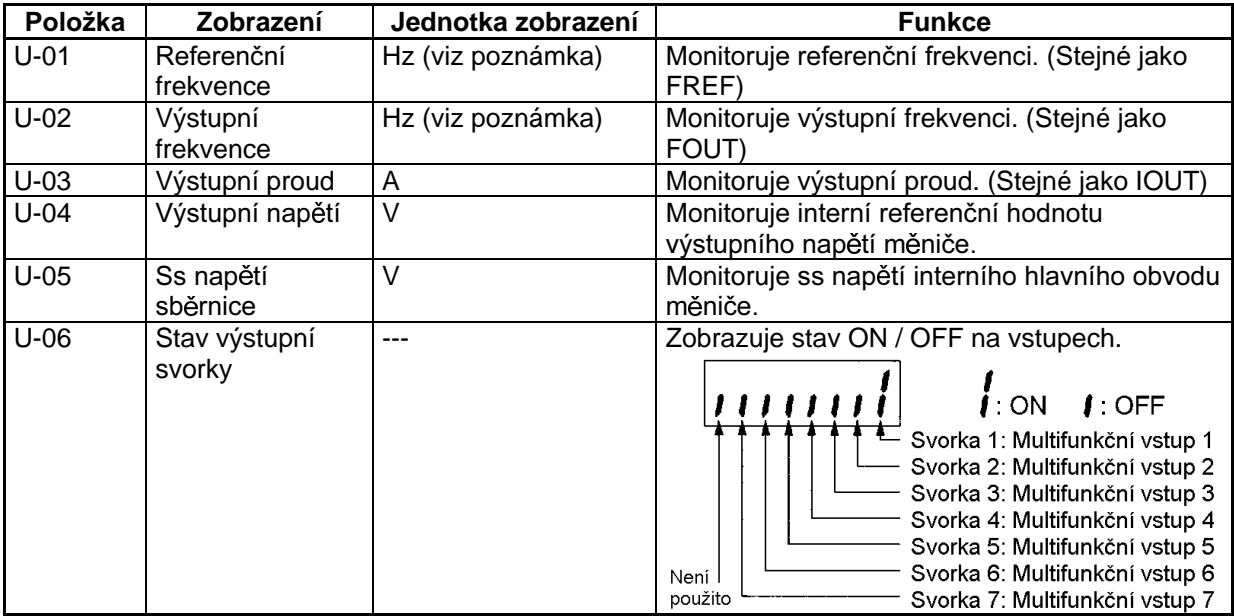

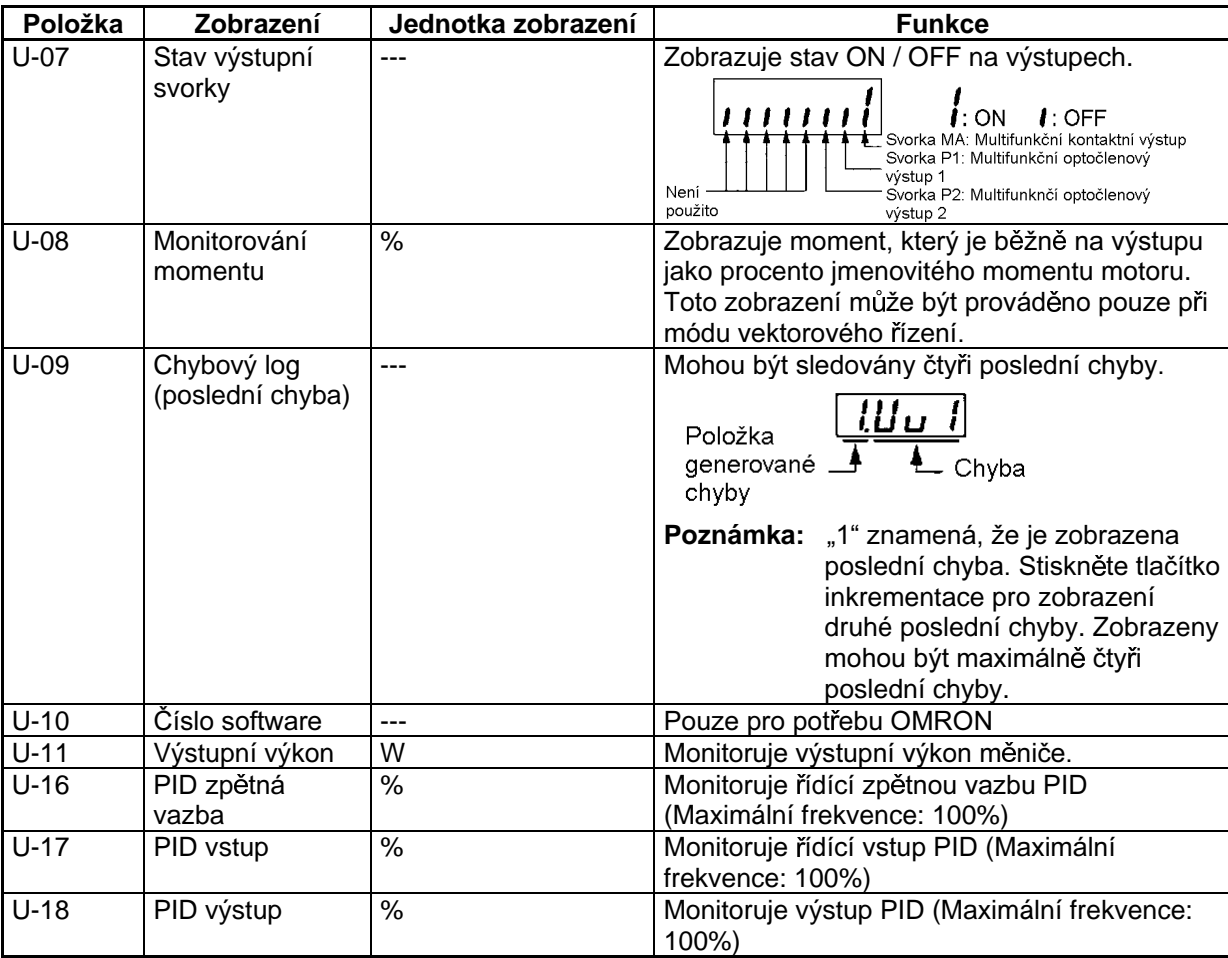

Poznámka: Jednotka nastavení referenční frekvence a výstupní frekvence je určena nastavenou hodnotou v n035. Standardní jednotka je Hz.

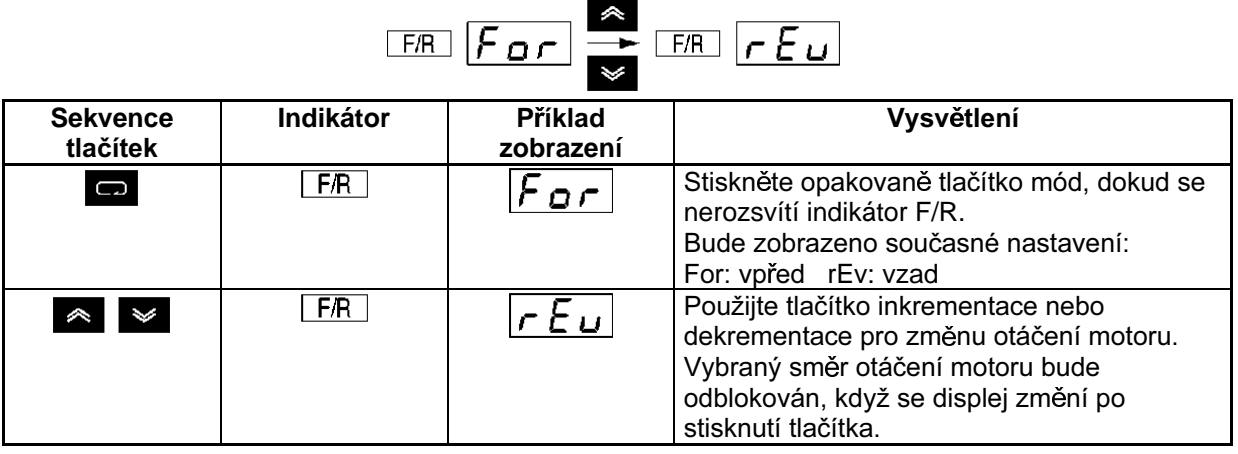

# $\blacksquare$  Příklad výběru nastavení vpřed / vzad

Poznámka: Směr otáčení motoru může být změněn dokonce během činnosti.

# $\blacksquare$  **Příklad výběru nastavení místní / dálkový**

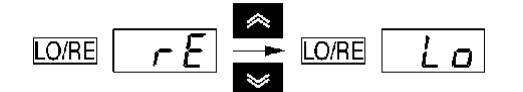

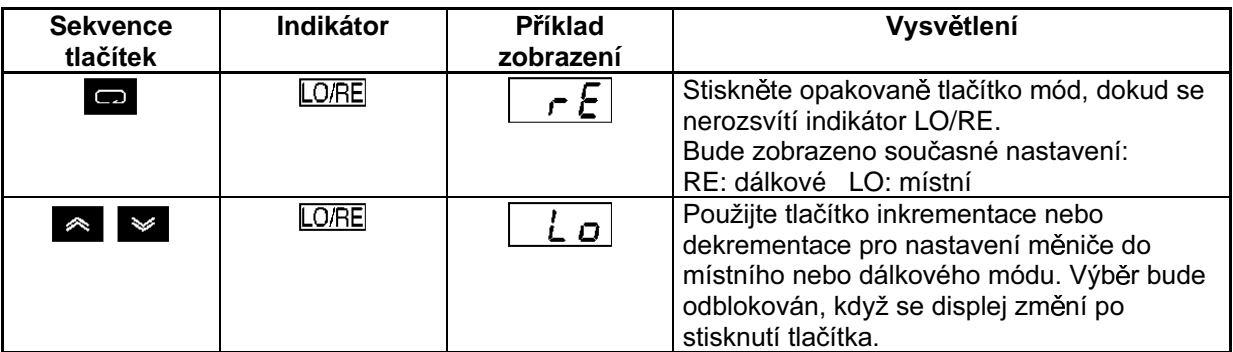

- Poznámka 1: Výběr místní nebo dálkový je možný pouze když měnič není v činnosti. Současné nastavení může být monitorováno, když je měnič v činnosti.
- Poznámka 2: Nastavení místní nebo dálkový na multifunkčních vstupních svorkách může být měněno pouze prostřednictvím vstupních multifunkčních svorek.

**Poznámka 3:** Pokud je indikátor LO/RE rozsvícen je ignorován kterýkoliv povel pro chod.

# ■ Příklad nastavení parametru

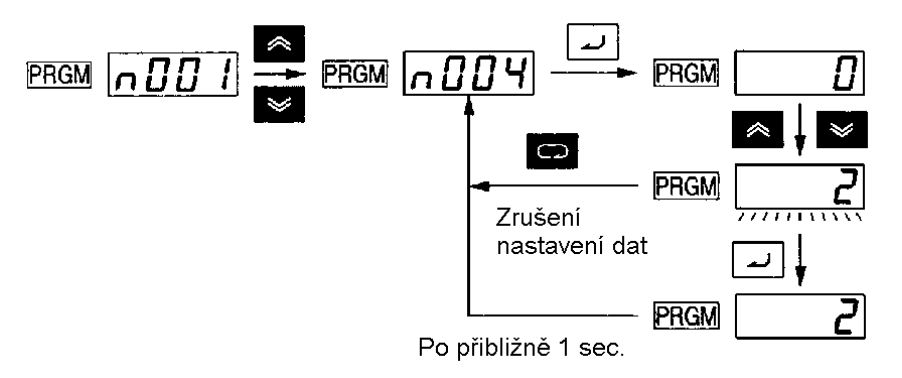

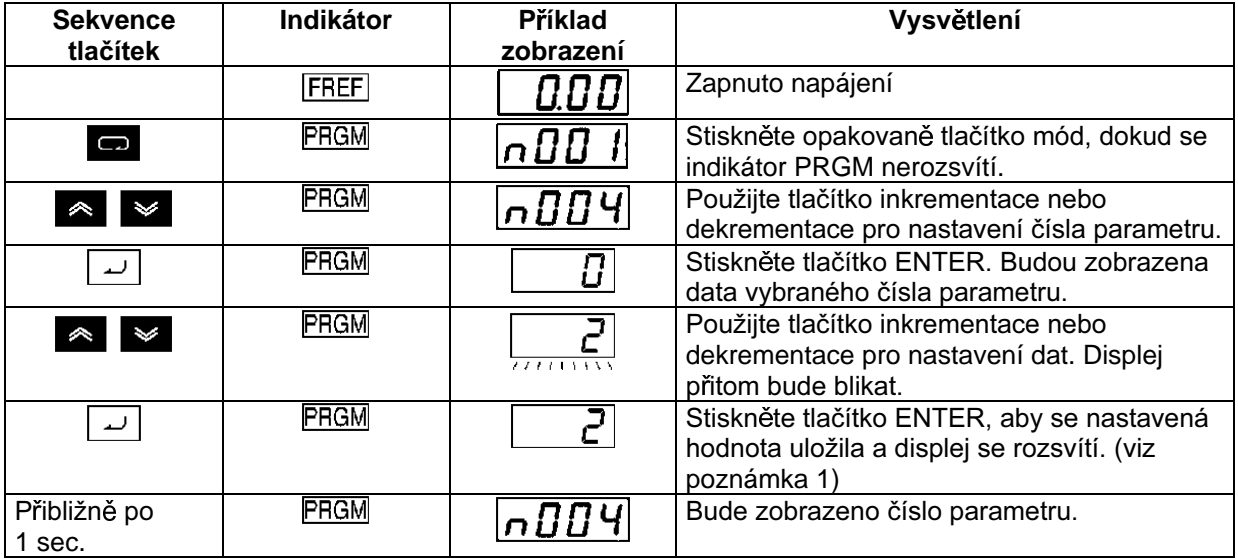

Poznámka 1: Pro zrušení nastavené hodnoty stiskněte místo toho tlačítko mód. Zobrazí se číslo parametru.

Poznámka 2: Existují parametry, které nemohou být během činnosti měniče měněny. Podrobnosti viz seznam parametrů. Při pokusu změnit takové parametry se při stisknutí tlačítka inkrementace nebo dekrementace zobrazení dat nezmění.

# 3-2 Funkce kopírování parametrů a verifikace

Digitální operátor měniče 3G3MV má EEPROM, ve které mohou být uloženy nastavené hodnoty všech parametrů a data o kapacitě a verzi softwaru měniče.

Použitím EEPROM může být většina hodnot nastavených parametrů v měniči zkopírována do dalšího měniče.

Poznámka: Ve výše uvedeném případě však musí mít měniče stejnou specifikaci napájecího zdroje a stejný mód řízení (tj. V/f nebo vektorové řízení). Některé typy hodnot nastavených parametrů nemohou být kopírovány.

# 3-2-1 Parametr pro kopírování a verifikování nastavených hodnot

Pro čtení, kopírování a verifikaci nastavených hodnot použijte následující parametr.  $\bullet$ 

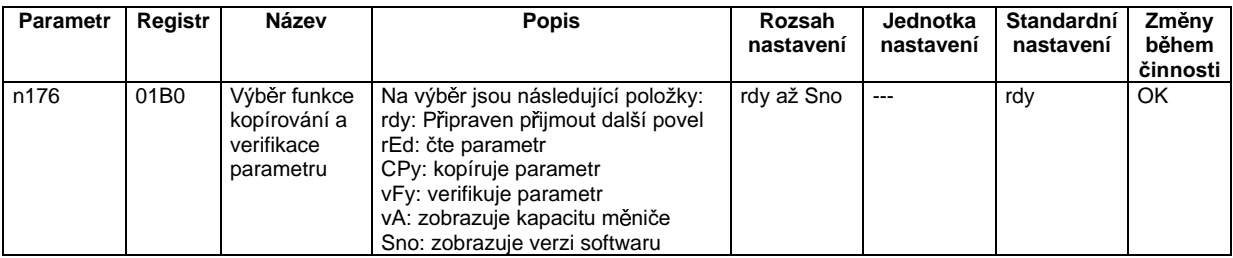

Poznámka: Pokud je měnič v činnosti, nemůže být žádná hodnota kopírována nebo zapsána.

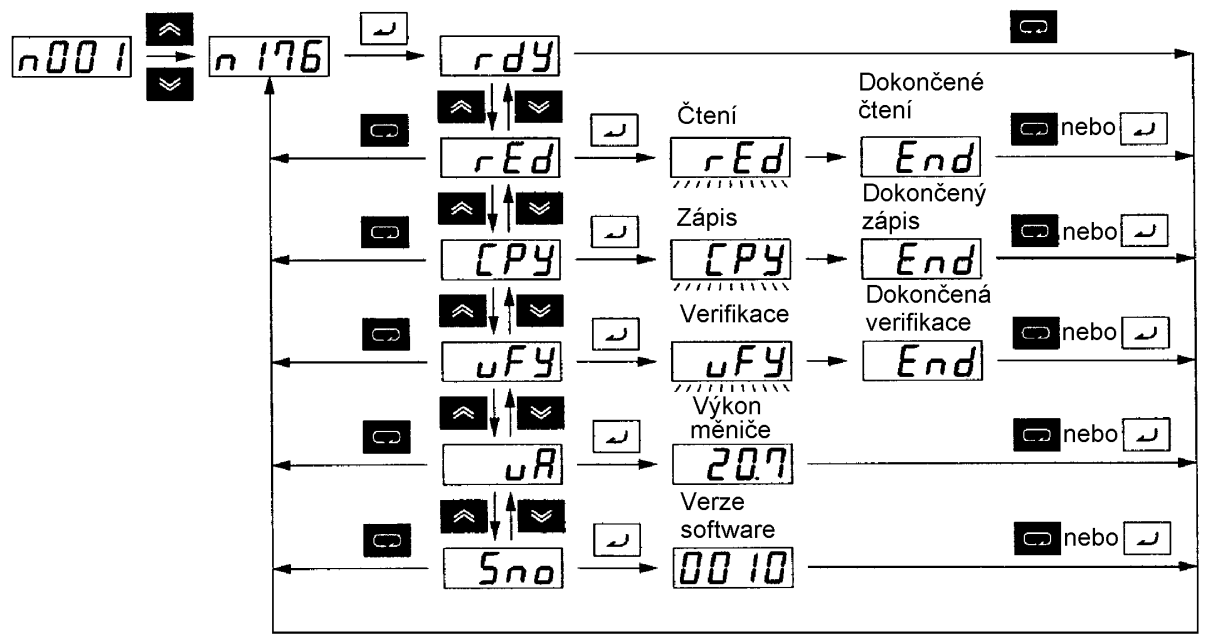

## Sekvence zobrazení

Poznámka: Následující zobrazení je příklad zobrazené kapacity.

Max. použitelný výkon motoru Napěťová třída  $0.1: 0.1$  kW 0.2: 0.25 kW/0.37 kW 2: 3-fázový 200 V 0.4: 0.55 kW 0.7: 1.1 kW b: Jednofázový 200 V 2.2: 2.2 kW 1.5: 1.5 kW 4: 3-fázový 400 V 5.5: 5.5 kW 4.0: 4.0 kW 7.5: 7.5 kW  $11:11$  kW 15: 15 kW

# 3-2-2 Procedura kopírování parametru

- Pro kopírování hodnot parametrů do dalšího měniče udělejte následující kroky:  $\bullet$
- 1. Nastavte n001 pro výběr zákazu zápisu parametru/inicializace parametru na 4.
- 2. Nastavte n177 pro výběr zákazu čtení parametru na 1, takže parametry mohou být přečteny.
- 3. Přečtěte nastavenou hodnotu parametru z paměti EEPROM digitálního operátoru s vybranou položkou rED.
- 4. Vypněte měnič a vyjměte digitální operátor.
- 5. Namontujte digitální operátor do měniče, do kterého mají být parametry zkopírovány. Potom zapněte měnič.
- 6. Zkopírujte data z EEPROM do měniče s vybranou položkou Cpy.
- 7. Zkontrolujte, zda jsou data zapsána správně s vybranou položkou vFy.
- Výše uvedená procedura je možná, pokud měnič má stejnou specifikaci napájecího zdroje a  $\bullet$ stejný mód řízení (tj. V/f nebo vektorové řízení). Není možné například kopírovat parametry z modelu 200 V do modelu 400 V, nebo z měniče, který má řídící mód V/f do druhého, který má mód vektorového řízení.

Poznámka 1: Nemohou být zkopírovány následující nastavené hodnoty parametrů nebo výstupní frekvence, která má být dodržena.

- n176: výběr funkce kopírování parametru
- n177: výběr zákazu čtení parametru
- n178: chybový log
- n179: verze software

Poznámka 2: Následující nastavené hodnoty parametrů nemohou být zkopírovány, pokud se měniče navzájem liší v kapacitě (výkonu).

n011 až n017: nastavení V/f

n036: jmenovitý proud motoru

n080: nosná fekvence

- n105: moment kompenzace ztrát v jádře
- n106: jmenovitý skluz motoru

n107: odpor vodičů motoru

- n108: svodová indukčnost motoru
- n109: omezení kompenzace momentu

n110: proud motoru naprázdno

n140: koeficient K2 energeticky úsporného řízení

n158: kód motoru
#### ■ Nastavení n001 pro výběr zákazu zápisu parametru / inicializace **parametru**

• Dokud není změněno standardní nastavení, nemohou být žádná data zapsána do n176 pro výběr funkce kopírování parametru. Pro zápis dat do tohoto parametru nastavte n001 pro výběr zákazu zápisu parametru / inicializaci parametru na 4.

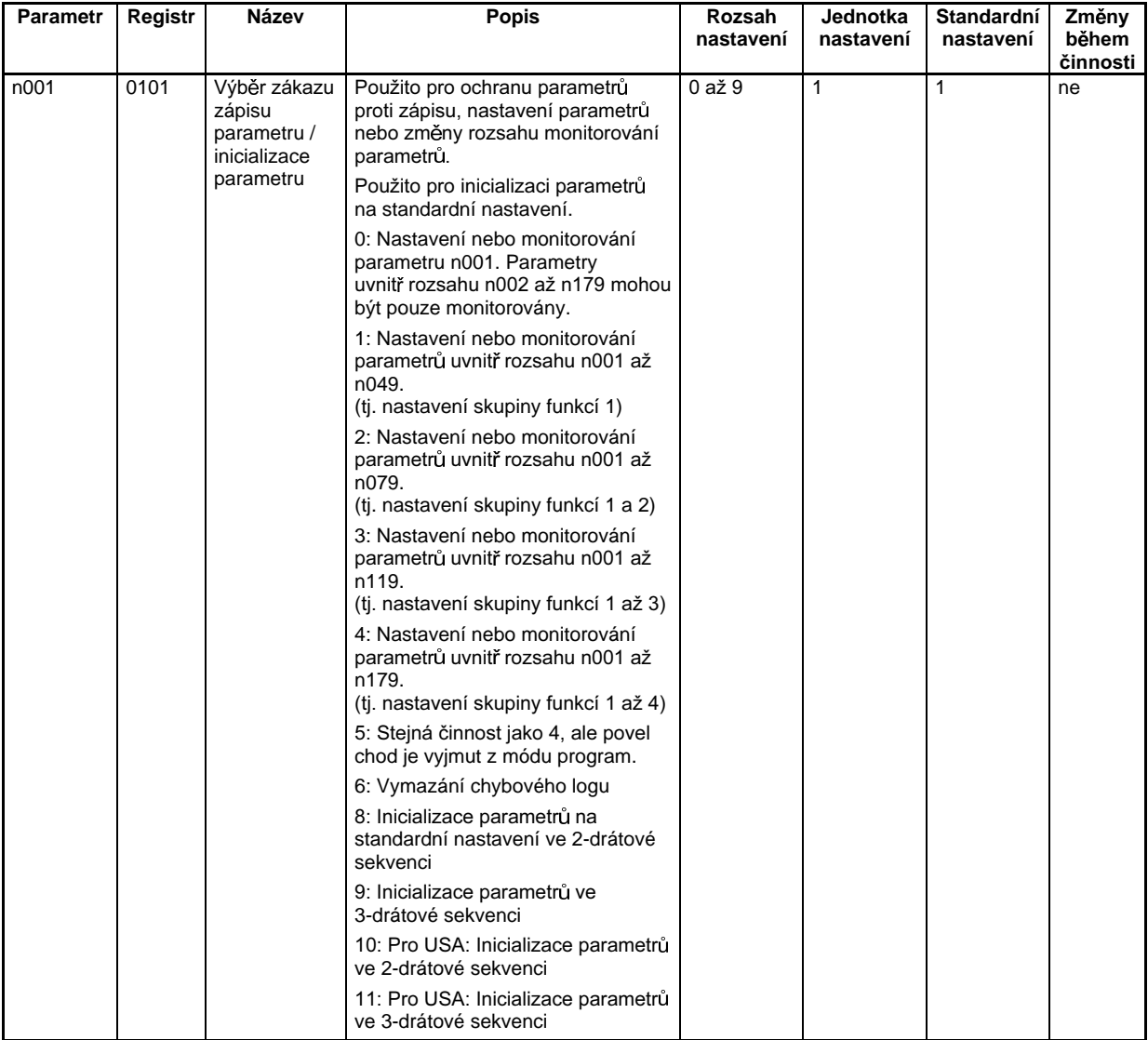

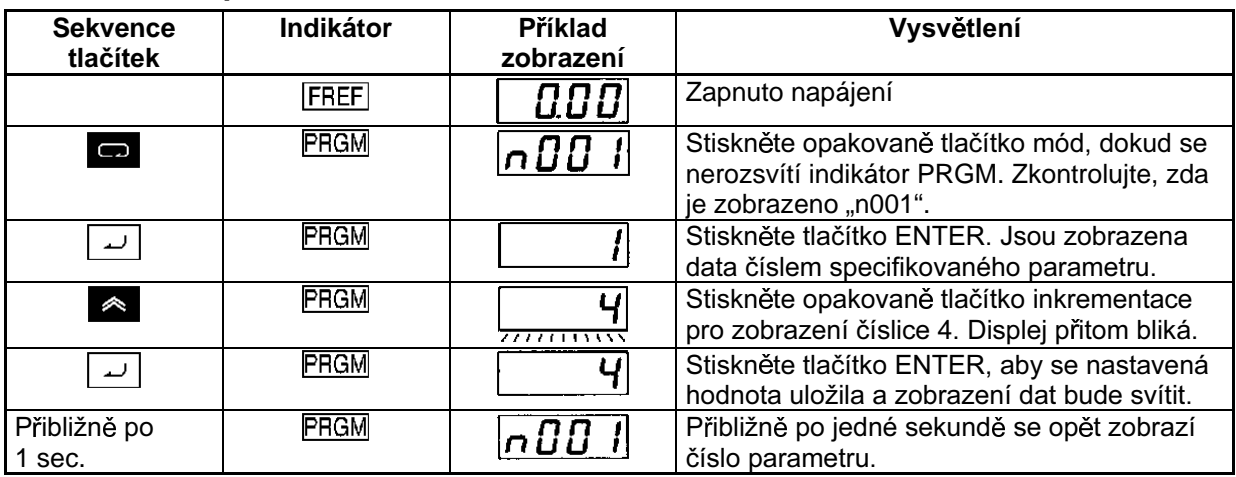

#### · Nastavení parametru v n001

# ■ Čtení nastavené hodnoty parametru (rEd)

· Pro čtení nastavené hodnoty parametru v měniči v paměti EEPROM digitálního operátoru, nastavte n176 pro výběr funkce kopírování parametru na rEd.

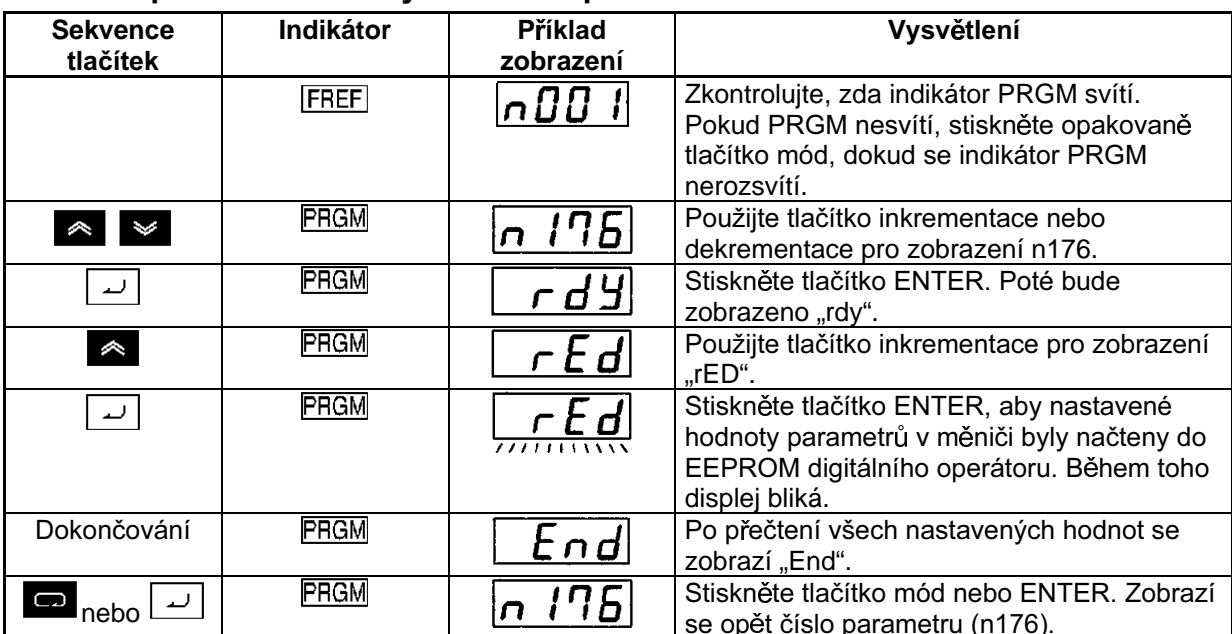

#### • Postup čtení nastavených hodnot parametrů

Poznámka: Zajistěte, aby n177 pro výběr zákazu čtení parametru byl nastaven na 1, aby parametry mohly být čteny.

#### ■ Kopírování dat v EEPROM digitálního operátoru do jiného měniče (Cpy)

- Pro kopírování nastavených hodnot parametrů do jiného měniče z paměti EEPROM digitálního  $\bullet$ operátoru, nastavte n176 pro výběr funkce kopírování parametru na CPy.
- Po přečtení nastavených hodnot parametrů vypněte měnič a vyjměte digitální operátor. Podrobnosti – viz 2-1-3 Demontáž a montáž krytů.
- Namontujte digitální operátor do měniče, do kterého jsou parametry kopírovány. Pak měnič  $\bullet$ zapněte.
- Zkontrolujte, zda je v měniči nastaven n001 pro výběr zákazu zápisu parametru / inicializaci parametru na 4 (tj. mohou být nastaveny hodnoty n001 až n179). Pokud n001 není nastaveno na 4. proveďte kroky uvedené výše a nastavte n001 na 4.

Poznámka: Výše uvedená procedura je možná za předpokladu, že invertory mají stejnou specifikaci napájecího zdroje a módu řízení (tj. V/f řízení nebo vektorové řízení).

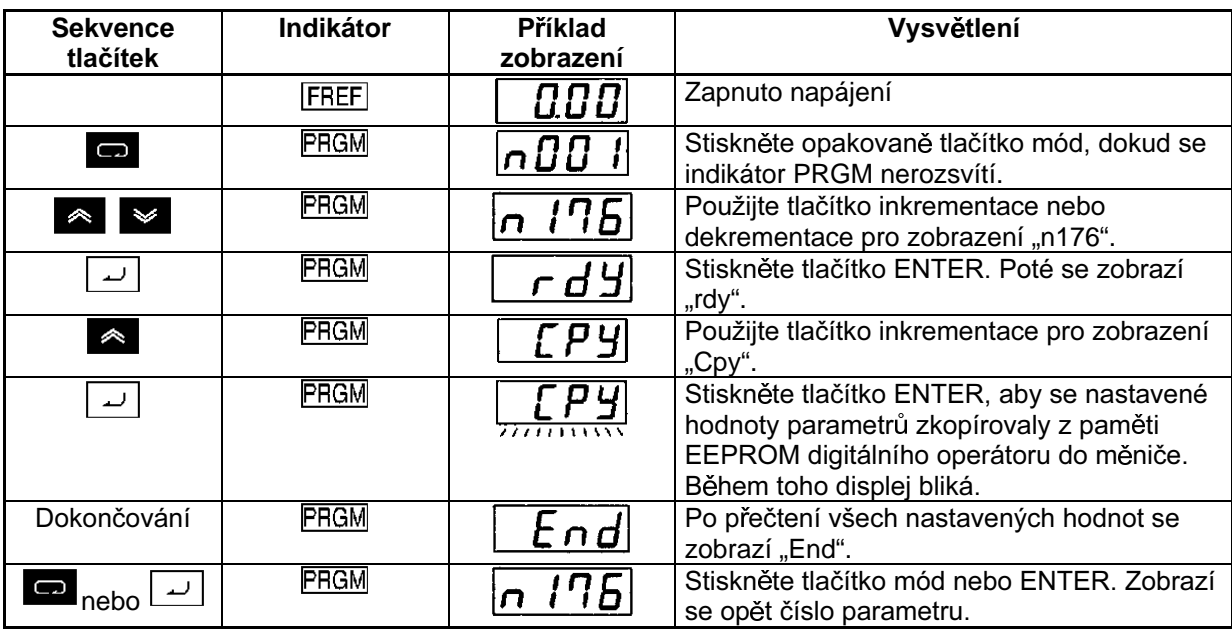

#### • Postup pro čtení nastavené hodnoty parametru

Poznámka 1. Zkontrolujte a prověřte rozsahy nastavení a nastavené hodnoty parametrů zapsaných do měniče. Pokud je jako výsledek nalezena jakákoliv chyba, budou všechny nastavené hodnoty parametrů zakázány a budou obnoveny předchozí hodnoty.

Pokud nastane chyba rozsahu nastavení, pak odpovídající číslo parametru bude blikat. V případě chyby verifikace bude blikat "oP□" (□ je číslice).

- Poznámka 2. Následující nastavené hodnoty parametrů nebo výstupní frekvence, která má být dodržena, nemohou být kopírovány.
	- n176: výběr funkce kopírování parametru
	- n177: výběr zákazu čtení parametru
	- n178: chybový log
	- n179: verze software
- Poznámka 3. Následující nastavené hodnoty parametrů nemohou být zkopírovány, pokud se měniče navzájem liší v kapacitě (výkonu).
	- n011 až n017: nastavení V/f
	- n036: imenovitý proud motoru
	- n080: nosná fekvence
	- n105: moment kompenzace ztrát v jádře
	- n106: jmenovitý skluz motoru
	- n107: odpor vodičů motoru
	- n108: svodová indukčnost motoru
	- n109: omezení kompenzace momentu
	- n110: proud motoru naprázdno
	- n140: koeficient K2 energeticky úsporného řízení
	- n158: kód motoru

#### ■ Verifikace nastavených hodnot parametrů (vFy)

Pro ověření, že kopírované nastavené hodnoty parametrů v měniči souhlasí s hodnotami v paměti  $\bullet$ EEPROM digitálního operátoru, nastavte n176 pro výběr funkce kopírování parametru na VFv.

Poznámka: Nastavené hodnoty parametrů mohou být ověřeny za předpokladu, že jsou zkopírovány mezi měniči, které mají stejnou specifikaci napájecího zdroje a módu řízení (tj. V/f řízení nebo vektorové řízení).

#### • Postup pro verifikaci nastavených hodnot parametrů

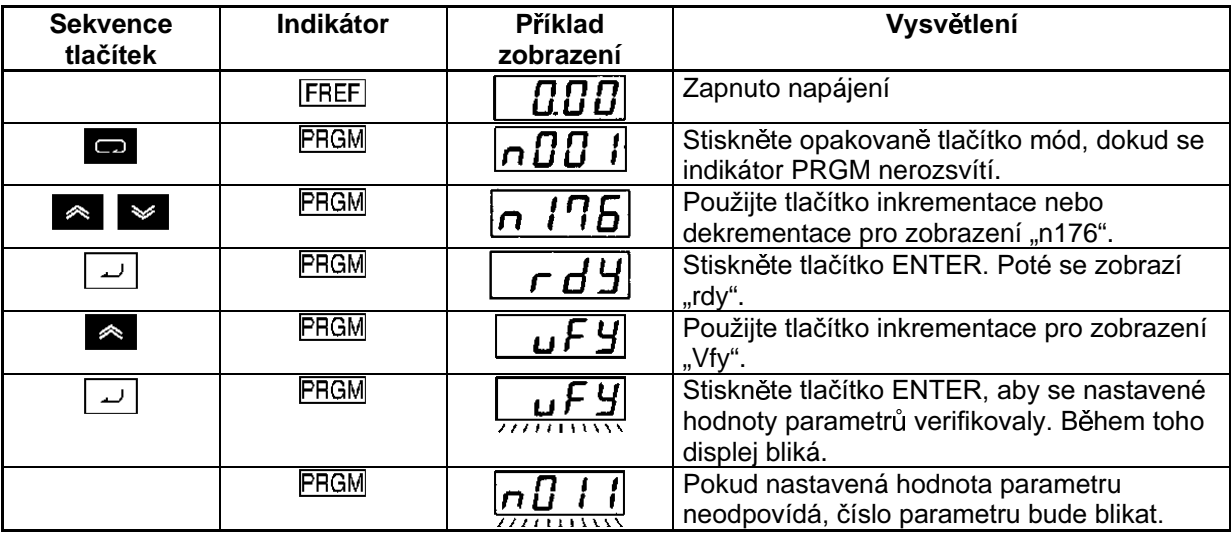

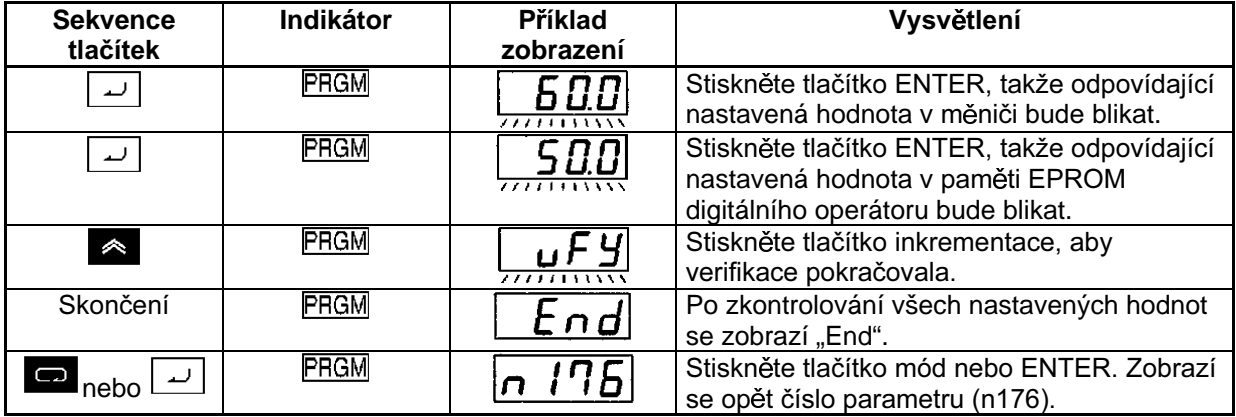

- Poznámka 1. Výše uvedená činnost je přerušena, když je stisknuto tlačítko STOP/RESET ve chvíli, kdy číslo parametru nebo nastavená hodnota parametru bliká, protože nastavená hodnota parametru nesouhlasí. Zobrazí se "End". Stisknutím tlačítka mód nebo ENTER se opět zobrazí číslo parametru (n176).
- Poznámka 2. Při pokusu verifikovat nastavené hodnoty parametrů v měničích, které mají rozdílnou kapacitu (výkon) bliká "vAE" jako chyba v kapacitě (výkonu). Stiskněte tlačítko ENTER pro pokračování verifikace nastavených hodnot parametrů. Pro zrušení činnosti stiskněte tlačítko STOP/RESET.

# 3-2-3 Výběr zákazu čtení parametru **(zákaz zápisu dat do EEPROM digitálního operátoru)**

Pro uchránění nastavených hodnot parametrů v EEPROM digitálního operátoru nastavte n177 pro výběr zákazu čtení parametru na 0. Při pokusu o čtení nastavených hodnot parametrů v měniči s rED nastavením bude detekována chyba ochrany (PrE). To chrání nastavené hodnoty parametrů v EEPROM před změnou. Zobrazení PrE se vypne stisknutím tlačítka mód.

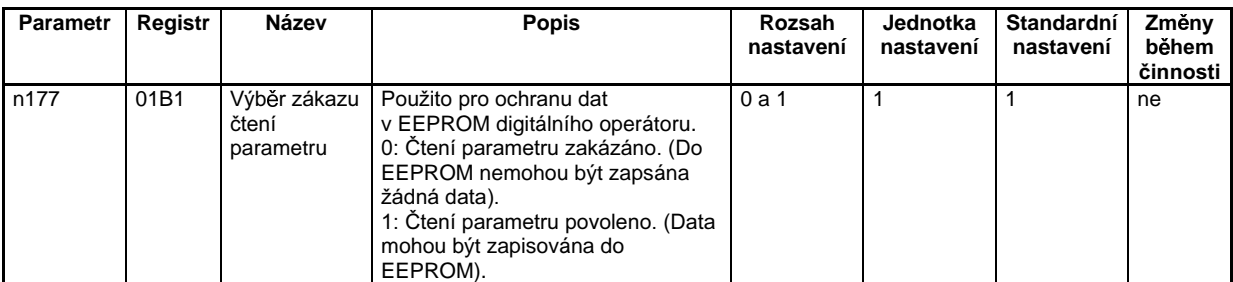

- Poznámka 1. Dokud není změněno standardní nastavení, nemohou být žádná data zapsána do n177. Pro zápis dat do tohoto parametru nastavte n001 pro výběr zákazu zápisu parametru / inicializaci parametru na 4.
- **Poznámka 2.** Nastavení parametru má vliv na digitální operátor. Pokud je digitální operátor s chráněnými daty v EEPROM namontován do jiného měniče, pak n177 bude nastaveno na 0 bez ohledu na nastavení n177 v měniči.

#### **Kroky pro nastavení zákazu čtení parametru**

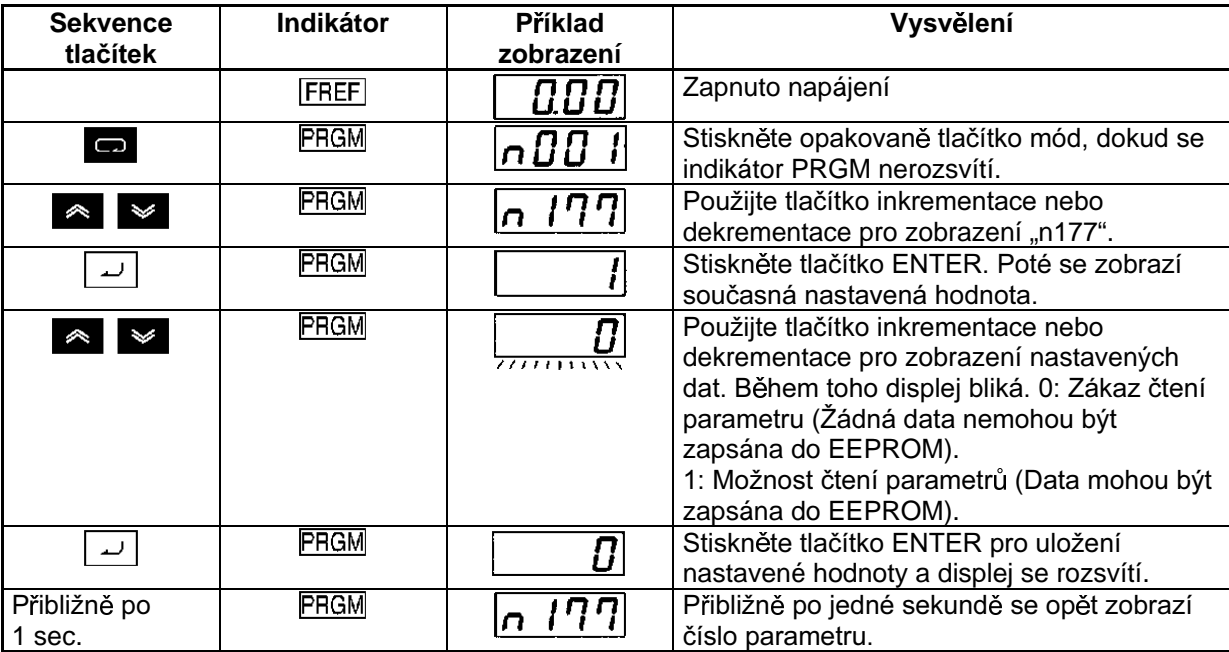

# 3-2-4 Chyby kopírování nebo verifikace parametrů

Následující popis poskytuje informace o chybách, které mohou nastat při čtení, kopírování nebo  $\bullet$ verifikování parametrů a o opatřeních, která mají být přijata. Při zobrazení těchto chyb displej bliká.

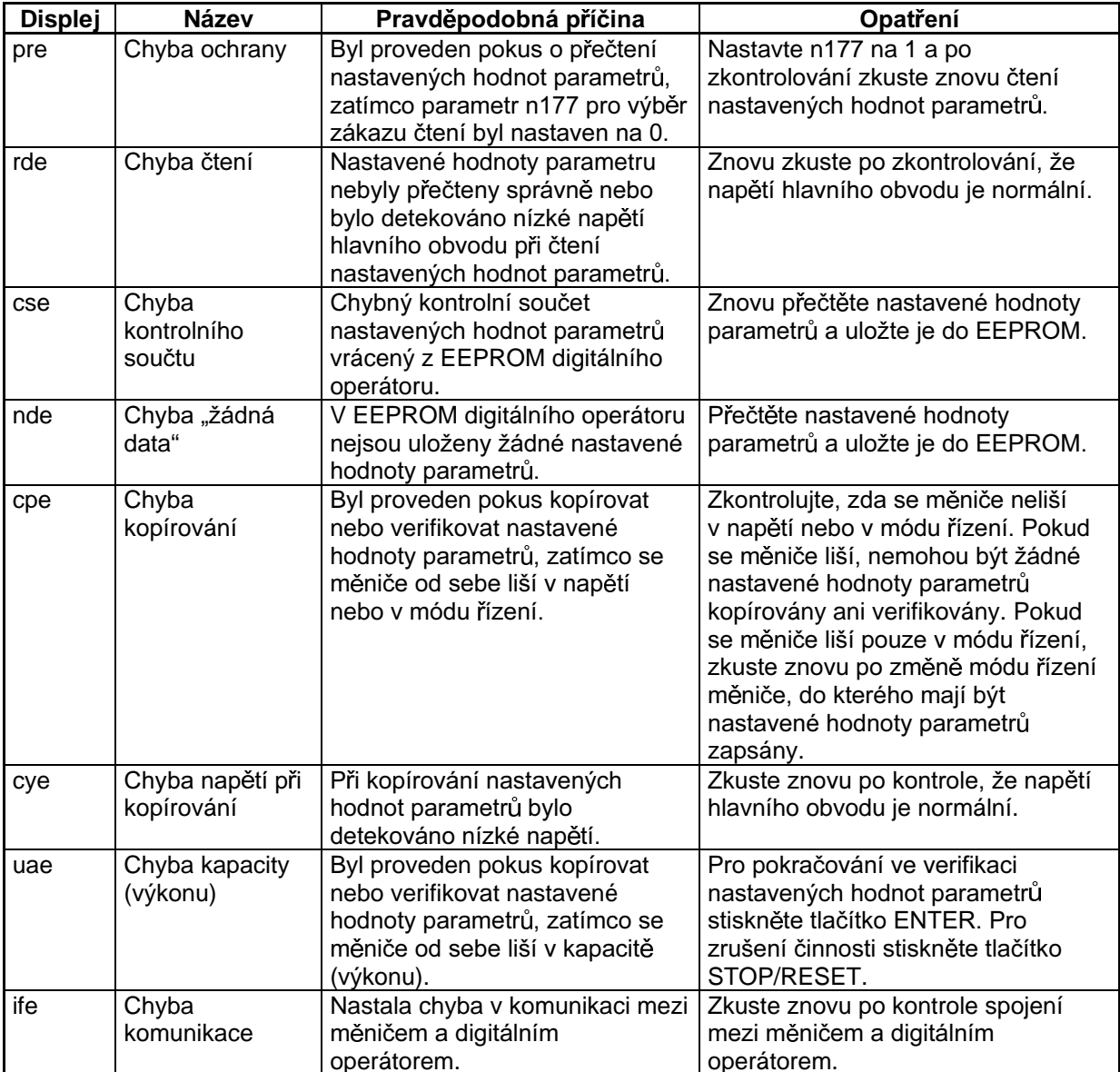

# $\mathcal{L}^{\text{d}}$ Kapitola 4

# Testování chodu ·

4-1 Postup při testování chodu<br>4-2 Příklady činnosti

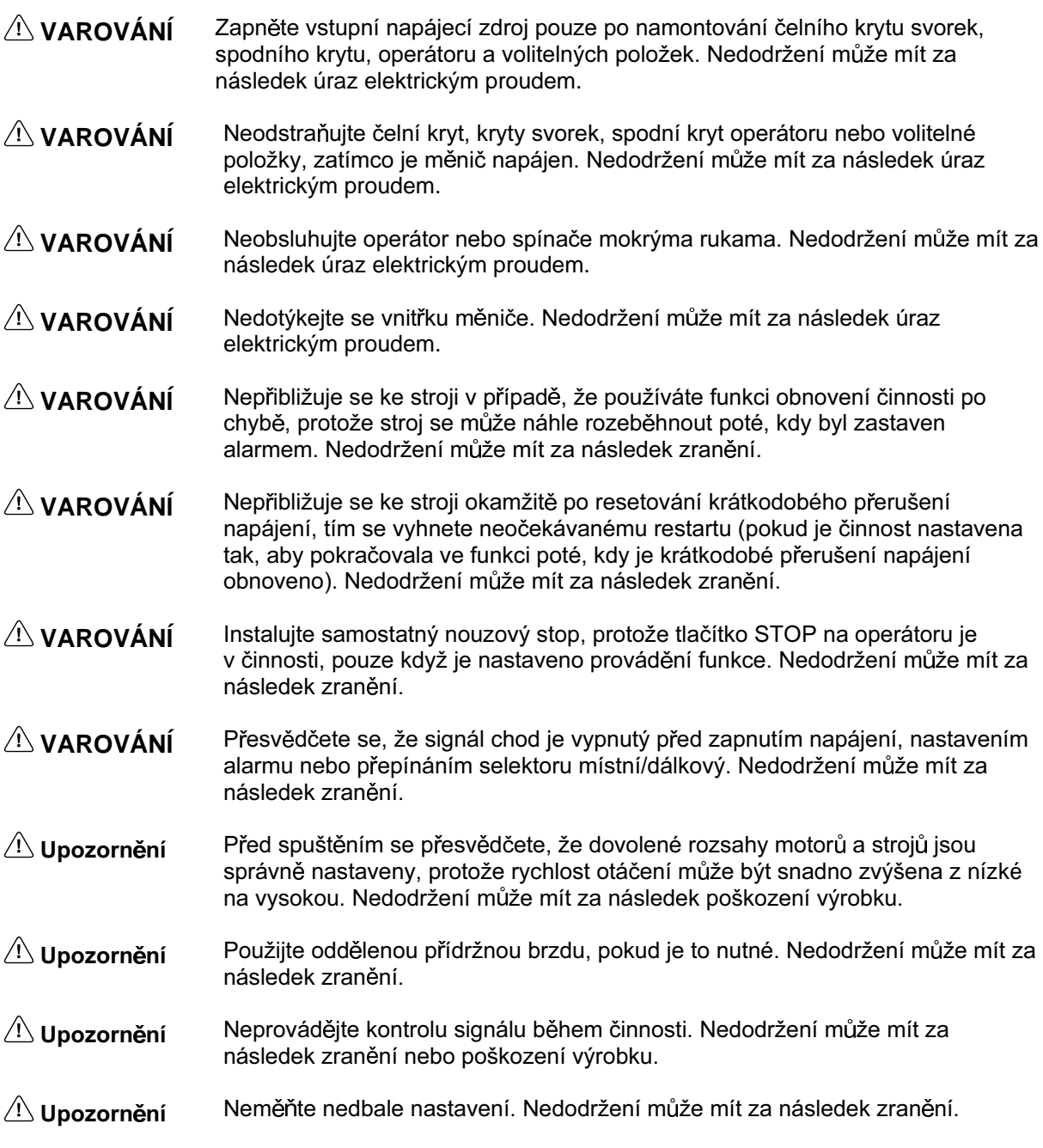

# **4-1 Postup pro testování chodu**

#### **1. Instalování a montáž**

Instalujte měnič podle podmínek pro instalování. Podrobnosti – viz strana 2-2. Zajistěte, aby podmínky pro instalování byly dodrženy.

#### **2. Kabeláž a zapojení**

Zapojte napájecí zdroj a periferní zařízení. Podrobnosti – viz strana 2-10. Vyberte periferní zařízení, která splňují podmínky specifikace a zapojte je bez chyb.

#### **3. Připojení napájení**

Proveďte následující přípravné kontroly před zapnutím napájecího zdroje.

- Vždy zajistěte, aby byl použit napájecí zdroj o správném napětí a že vstupní svorky (R/L1, S/L2 a T/L3) budou správně zapojeny. 3G3MV-A2 $\Box$ : 3-fázové 200 V až 230 Vstř 3G3MV-AB $\Box$ : jednofázové 200 V až 240 Vstř (vodiče R/L1 a S/L2) 3G3MV-A4 $\Box$  : 3-fázové 380 V až 460 Vstř
- Přesvědčete se, že výstupní svorky motoru (U/T1, V/T2 a W/T3) jsou k motoru zapojeny správně.
- Zajistěte, že svorky řídícího obvodu a řídící zařízení jsou zapojena správně. Přesvědčete se, že všechny řídící svorky jsou vypnuty.
- Nastavte motor na stav bez zátěže (tj. bez připojení na mechanický systém).
- Po provedení výše uvedených kontrol připojte napájecí zdroj.

#### **4. Zkontrolujte stav displeje**

Zkontrolujte, abyste se ujistili, že v měniči nejsou žádné chyby.

- Pokud displej v době, kdy je připojený zdroj, je normální, bude zobrazeno následující: Indikátor chod: bliká Indikátor alarm: vypnutý Zjednodušené LED (nastavení / monitorování) indikátory: FREF, FOUT nebo IOUT svítí Datový displej: Zobrazuje data odpovídající rozsvícenému indikátoru.
- Pokud nastala chyba, budou zobrazeny podrobnosti chyby. V takovém případě proveďte nutná opatření – podrobnosti viz Kapitola 8 Údržba činnosti.

#### **5.** Inicializace parametrů

Inicializujte parametry

• Nastavte n001 na 8 pro inicializaci parametrů ve 2 vodičové sekvenci.

#### **6. Nastavení parametrů**

Nastavte parametry požadované pro testování chodu.

• Proveďte nastavení chodu v řídícím módu V/f. Řídící mód musí být nastaven na V/f řízení, jinak nebude inicializován. Nastavte jmenovitý proud motoru, aby se zabránilo poškození motoru následkem přetížení.

#### **7.** Činnost naprázdno

Pomocí digitálního operátoru rozběhněte motor bez zátěže (naprázdno).

• Nastavte referenční frekvenci pomocí digitálního operátoru a uveďte motor do chodu použitím sekvence tlačítek.

#### 8. Činnost při skutečné zátěži

Připojte mechanický systém a provádějte činnost pomocí digitálního operátoru.

Pokud nebyly obtíže při spouštění motoru naprázdno, připojte mechanický systém (zátěž)  $\bullet$ k motoru a pracujte pomocí digitálního operátoru.

#### 9. Činnost

Základní činnost:

Činnost založená na základním nastavení požaduje rozběhnout a zastavit (start/stop) měnič. Podrobnosti - viz strana 5-1.

Zdokonalená činnost:

Činnost, která používá řízení PID nebo ostatní funkce. Podrobnosti – viz strana 6-1.

- Pro činnost se standardními parametry podrobnosti viz Kapitola 5 Základní činnost
- Pro různé zdokonalené činnosti jako jsou hospodárné řízení, PID řízení, zabránění stavu  $\bullet$ "stall" (nechtěné zastavení), nastavení nosné frekvence, detekce překročení momentu, kompenzace momentu a kompenzace skluzu - podrobnosti viz Kapitola 5 - Základní činnost a Kapitola 6 - Zdokonalená činnost.

# 4-2 Příklad činnosti

#### 1 Připojení zdroje

#### ■ Kontrolní body před připojením napájecího zdroje

Zkontroluite, zda napájecí zdroj má správné napětí a že vstupní svorky měniče (R/L1, S/L2 a T/L3) jsou k měniči připojeny správně.

3G3MV-A2 $\Box$ : 3-fázové 200 V až 230 Vstř

3G3MV-ABI: iednofázové 200 V až 240 Vstř (vodiče R/L1 a S/L2)

3G3MV-A4□: 3-fázové 380 V až 460 Vstř

- Přesvědčete se, že výstupní svorky (U/T1, V/T2 a W/T3) jsou k motoru připojeny správně.  $\bullet$
- Zajistěte, aby svorky řídícího obvodu a řídící zařízení byly zapojeny správně. Přesvědčete se, že všechny řídící svorky jsou vypnuty.
- Nastavte motor na běh naprázdno (tj. bez připojeného mechanického systému).

#### ■ Připojení napájecího zdroje

Po provedení výše uvedených kontrol připoite napájecí zdroj.

#### $\overline{2}$ Kontrola stavu zobrazení

Při normálním zobrazení, když je připojený zdroj, bude zobrazeno následující:

#### Normální činnost

indikátor chod: bliká indikátor alarm: vypnutý ziednodušené LED (nastavení / monitorování) indikátory: FREF, FOUT nebo IOUT jsou rozsvíceny Displej dat: Zobrazuje data odpovídající rozsvícenému indikátoru.

Pokud nastala chyba, budou zobrazeny podrobnosti chyby. V takovém případě – podrobnosti viz Kapitola 7 Činnost při údržbě – provedte nutná opatření.

#### Chyba

Indikátor chod: bliká Indikátor alarm: rozsvícený (detekce chyby) nebo bliká (detekce alarmu) ziednodušené LED (nastavení / monitorování) indikátory: FREF, FOUT nebo IOUT jsou rozsvíceny Displej dat: Je zobrazen kód chyby jako je UV1. Zobrazení se bude lišit v závislosti na typu chyby.

#### **3 Inicializace parametrů**

- · Inicializujte parametry použitím následující procedury.
- Pro inicializaci parametrů nastavte n001 na 8.

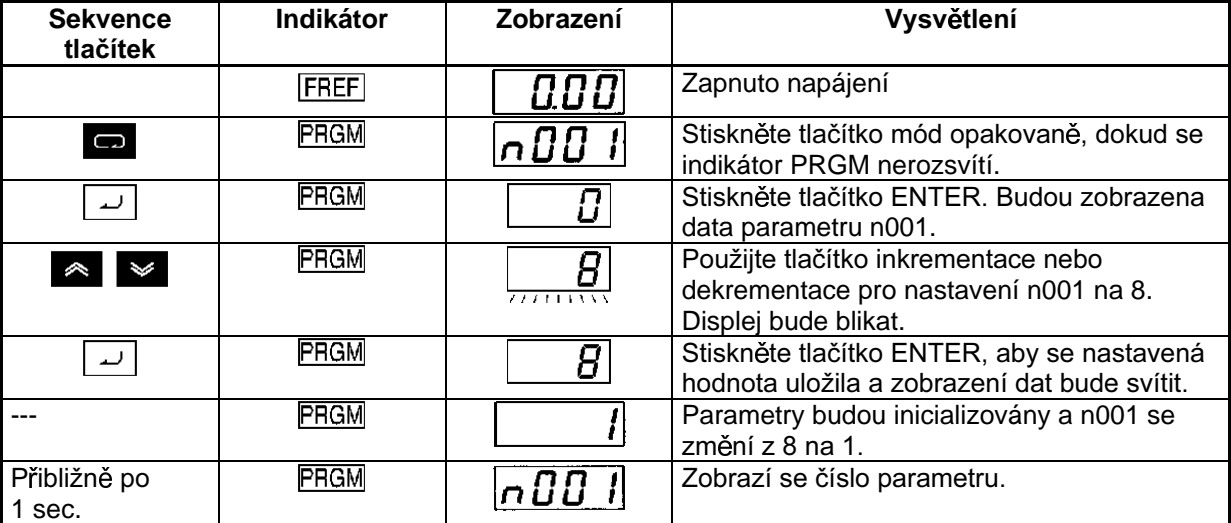

#### **4 Nastavení parametru proudu motoru**

• Pro pokusnou činnost spusťte měnič v řídícím módu V/f. Řídící mód se neinicializuje. Proto nastavte n002 na 0 pro řízení V/f. Nastavte parametr proudu motoru v n036, aby se zabránilo poškození motoru následkem přetížení.

#### $\blacksquare$  **Nastavení řídícího módu**

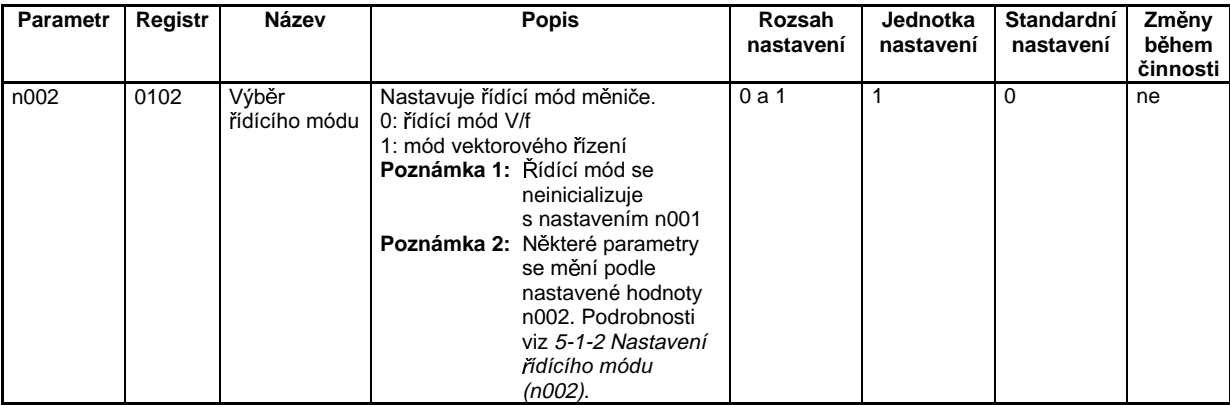

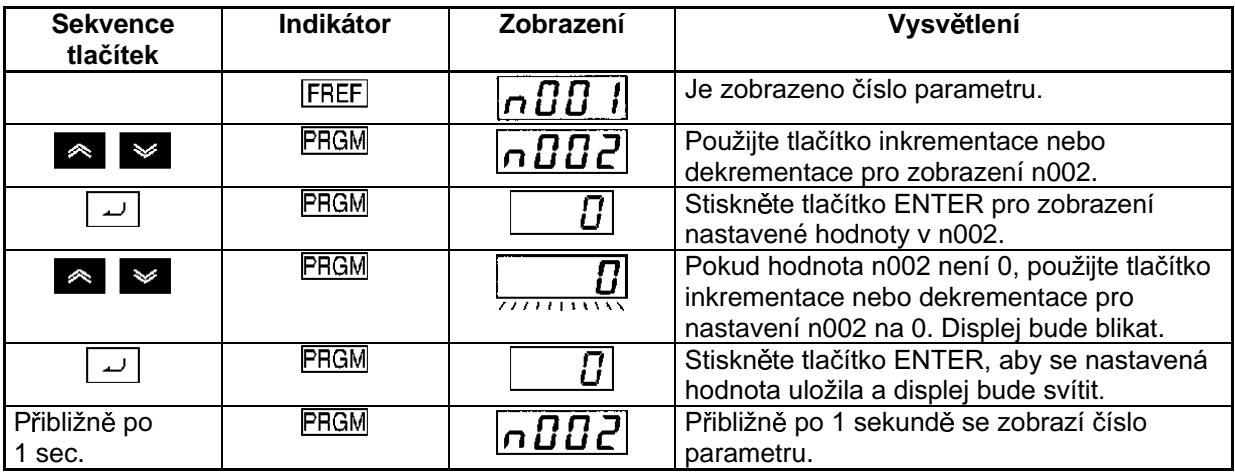

# **Nastavení jmenovitého proudu motoru**

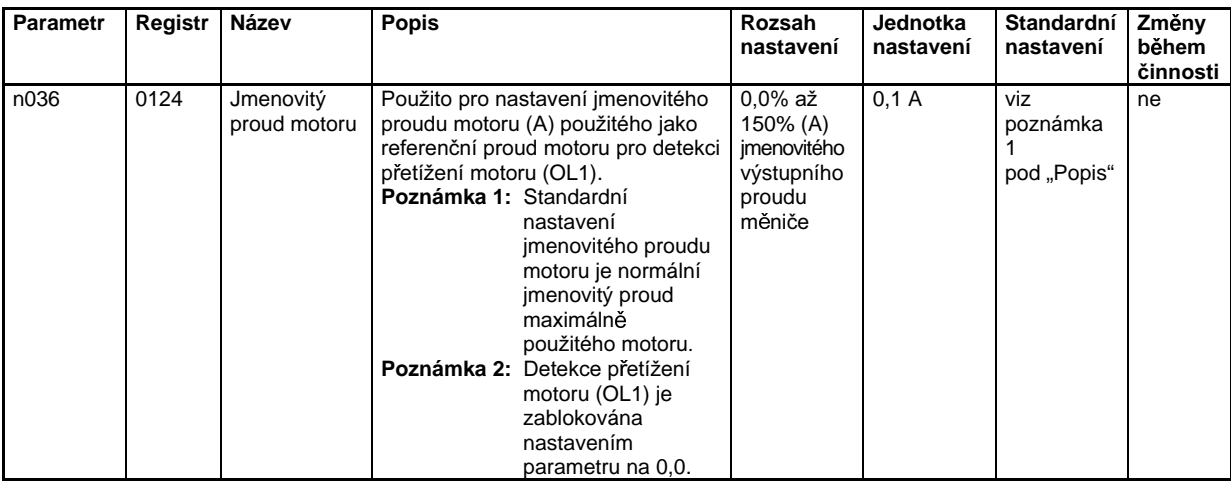

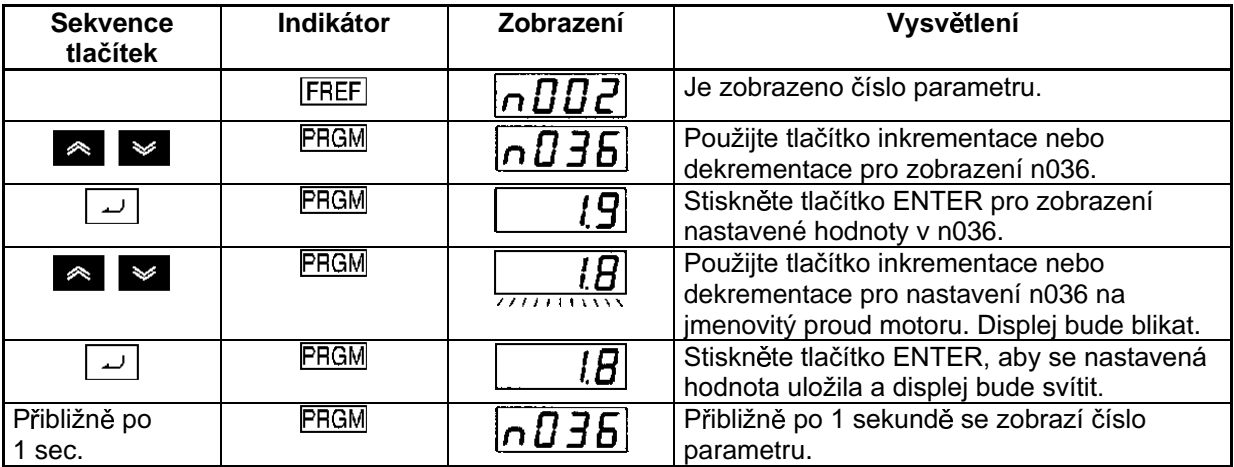

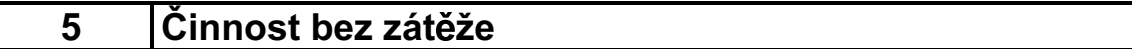

Spusťte motor bez zátěže (tj. bez připojeného mechanického systému) použitím digitálního operátoru.

Poznámka: Před použitím digitálního operátoru zkontrolujte, zda nastavitel frekvence je nastaven na minimum (MIN).

#### ■ Otáčení vpřed / vzad s digitálním operátorem

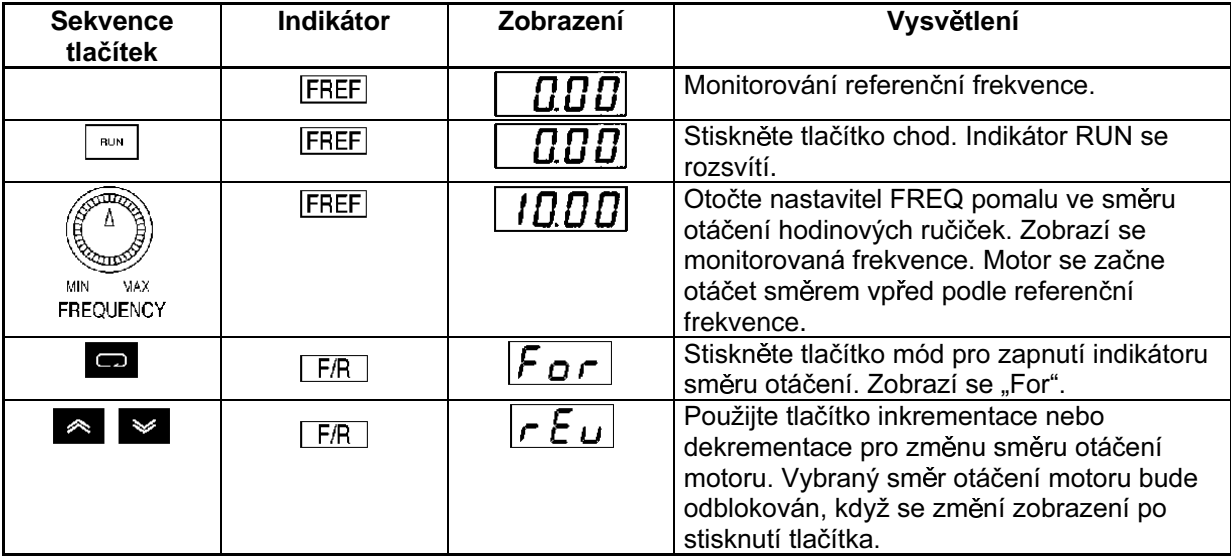

- Po změně referenční frekvence nebo směru otáčení zkontroluite, zda nenastaly vibrace motoru  $\bullet$ nebo se z motoru neozývají neobvyklé zvuky.
- Zkontrolujte, zda nenastaly v měniči během činnosti žádné chyby.

#### ■ Zastavení motoru

Po dokončení činnosti motoru ve stavu bez zátěže ve směru vpřed / vzad, stiskněte tlačítko STOP/RESET. Motor se zastaví (indikátor chod (RUN) bude blikat, dokud se motor nezastaví).

#### Činnost se skutečnou zátěží 6

Po zkontrolování činnosti motoru ve stavu bez zátěže připojte mechanický systém a pracujte se  $\bullet$ skutečnou zátěží.

Poznámka: Před použitím digitálního operátoru zkontrolujte, zda nastavitel frekvence (FREQ) je nastaven na minimum (MIN).

#### Připojení systému

- Po přesvědčení se, že se motor úplně zastavil, připojte mechanický systém.
- Přesvědčete se, že všechny šrouby jsou přitaženy, když připojujete mechanický systém na osu  $\bullet$ motoru.

#### ■ Činnost pomocí digitálního operátoru

- Pro případ, že nastane porucha během činnosti, přesvědčete se, zda je tlačítko STOP na digitálním operátoru snadno přístupné.
- Použijte digitální operátor stejným způsobem jako při činnosti bez zátěže.
- Referenční frekvenci nastavte neidříve na nízkou rvchlost otáčení, a to jedna desetina normální pracovní rychlosti.

#### $\blacksquare$  **Kontrola činnosti**

- Po zkontrolování, že směr otáčení je správný a že stroj pracuje hladce při nízké rychlosti otáčení, zvyšte referenční rychlost.
- Po změně referenční frekvence nebo směru otáčení zkontrolujte, zda nenastaly vibrace motoru nebo se z motoru neozývají neobvyklé zvuky. Zkontrolováním zobrazení monitoru (IOUT nebo multifunkční U-03) se ujistěte, že se výstupní proud nestal příliš nadměrným.

# Kapitola 5

# Základní činnost ·

- 5-1 Počáteční nastavení
- 5-2 Činnost při vektorovém řízení
- 5-3 Činnost při řízení  $V/f$
- 5-4 Nastavení módu místní / dálkový
- 5-5 Výběr řídícího povelu
- 5-6 Nastavení referenční frekvence
- 5-7 Nastavení doby akcelerace / decelerace
- 5-8 Výběr zákazu otáčení vzad
- 5-9 Výběr zastavovacího módu
- 5-10 Multifunkční vstup / výstup
- 5-11 Multifunkční analogový výstup a impulsní monitorovací výstup

Tato sekce vysvětluje základní nastavení požadovaná pro činnost a zastavení měniče.

Nastavení parametrů popsaných zde bude dostatečné pro jednoduché činnosti měniče.

Proveďte tato základní nastavení dříve než přikročíte na vysvětlení speciálních funkcí, dokonce i když Vaše aplikace požaduje použití takových speciálních funkcí jako jsou energeticky úsporné řízení, PID řízení, zabránění nežádoucímu zastavení ("stall"), nastavení nosné frekvence, detekce překročení momentu, kompenzace momentu, kompenzace skluzu. Podrobnosti viz Kapitola 6 Rozšířená činnost.

# 5-1 Počáteční nastavení

Jsou požadována následující počáteční nastavení

Výběr zákazu zápisu parametru / inicializace parametru (n001): Nastavte n001 na 4 tak, že parametry n001 až n179 mohou být nastaveny nebo zobrazeny.

Výběr řídícího módu (n002): Nastavte řídící mód na řízení V/f nebo vektorové řízení podle daného použití.

# 5-1-1 Výběr zákazu zápisu nastavení parametru / inicializace parametru (n001)

Nastavte n001 na 4 tak, že parametry n001 až n179 mohou být nastaveny nebo zobrazeny.

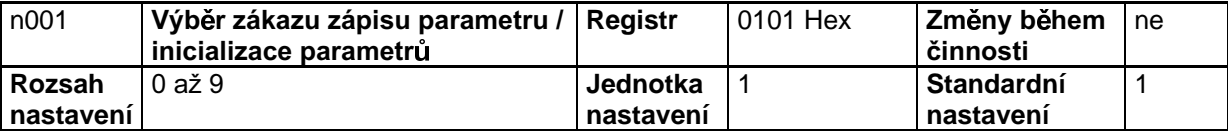

Poznámka: Tento parametr umožňuje zákaz zápisu parametrů, změny nastavení nebo rozsahu zobrazení parametrů nebo inicializuje všechny parametry na jejich standardní hodnoty.

#### **Nastavené hodnoty**

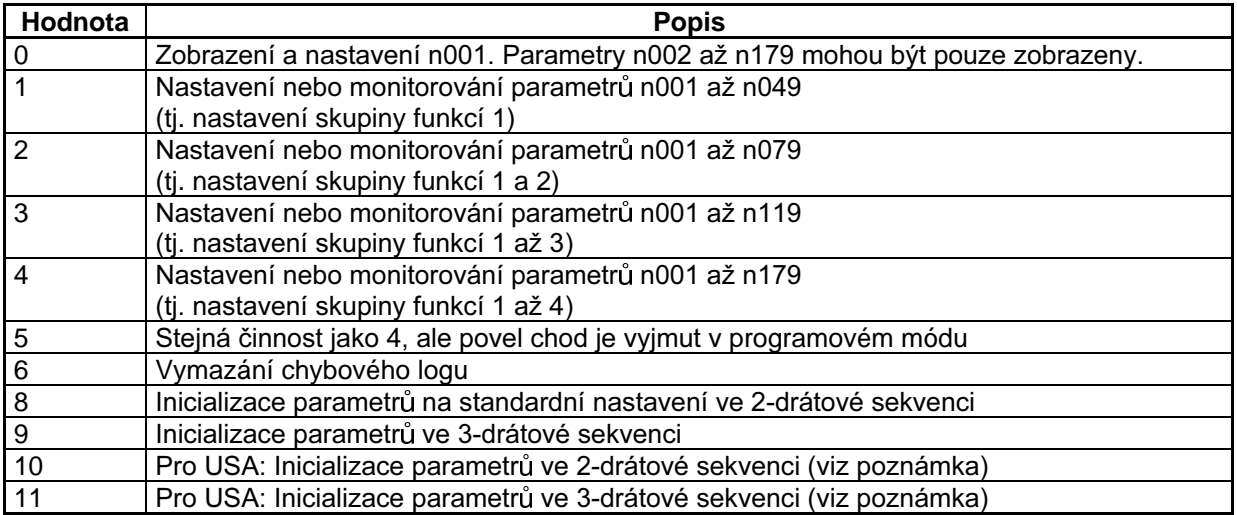

**Poznámka:** Nastavená hodnota parametru n002 není inicializována nastavením n001 na 8,9,10 nebo 11.

Každý z následujících parametrů je inicializován podle přednastaveného řídícího módu. Standardní hodnota se mění podle řídícího módu. Podrobnosti viz strana 5-3. n014 (střední výstupní frekvence), n015 (napětí střední výstupní frekvence), n016 (minimální výstupní frekvence), n017 (napětí minimální výstupní frekvence), n104 (časová konstanta primárního zpoždění kompenzace momentu), n111 (zisk kompenzace skluzu), n112 (časová konstanta primárního zpoždění kompenzace skluzu)

# 5-1-2 Nastavení řídícího módu (n002)

- Měnič 3G3MV pracuje v módu vektorového řízení nebo v módu V/f, který může být zvolen podle dané aplikace.
- Tyto dva módy mají následující charakteristiky.

#### **Vektorové řízení**

Při vektorovém řízení měnič vypočítává vektor pracovních podmínek motoru. Tak je dosaženo i 150% výstupního momentu motoru při výstupní frekvenci 1 Hz. Vektorové řízení poskytuje lepší řízení výkonu motoru než řízení V/f a umožňuje potlačit fluktuace rychlosti otáčení bez ohledu na změny zátěže. Normálně nastavujte měnič do tohoto módu.

#### Řídící mód V/f

Tento mód, který se používá u konvenčních měničů pro všeobecné použití, je vhodný pro náhradu konvenčního modelu měničem 3G3MV, protože měnič v tomto módu může pracovat bez ohledu na konstanty motoru. Navíc, nastavte měnič do tohoto módu, pokud je měnič připojen k více než jednomu motoru nebo ke speciálním motorům, jako jsou rychloběžné motory.

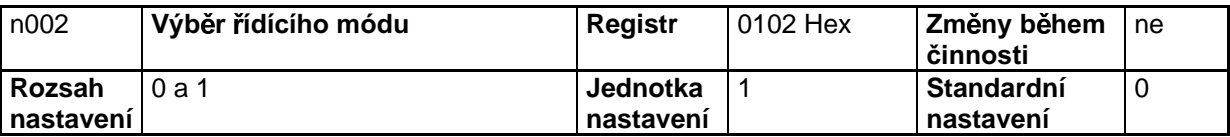

Poznámka: Tento parametr je použit pro výběr řídícího módu měniče.

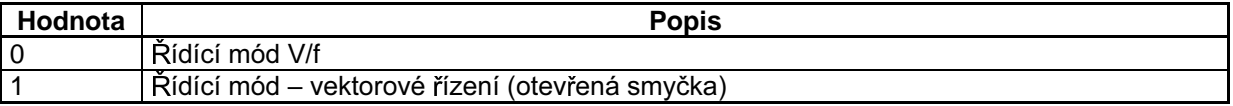

Poznámka 1. Tento parametr není inicializován nastavením n001 (výběr zákazu zápisu parametru / inicializace parametru) na 8 nebo 9 pro inicializaci parametru. Zajistěte, aby změna parametru n002 nastala před změnou módu řízení.

Poznámka 2. Každý z následujících parametrů je inicializován podle řídícího módu nastaveného v tomto parametru. Standardní hodnota se mění s řídícím módem. Proto zajistěte, aby následující parametry byly nastaveny po nastavení řídícího módu v n002.

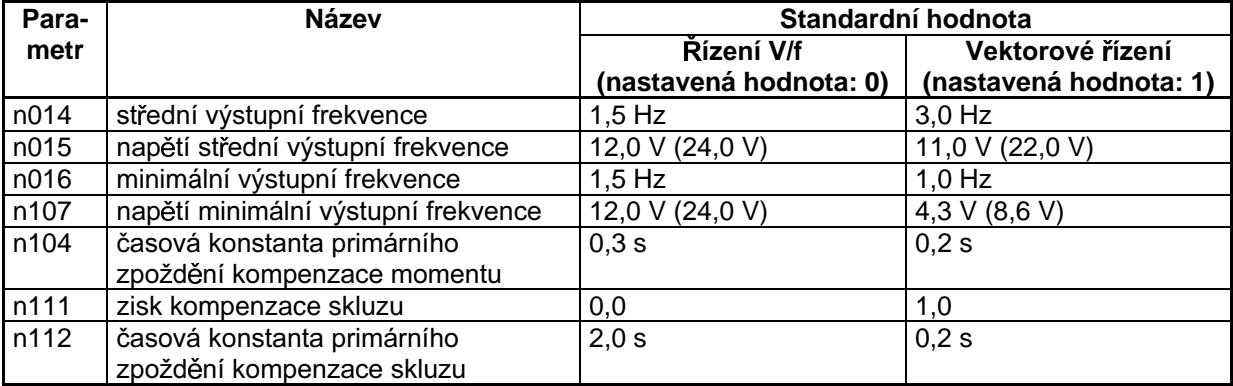

Poznámka: Hodnoty v závorkách platí pro modely 400 V.

# 5-2 Činnost při vektorovém řízení

Měnič při vektorovém řízení vypočítává vektor pracovních podmínek motoru. Tak je možné dosáhnout až 150 % jmenovitého výstupního momentu při výstupní frekvenci 1 Hz. Vektorové řízení poskytuje výkonnější řízení motoru a umožňuje potlačit fluktuaci rychlosti otáčení bez ohledu na změny zátěže. Pro činnost měniče ve vektorovém módu řízení zajistěte nastavení následujících parametrů.

n036 (jmenovitý proud motoru), n106 (jmenovitý skluz motoru), n107 (odpor vinutí motoru), n110 (proud motoru naprázdno).

#### ■ Nastavení jmenovitého proudu motoru (n036)

- Zkontrolujte štítek motoru a nastavte tento parametr na hodnotu jmenovitého proudu.
- Tento parametr je použit jako konstanta vektorového řízení. Přesvědčete se, že je tento parametr nastaven správně. Tato nastavená hodnota je také použita pro stanovení teplotních charakteristik pro ochranu motoru před přehřátím. Správně nastavená hodnota chrání motor před spálením, které může nastat po přehřátí motoru.

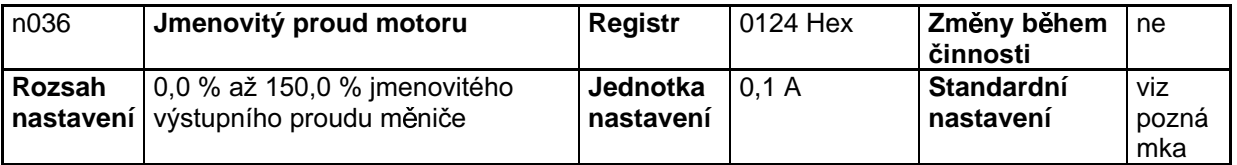

**Poznámka:** Standardní nastavení pro tento parametr je běžná hodnota jmenovitého proudu maximálně použitelného motoru.

# **Nastavení jmenovitého skluzu motoru (n106)**

- Nastavte jmenovitý skluz motoru do n106.
- Tento parametr je použit jako konstanta vektorového řízení. Přesvědčete se, že je tento parametr nastaven správně. Tato hodnota je také použita pro kompenzaci skluzu.
- Vypočtěte hodnotu jmenovitého skluzu motoru z jmenovité frekvence (Hz) a otáček motoru (rpm) na štítku motoru podle následujícího vzorce.

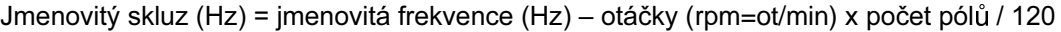

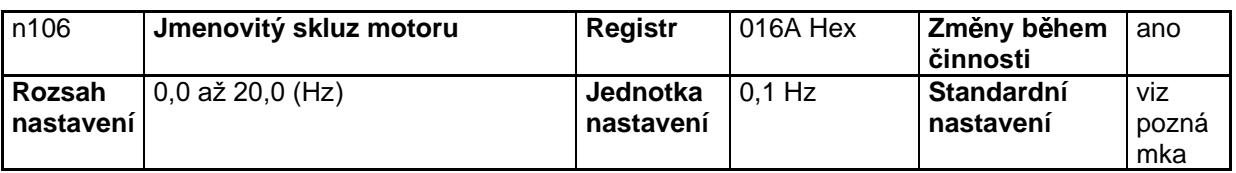

**Poznámka:** Standardní nastavení pro tento parametr je běžná hodnota skluzu maximálně použitelného motoru.

#### ■ Nastavení odporu vinutí motoru proti nulovému vodiči (n107)

- Nastavte tento parametr na polovinu odporu fáze nulový vodič motoru nebo odporu fáze fáze.
- Kontaktujte výrobce motoru pro zjištění výše uvedeného odporu.
- Tento parametr je použit jako konstanta vektorového řízení. Přesvědčete se, že je tento parametr  $\bullet$ nastaven správně.

| n107                | Odpor fáze motoru – nulový<br>vodič | <b>Registr</b>        | 016B Hex     | <b>Změny během</b><br>činnosti | ne                |
|---------------------|-------------------------------------|-----------------------|--------------|--------------------------------|-------------------|
| Rozsah<br>nastavení | $0.0$ až 65,50 ( $\Omega$ )         | Jednotka<br>nastavení | viz poznámka | Standardní<br>nastavení        | viz po-<br>známka |

Poznámka 1. Hodnota bude nastavována v přírůstcích po 0,001  $\Omega$ , pokud je odpor menší než 10  $\Omega$  a v přírůstcích 0,01  $\Omega$ , pokud je odpor 10  $\Omega$  nebo větší.

#### ■ Nastavení proudu motorem naprázdno (n110)

- Nastavte proud motoru naprázdno v procentech vztažených k imenovitému proudu měniče jako  $\bullet$ 100 %.
- Kontaktujte výrobce motoru pro zjištění proudu motorem naprázdno.
- Tento parametr je použit jako konstanta vektorového řízení. Přesvědčete se, že je tento parametr nastaven správně. Tato nastavená hodnota je také použita pro kompenzaci skluzu.

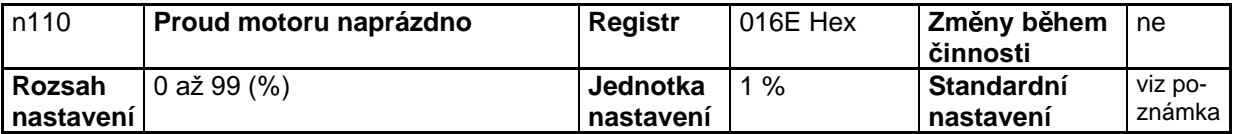

Poznámka: Standardní nastavení pro tento parametr je běžná hodnota proudu naprázdno maximálně použitelného motoru.

Poznámka 2. Standardní nastavení pro tento parametr je běžný odpor fáze – nulový vodič maximálně použitelného motoru.

# 5-3 Činnost při řízení V/f

Tento mód, který se používá u konvenčních měničů pro všeobecné použití, je vhodný pro náhradu konvenčního modelu měničem 3G3MV, protože měnič v tomto módu může pracovat bez ohledu na konstanty motoru. Navíc, nastavte měnič do tohoto módu, pokud je k měniči připojeno více motorů nebo speciální motory, jako jsou rychloběžné motory.

Pro činnost měniče v řídícím módu V/f se přesvědčete, že n036 je nastaven na jmenovitý proud motoru a n011 až n017 jsou nastaveny na vzorek V/f.

# 5-3-1 Nastavení jmenovitého proudu motoru (n036)

- Zkontrolujte štítek motoru a nastavte tento parametr na hodnotu jmenovitého proudu.
- Tato nastavená hodnota je také použita pro stanovení elektronických teplotních charakteristik pro ochranu motoru před přehřátím. Správně nastavená hodnota chrání motor před spálením, které může nastat po přehřátí motoru.

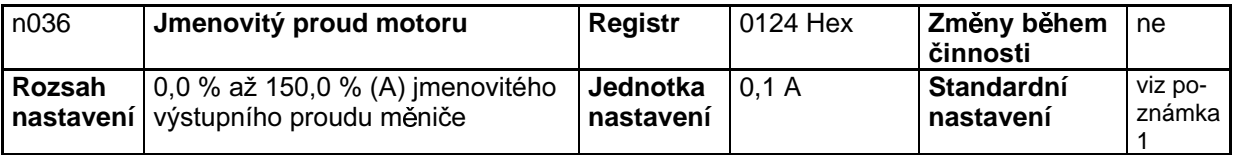

Poznámka 1. Standardní nastavení pro tento parametr je běžná hodnota jmenovitého proudu maximálně použitelného motoru.

Poznámka 2. Detekce přetížení motoru (OL1) je zablokována nastavením tohoto parametru na 0,0.

# 5-3-2 Nastavení V/F křivky (n011 až n017)

- Nastavte křivku V/f tak, aby výstupní moment motoru byl nastaven na požadovaný moment zátěže.
- Měnič 3G3MV zahrnuje v sobě funkci automatického zvýšení momentu. Proto může být dosaženo maximálního momentu 150 % na výstupu při 3 Hz bez změny standardních nastavení. Zkontrolujte systém ve zkušebním provozu a ponechejte standardní nastavení taková jaká jsou, pokud nepožadujete změny v charakteristice.

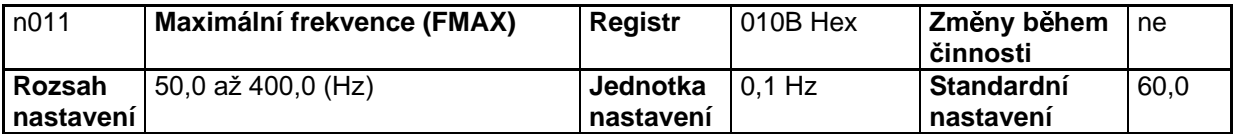

**nastavení**

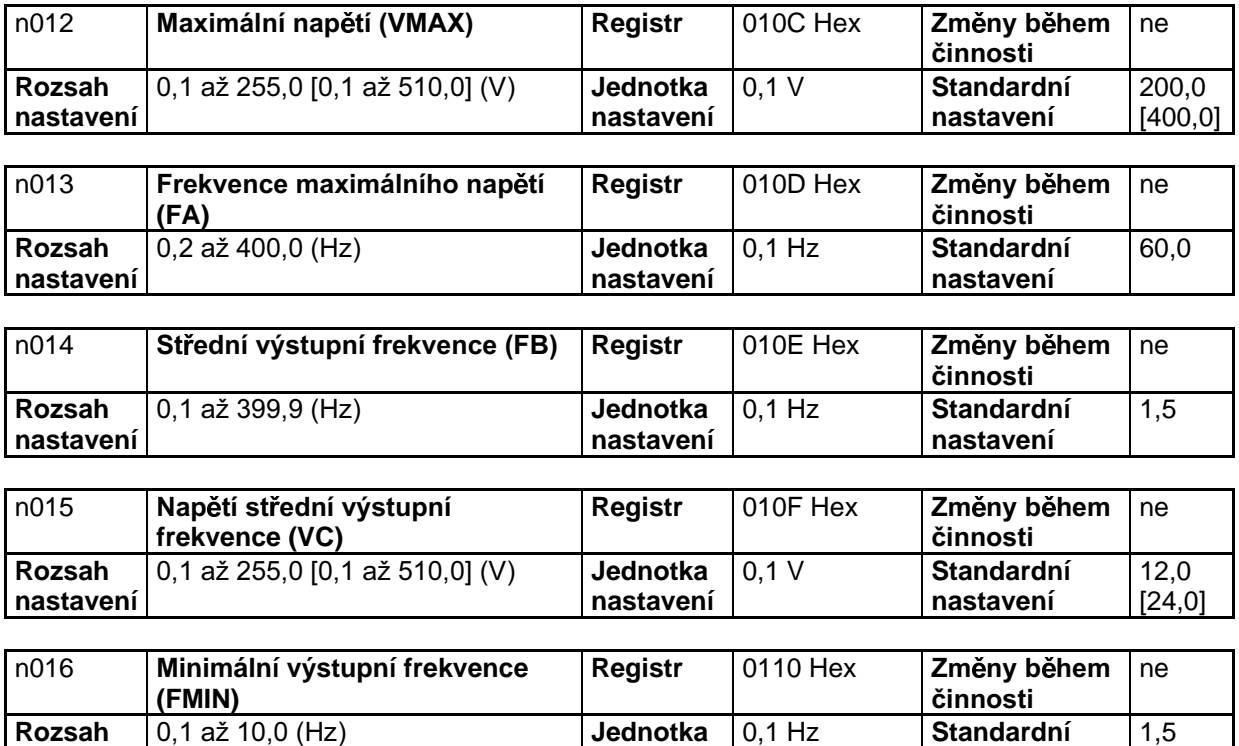

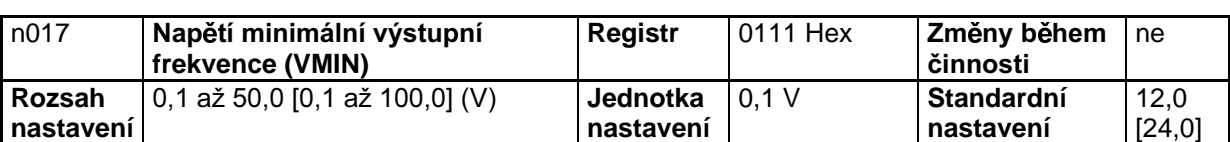

**nastavení**

Poznámka: Hodnoty v hranatých závorkách [] určují hodnoty pro měniče třídy 400 V.

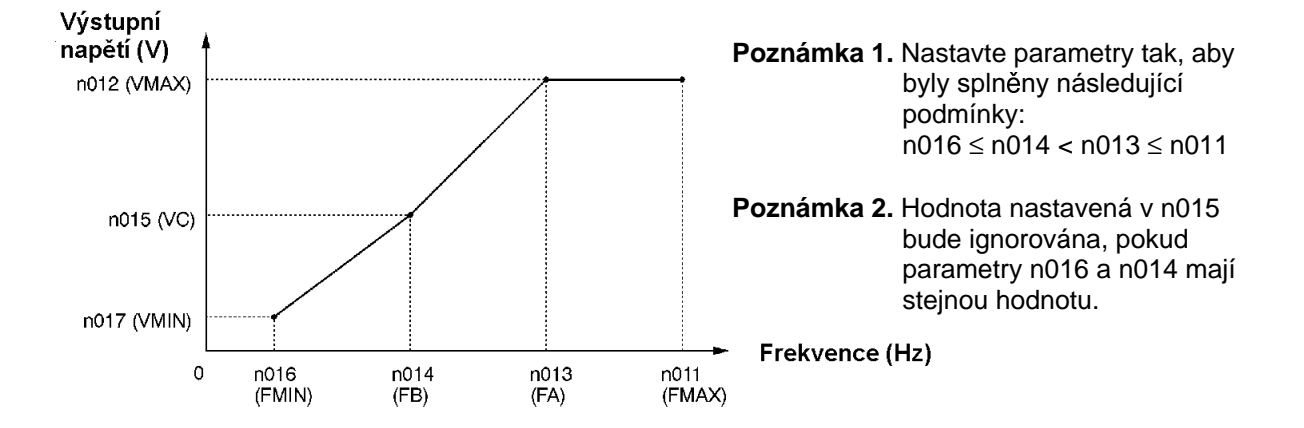

**nastavení**

- Zátěž osy ve vertikálním směru nebo zátěž s vysokým vnitřním třením mohou požadovat velký  $\bullet$ moment při nízké rychlosti. Pokud je moment při nízké rychlosti nedostatečný, pak zvyšte napětí v rozsahu nízkých rychlostí otáčení o 1 V za předpokladu, že není detekováno přetížení (OL1 nebo OL2). Pokud je přetížení detekováno, snižte nastavenou hodnotu nebo uvažujte o použití měniče s vyšším výkonem.
- Požadovaný moment ventilátorů nebo řízení čerpadel vzrůstá v závislosti na čtverci rychlosti.  $\bullet$ Nastavením kvadratického vzorce V/f pro zvýšení napětí v rozsahu nízkých otáček bude vzrůstat spotřeba systému.

# **5-4 Nastavení módu místní / dálkový**

Měnič 3G3MV pracuje v místním nebo dálkovém módu. Následující popis poskytuje informace o těchto módech a způsobech jejich výběru.

#### **Základní koncepce**

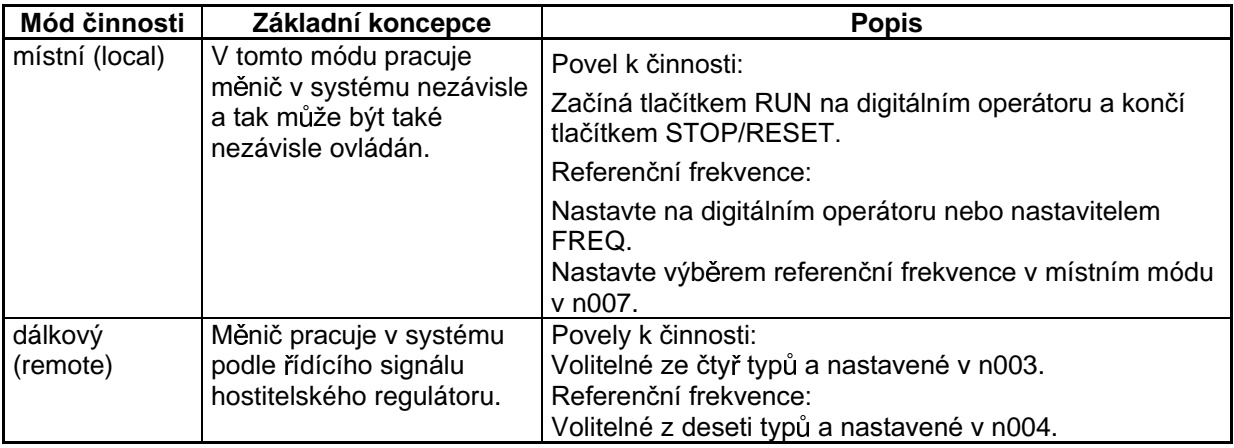

#### $\blacksquare$  **Metody výběru místní / dálkový**

- Pro nastavení měniče do místního nebo dálkového módu jsou dostupné následující dvě metody:
	- Zvolte mód pomocí tlačítek LO/RE na digitálním operátoru.
	- Nastavte jeden z multifunkčních vstupů 1 až 7 (n050 až n056) na 17 pro nastavení měniče do místního módu se zapnutým vstupem řízení.

Poznámka: Pokud je výše uvedené nastavení provedeno, výběr módu bude možný pomocí multifunkčního vstupu, ale ne pomocí digitálního operátoru.

# 5-5 Výběr řídícího povelu

Následující popis poskytuje informace o tom, jak vložit řídící povely pro spuštění a zastavení nebo změnu směru otáčení motoru.

Jsou dostupné dvě metody vstupních povelů. Vyberte jeden z nich podle aplikace.

#### ■ Výběr operačního módu (n003)

- · Zvolte metodu vstupu operačního módu pro rozběh nebo zastavení měniče.
- Následující metodu lze použít pouze v dálkovém módu. Povel může být vložen pomocí sekvece  $\bullet$ tlačítek na digitálním operátoru.

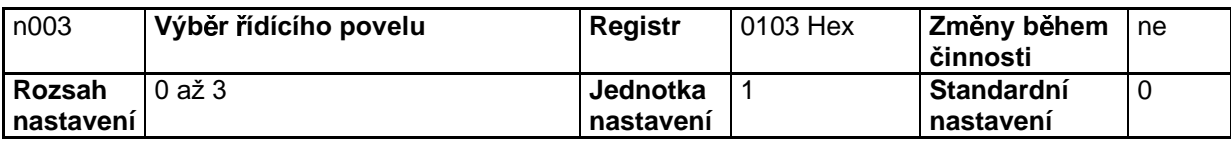

#### Nastavené hodnoty

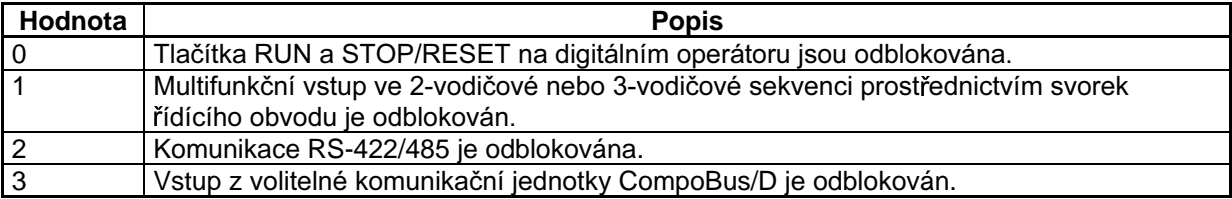

# Výběr funkce tlačítka STOP/RESET (n007)

Když parametr n003 není nastaven na 0, nastavte, zda používáte nebo nepoužíváte tlačítko  $\bullet$ STOP/RESET digitálního operátoru pro zastavení měniče v dálkovém módu. V místní módu je tlačítko STOP/RESET vždy odblokováno bez ohledu na nastavení v n003.

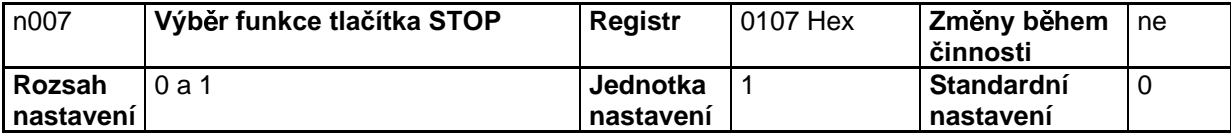

#### Nastavené hodnoty

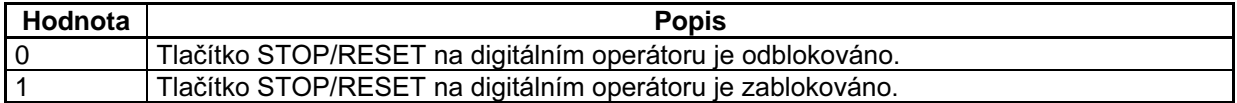

# **5-6 Nastavení referenční frekvence**

# **5-6-1 Nastavení referenční frekvence**

Následující popis poskytuje informace o tom, jak nastavit referenční frekvenci v měniči. Metodu vyberte podle operačního módu.

Dálkový mód: Vyberte a nastavte jednu z deseti referenčních frekvencí v n004.

Místní mód: Vyberte a nastavte jednu ze dvou referenčních frekvencí v n008.

#### ■ Výběr referenční frekvence (n004) v dálkovém módu

- Vyberte vstupní metodu referenčních frekvencí v dálkovém módu.
- V dálkovém módu je dostupných pět referenčních frekvencí. Vyberte jednu z nich v závislosti na aplikaci.

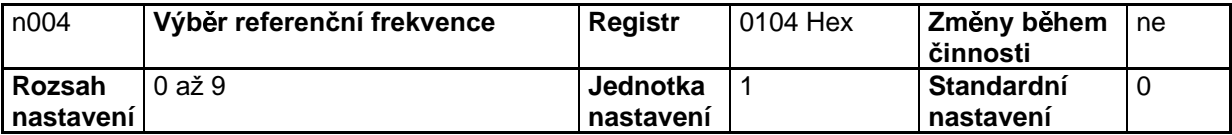

#### **Nastavené hodnoty**

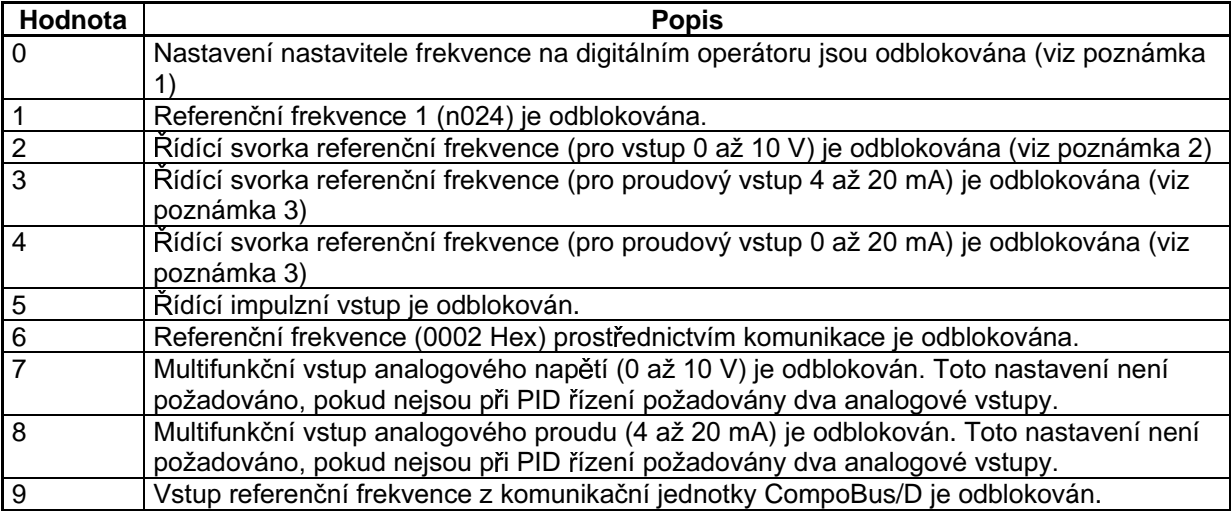

Poznámka 1. Maximální frekvence (FMAX) je nastavena, když nastavitel frekvence je nastaven na MAX.

**Poznámka 2.** Maximální frekvence (FMAX) je nastavena vstupem 10 V.

- Poznámka 3. Maximální frekvence (FMAX) je nastavena vstupem 20 mA za předpokladu, že SW2 na řízení PCB je přepnut z V na I.
- Poznámka 4. Nastavte n149 na měřítko frekvence impulzního vstupu, které je ekvivalentní maximální frekvenci (FMAX).
- Referenční frekvence nastavená v n004 působí jako referenční frekvence 1, když je měnič v multikrokové rychlostní činnosti. Hodnoty nastavené v n025 až n031 a n120 až n127 pro referenční frekvenci 2 až 6 isou odblokovány.

#### ■ Výběr referenční frekvence (n008) v místním módu

- Vyberte metodu vstupu referenční frekvence v místním módu.
- V místním módu jsou dostupné dvě referenční frekvence. Vyberte jednu z nich v závislosti na aplikaci.

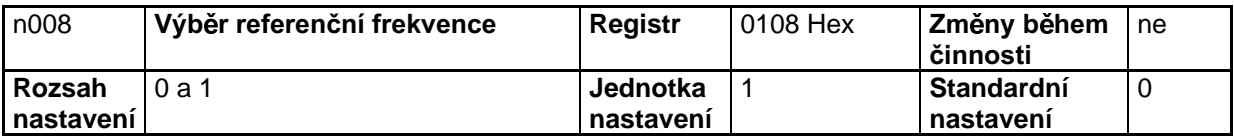

#### **Nastavené hodnoty**

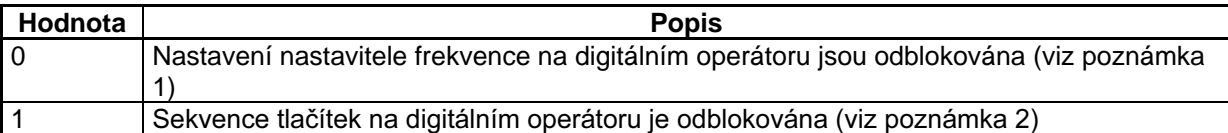

- Poznámka 1. Maximální frekvence (FMAX) je nastavena, když nastavitel frekvence je nastaven na MAX.
- Poznámka 2. Referenční frekvence může být nastavena sekvencí tlačítek, pokud svítí indikátor FREF, nebo nastavením hodnoty n024 pro referenční frekvenci 1. V každém případě hodnota je nastavena v n024.

# 5-6-2 Horní a dolní limit referenční frekvence

Bez ohledu na metodu operačního módu a vstupu referenční frekvence mohou být nastaveny horní a dolní limit referenční frekvence.

#### ■ Nastavení horního a dolního limitu referenční frekvence (n033 a **n034)**

Nastavte horní a dolní limit referenční frekvence jako procenta vztažená k maximální frekvenci jako 100 %.

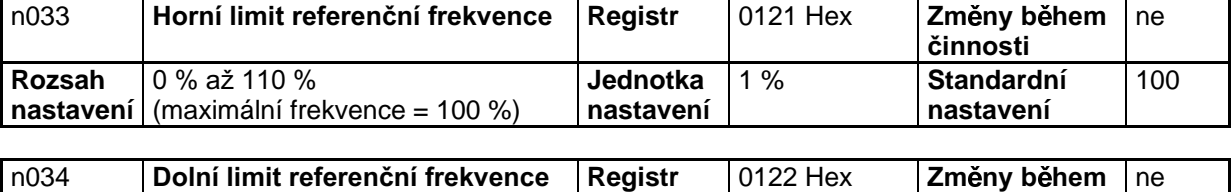

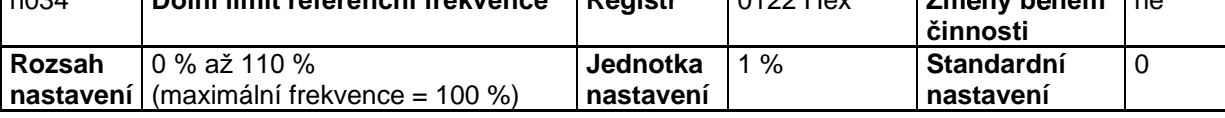

Poznámka: Pokud n034 je nastaven na hodnotu nižší než minimální výstupní frekvence (FMIN), měnič nebude mít výstup, když referenční frekvence je nižší než minimální výstupní frekvence při zapnutém vstupu.

# 5-6-3 Nastavení analogového vstupu

Seřízení vstupních svorek může být potřebné pro zadání analogové referenční frekvence. Přitom použijte následující parametry pro seřízení parametrů zisku. předpětí a časové konstanty filtru.

#### ■ Seřízení svorky FR pro vstup referenční frekvence

#### • Nastavení zisku a předpětí (n060 a n061)

- Nastavte vstupní charakteristiky analogové referenční frekvence v n060 (pro zisk referenční frekvence) a n061 (pro předpětí referenční frekvence).
- Nastavte frekvenci maxima analogového vstupu (10 V nebo 20 mA) v n060 jako procento  $\bullet$ vztažené k maximální frekvenci jako 100 %.

Příklad: Pro dosažení maximální frekvence při 5 V nastavte hodnotu na 200 %, protože vstup 10 V je 200 % maximální frekvence.

Nastavte frekvenci minima analogového vstupu (0 V, 0 mA nebo 4 mA) v n061 jako procento vztažené k maximální frekvenci jako 100 %.

Příklad: Pro dosažení výstupu 50 % maximální frekvence při 0 V nastavte hodnotu na 50 %.

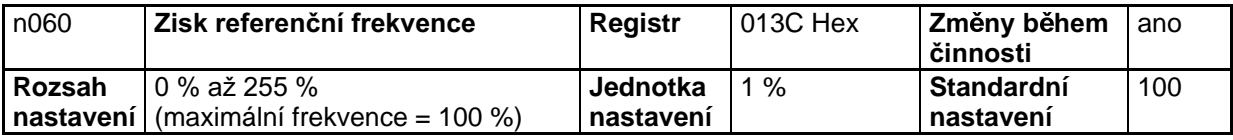

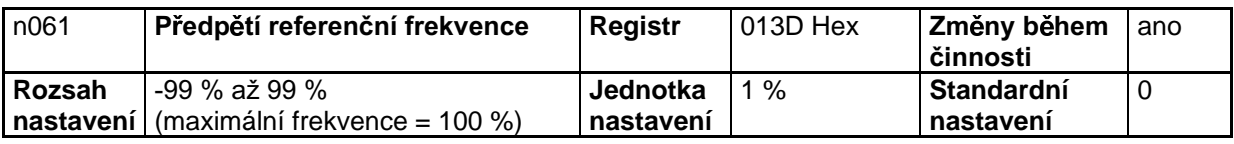

- Nastavení časové konstanty filtru (n062)
- Pro vstup analogové referenční hodnoty může být nastaven digitální filtr se zpožděním prvního řádu.
- Toto nastavení je ideální, pokud se analogový vstupní signál rychle mění nebo je ovlivněn rušením.
- Čím větší je nastavená hodnota, tím pomalejší bude odezva.

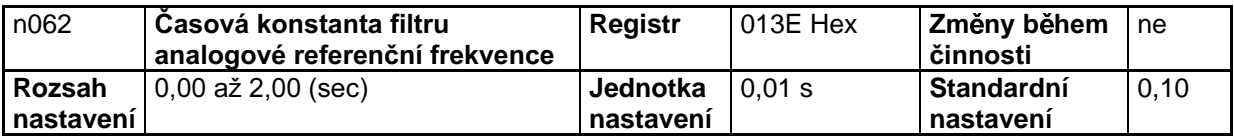

#### ■ Seřízení multifunkčního analogového napěťového vstupu

- Nastavení zisku a předpětí multifunkčního analogového napěťového vstupu  $(1068a1069)$
- Nastavte vstupní charakteristiky multifunkčního analogového napětí v n068 (pro zisk multifunkčního analogového napěťového vstupu) a n069 (pro předpětí multifunkčního analogového napěťového vstupu).
- Nastavte frekvenci maxima analogového vstupu (10 V) v n068 jako procento vztažené  $\bullet$ k maximální frekvenci jako 100 %.
- Nastavte frekvenci minima analogového vstupu (0 V) v n069 jako procento vztažené k maximální frekvenci jako 100 %.

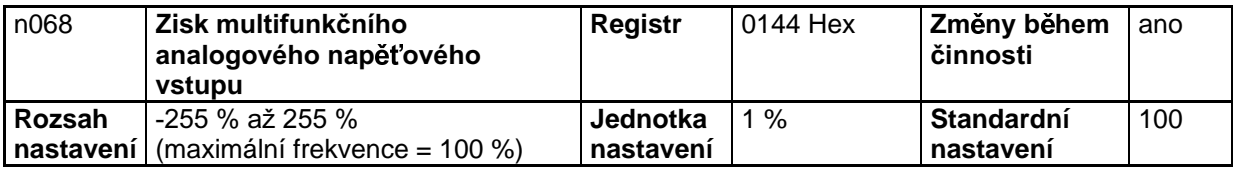

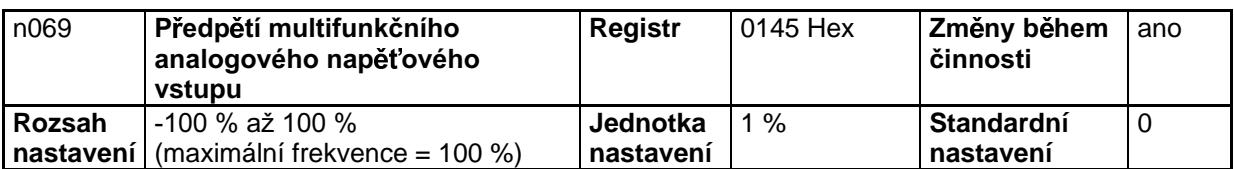

#### · Nastavení časové konstanty filtru multifunkčního analogového napěťového vstupu (n070)

- Použijte tento parametr pro nastavení zpoždění prvního řádu digitálního filtru pro multifunkční  $\bullet$ analogový napěťový vstup.
- Nastavení tohoto parametru je efektivní pro hladkou činnost měniče, pokud se analogový vstupní signál rychle mění nebo je ovlivněn rušením.
- Čím větší je nastavená hodnota, tím pomalejší bude odezva.  $\bullet$

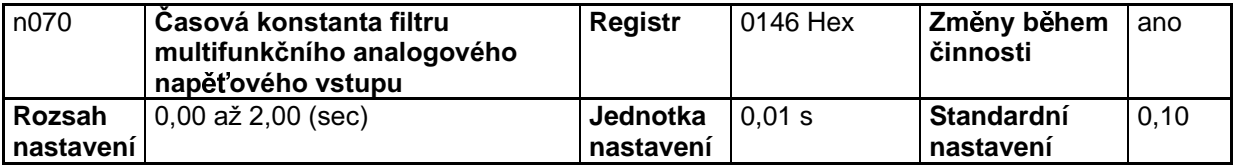

#### **E** Seřízení multifunkčního analogového proudového vstupu

- Nastavení zisku a předpětí multifunkčního analogového proudového vstupu **(n071 a n072)**
- Nastavte vstupní charakteristiky multifunkčního analogového proudu v n071 (pro zisk multifunkčního analogového proudového vstupu) a n072 (pro předpětí multifunkčního analogového proudového vstupu).
- Nastavte frekvenci maxima analogového vstupu (20 mA) v n071 jako procento vztažené k maximální frekvenci jako 100 %.
- Nastavte frekvenci minima analogového vstupu (4 mA) v n072 jako procento vztažené k maximální frekvenci jako 100 %.

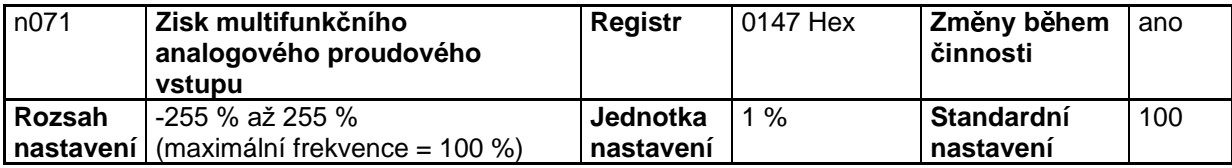

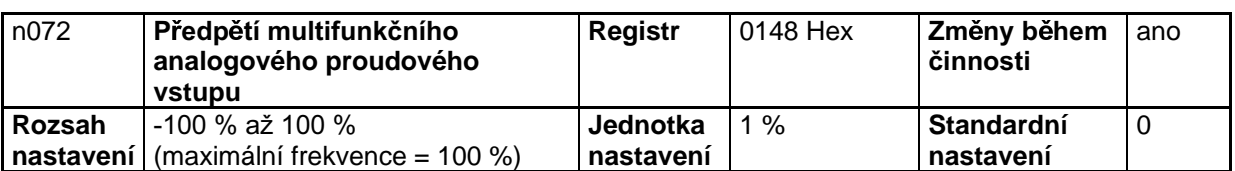

- Nastavení časové konstanty filtru multifunkčního analogového proudového **vstupu (n073)**
- Použijte tento parametr pro nastavení zpoždění prvního řádu digitálního filtru pro multifunkční analogový proudový vstup.
- Nastavení tohoto parametru je efektivní pro hladkou činnost měniče, pokud se analogový vstupní signál rychle mění nebo je ovlivněn rušením.
- Čím větší je nastavená hodnota, tím pomalejší bude odezva.

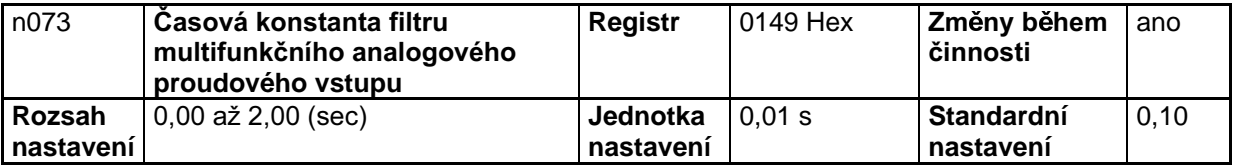

# 5-6-4 Nastavení referenční frekvence pomocí sekvence tlačítek

Následující popis poskytuje informaci o parametrech vztažených na nastavení referenční frekvence pomocí sekvence tlačítek na digitálním operátoru.

#### ■ Nastavení referenční frekvence / výběr desetinného místa (n035)

- V parametru n035 nastavte jednotku referenční frekvence a frekvenčně závislých hodnot, které mají být nastaveny nebo monitorovány pomocí digitálního operátoru.
- Hodnota referenční frekvence bude nastavena v přírůstcích po 0,01 Hz, pokud je frekvence nižší než 100 Hz a v přírůstcích po 0,1 Hz, pokud je frekvence 100 Hz nebo vyšší.

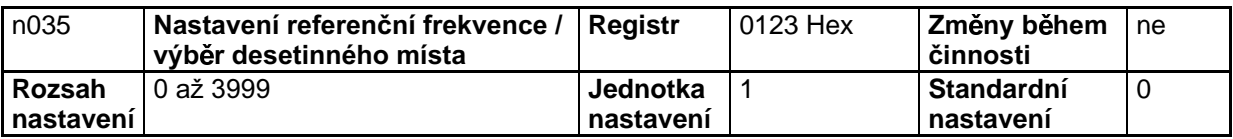

#### Nastavené hodnoty

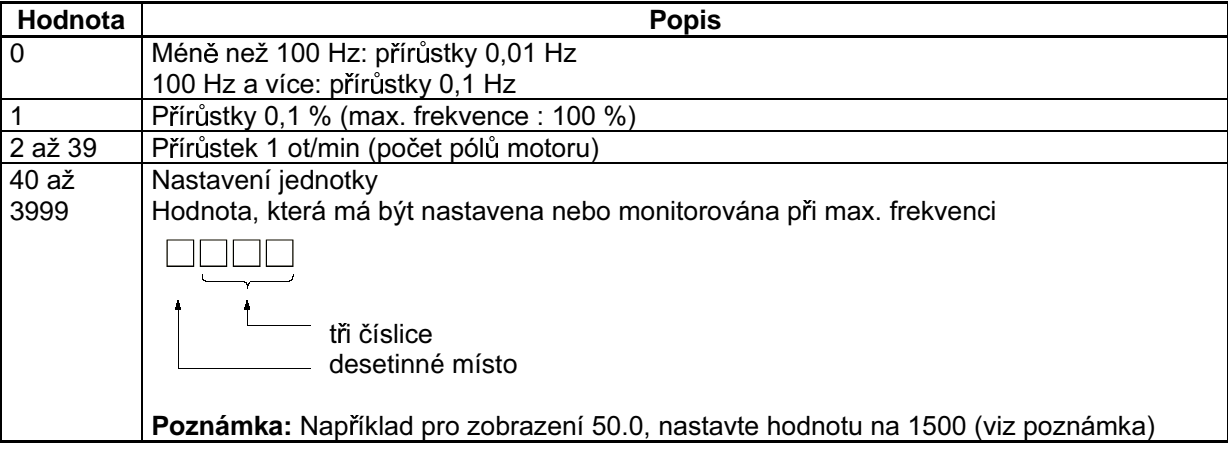

Poznámka: Jednotka nastavení každého parametru a položek monitorování níže se mění s desetinným místem.

#### **Parametry**

n024 až n032: Referenční frekvence 1 až 8 a frekvenční povel krokování. n120 až n127: Referenční frekvence 9 až 16

#### Položky monitorování

U-01: monitorování referenční frekvence U-02: monitorování výstupní frekvence

#### ■ Nastavení referenčních frekvencí 1 až 16 a frekvenční povel krokování (n024 až n031, n120 až n127).

Referenční frekvence 1 až 16 a frekvenční povel pro krokování mohou být společně nastaveny v měniči (použitím registrů n024 až n031, n120 až n127).

#### • Nastavení referenčních frekvencí 1 až 16 (n024 až n031, n120 až n127)

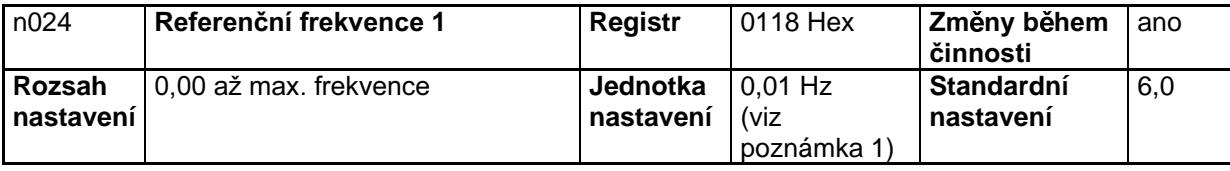

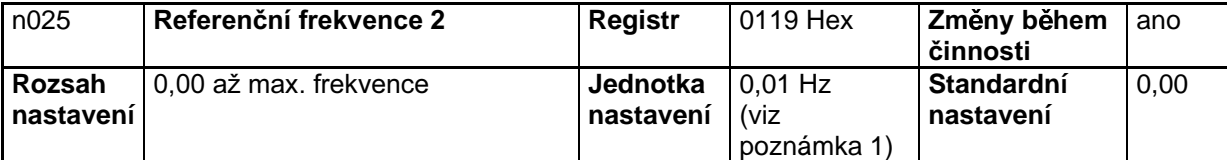

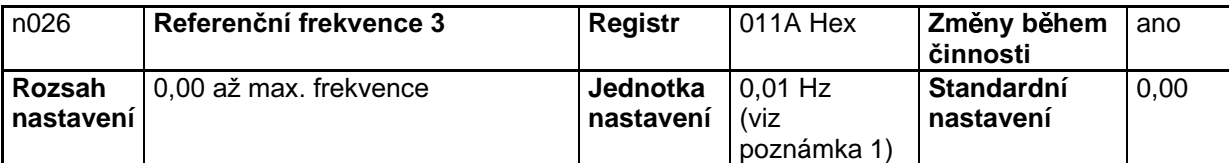

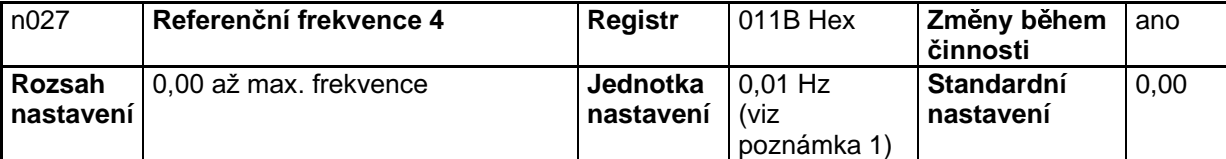

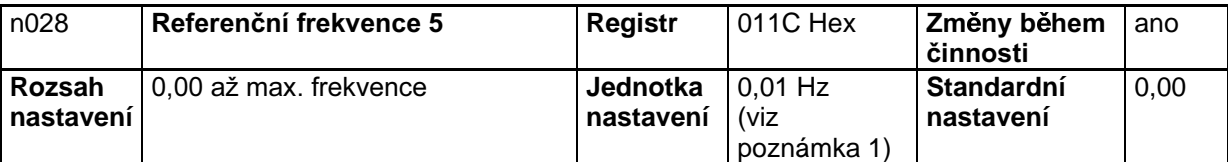

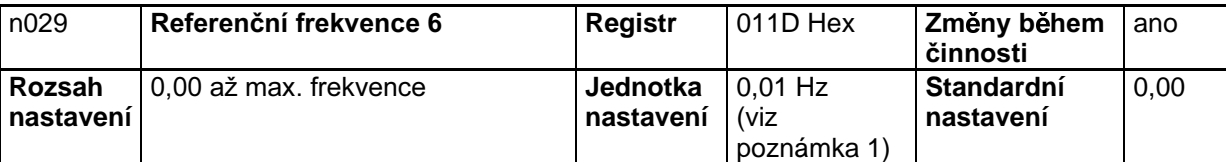

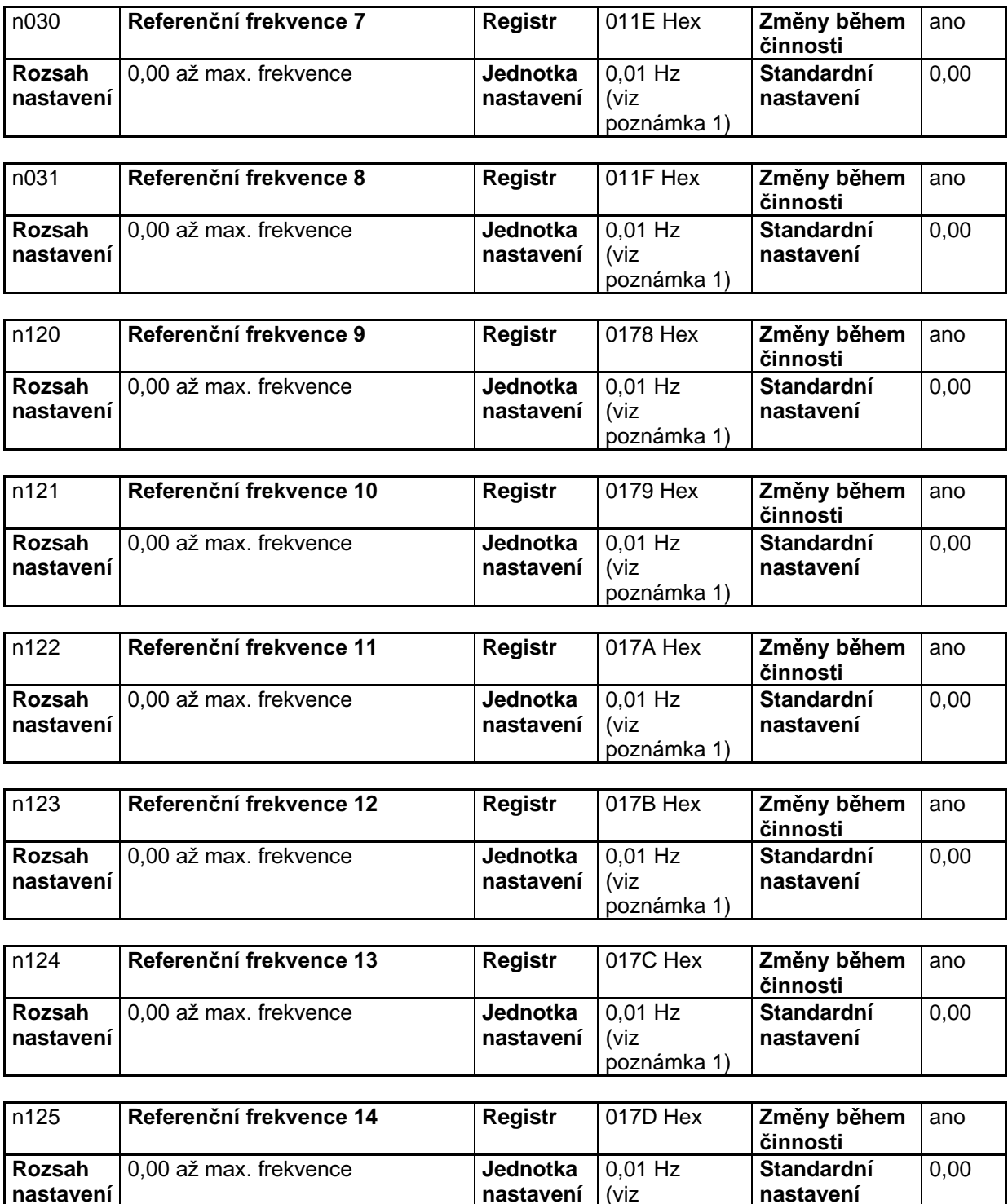

**nastavení**

(viz

poznámka 1)

**nastavení**
**nastavení**

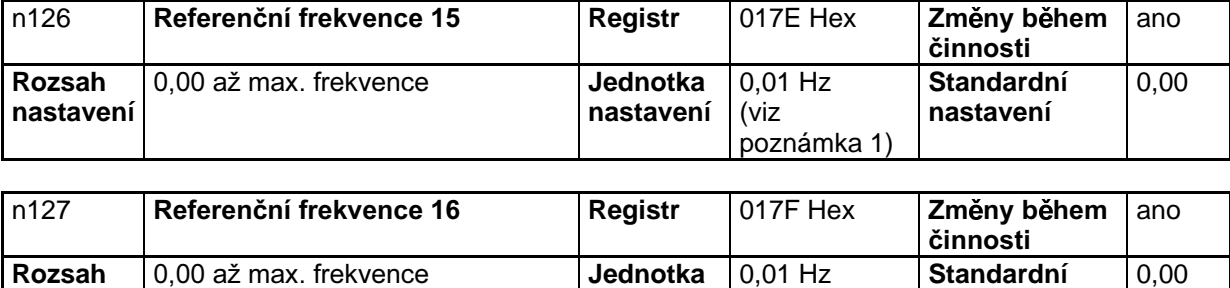

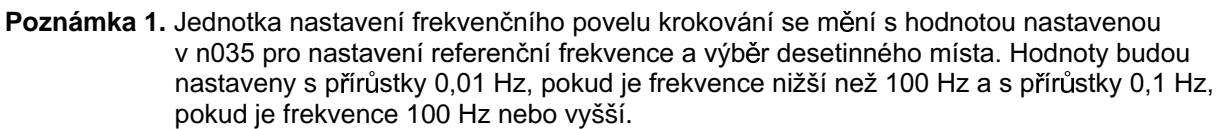

**nastavení**

(viz

poznámka 1)

**nastavení**

- Poznámka 2. Referenční frekvence 1 je odblokována nastavením n004 pro výběr referenční frekvence na 1.
- Poznámka 3. Referenční frekvence 2 až 16 jsou odblokovány nastavením multikrokových referencí rychlosti 1 až 4 v n050 až n056 pro multifunkční vstup. Podrobnosti – viz následující tabulka pro vztah mezi multikrokovými referencemi rychlosti 1 až 4 a referenčními frekvencemi 1 až 16.

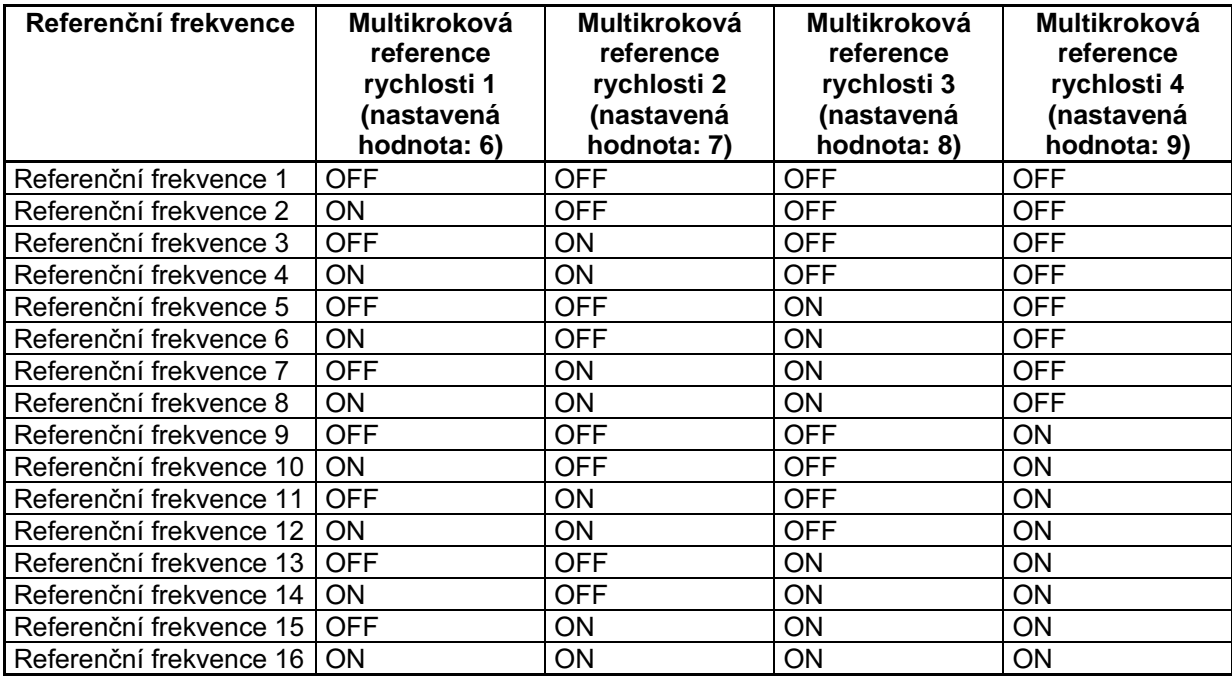

Pro změnu frekvence referenční frekvence 2, například, zapněte pouze multifunkční vstupní svorku, kde je multikroková reference rychlosti 2 nastavena a vypněte kteroukoliv jinou multifunkční vstupní svorku.

Například, pro multikrokovou referenci rychlosti 3 a 4 nebude požadováno žádné nastavení, pokud budou použity pouze referenční frekvence 1 až 4. Multikroková reference rychlosti, která není nastavena, je považována za vypnutý vstup.

### Nastavení frekvenčního povelu pro krokování (n032)

Pro použití frekvenčního povelu krokování musí být povel nastaven jako multifunkční vstup.

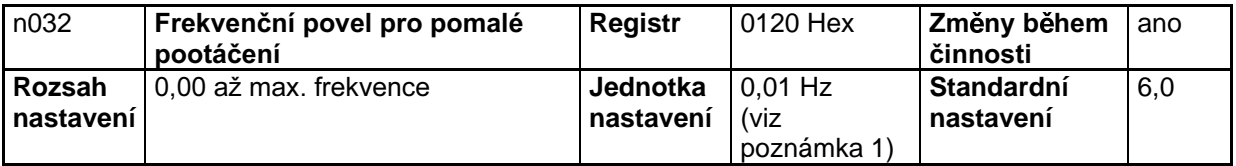

- Poznámka 1. Jednotka nastavení referenčních frekvencí 1 až 16 s mění s hodnotou nastavenou v n035 pro nastavení referenční frekvence a výběr desetinného místa. Hodnoty budou nastaveny s přírůstky 0,01 Hz, pokud je frekvence nižší než 100 Hz a s přírůstky 0,1 Hz, pokud je frekvence 100 Hz nebo vyšší.
- Poznámka 2. Pro použití frekvenčního povelu krokování musí být jeden z parametrů n050 až n056 pro multifunkční vstup nastaven na 10 jako frekvenční povel krokování. Parametr n032 je volitelný zapnutím nastavení multifunkčního vstupu s frekvenčním povelem pomalého protáčení. Frekvenční povel krokování má přednost před vstupem multikrokové reference rychlosti (tj. když je zapnutý frekvenční povel pro krokování, všechny vstupy multikrokové reference rychlosti budou ignorovány).

# ■ Nastavení referenční frekvence při rozsvíceném indikátoru FREF

- V následujících případech může být referenční frekvence nastavena při rozsvíceném indikátoru FREF.
	- Parametr n004 pro výběr referenční frekvence je nastaven na 1, což odblokuje referenční frekvenci 1 a měnič je v dálkovém módu.
	- Parametr n008 pro výběr frekvence v místním módu je nastaven na 1, což odblokuje sekvenci  $\bullet$ tlačítek na digitálním operátoru a měnič je v místním módu.
	- Referenční frekvence 2 až 16 jsou nastaveny na vstupech multikrokové reference rychlosti.
- Referenční frekvence může být změněna dokonce během činnosti.
- Když je referenční frekvence změněna při rozsvíceném indikátoru FREF, pak je současně změněn odpovídající parametr. Například, pokud byla vybrána referenční frekvence 2 pro multifunkční vstup (multikroková reference rychlosti), hodnota nastavená v n025 (pro referenční frekvenci 2) bude změněna současně se změnou referenční frekvence při rozsvíceném indikátoru FREF.
- Pro změnu referenční frekvence při rozsvíceném indikátoru FREF proveďte, například, následující standardní kroky.

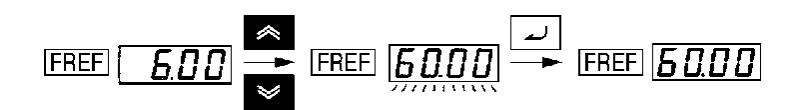

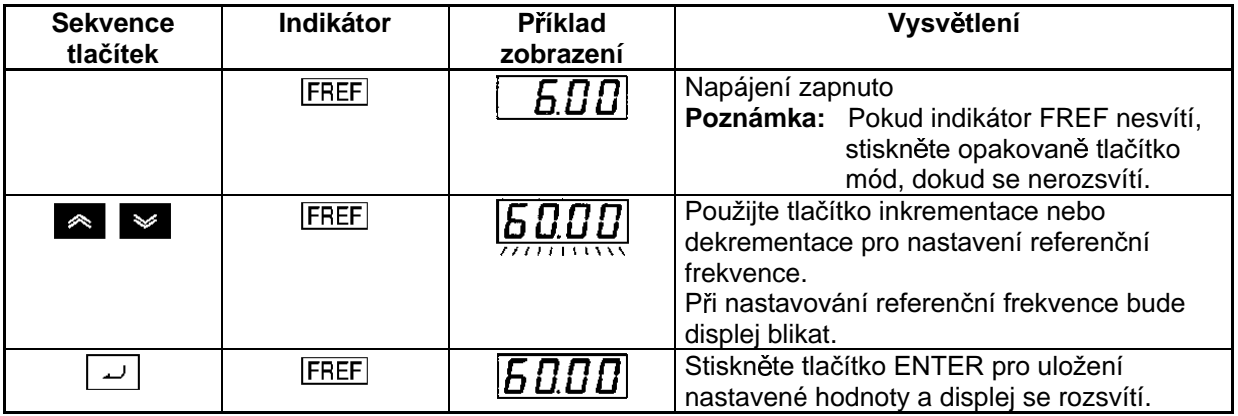

### **• Sekvence tlačítek pro nastavení frekvence (n009)**

Při změně nastavení v n009 nemusí být tlačítko ENTER stisknuto. V takovém případě se referenční frekvence změní, když je změněna nastavená hodnota pomocí tlačítek inkrementace nebo dekrementace, přičemž displej trvale svítí.

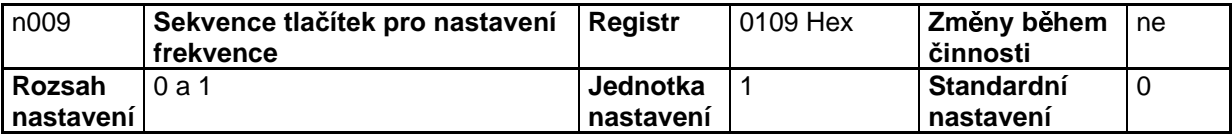

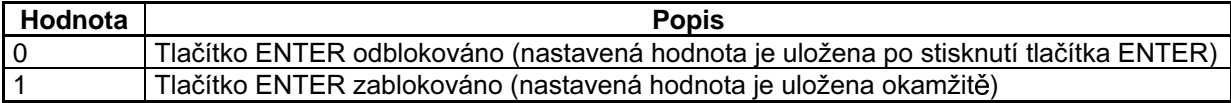

# 5-6-5 Nastavení referenční frekvence impulzním vstupem

Nastavením n004 pro výběr referenční frekvence na 5 pro odblokování referenční řídící svorky pro impulzy může být referenční frekvence prováděna impulzním vstupem pomocí svorky PR.

Následující popis poskytuje informace o parametru n149 (měřítko vstupu impulsů), který je použit pro zadávání referenční frekvence vstupem impulsů.

### ■ Nastavení měřítka vstupu sledu impulsů (n149)

- Nastavte tento parametr na měřítko vstupu sledu impulsů tak, že referenční frekvence mohou být prováděny vstupem sledu impulsů.
- Nastavte maximální frekvenci sledu impulsů v přírůstcích 10 Hz vztažených k 10 Hz jako 1. Proporční vztah je použitý pro frekvence nižší než maximální frekvence.

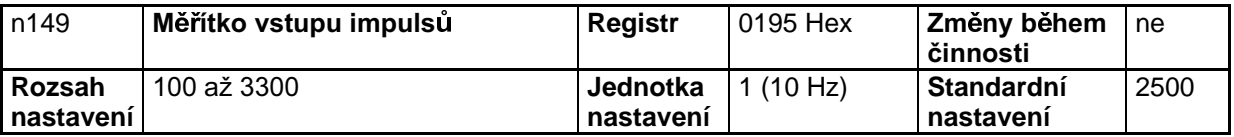

Poznámka 1. Například, pro nastavení maximální referenční frekvence vstupem impulsů na 10 kHz. nastavte parametr na 1000 podle následujícího vzorce:

```
10000 (Hz) / 10 (Hz) = 1000
```
Poznámka 2. Vstup impulsů do společné svorky referenční frekvence (FC) a vstupní svorky impulsů (RP) je možný za následujících podmínek.

> úroveň log "1": 3,5 až 13,2 V úroveň log "0": max. 0,8 V

Odezva frekvence je uvnitř rozsahu 0 až 33 kHz (30 % až 70 % ED)

### ■ Nastavení zisku / sklonu referenční frekvence sledu impulsů  $(n074/n075)$

- Nastavte charakteristiky vstupu impulsů
- Zisk: Nastavte zisk v procentech vztažených k maximální frekvenci měřítka vstupu sledu impulsů  $\bullet$ v n149 jako 100 %.
- Sklon: Nastavte sklon pro vstup referenční frekvence při vstupu impulsů 0 Hz, vztažených k maximální frekvenci jako 100 %.

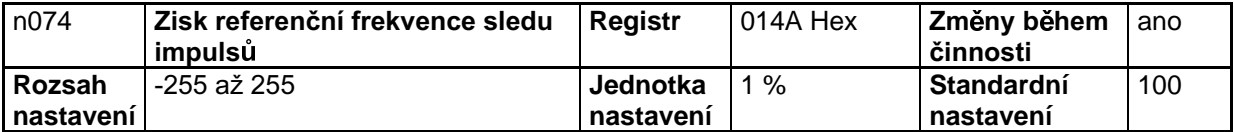

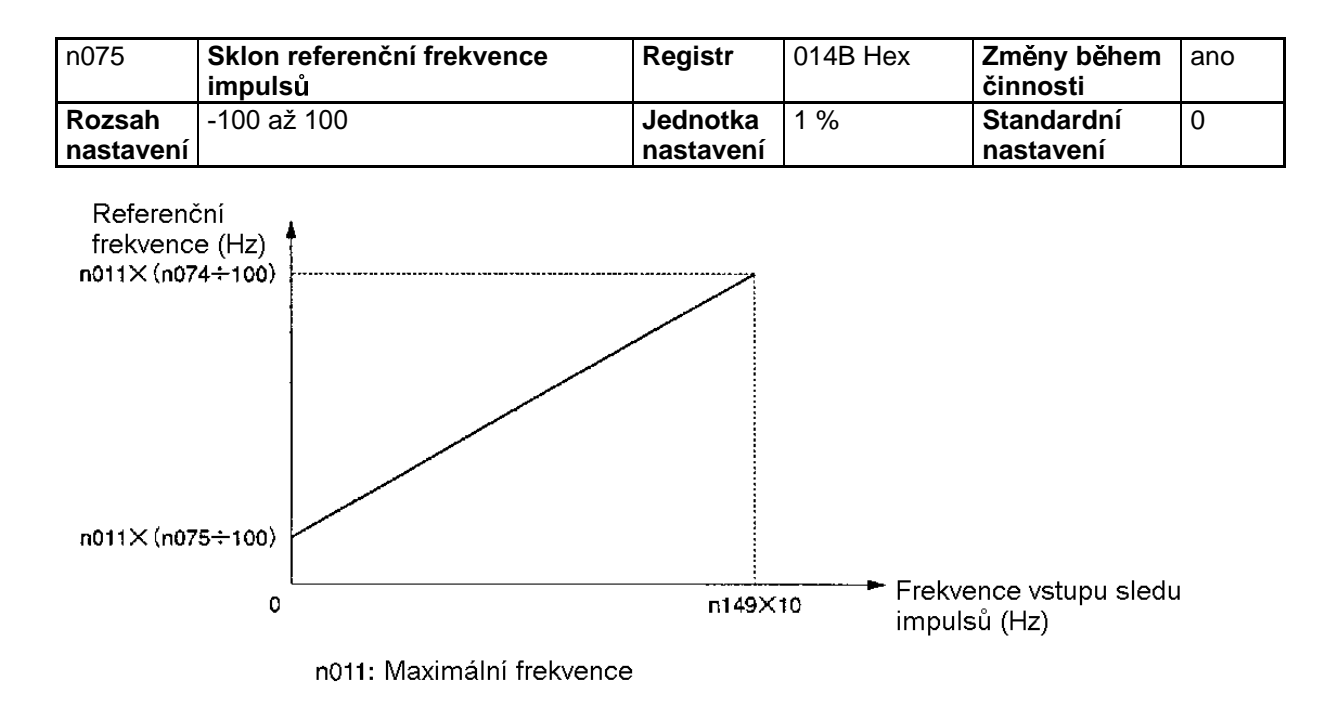

# **5-7 Nastavení doby akcelerace / decelerace**

Následující popis poskytuje informace o parametrech vztažených k nastavení doby akcelerace a decelerace.

Jsou dostupné akcelerace a decelerace s lichoběžníkovým průběhem nebo průběhem S-křivky. Použití funkce s charakteristikou S-křivky pro akceleraci a deceleraci může snížit náraz v zátěži při zastavování nebo při rozběhu.

# ■ Jednotka času akcelerace / decelerace (n018)

Doba akcelerace a decelerace měniče může být nastavena v rozsahu od 0,0 do 6000 sekund bez změny standardního nastavení. Pokud je požadována přesnější jednotka nastavení, může být tento parametr nastaven na přírůstek 0,01 s. V takovém případě je rozsah nastavení 0,00 až 600,0 sec.

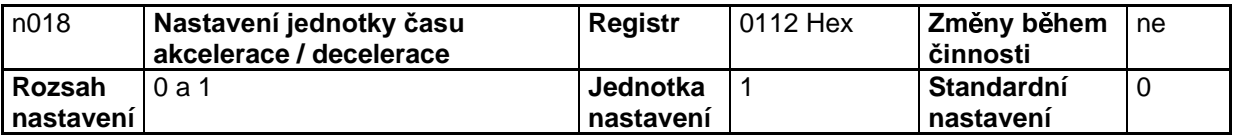

### **Nastavené hodnoty**

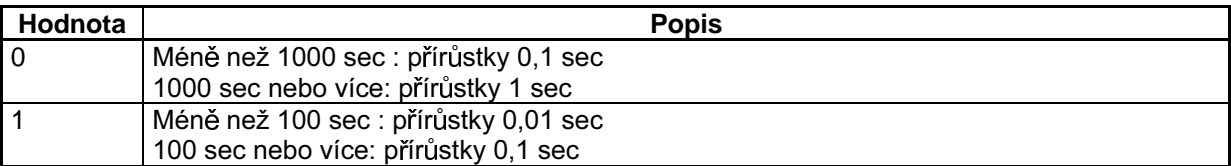

### ■ Nastavení doby akcelerace / decelerace (n019 až n022)

- Mohou být nastaveny dvě doby akcelerace a dvě doby decelerace.
- Doba akcelerace je doba požadovaná pro rozběh od 0 % do 100 % maximální frekvence a doba decelerace je doba požadovaná pro doběh od 100 % do 0 % maximální frekvence. Skutečná doba akcelerace nebo decelerace je získávána z následujícího vzorce.

Doba akcelerace/decelerace = (nastavená hodnota doby akcelerace/decelerace)  $\times$  (hodnota referenční frekvence) ÷ (max. frekvence)

Doba akcelerace 2 a doba decelerace 2 jsou odblokovány nastavením 11 pro výběr doby akcelerace / decelerace v kterémkoliv z parametrů n050 až n056.

Doba decelerace 2 je také odblokována nastavením nouzového stop 19, 20, 21 nebo 22 kteréhokoliv z parametrů n050 až n056 pro multifunkční vstup s nastavením n005 pro výběr módu přerušení na 0 (tj. decelerační stop).

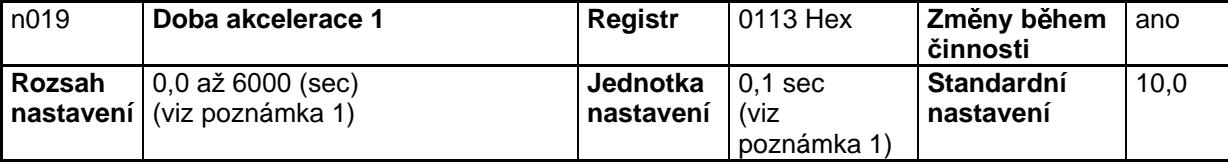

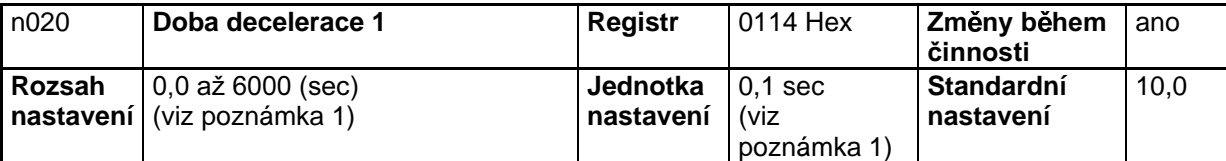

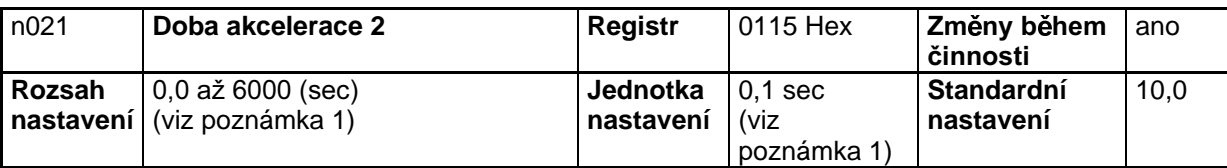

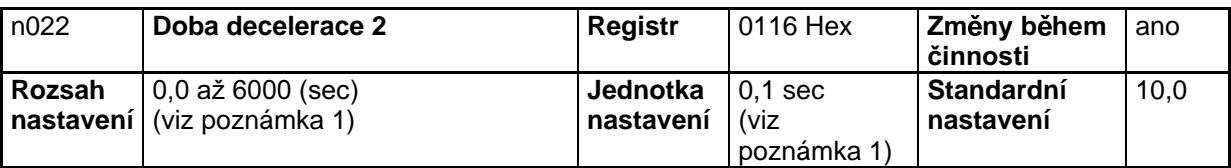

Poznámka 1. Jednotka nastavení doby akcelerace nebo doby decelerace je určena hodnotou nastavenou v n018 (jednotka doby akcelerace / decelerace).

n018 nastaveno na 0: Rozsah nastavení 0,0 až 6000 (0,0 až 999,9 sec nebo 1000 až 6000 sec)

n018 nastaveno na 1: Rozsah nastavení 0,00 až 600,0 (0,00 až 99,99 sec nebo 100,0  $a\check{z}$  600,0 sec)

# ■ Charakteristiky S-křivky akcelerace / decelerace (n023)

- Jsou dostupné akcelerace a decelerace s lichoběžníkovým průběhem nebo průběhem S-křivky. Použití funkce s charakteristikou S-křivky pro akceleraci a deceleraci může snížit náraz v zátěži při zastavování nebo při rozběhu.
- Je možné vybrat jeden ze tří časů akcelerace / decelerace ve tvaru S-křivky (0,2, 0,5 nebo 1,0 sec).

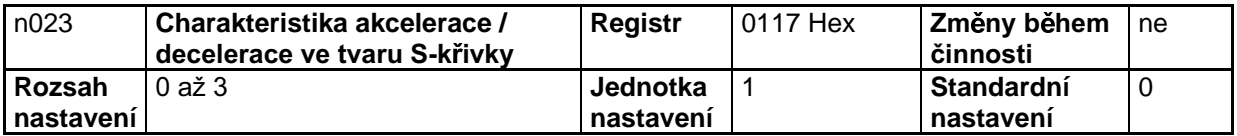

Poznámka 2. Když je n018 nastaveno na 1, bude standardní doba akcelerace nebo doba decelerace nastavena na 10,00.

### Nastavené hodnoty

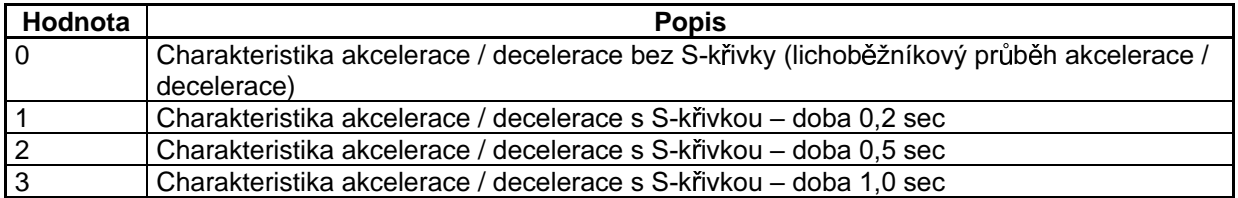

Poznámka: Když je vybrána časová charakteristika akcelerace / decelerace s S-křivkou, pak bude<br>doba akcelerace / decelerace prodloužena podle S-křivky na začátku a na konci akcelerace / decelerace.

# 5-8 Výběr zákazu otáčení vzad

Tento parametr je použit pro zablokování nebo odblokování povelu otáčení vzad poslaného do měniče ze svorek řídícího obvodu nebo z digitálního operátoru.

Zákaz zpětného chodu je doporučeno nastavit všude tam, kde by případné spuštění ve zpětném chodu mohlo vést k poškození stroje.

### ■ Výběr zákazu otáčení vzad (n006)

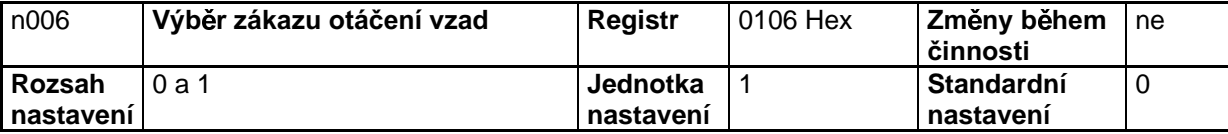

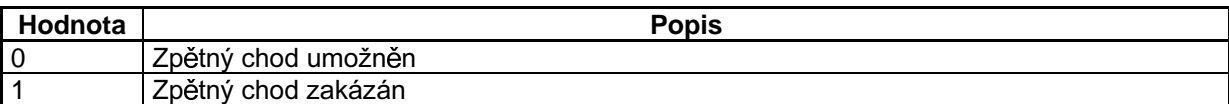

# 5-9 Výběr módu přerušení

Tento parametr je použit pro specifikování módu přerušení, když je na vstupu povel stop.

Měnič buď deceleruje nebo dobíhá do zastavení podle vybraného módu přerušení.

### Výběr módu přerušení (n005)

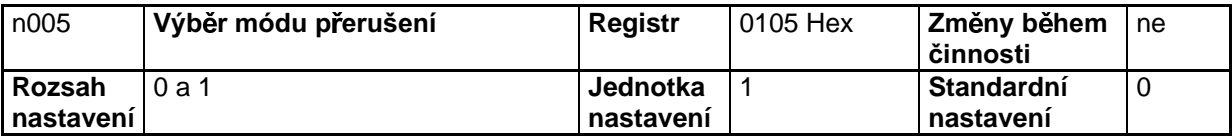

### Nastavené hodnoty

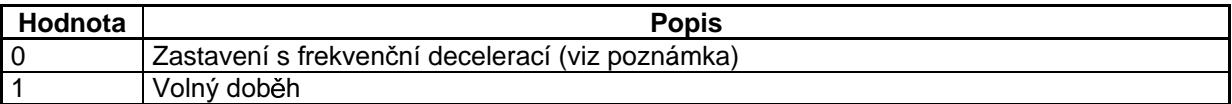

Poznámka: Měnič bude dobíhat až do zastavení podle nastavení v n020 po dobu decelerace 1, pokud kterýkoliv z parametrů n050 až n056 pro multifunkční vstup není nastaven na 11 pro výběr doby akcelerace / decelerace.

Pokud kterýkoliv z parametrů n050 až n056 multifunkčního vstupu je nastaven na výběr doby akcelerace / decelerace, bude měnič decelerovat až do zastavení podle zvoleného nastavení doby decelerace, když je na vstupu povel stop.

# 5-10 Multifunkční vstup / výstup (I/O)

# 5-10-1 Multifunkční vstup

Měnič 3G3MV obsahuje sedm multifunkčních vstupních svorek (S1 až S7). Vstupy do těchto svorek mají množství funkcí podle aplikace.

## $\blacksquare$  Multifunkční vstup (n050 až n056)

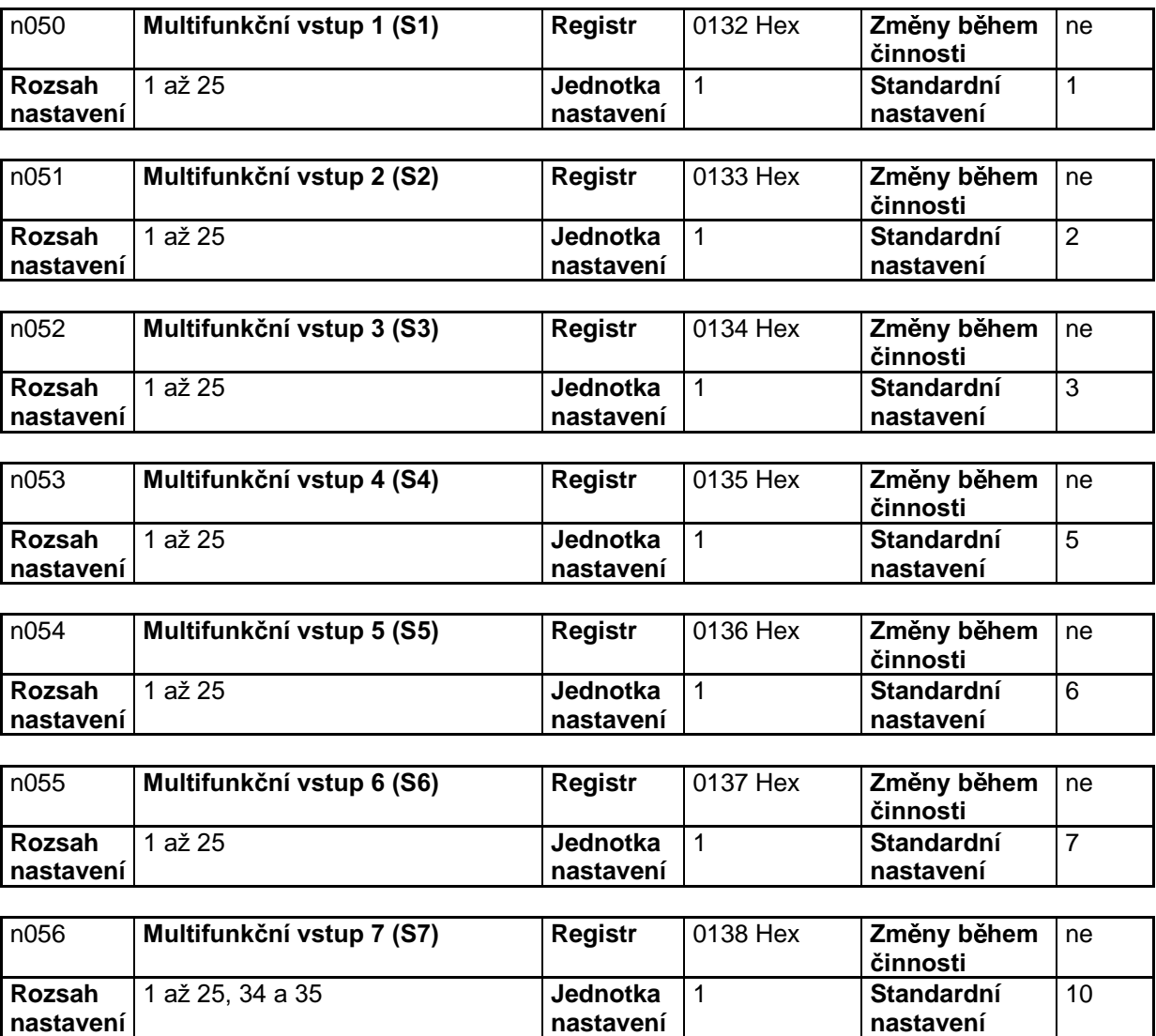

**Poznámka:** Nenastavujte hodnoty mimo výše uvedené rozsahy.

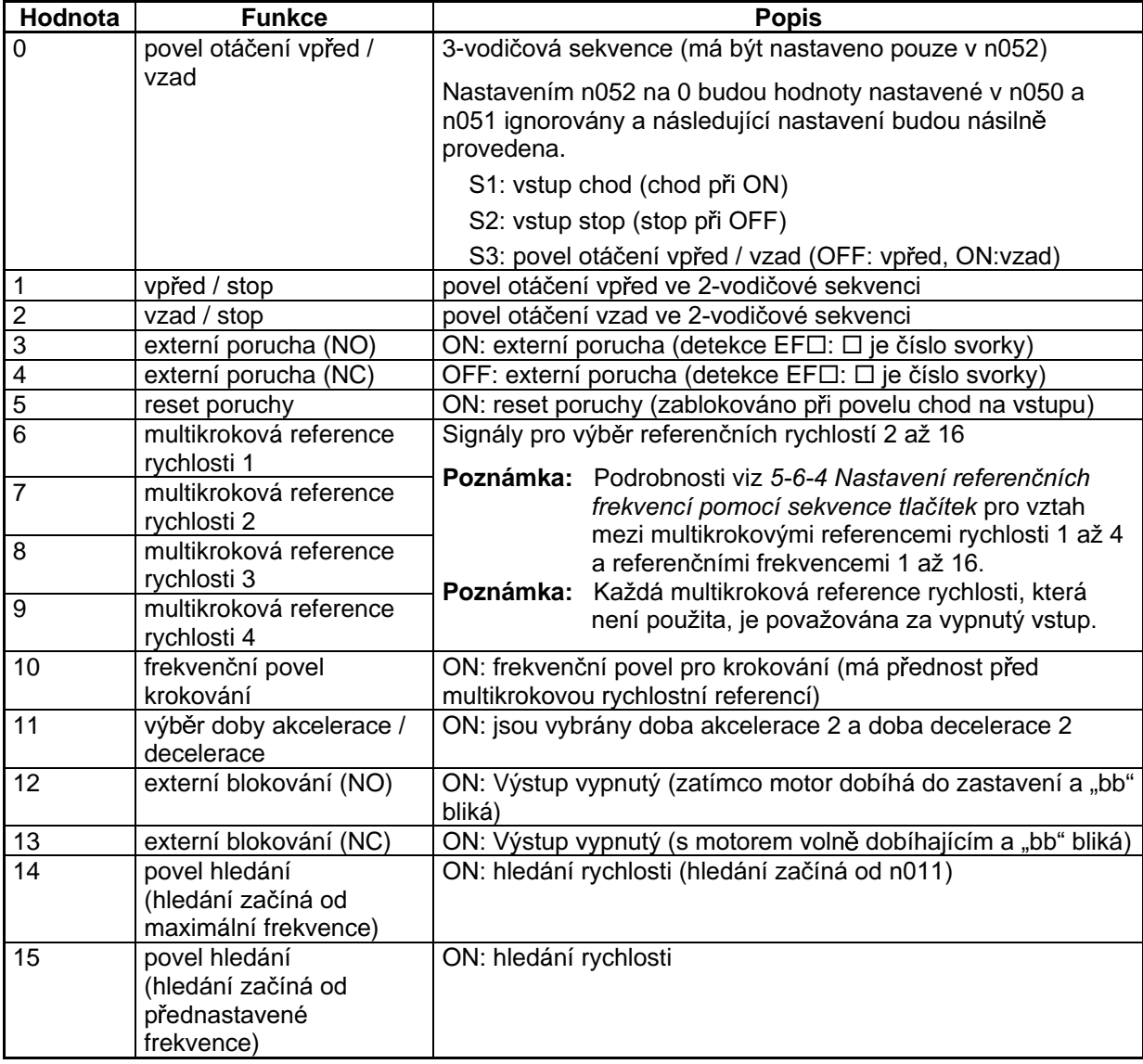

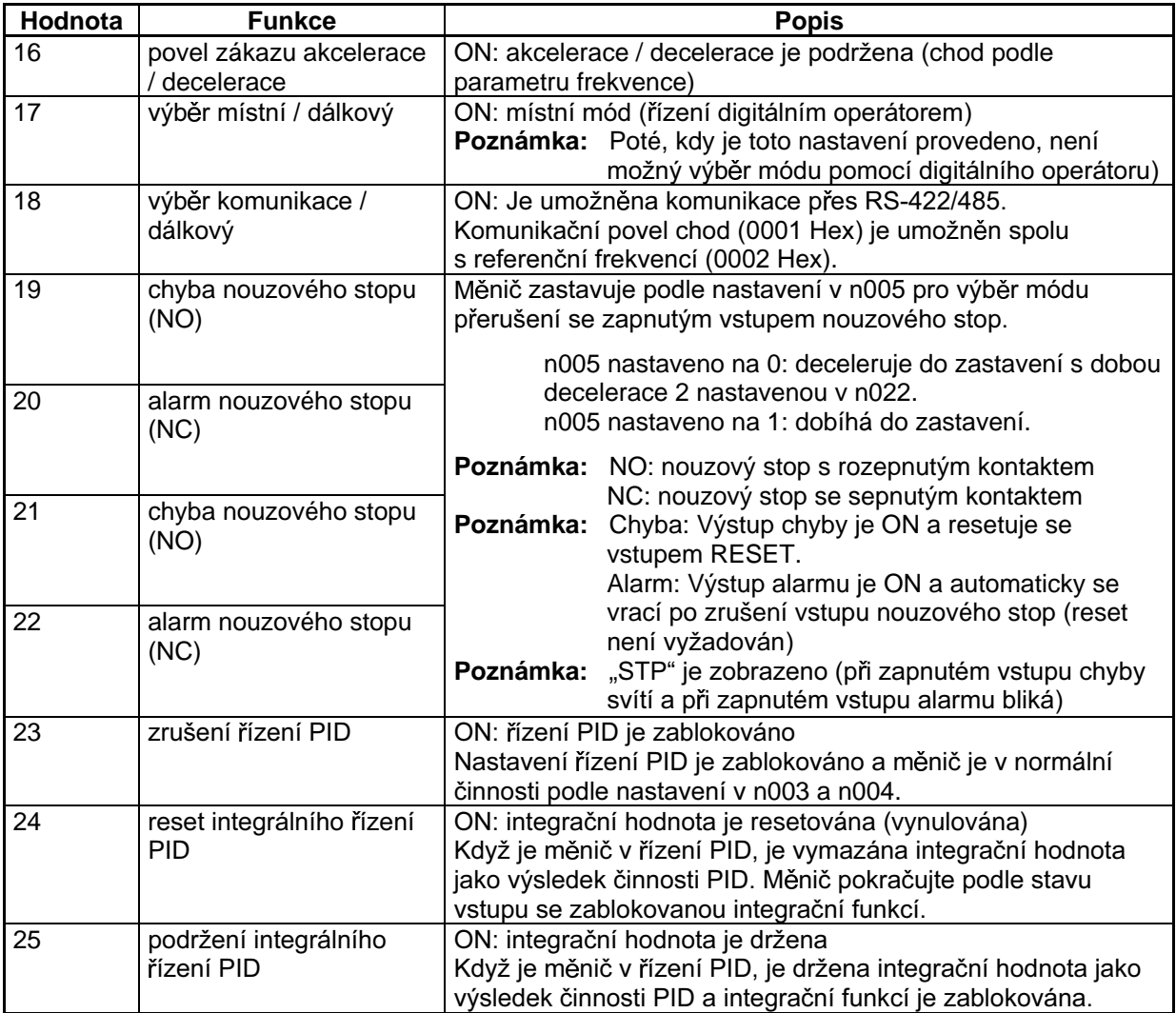

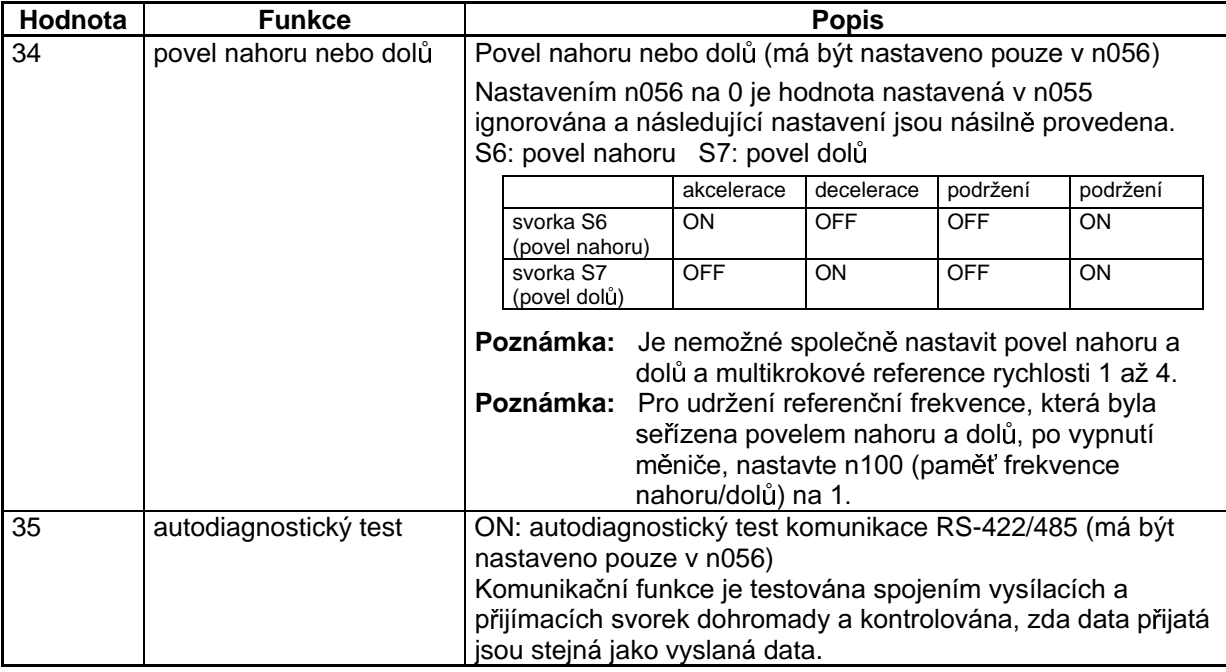

# ■ Činnost při 2-vodičové sekvenci (Nastavená hodnota: 1 a 2)

- Měnič pracuje ve 2-vodičové sekvenci nastavením výběru multifunkčního vstupu na 1 (vpřed / vzad) nebo 2 (vzad / stop).
- Následující schéma ukazuje příklad zapojení svorek ve 2-vodičové sekvenci.

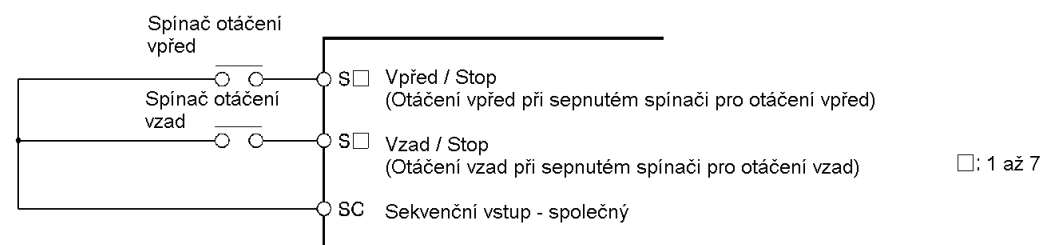

# ■ Činnost při 3-vodičové sekvenci (n052 = 0)

- Měnič pracuje ve 3-vodičové sekvenci nastavením n052 pro multifunkční vstup 3 na 0.
- Pouze n052 může být nastaven na 0 (3-vodičová sekvence). Provedením tohoto nastavení jsou hodnoty nastavené v n050 a n051 ignorovány a následující nastavení jsou násilně provedena.
- S1: vstup RUN (chod) (při ON je RUN)
- S2: vstup STOP (při OFF je STOP)
- S3: povel pro otáčení vpřed / vzad (OFF: vpřed, ON: vzad)
- Následující schéma ukazuje příklad zapojení svorek ve 3-vodičové sekvenci.

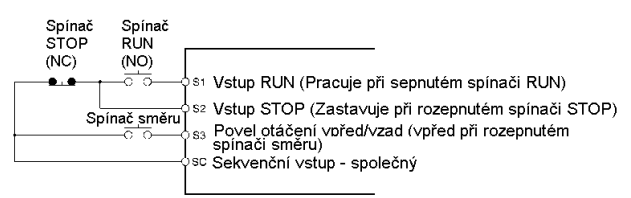

# 5-10-2 Multifunkční výstup

Měnič 3G3MV obsahuje čtyři multifunkční výstupní svorky: dva multifunkční kontaktní výstupy (MA a MB) a dva multifunkční optočlenové výstupy (P1 a P2).

Výstup z těchto svorek má množství funkcí podle aplikací.

## Výběr multifunkčního výstupu (n050 až n056)

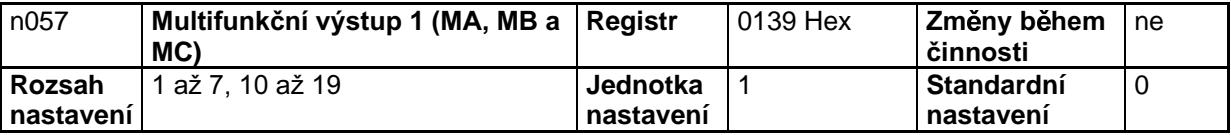

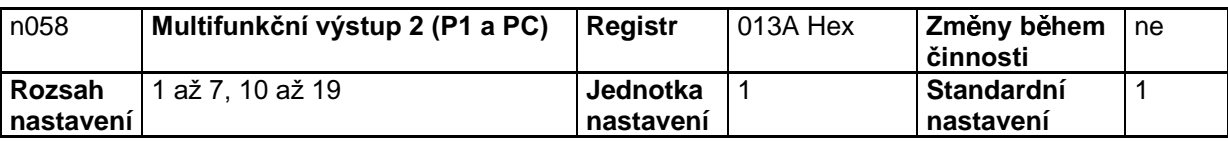

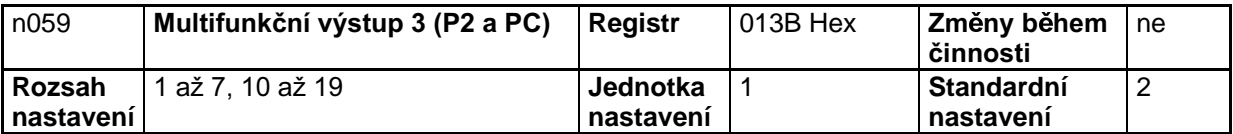

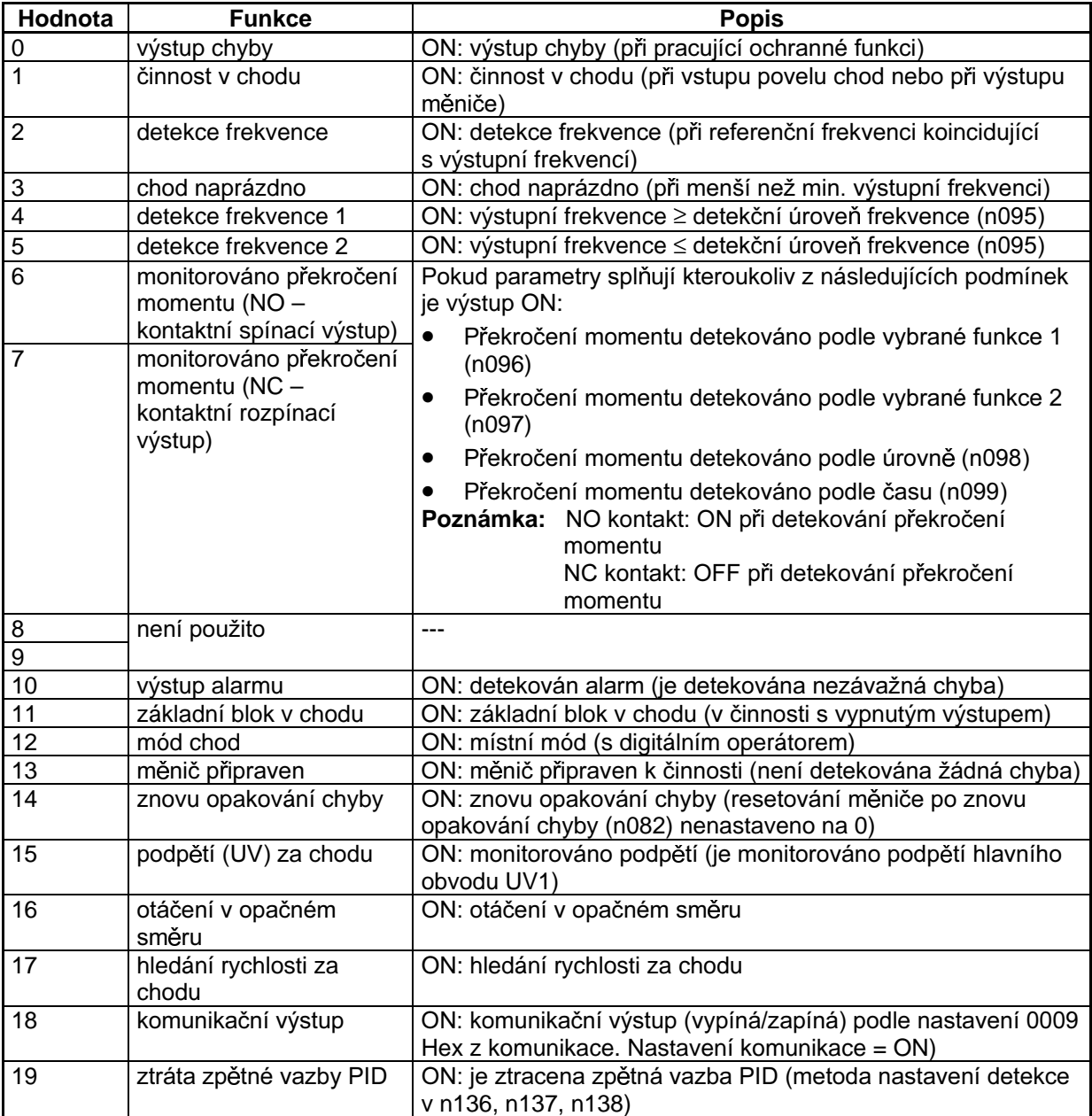

# 5-11 Multifunkční analogový výstup a pulsní monitorovací výstup

Měnič 3G3MV obsahuje multifunkční analogové výstupní svorky (AM a AC). Nastavení parametrů dává možnost vytvářet na těchto svorkách výstupní signály pro monitorování. Proveďte nutná nastavení pro tyto svorky podle aplikace.

# 5-11-1 Nastavení multifunkčního analogového výstupu (n065 až n067)

- Nastavením n065 pro výběr typu multifunkčního analogového výstupu na 0 pro výstup analogového napětí, je možné analogové monitorování pomocí multifunkčních analogových výstupních svorek.
- Monitorovaná položka je nastavena v n066 (výběr multifunkčního analogového výstupu). Je dostupných 6 položek výstupní frekvence a proudu.
- Nastavte analogové výstupní charakteristiky v n067 (zisk multifunkčního analogového výstupu).  $\bullet$

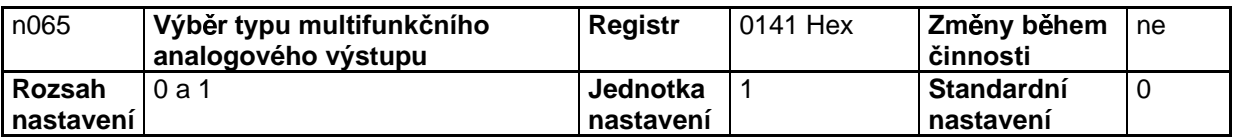

### Nastavené hodnoty

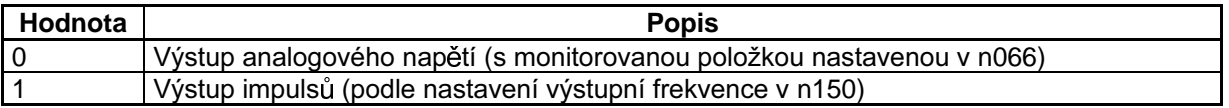

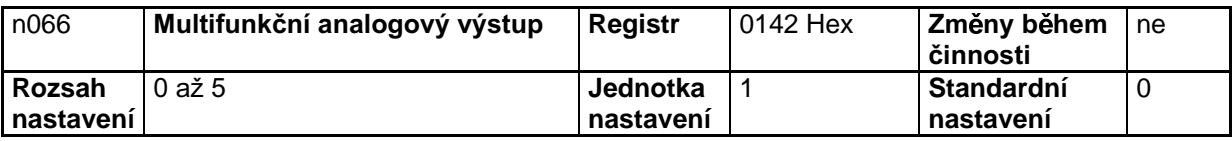

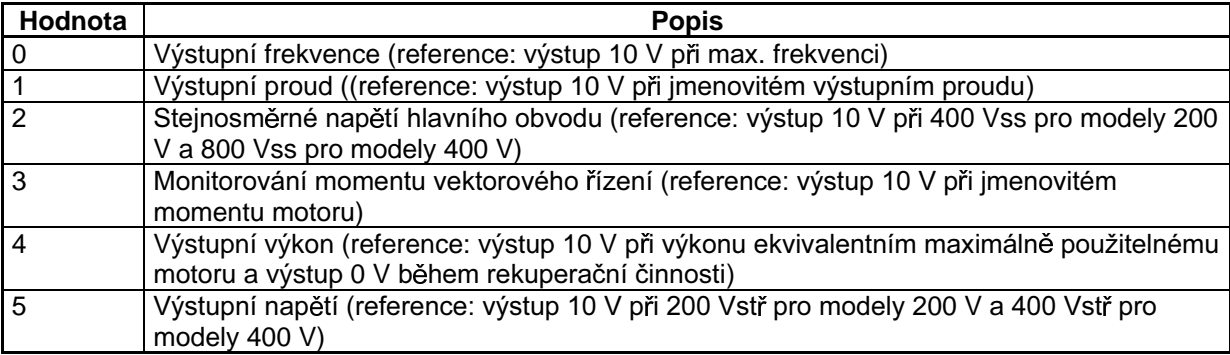

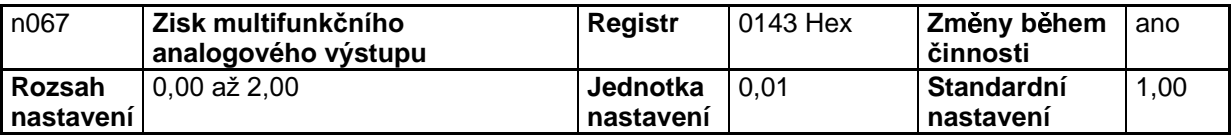

**Poznámka 1.** Odvolejte se na výše uvedené informace o hodnotách nastavených v n066 a nastavte násobící poměr vztažený k referenční hodnotě. Například, pokud je požadován výstup 5 V při maximální výstupní frekvenci (s n066 nastaveným na 0), nastavte n067 na 0,50.

Poznámka 2. Výstupní analogové multifunkční svorky (AM a AC) mají maximální výstup 10 V.

# **5-11-2 Nastavení pulsního monitorovacího výstupu (n065 a n150)**

- Nastavením n065 pro výběr typu monitorovacího analogového výstupu na 1, pro výstup pulsů, je možné monitorování výstupní frekvence pulsním signálem pomocí multifunkčních analogových výstupních svorek.
- Vztah mezi výstupní frekvencí a výstupní frekvencí pulsů je nastaven v n150 pro multifunkční analogový výstup, výběr frekvence pulsů.

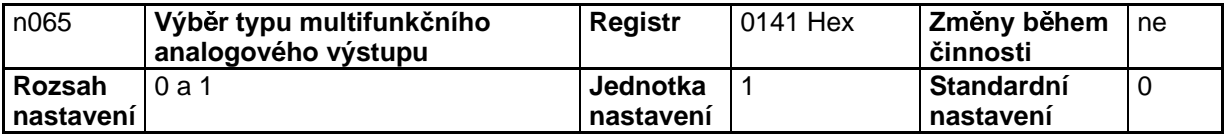

### **Nastavené hodnoty**

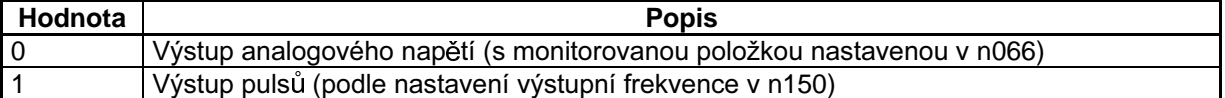

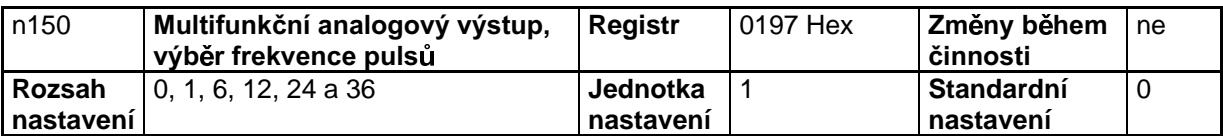

### **Nastavené hodnoty**

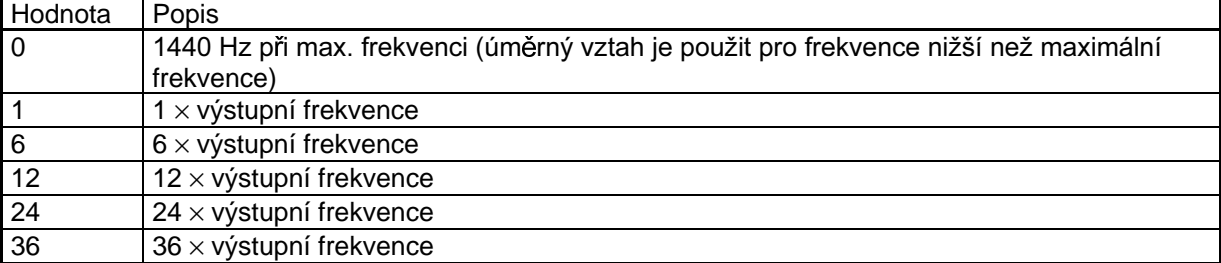

**Poznámka:** Napětí pulsů je 10 V při úrovni log. "1" a 0 V při úrovni log. "0" při činiteli plnění 50 %.

# Kapitola 6

# · Rozšířená činnost ·

- 6-1 Nastavení a přesného vektorového řízení
- 6-2 Energeticky úsporné řízení
- 6-3 PID řízení
- 6-4 Nastavení nosné frekvence
- $6-5$  Funkce brždění se ss složkou
- 6-6 Funkce zabránění nežádoucímu zastavení (stall)
- 6-7 Funkce detekce překročení momentu
- 6-8 Funkce kompenzace momentu
- 6-9 Funkce kompenzace skluzu
- 6-10 Ostatní funkce

Tato kapitola poskytuje informace o použití rozšířených (advanced) funkcí pro činnost měniče.

Vyhledejte tuto kapitolu při použití různých rozšířených funkcí jako je nastavení přesného vektorového řízení, energeticky úsporné řízení. PID řízení, nastavení nosné frekvence, brždění se ss injekcí, zabránění nežádoucímu zastavení motoru (stall), detekce překročení momentu, kompenzace momentu a kompenzace skluzu,

# 6-1 Nastavení a přesného vektorového řízení

# 6-1-1 Nastavení přesného vektorového řízení

Navíc, k nastavení popsanému v 5-2 Činnost při vektorovém řízení, zkontrolujte hlášení testu motoru a přesné konstanty motoru a proveďte následující nastavení, abyste plně využili možnosti měniče při vektorovém řízení.

### ■ Nastavení odporu fáze motoru – nulový vodič (n107)

- Nastavte tento parametr na 1/2 odporu fáze nulový vodič nebo odporu fáze fáze motoru při 50°C.
- Opatřete si od výrobce motoru údaje o každém motoru nebo ekvivalentní štítkové údaje včetně přesné specifikace motoru. Použijte vhodný vzorec z níže uvedených a vypočtěte odpor fáze – nulový vodič při 50°C z třídy izolace a odporu fáze - fáze motoru uvedeného v údajích o motorech.

Třída izolace E: Odpor fáze – fáze při 75°C ( $\Omega$ ) x 0,92 x 1/2 Třída izolace B: Odpor fáze – fáze při 75°C ( $\Omega$ ) × 0,92 × 1/2 Třída izolace E: Odpor fáze – fáze při 115°C ( $\Omega$ ) x 0.87 x 1/2

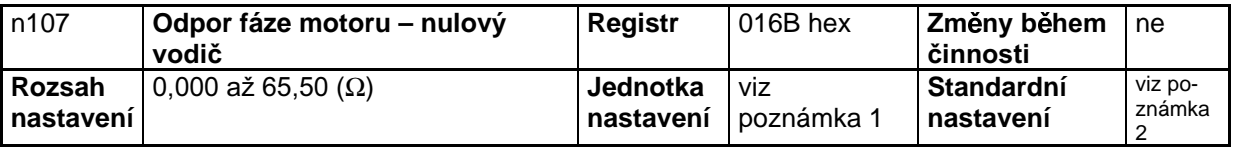

**Poznámka 1.** Hodnota bude nastavena s přírůstky 0.001 Ω, pokud je odpor nižší než 10 Ω a s přírůstky 0.01  $\Omega$ , pokud je odpor 10  $\Omega$  nebo více.

Poznámka 2. Standardní hodnota pro tento parametr je standardní odpor fáze - nulový vodič maximálně použitelného motoru.

### ■ Nastavení rozptylové indukčnosti motoru (n108)

- Nastavte rozptylovou indukčnost motoru v přírůstcích 1 mH.
- Rozptylovoá indukčnost motoru je magnetické pole, které se uzavírá vnějškem nebo je spotřebováno jako ztráty jádrem a není využito pro vytvoření momentu.
- Při vložení střídavé cívky pro potlačení přepětí do výstupní strany měniče nastavte tento parametr  $\bullet$ na rozptylovou indukčnost motoru zvýšenou o indukčnost cívky fáze.
- Při vektorovém řízení měnič plně pracuje se standardním nastavením pro rozptylovou indukčnost motoru. Nastavte proto tento parametr pouze tehdy, je-li rozptylová indukčnost motoru bezpečně známa.

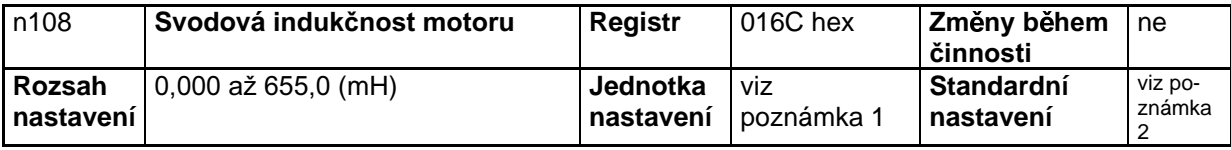

- Poznámka 1. Hodnota bude nastavena s přírůstky 0.01 mH, pokud je indukčnost nižší než 100 mH a s přírůstky 0.1 mH, pokud je indukčnost 100 mH nebo více.
- Poznámka 2. Standardní hodnota pro tento parametr je standardní rozptylová indukčnost maximálně použitelného motoru.

# 6-1-2 Nastavení výstupního momentu u vektorového řízení

Měnič při vektorovém řízení řídí výstupní moment motoru podle požadovaného momentu zátěže. Normálně není speciální seřízení požadováno. Nastavte výstupní moment, pokud je maximální moment nedosažitelný nebo jsou požadována zlepšení ve výstupním momentu a odezvě v rozsahu nízkých rychlostí otáčení.

# ■ Seřízení omezení kompenzace momentu (n109)

- Seřiďte hodnotu nastavenou v n109 (omezení kompenzace momentu), pokud je maximální moment motoru nedostatečný nebo omezte výstupní moment na jistou úroveň v době, kdy je motor řízen měničem při vektorovém řízení.
- Nastavte omezení kompenzace momentu v procentech vztažených k jmenovitému výstupnímu proudu měniče jako 100 %.

### Kompenzace nedostatku momentu

- Nastavte n109 na vyšší hodnotu, pokud je maximální moment motoru nedostatečný.
- Nastavte hodnotu v přírůstcích 5 % při kontrole činnosti měniče a motoru.
- Prověřte, že není detekováno přetížení (OL1 nebo OL2). Pokud je přetížení detekováno, snižte nastavené hodnoty nebo uvažujte o použití modelu měniče nebo motoru s vyšším výkonem.

### Omezení výstupního momentu

- Nastavte n109 na menší hodnotu, pokud fluktuace výstupního momentu je větší a zátěž je vystavena značným rázům nebo pokud není požadován extrémní výstupní moment.
- Nastavte hodnotu podle podmínek zátěže.

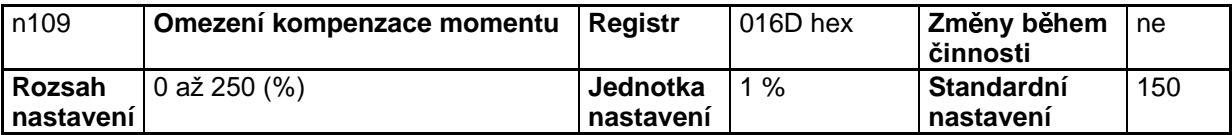

Poznámka 1. Měnič při řízení omezení momentu omezuje moment při proudu 1,5 krát větším než nastavená hodnota.

Poznámka 2. Tento parametr je odblokován, když je měnič pouze ve vektorovém řízení.

### ■ Nastavení momentu a odezvy pomocí křivky V/f (n011 až n017)

- Při vektorovém řízení používá měnič křivky V/f jako referenční hodnotu výstupního napětí. Proto,  $\bullet$ seřízením V/f křivky jsou seřízeny výstupní moment a odezva.
- Pokud aplikace požaduje značný moment, nastavte V/f křivku tak, že výstupní napětí při požadované frekvenci bude vysoké. Navíc může být očekáván efekt snížení energie snížením hodnot výstupního napětí ve frekvenčních rozsazích, kde vysoký moment není požadován.

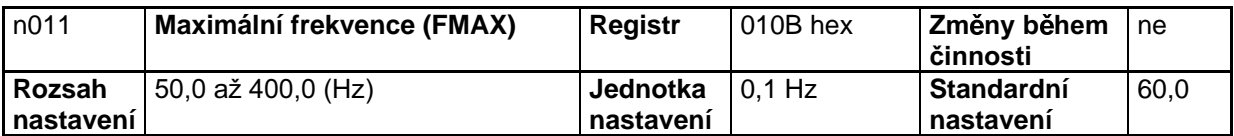

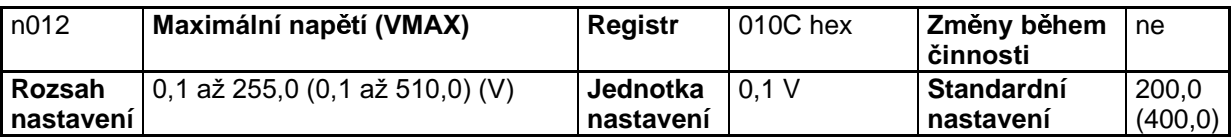

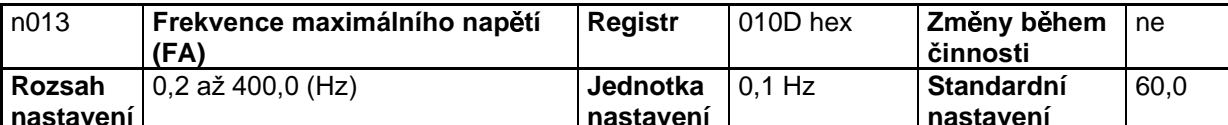

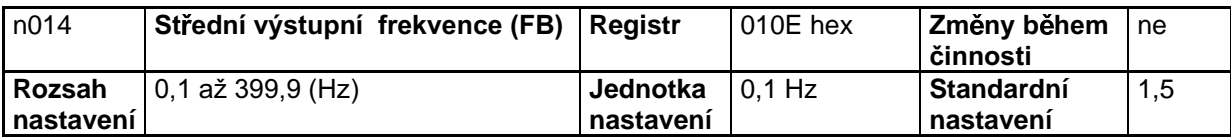

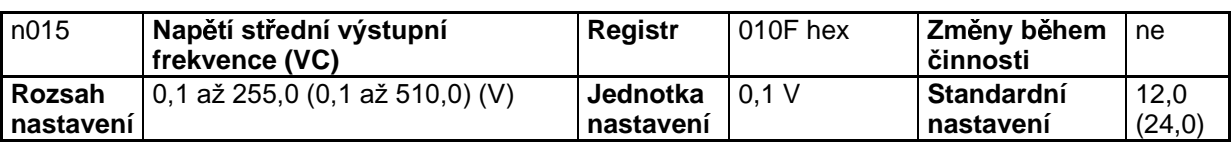

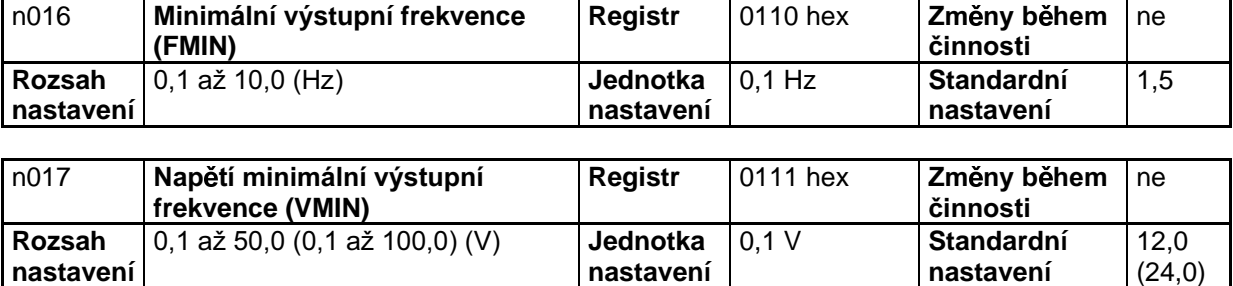

Poznámka: Čísla v závorkách platí pro modely 400 V.

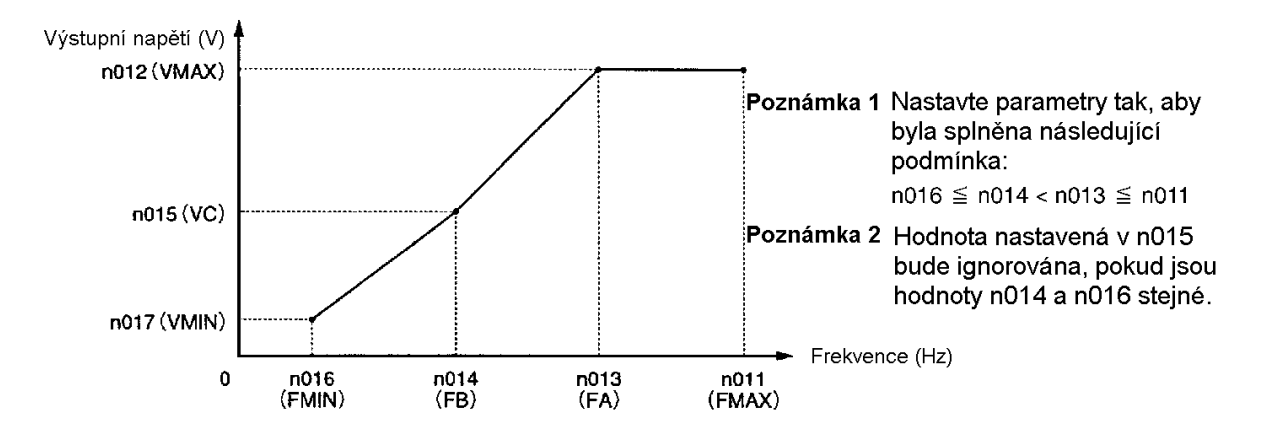

- Pohon zdvihacího zařízení, nebo pohon s vysokým viskózním třením může požadovat vysoký moment při nízké rychlosti otáčení. Pokud je moment při nízké rychlosti nedostatečný, zvyšte napětí v rozsahu nízkých frekvencí o 1 V za předpokladu, že není detekováno přetížení (OL1 nebo OL2). Pokud je přetížení detekováno, snižte nastavené hodnoty nebo uvažujte o použití modelu měniče nebo motoru s vyšším výkonem.
- Požadovaný moment ventilátoru nebo čerpadla vzrůstá v závislosti na čtverci rychlosti. Nastavením kvadratické závislosti V/f pro zvýšení napětí v rozsahu nízkých rychlostí otáčení bude spotřeba systému vzrůstat.

# 6-2 Energeticky úsporné řízení

Funkce energeticky úsporného řízení automaticky snižuje ztráty pohonu při malé zátěži.

Měnič při energeticky úsporném řízení odhaduje zátěž z proudu motoru a řídí výstupní napětí měniče, když je zátěž malá, takže do motoru je přiváděn pouze potřebný výkon.

Čím delší je doba činnosti motoru s energeticky úsporným řízením, tím více energie je uspořeno. Pokud zátěž překračuje 70 % jmenovitého momentu motoru, může být uspořeno pouze malé množství energie.

Toto řízení je dostupné u měničů pro všeobecné použití a motorů pro měničové řízení, ale není použitelné pro speciální motory, jako jsou vřetenové motory nebo podvodní motory.

Energeticky úsporné řízení je možné pouze v módu řízení V/f a nepracuje v módu vektorového řízení.

Následující popis poskytuje podrobnosti o činnosti a seřízení měniče při energeticky úsporném řízení.

# 6-2-1 Činnost při energeticky úsporném řízení

Měnič pracuje při energeticky úsporném řízení, jak je popsáno níže.

### Akcelerace

Měnič zrychluje normálně a není v energeticky úsporném řízení.

### Stálá rychlost

- 1. Když měnič dosahuje referenční frekvence, pracuje v energeticky úsporném řízení.
- 2. Ideální výstupní napětí je vypočteno z vnitřního stavu měniče a řídícího koeficientu energeticky úsporného řízení K2 v n140.
- 3. Měnič mění výstupní napětí na vypočtené napětí.
- 4. Měnič přechází do zkušební činnosti pro nalezení bodu, kdy je výstupní výkon minimální.

Zkušební činnost: Řídící metoda pro nalezení bodu, kdy je výkon na minimu, zatímco se napětí mění podle nastaveného kroku zkušebního řídícího pracovního napětí nastavte v n145 a n146.

### **Decelerace**

Měnič zpomaluje normálně a není v energeticky úsporném řízení.

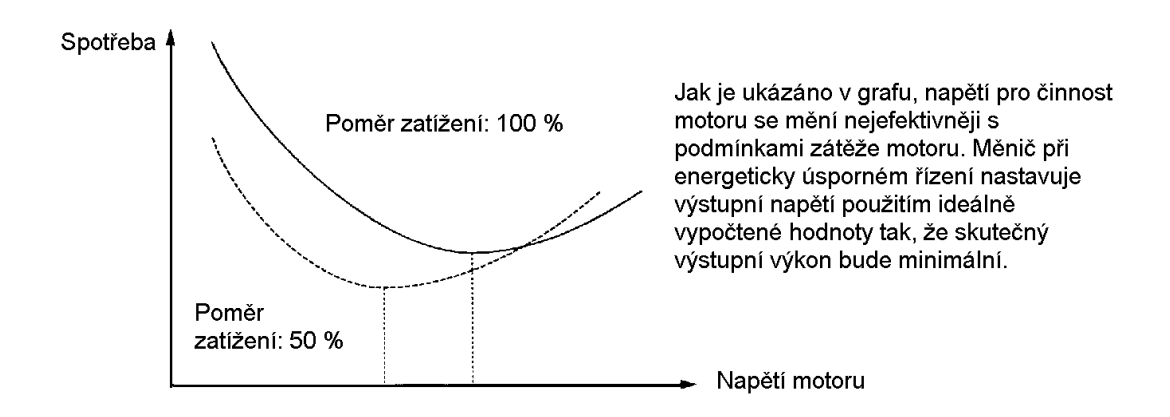

# **6-2-2 Provedení energeticky úsporného nastavení**

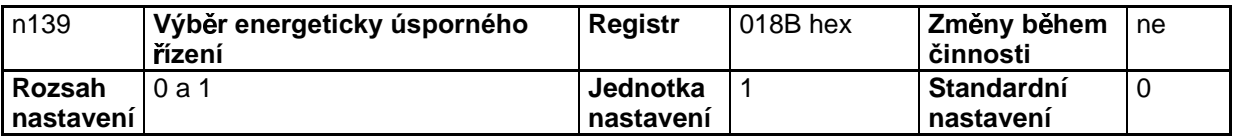

### **Nastavené hodnoty**

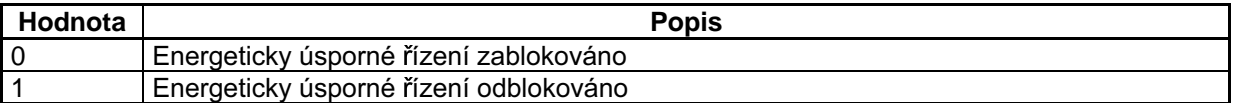

Poznámka 1. Nastavte n139 na 1 pro odblokování energeticky úsporného řízení.

Poznámka 2. Energeticky úsporné řízení je odblokováno uvnitř frekvenčního rozsahu od 15 do 120 Hz a zablokováno, pokud frekvence přesáhne 120 Hz.

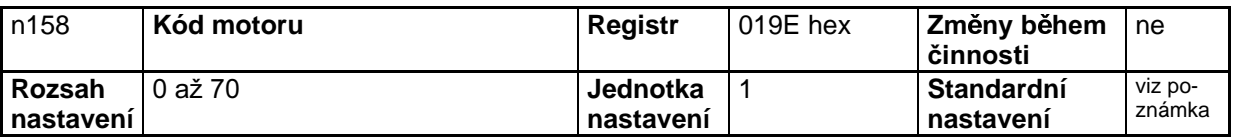

Poznámka: Standardní nastavení se mění s výkonem modelu měniče.

- Kód motoru je použit pro automatické nastavení koeficientu energeticky úsporného řízení v n140.
- Nastavením kódu motoru bude hodnota v n140 (koeficient energeticky úsporného řízení) automaticky změněna. Pro seřízení koeficientu energeticky úsporného řízení K2 nastavte kód motoru předem.

• Zvolte kód motoru z následující tabulky vztažené k napětí napájecího zdroje měniče a výkonu motoru.

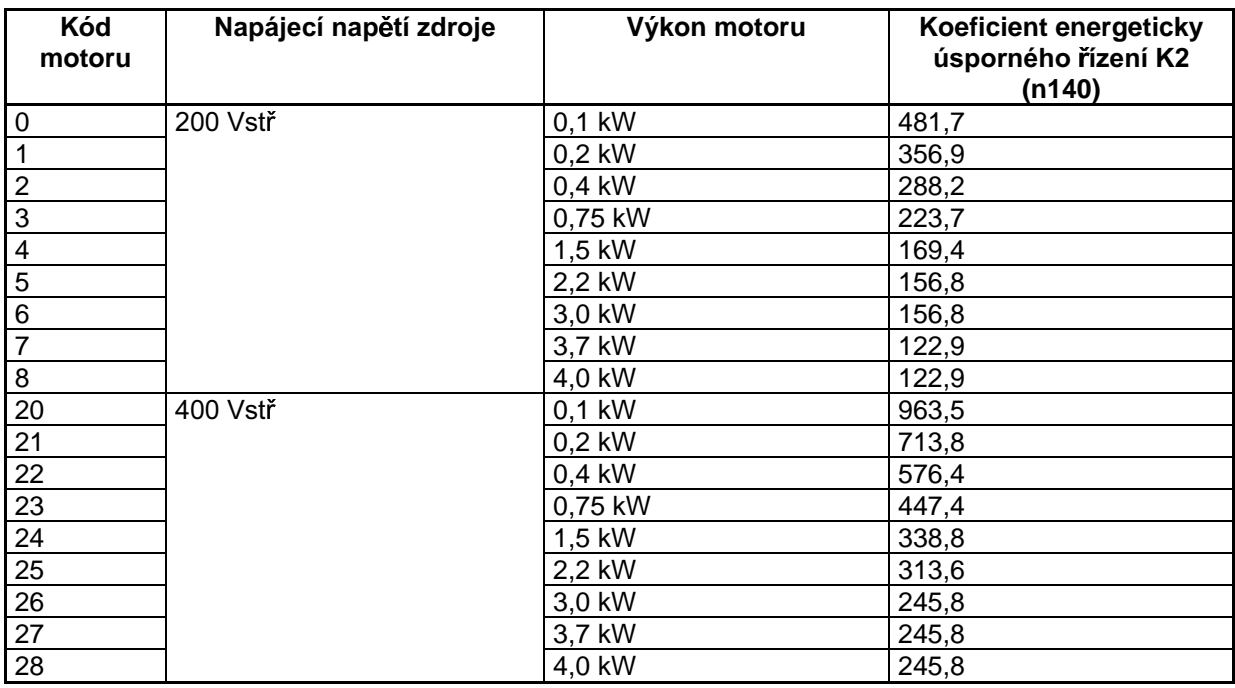

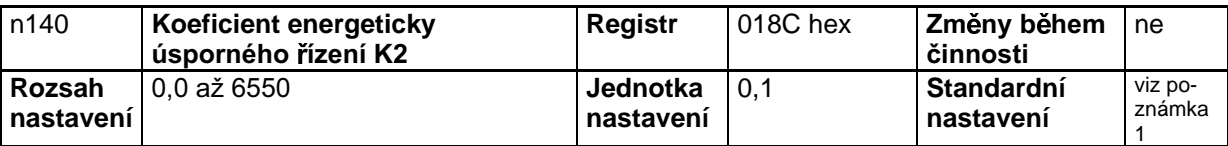

Poznámka 1. Standardní nastavení se mění podle výkonu modelu měniče.

Poznámka 2. Konstanta se mění automaticky podle kódu motoru v n158. Pro jemné nastavení tohoto parametru, nastavte kód motoru předem.

- Když je výstupní frekvence konstantní po určitou periodu, zatímco je měnič v efektivním energeticky úsporném řízení, je měnič tímto parametrem nastaven na primární úroveň energeticky úsporného řízení.
- Konstanty motoru závisí na výrobci motoru. Proto je požadováno jemné doladění parametru pro nalezení ideální hodnoty. Jemné doladění parametru proveďte při práci měniče s konstantní frekvencí tak, aby výstupní výkon byl minimální.

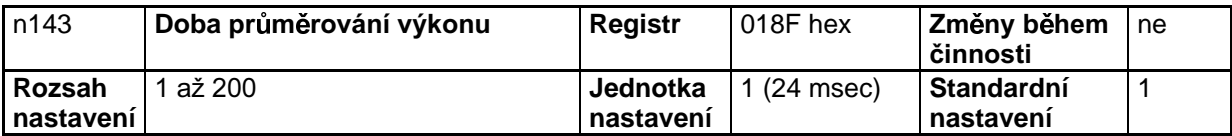

### **Nastavené hodnoty**

Nastavte n143 na dobu požadovanou pro výpočet průměrného výkonu použitého v energeticky úsporném řízení.

Doba průměrování výkonu (msec) = Nastavená hodnota v n143  $\times$  24(msec)

- Standardní hodnota běžně nepotřebuje být měněna.
- Měnič zprůměruje výkon pro nastavenou dobu pro energeticky úsporné řízení.
- Hodnota nastavená v n143 je použita pro zkušební činnost. Měnič při zkušební činnosti mění napětí v intervalech nastavených v tomto parametru.
- Zvyšte nastavenou hodnotu, pokud výkon často kolísá a měnič nemůže provádět stabilní energetické řízení.

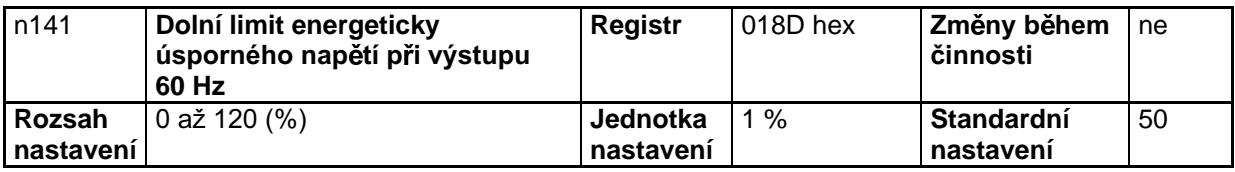

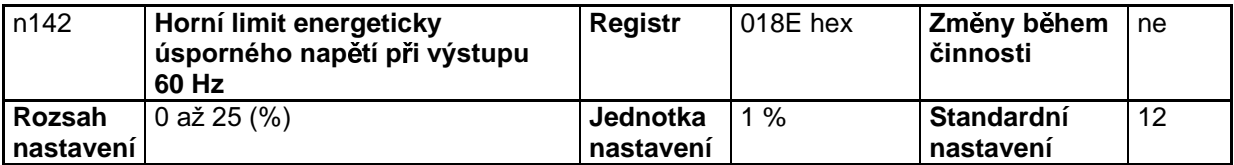

- Když je výstupní frekvence konstantní po určitou periodu, zatímco je měnič v efektivním energeticky úsporném řízení, je měnič tímto parametrem nastaven na primární úroveň energeticky úsporného řízení v n140. Parametry n141 a n142 zabraňují výstupnímu napětí měniče nadměrně klesnout tak, že by se motor v této době nechtěně zastavil (stall) nebo zastavil.
- Nastavte dolní limit výstupního napětí v procentech při každé frekvenci vztažené na jmenovité napětí motoru jako 100 %.

• Normálně nepotřebují být standardní nastavení měněna. Pokud se motor nechtěně zastaví (stall) nebo zastavuje, protože vnitřní konstanty motoru jsou speciální, zvyšte nastavené hodnoty o přibližně 5 % až 10 %.

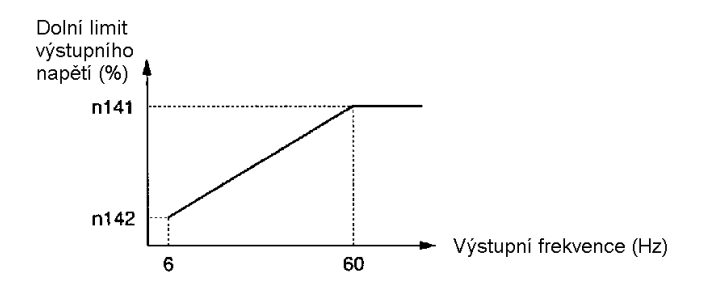

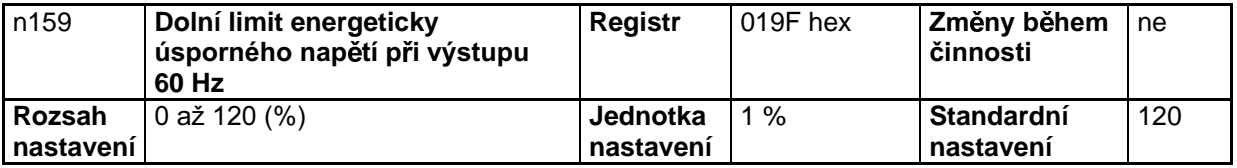

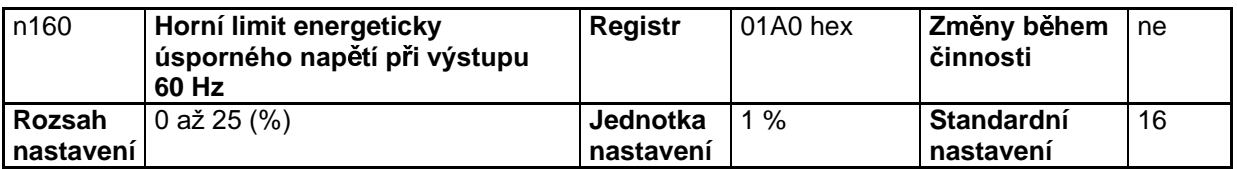

- Tyto parametry zabraňují přebuzení motoru v důsledku změn napětí při energeticky úsporném řízení.
- Nastavte horní limit výstupního napětí v procentech při každé frekvenci vztažený k jmenovitému napětí motoru jako 100 %.
- Normálně nepotřebují být standardní nastavení měněna.

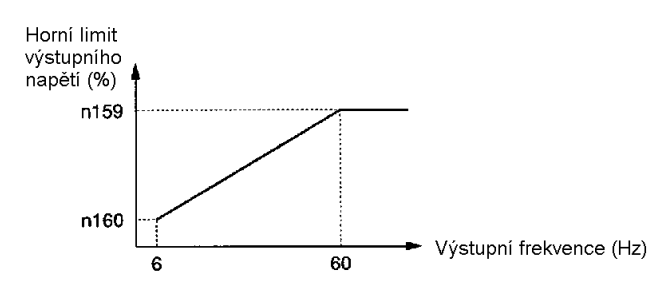

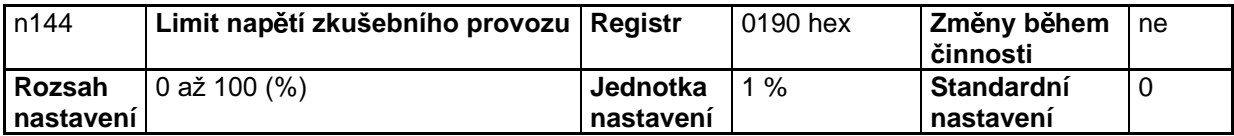

### Nastavené hodnoty

- Když je výstupní frekvence konstantní po určitou periodu, zatímco je měnič v efektivním energeticky úsporném řízení, je měnič tímto parametrem nastaven na primární úroveň energeticky úsporného řízení v n140 (energeticky úsporný koeficient K2). Pak bude měnič nastaven na sekundární úroveň (tj. zkušební činnost) pro účinnější, energeticky úsporné řízení. Nastavte rozsah řídícího napětí měniče při zkušební činnosti v parametru n144.
- Nastavte horní limit napětí zkušební činnosti v procentech vztažených k imenovitému napětí motoru jako 100 %. Normálně nastavte hodnotu na přibližně 10 %.
- Pokud je hodnota nastavena na 0, nebude zkušební činnost dostupná.

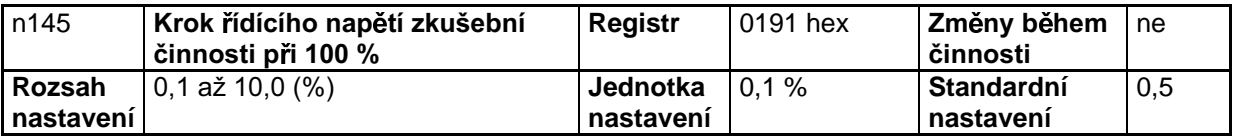

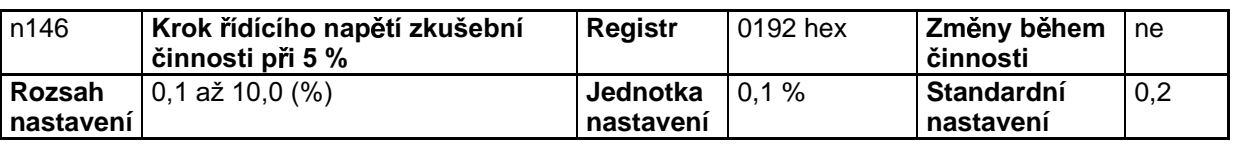

### Nastavené hodnoty

- Nastavte rozsah napětí zkušební činnosti v procentech vztažených k imenovitému napětí motoru jako 100 %.
- Normálně nepotřebuje být standardní nastavení měněno.
- Pokud je fluktuace rychlosti otáčení ve zkušebním provozu velká, snižte nastavenou hodnotu. Pokud je odezva měniče ve zkušebním provozu pomalá, nastavenou hodnotu zvyšte.

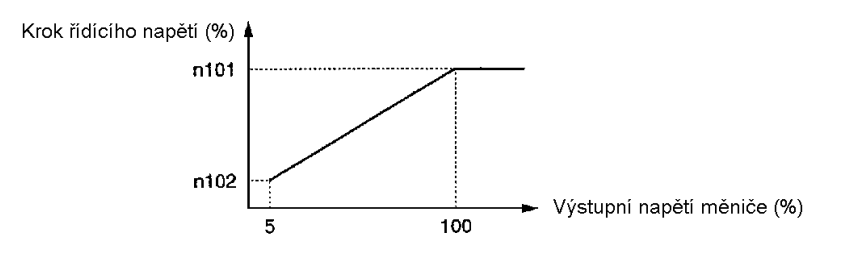

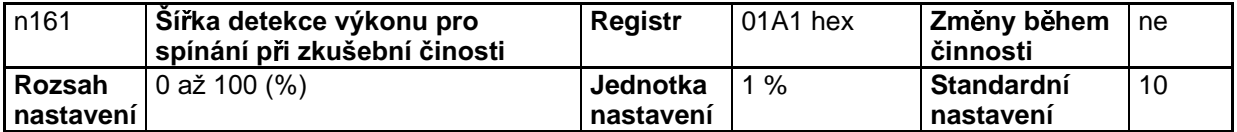

### Nastavené hodnoty

Nastavte tento parametr na šířku detekce výkonu, který nastavuje měnič do zkušební činnosti. Když je fluktuace výkonu uvnitř šířky detekce, měnič bude ve zkušební činnosti.

- Nastavte šířku v procentech vztažených na výkon, který má být detekován, jako 100 %.  $\bullet$
- Normálně nepotřebuje být standardní nastavení měněno.
- Měnič bude pracovat se šířkou detekce výkonu 100 %, pokud je hodnota nastavena na 0.  $\bullet$

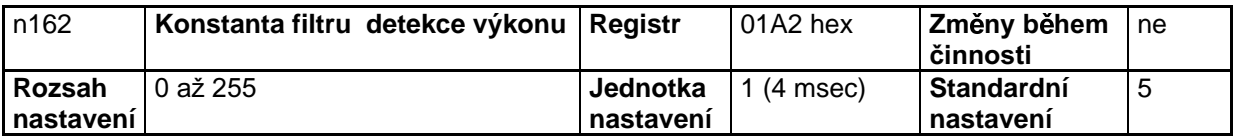

### Nastavené hodnoty

Nastavte tento parametr na časovou konstantu filtru výkonového detekčního bloku činnosti měniče při zkušební činnosti.

Časová konstanta filtru (msec) = hodnota nastavená v n162 x 4 (msec)

- Normálně nepotřebuje být standardní nastavení měněno.  $\bullet$
- Měnič bude pracovat s časovou konstantou 20 msec, pokud je hodnota nastavena na 0.  $\bullet$

# 6-3 PID řízení

Detekované hodnoty měniče v proporcionálním, integračním a derivačním (PID) řízení jsou přiváděny zpět, takže hodnoty budou koincidovat s přednastavenými požadovanými hodnotami.

Kombinace proporcionálního, integračního a derivačního řízení jsou použitelné pro strojní systémy, které povolují nadbytečnou dobu v řídící činnosti. Funkce PID řízení u 3G3MV měničů není vhodná pro řízení systémů, které požadují odezvu 50 msec nebo kratší.

Následující popis poskytuje aplikace a činnost PID řízení spolu s nastavením požadovaných parametrů a jejich seřízením.

# 6-3-1 Aplikace PID řízení

Následující tabulka poskytuje příklady aplikací měniče při PID řízení.

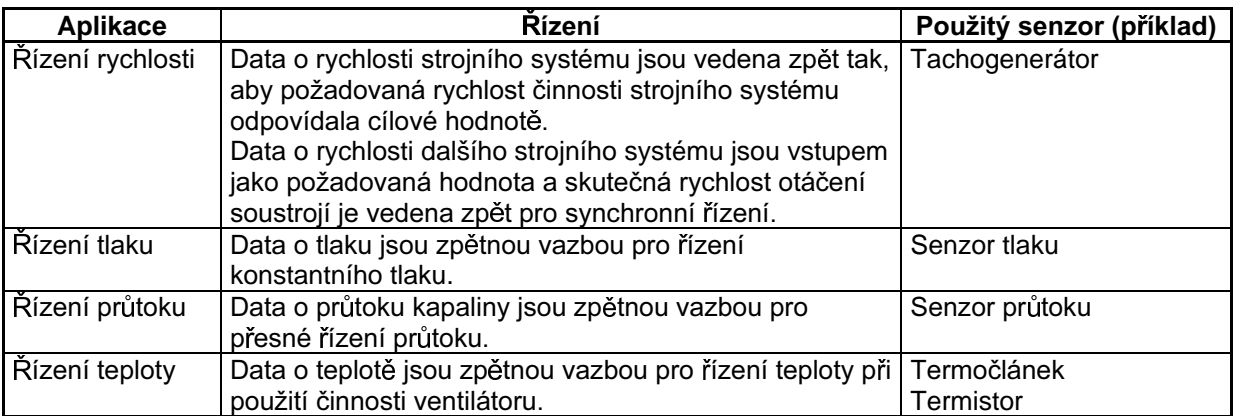

# 6-3-2 Činnost PID řízení

Pro zjednodušení vysvětlení činnosti proporcionálního řízení, integračního řízení a derivačního řízení je použit následující diagram pro zobrazení, jak se výstupní frekvence mění, zatímco odchylka (tj. rozdíl mezi požadovanou hodnotu a hodnotou zpětné vazby) je konstantní.

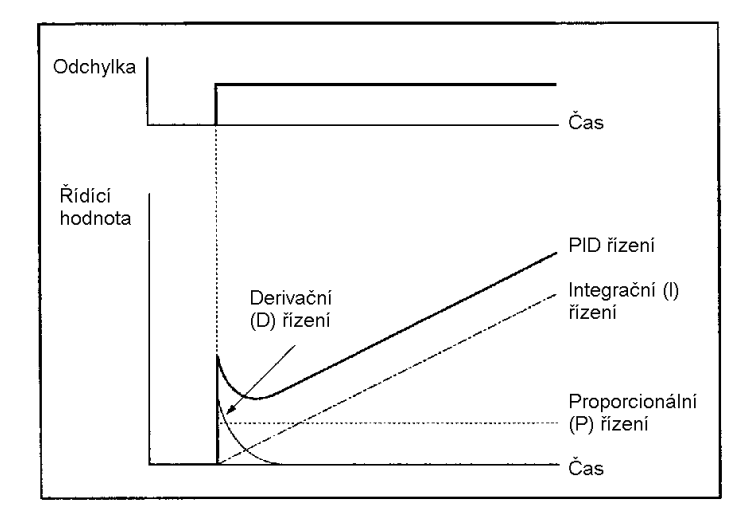

- Proporcionální (P) řízení: Výstup je úměrný odchylce. Při samotném proporcionálním řízení  $\bullet$ nemůže být odchylka nastavena na 0.
- Integrační (I) řízení: Výstup je integrační hodnota odchylky. Tato řídící metoda způsobuje, že  $\bullet$ hodnota zpětné vazby velmi efektivně koinciduje s požadovanou hodnotou, ale nemůže rychle reagovat na prudké změny v odchylce.
- $\bullet$ Derivační (D) řízení: Výstup je derivační hodnota odchylky. Tato řídící metoda rychle reaguje na prudké změny v odchylce.
- PID řízení: Kombinací výhod výše uvedených metod řízení je možné ideální řízení.

# 6-3-3 Typy PID řízení

U měničů 3G3MV existují dva typy PID řízení. Normálně se používá integrační PID řízení se zpětnou vazbou.

### Integrační PID řízení se zpětnou vazbou  $\bullet$

V tomto řízení je použita integrační zpětnovazební hodnota. Měnič normálně používá tuto řídící metodu. Odezva bude relativně pomalá, pokud se požadovaná hodnota mění, protože je použita integrační zpětnovazební hodnota. Stabilní řízení je však možné.

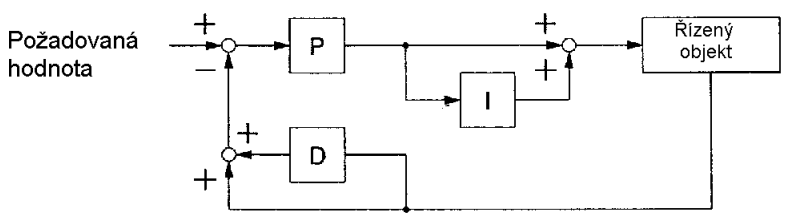

Detekovaná hodnota (zpětnovazební hodnota)

### Základní PID řízení

Toto je základní řídící metoda. Odezva bude rychlá, jestliže se požadovaná hodnota mění, protože je použita integrační hodnota odchylky. Pokud se požadovaná hodnota mění značně, nicméně, řídící hodnota derivačního řídícího bloku bude velká. Jako výsledek mohou nastat překmity nebo podkmity.

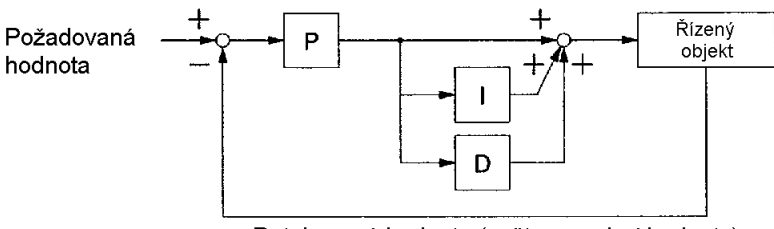

Detekovaná hodnota (zpětnovazební hodnota)

Navíc, měnič 3G3MV může přidávat referenční frekvenci k výsledku činnosti řídícího bloku PID.  $\bullet$ Pokud je požadováno řízení rychlosti otáčení motoru, bude možné řízení rychlosti motoru s velkou rychlostí odezvy.

Nepřidávejte referenční frekvenci, pokud je požadováno řízení teploty nebo tlaku.

# 6-3-4 Blokové schéma PID řízení

Následující schéma zobrazuje PID řídící blok měniče 3G3MV.  $\bullet$ 

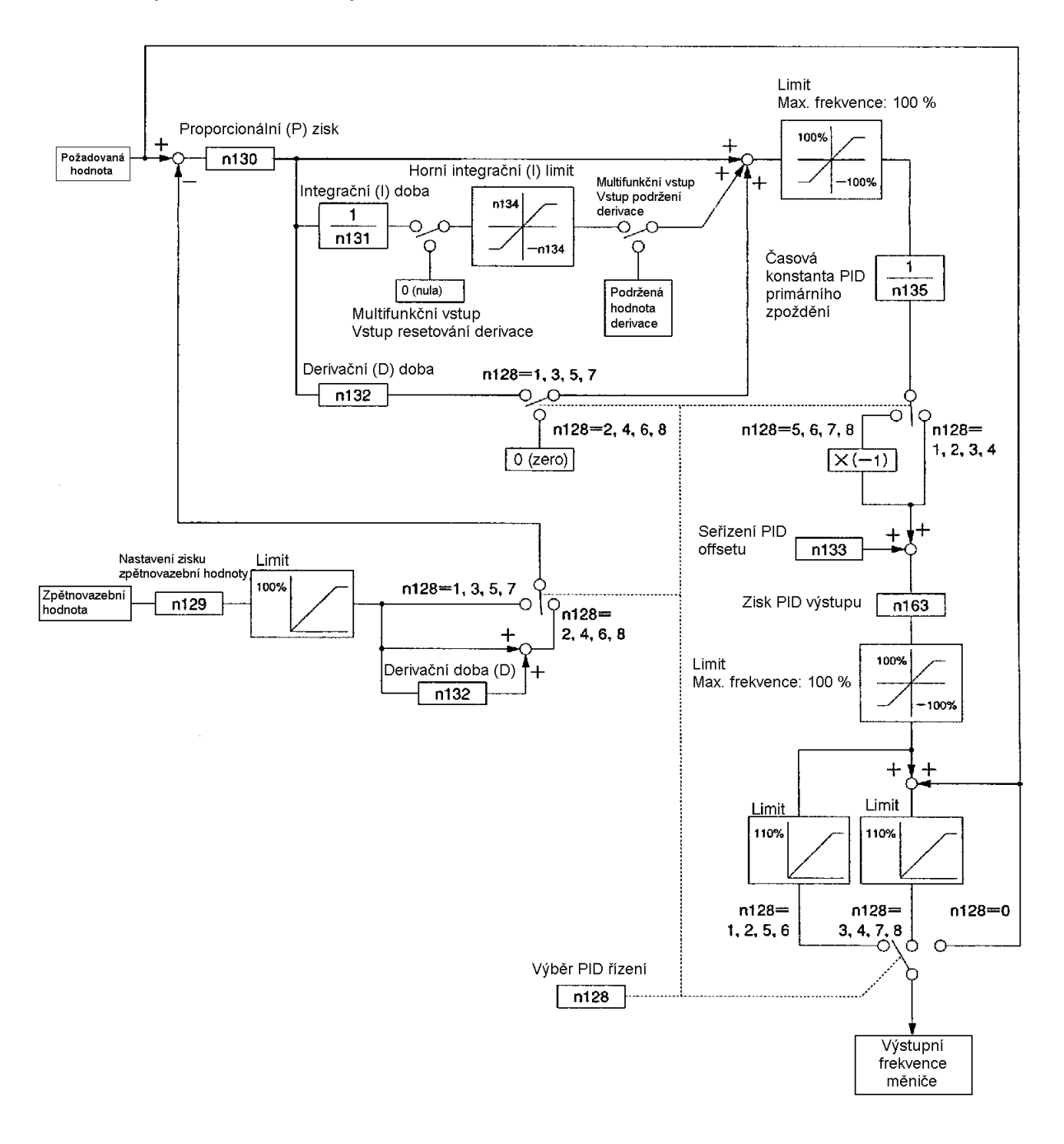

# 6-3-5 Výběr vstupu požadované hodnoty a měřené hodnoty PID řízení

Požadovaná hodnota a měřená hodnota (zpětnovazební hodnota) PID řízení jsou nastaveny podle n004 pro výběr referenční frekvence, n008 pro výběr referenční frekvence v místním módu a n164 pro výběr zpětnovazebního vstupního bloku, jak je uvedeno v následujícím schématu. Přesvědčete se, že požadovaná vstupní hodnota a zpětnovazební vstupní hodnota se vzájemně nepřekrývají. Detaily ohledně nastavení získáte na následující stránce.

# ■ Výběr vstupu požadované hodnoty PID řízení

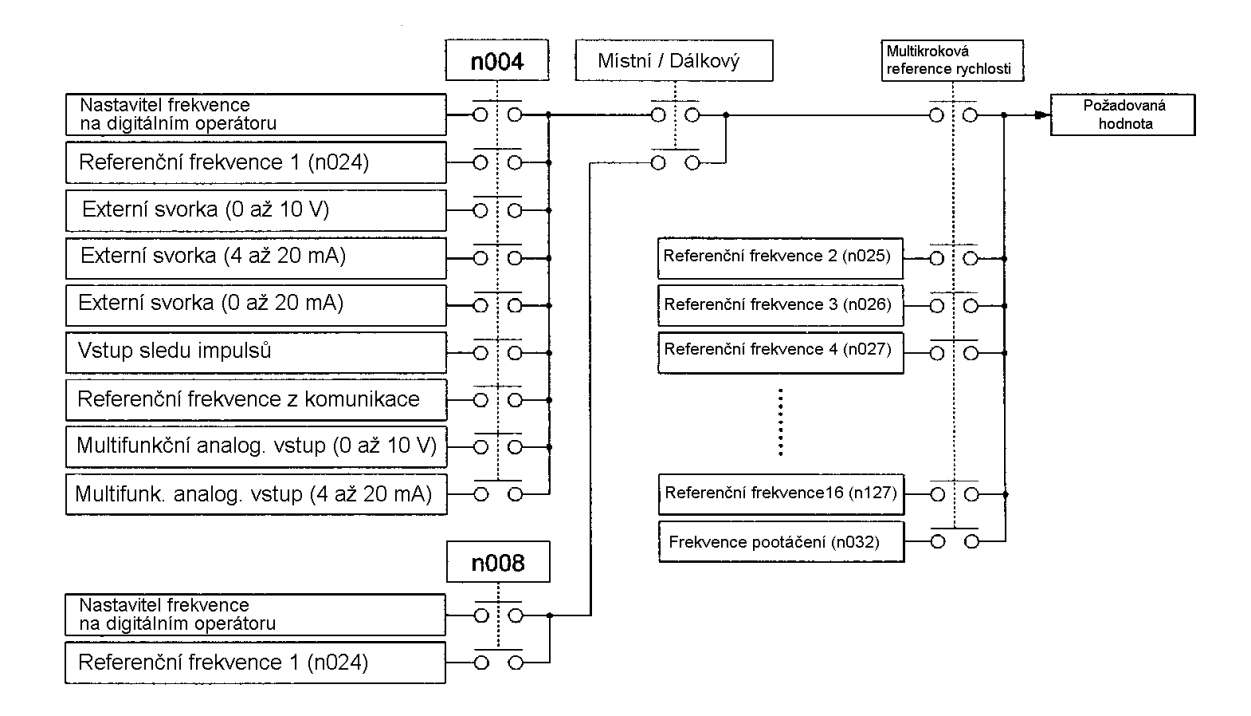

# ■ Výběr vstupu měřené hodnoty PID řízení

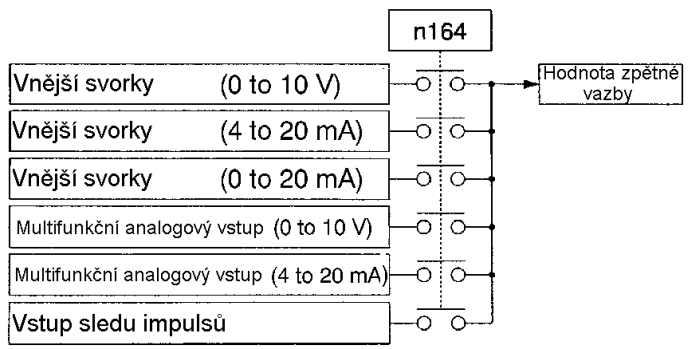

# 6-3-6 Nastavení PID řízení

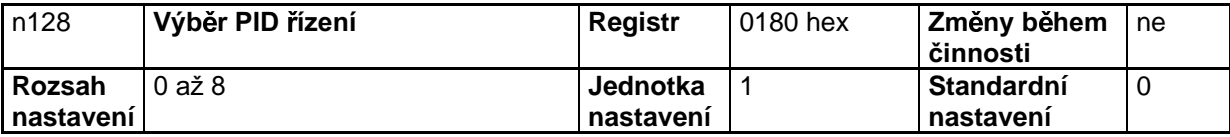

### **Nastavené hodnoty**

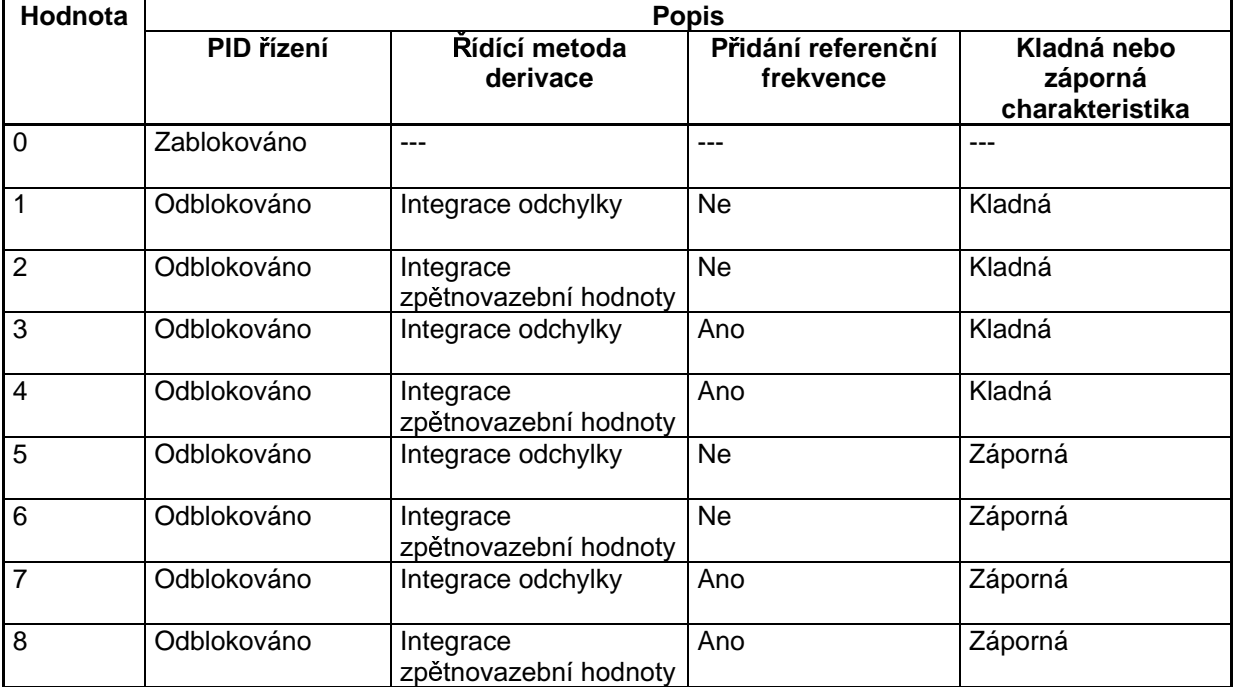

- Poznámka 1. Normálně vyberte integraci zpětnovazební hodnoty PID řízení jako řídící metodu derivace.
- Poznámka 2. Přidejte referenční frekvenci, pokud je cílem řízení rychlost otáčení a nepřidávejte referenční frekvenci, pokud je cílem řízení teplota nebo tlak.
- **Poznámka 3.** Nastavte kladnou nebo zápornou charakteristiku podle charakteristik detektoru. Pokud hodnota zpětné vazby klesá s rostoucí vstupní frekvencí, nastavte zápornou charakteristiku.

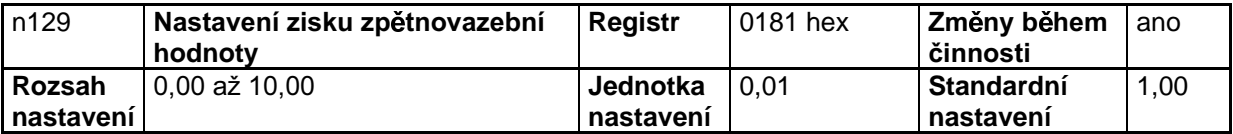

### **Nastavené hodnoty**

• Nastavte násobící poměr zpětnovazební hodnoty.
Tento parametr seřizuje hodnotu zpětné vazby tak, že vstupní úroveň vstupního zařízení, jako je senzor, bude souhlasit se vstupní úrovní požadované hodnoty.

Například, pokud požadovaná hodnota 1000 ot./min. odpovídá vstupu 10 V a hodnota zpětné vazby při 1000 ot./min. odpovídá 5 V, pak hodnota zpětné vazby bude zdvojnásobena.

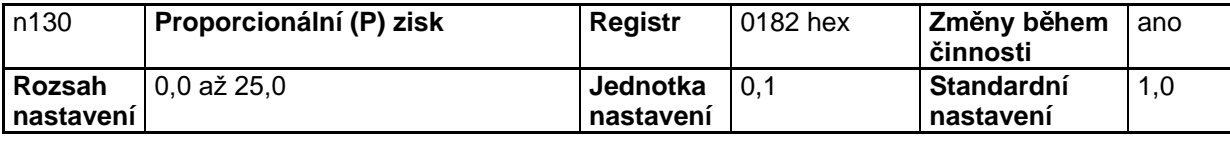

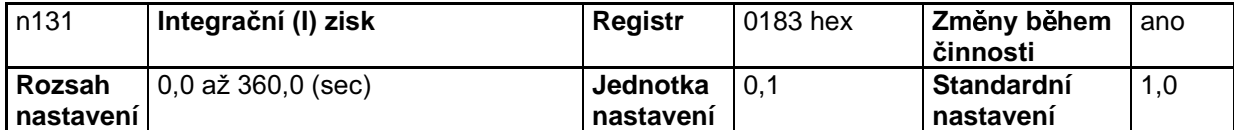

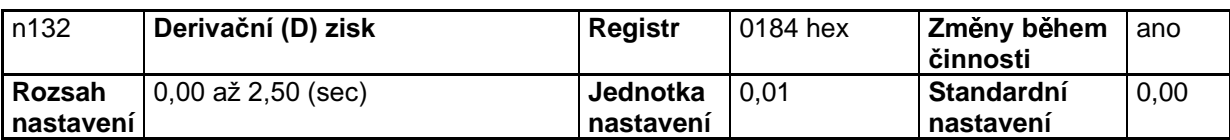

# **Nastavené hodnoty**

- Při činnosti se skutečnou mechanickou zátěží seřiďte hodnoty tak, aby byla od zátěže vracena nejlepší odezva. Podrobnosti viz 6-3-7 Seřízení PID.
- Pokud je n130 (proporcionální zisk) nastaveno na 0.0. bude PID řízení zablokováno. To se netýká pouze proporcionálního řízení, ale budou zablokována všechna PID řízení.
- Pokud je n131 (integrační řízení) nastaveno na 0,0, je integrační řízení zablokováno.
- Pokud je n132 (derivační řízení) nastaveno na 0,0, je derivační řízení zablokováno.

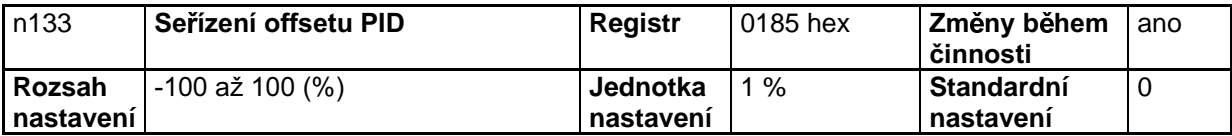

# **Nastavené hodnoty**

- Tento parametr slouží pro nastavení offsetu všech PID řízení.
- Seřidte tento parametr tak, že výstupní frekvence měniče bude 0, když požadovaná hodnota a zpětnovazební hodnota jsou obě nastaveny na 0.

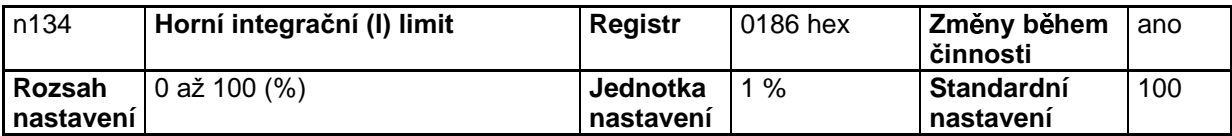

# **Nastavené hodnoty**

Nastavte tento parametr na horní limit integračního řídícího výstupu.

- Nastavte hodnotu v procentech vztaženou na maximální frekvenci jako 100 %.
- Horní integrační limit je nastaven tak, že výstupní frekvence nebude nadměrně vysoká, když je odchylka velká.

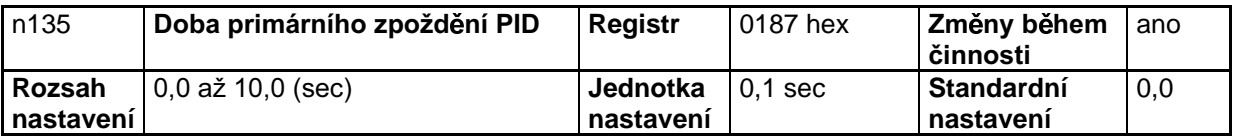

- Nastavte tento parametr na časovou konstantu primárního zpoždění pro referenční frekvenci po  $\bullet$ PID řízení.
- Normálně nepotřebuje být standardní nastavení měněno.  $\bullet$
- Pokud zátěž je mechanická, s vysokým viskózním třením nebo s nízkou tuhostí, může zátěž  $\bullet$ rezonovat. Pokud toto nastane, nastavte hodnotu větší než je rezonanční frekvence zátěže tak, aby zátěž nerezonovala i v případě, když bude odezva pomalejší.

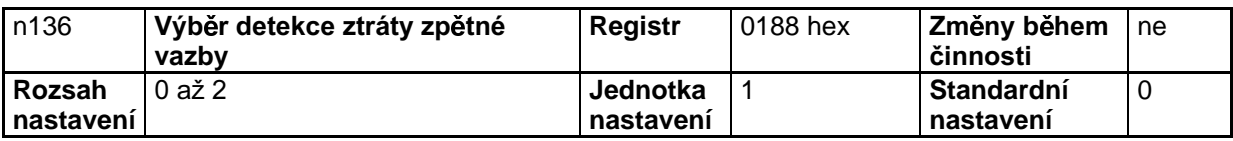

### Nastavené hodnoty

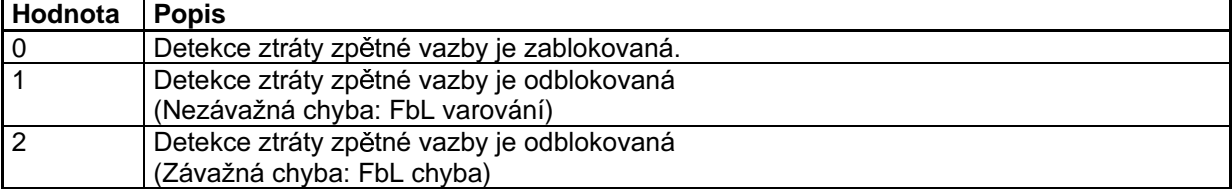

Poznámka 1. Nastavte metodu detekce ztráty zpětné vazby jako detekované hodnoty pro PID řízení.

Poznámka 2. Pokud je detekována detekční úroveň nastavená v n137 nebo nižší po dobu nastavenou v n138, bude výsledek vyhodnocen jako ztráta zpětné vazby.

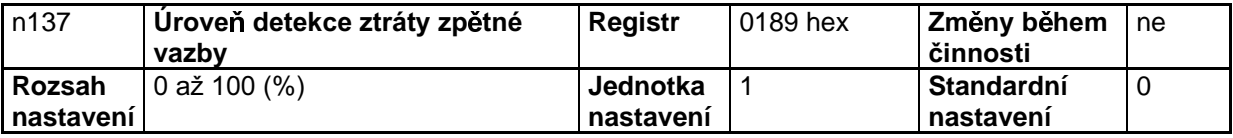

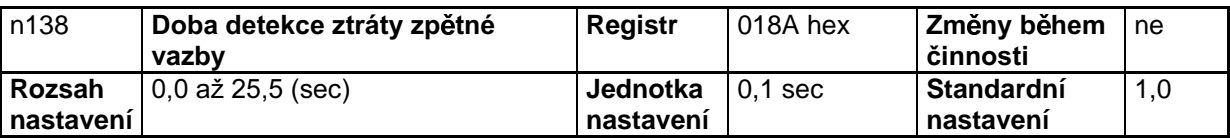

# Nastavené hodnoty

Tyto parametry jsou referenční hodnoty pro detekci ztráty zpětné vazby pro PID řízení.

- Nastavte n137 na úroveň zpětné vazby v procentech vztažených na úroveň zpětné vazby při maximální frekvenci jako 100 %.
- Nastavte n138 v přírůstcích 0,1 sec pro dovolenou trvalou periodu signální úrovně zpětné vazby, která je stejná nebo kratší než úroveň zpětné vazby nastavená v n137.

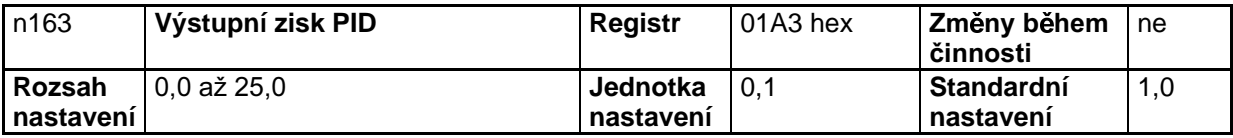

- Nastavte tento parametr na poměr, kterým je hodnota PID řízení násobena pro PID řízení.
- Normálně nemusí být standardní nastavení měněno.
- Tento parametr je použit pro seřízení hodnoty PID řízení, která má být přidána k referenční frekvenci.

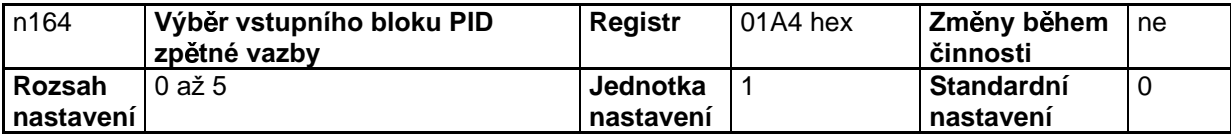

# **Nastavené hodnoty**

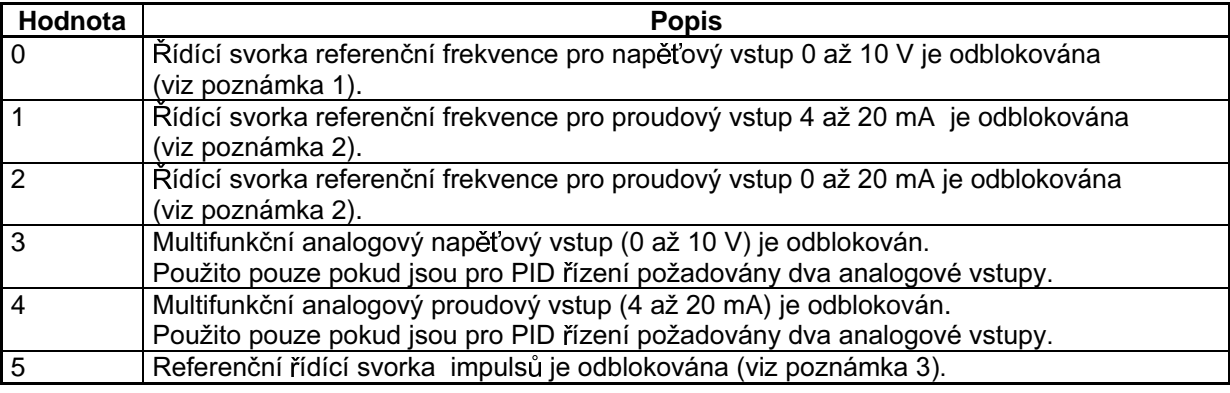

Poznámka 1. Maximální frekvence (FMAX) je dosaženo při vstupu 10 V.

Poznámka 2. Maximální frekvence (FMAX) je dosaženo při vstupu 20 mA. Spínač SW2 na řízení PCB musí být přepnut z V na I.

- Poznámka 3. Nastavte n149 pro měřítko vstupu impulsů na frekvenci impulsů, která je ekvivalentní maximální frekvenci (FMAX).
- Poznámka 4. Zajistěte, aby se vstup požadované hodnoty a vstup hodnoty zpětné vazby vzájemně nepřekrývaly.

# 6-3-7 Seřízení PID

# ■ Seřízení PID metodou skokové odezvy

Následující text popisuje, jak nastavit každý parametr PID řízení monitorováním skokové odezvy požadovaného řízení.

# 1. Měření tvaru průběhu skokové odezvy

Pro měření průběhu skokové odezvy požadovaného řízení provedte následující kroky.

- a) Připojte zátěž stejným způsobem, jako je připojena zátěž k měniči při normální činnosti
- b) Nastavte n128 na 0, takže měnič nebude pracovat v PID řízení.
- c) Minimalizujte dobu akcelerace a vložte skokovou referenční frekvenci.
- d) Změřte odezvu průběhu zpětné vazby.

Poznámka: Měřte průběh odezvy tak, aby časování skokového vstupu bylo známé.

# 2. Výpočet PID parametrů

- Nakreslete tečnu k průběhu odezvy v místě nejstrmějšího průběhu.  $\bullet$
- Měření R  $\bullet$

Změřte sklon tečny za předpokladu, že nastavený bod je 1.

 $\bullet$ Měření L

Změřte požadovaný čas (sekundy) mezi počátkem a průsečíkem tečny a časové osy.

Měření T

Změřte požadovaný čas (sekundy) mezi průsečíkem tečny s časovou osou a průsečíkem tečny s přímkou nastavené hodnoty.

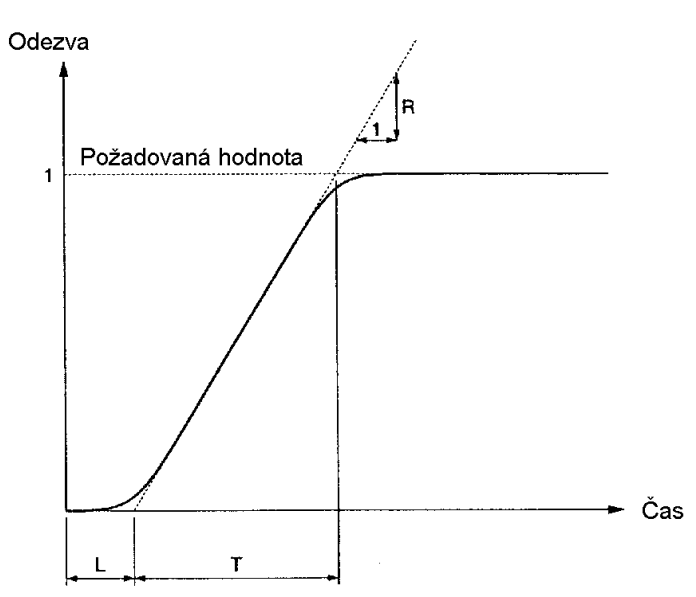

### **PID parametr**  $\bullet$

Následující PID parametry jsou vypočítány z R, L a T průsečíků tečny a přímky nastavené hodnoty podle všeobecných pravidel.

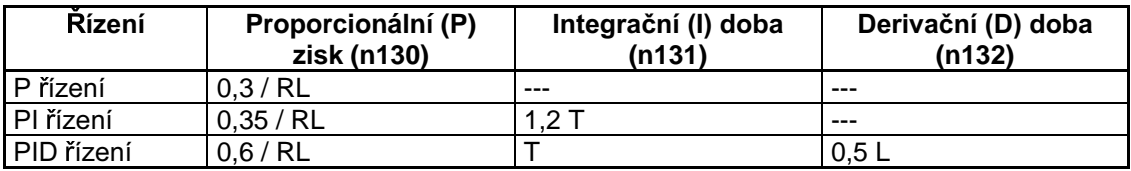

Poznámka 1. Získejte hodnoty PID parametrů výše uvedenou metodou, nastavte PID parametry a přesně vyladte hodnoty PID parametrů.

Poznámka 2. Hodnoty PID parametrů získaných výše uvedenou metodou nemusí být optimální. pokud je činitel tření mechanického systému velký nebo tuhost mechanického systému je nízká.

# ■ Ruční seřízení PID

- Proveďte následující postup pro nastavení hodnot PID parametrů měniče provádějícího PID řízení pomocí monitorování průběhu odezvy.
	- 1. Připojte zátěž stejným způsobem jako je zátěž připojena k měniči při normální činnosti.
	- 2. Nastavte n128 tak, že měnič bude provozován s PID řízením.
	- 3. Zvyšte proporcionální (P) zisk v n130 v rozsahu nezpůsobujícím vibrace.
- 4. Zvyšte integrační (I) dobu v n131 v rozsahu nezpůsobujícím vibrace.
- 5. Zvyšte derivační (D) dobu v n132 v rozsahu nezpůsobujícím vibrace.

# 6-3-8 Jemné ladění PID

- Řiďte se přesně následujícím postupem pro vyladění PID parametrů.
- Potlačení překmitnutí

Nastavte derivační (D) dobu na nižší hodnotu a integrační (I) dobu na vyšší hodnotu, pokud je výsledkem překmitnutí.

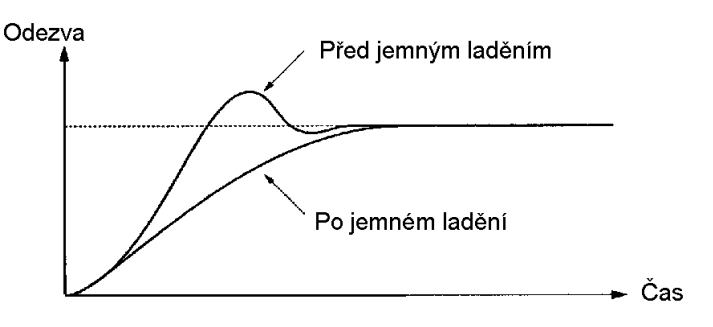

### Okamžitá stabilita

Nastavte integrační (I) dobu na nižší hodnotu a derivační (D) dobu na vyšší hodnotu pro řízení okamžité stability, dokonce i když nastane překmitnutí.

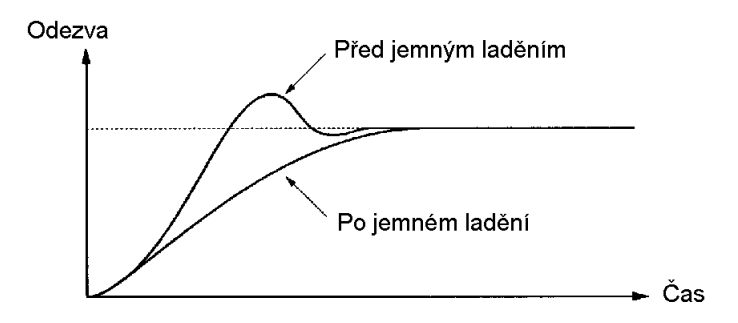

### Potlačení dlouhotrvajících vibrací

Vibrace s průběhem delším než integrační (I) doba jsou následkem nadměrného integračního řízení. Vibrace mohou být potlačeny nastavením integrační (I) doby na vyšší hodnotu.

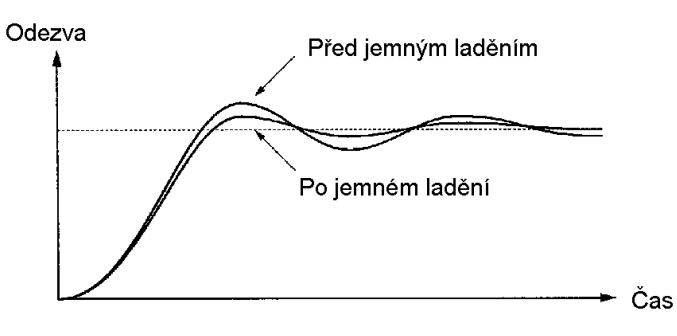

### Potlačení krátkodobých vibrací  $\bullet$

Vibrace s průběhem téměř tak dlouhým jako je diferenční doba jsou následkem nadměrného derivačního (D) řízení. Vibrace mohou být potlačeny nastavením derivační (D) doby na nižší hodnotu.

Pokud nemohou být vibrace potlačeny ani poté, kdy diferenční doba byla nastavena na 0,00, nastavte proporcionální zisk na menší hodnotu nebo časovou konstantu primárního zpoždění PID na vyšší hodnotu.

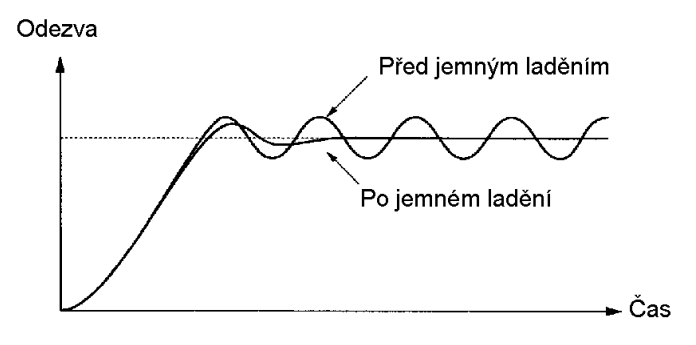

# 6-4 Nastavení nosné frekvence

Nosná frekvence měniče 3G3MV může být pevně nastavena nebo se může měnit úměrně výstupní frekvenci.

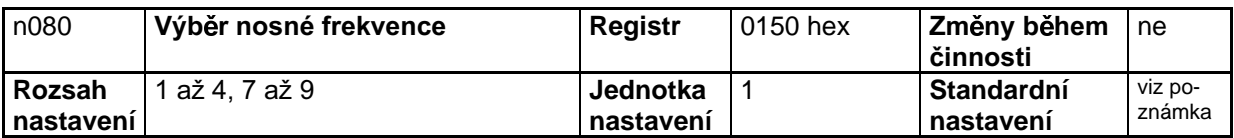

Poznámka: Standardní nastavení se mění s typovým výkonem měniče.

# Nastavené hodnoty

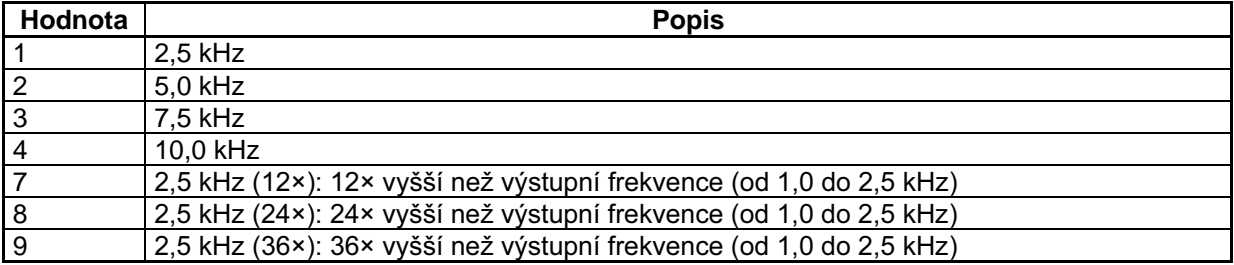

- Při normální činnosti nepotřebuje standardní nastavení žádné změny.  $\bullet$
- Standardní nastavení změňte v následujících případech:  $\bullet$

Délka kabeláže mezi měničem a motorem je velká. Nastavte měnič na nižší nosnou frekvenci.

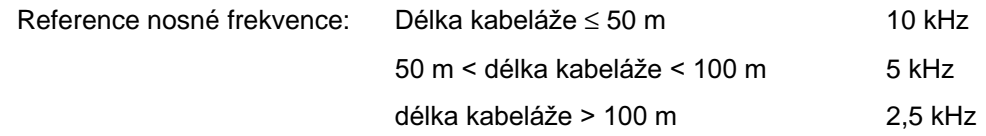

Poznámka: Nosná frekvence se mění, jak je zobrazeno na následujícím grafu pro n80 nastavené od 7 do 9.

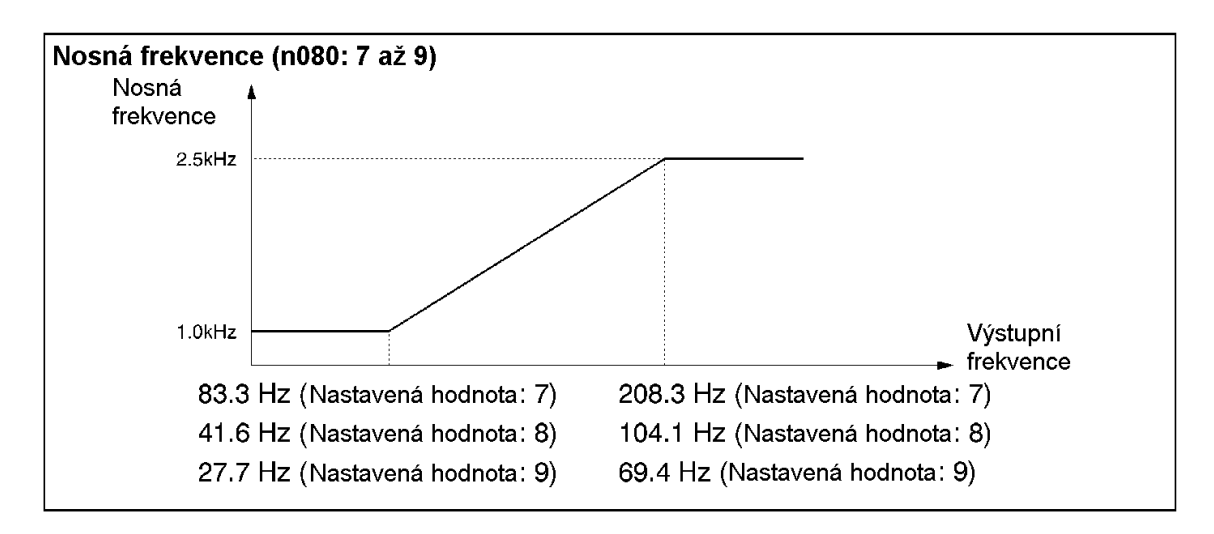

Měnič nemůže udržovat jmenovitý výstupní proud při nosné frekvenci nastavené na hodnotu vyšší než standardní hodnota.

Následující tabulka zobrazuje standardní nastavení a redukované výstupní proudy, které vyplývají z vyššího nastavení nosné frekvence pro každý model měniče.

Když je nosná frekvence nastavena na hodnotu vyšší než standardní nastavení, používejte měnič s proudem menším než je redukovaný jmenovitý výstupní proud.

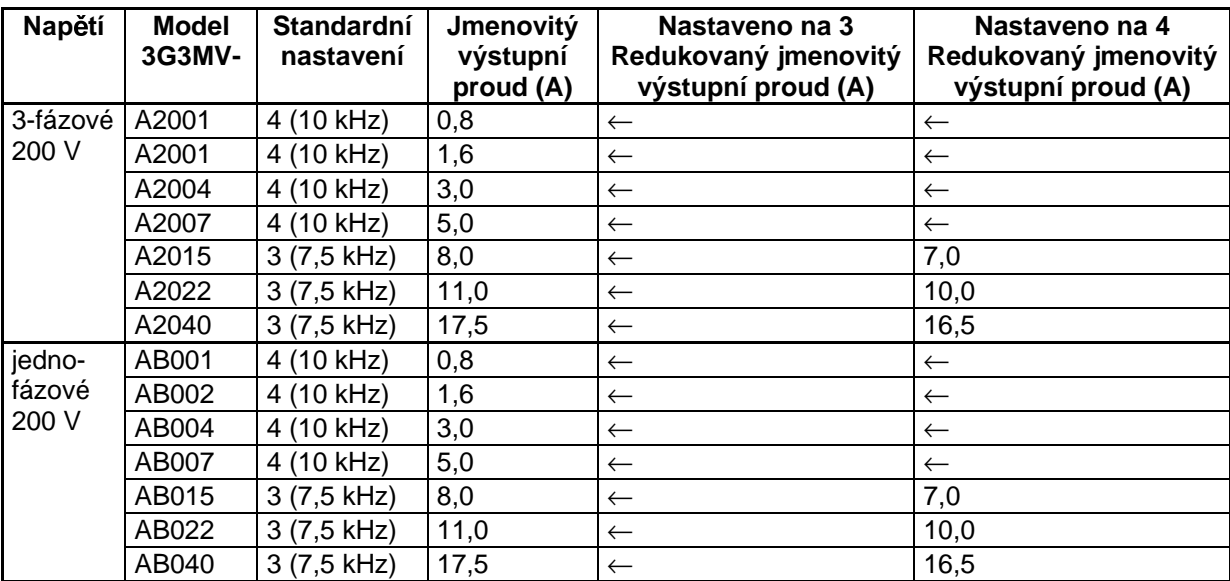

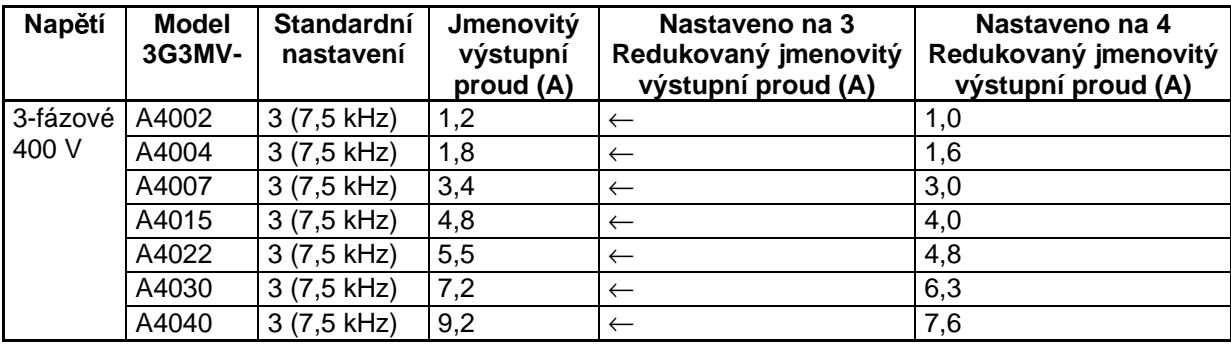

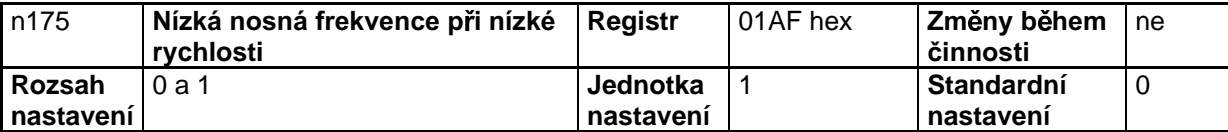

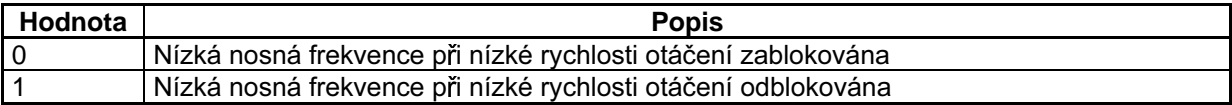

- Normálně nastavte n175 na 0.
- Když je výstupní frekvence 5 Hz nebo vyšší a poměrná hodnota výstupního proudu je 110 % nebo méně, bude nosná frekvence automaticky snížena na 2,5 kHz při n175 nastaveném na 1. Pokud je při nízké rychlosti otáčení velká zátěž, měnič bude méně oteplován vlivem ztrát při nižší spínací frekvenci.
- Tato funkce je odblokována nastavením n080 pro nosnou frekvenci na 2, 3 nebo 4.

# 6-5 Funkce brždění se stejnosměrnou složkou

Funkce brždění se stejnosměrnou složkou přivádí stejnosměrný proud do indukčního motoru pro řízení brždění.

Nastartování brždění se ss složkou.

Toto brždění je použito pro zastavení a rozběh motoru otáčejícího se setrvačností bez rekuperativního brždění.

Brždění se ss složkou pro zastavení:

Nastavte dobu zastavení se ss složkou, pokud zastavující se motor nezabrzdí vlivem velké setrvačnosti v nastavené decelerační době

Zvýšením doby brždění se ss složkou, nebo hodnoty brzdného proudu se ss složkou se doba potřebná pro zastavení motoru sníží.

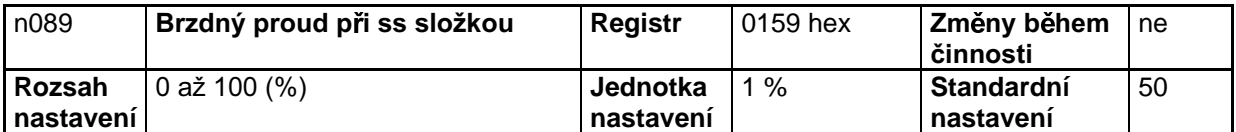

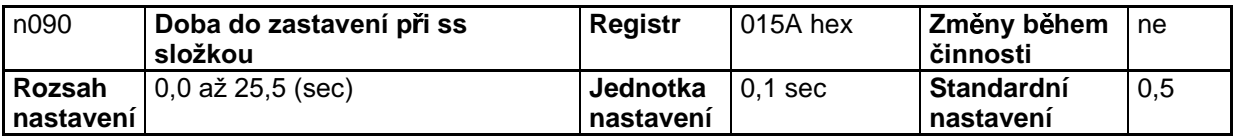

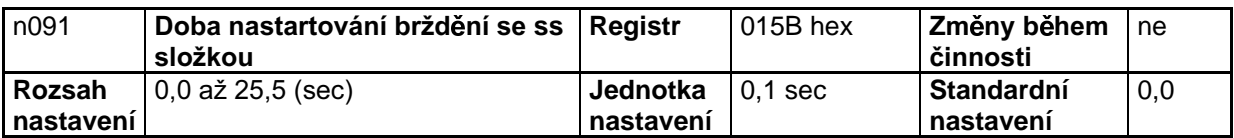

Nastavte brzdný proud se ss složkou v procentech vztažených k imenovitému proudu měniče jako  $\bullet$ 100 %.

Poté, kdy je nastavena doba nastartování doby brždění se ss složkou, měnič startuje s minimální frekvencí po dokončení startu řízení brždění měniče se ss složkou.

Poté, když je snížena rychlost otáčení, je měnič připnut na brždění se ss složkou při minimální  $\bullet$ výstupní frekvenci.

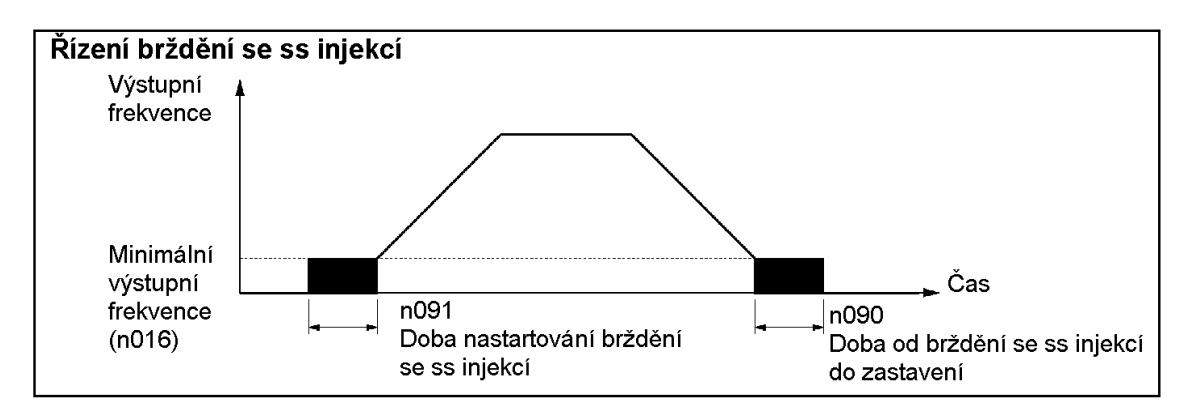

# 6-6 Funkce zabránění nežádoucímu zastavení (stall)

Nežádoucí zastavení (stall) nastává, pokud se motor nestačí otáčet současně s otáčejícím se magnetickým polem ve statoru motoru, když je na motor připojena velká zátěž nebo je prováděna velká akcelerace / decelerace.

U měniče 3G3MV může být funkce pro zabránění nežádoucímu nastavení nastavena nezávisle na podmínkách pro akceleraci, chod a deceleraci.

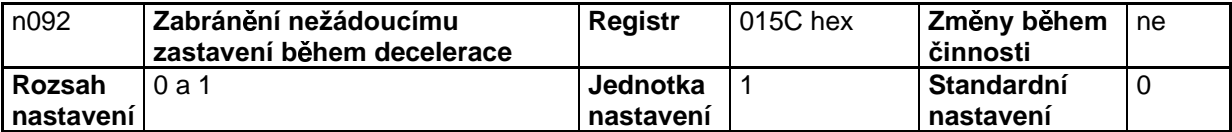

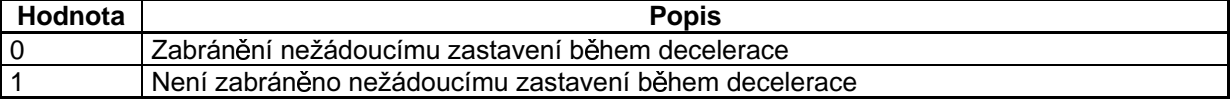

- Pokud je nastaveno 1, motor bude decelerovat podle nastavené doby decelerace. Pokud je doba decelerace příliš krátká, může v hlavním obvodu nastat přepětí.
- Pokud je nastaveno 0, bude doba decelerace automaticky prodloužena tak, aby bylo zabráněno přepětí.
- Zajistěte, abyste nastavili n092 na 1 pro zablokování zabránění nežádoucímu zastavení během decelerace, pokud je pro brždění použit brzdný odpor nebo brzdná odporová jednotka. Pokud je n092 nastaveno na 0, nebude možná žádná redukce doby decelerace, protože připojený brzdný odpor nebo brzdná odporová jednotka nejsou použity.

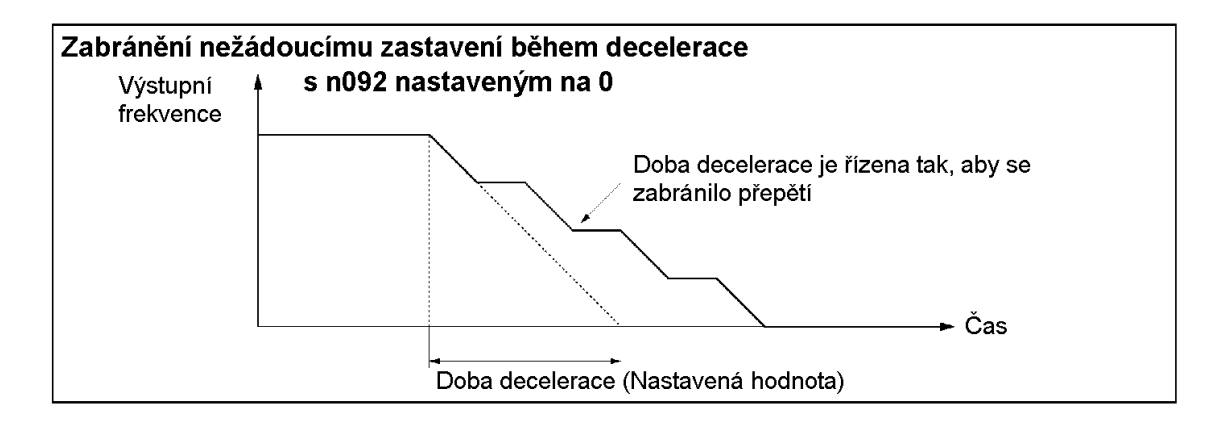

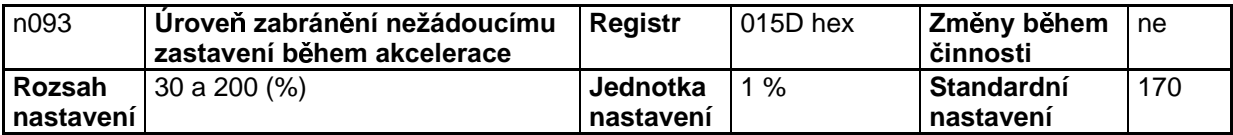

- Tato funkce je použita pro zastavení akcelerování zátěže, pokud výstupní proud převýší nastavenou hodnotu proudu tak, že měnič bude pokračovat v činnosti bez nežádoucího zastavení. Měnič akceleruje zátěž, pokud je výstupní proud stejný nebo nižší než nastavená hodnota.
- Nastavte parametr v procentech vztažených k jmenovitému proudu měniče jako 100 %.  $\bullet$
- Při normálním provozu nepotřebuje být standardní nastavení měněno.  $\bullet$
- Snižte nastavenou hodnotu, pokud je výkon motoru menší než výkon měniče nebo motor  $\bullet$ nechtěně zastavuje při standardní hodnotě.

Nastavená hodnota je normálně 2 až 3 krát větší než jmenovitý proud motoru. Nastavte tento proud v procentech vztažených k imenovitému proudu měniče jako 100 %.

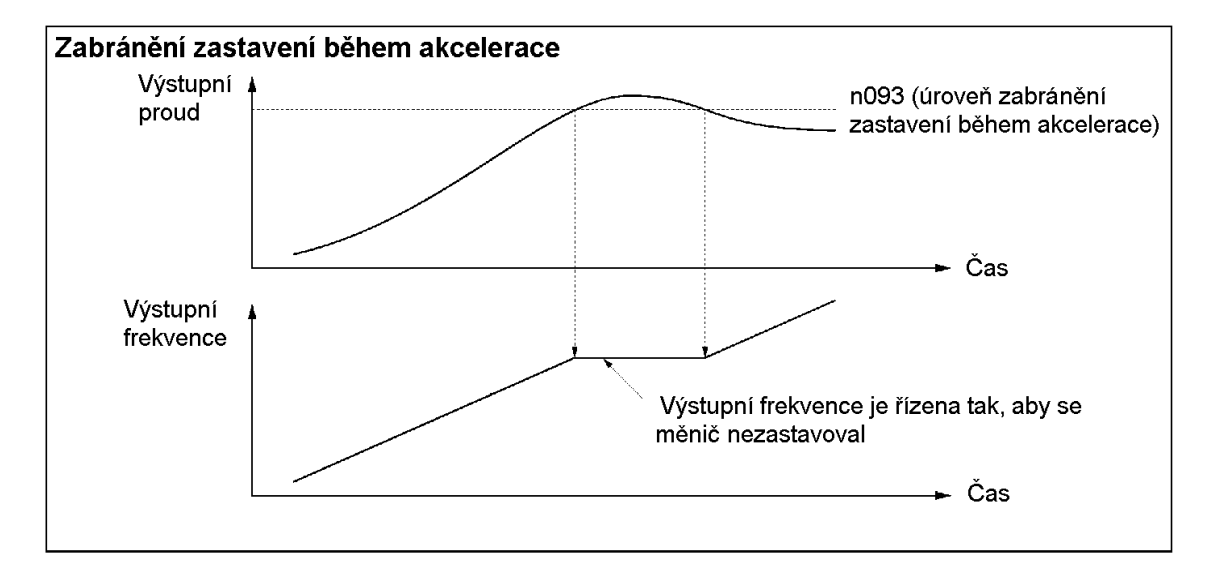

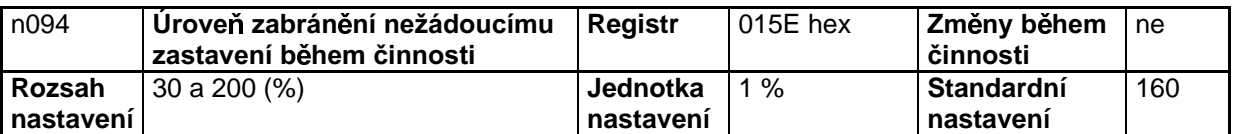

### Nastavené hodnoty

Tato funkce sníží výstupní frekvenci, pokud výstupní proud překračuje hodnotu nastaveného proudu na minimálně po dobu přibližně 100 msec tak, že měnič bude pokračovat v činnosti bez nechtěného zastavení. Měnič bude zvyšovat výstupní frekvenci pro návrat na nastavenou referenční frekvenci, když je výstupní proud menší než nastavená hodnota.

- Měnič akceleruje nebo deceleruje s výstupní frekvencí po předem nastavenou dobu akcelerace  $\bullet$ nebo decelerace v n116 (nastavení doby akcelerace / decelerace pro zabránění nežádoucímu zastavení).
- Nastavte parametr v procentech vztažených k jmenovitému proudu měniče jako 100 %.  $\bullet$
- Při normálním provozu nepotřebuje být standardní nastavení měněno.  $\bullet$
- Snižte nastavenou hodnotu, pokud je výkon motoru menší než výkon měniče nebo motor nechtěně zastavuje při standardní hodnotě.

Nastavená hodnota je normálně 2 až 3 krát větší než jmenovitý proud motoru. Nastavte tento proud v procentech vztažených k jmenovitému proudu měniče jako 100 %.

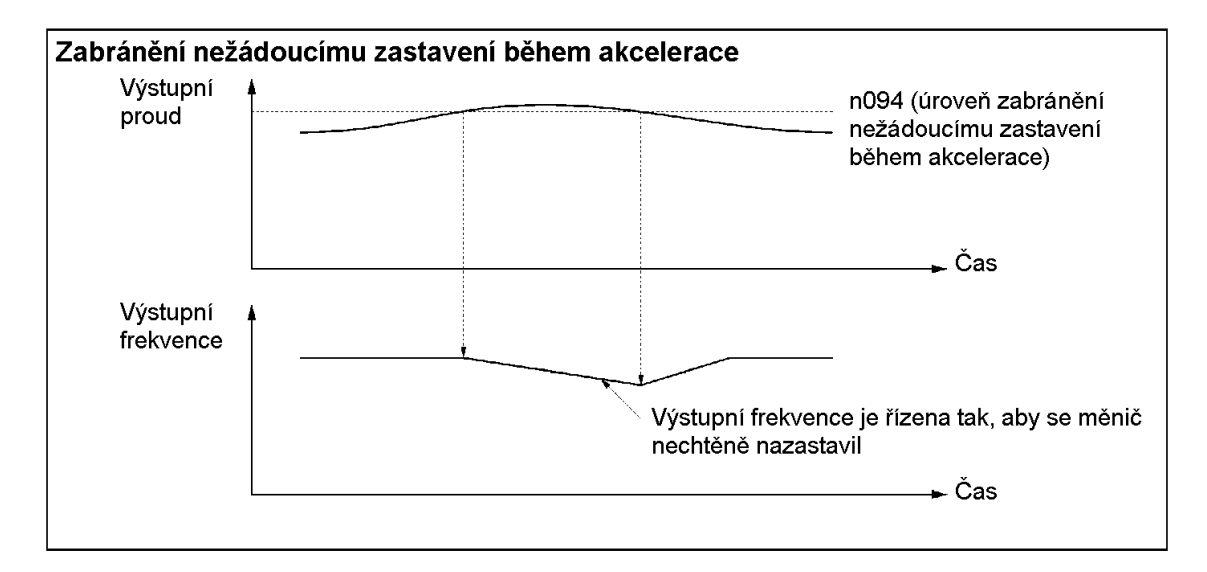

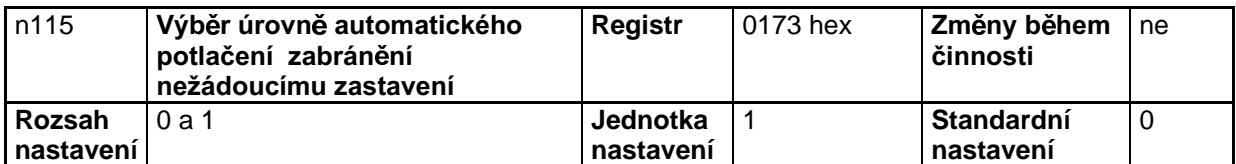

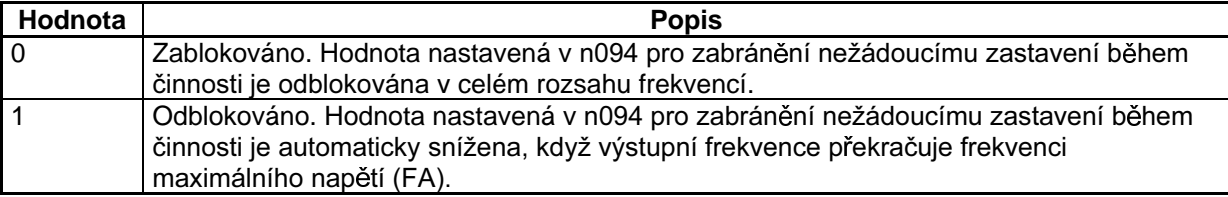

Pokud je n115 nastaveno na 1, bude úroveň zabránění nechtěného zastavení snížena, jak je  $\bullet$ uvedeno níže. Při použití frekvencí přesahujících frekvenci maximálního napětí nastavte n115 na  $1.$ 

### Automatické potlačení úrovně zabránění nežádoucímu zastavení (n115 nastavené na 1)

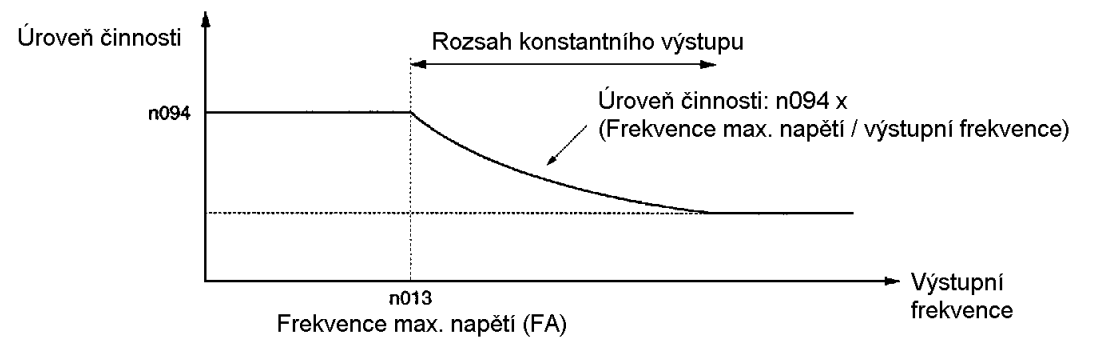

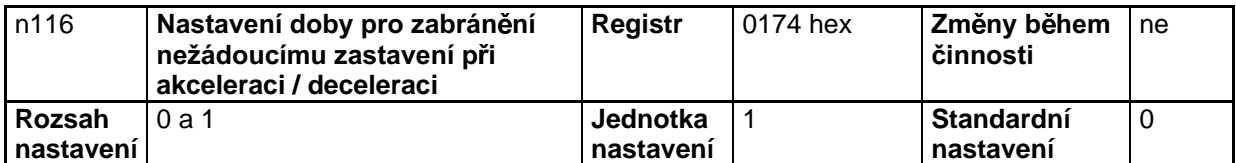

# Nastavené hodnoty

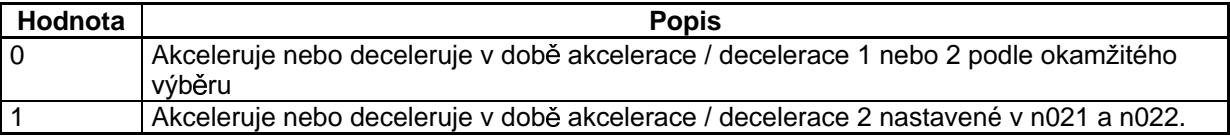

Vyberte dobu akcelerace / decelerace pro funkci zabránění nežádoucímu zastavení při  $\bullet$ odblokované činnosti funkce.

Pro akceleraci nebo deceleraci rychlejší nebo pomalejší než obvykle, nastavte n116 na 1 a dobu akcelerace v n021 (doba akcelerace 2) a dobu decelerace v n022 (doba decelerace 2) pro použití zabránění nežádoucímu zastavení.

# 6-7 Funkce detekce překročení momentu

Pokud je k zařízení připojena nadměrná zátěž, detekuje měnič stav překročení momentu prostřednictvím vzrůstu výstupního proudu.

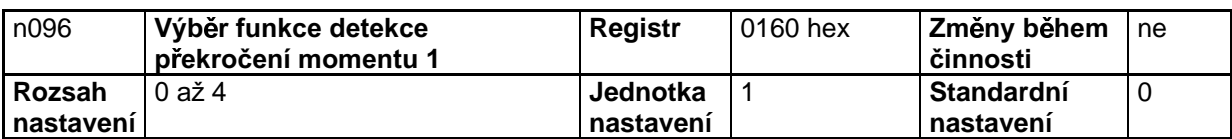

# Nastavené hodnoty

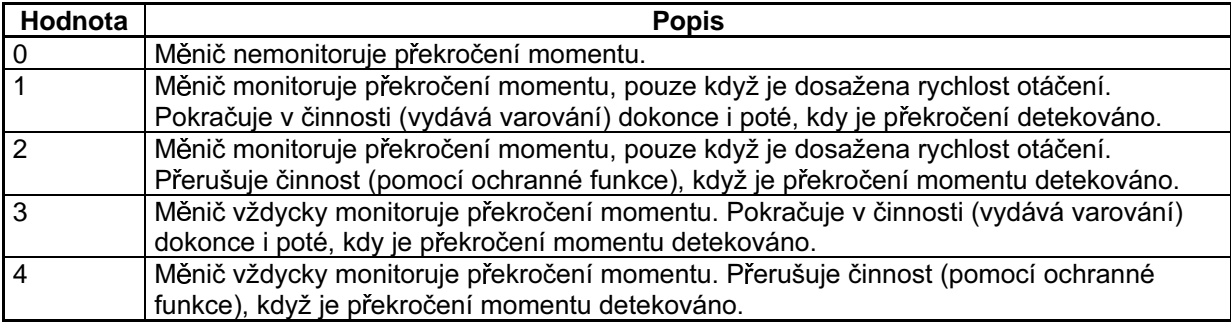

- Nastavte n097 (výběr funkce detekce překročení momentu 2), n098 (úroveň detekce překročení momentu) a n099 (doba detekce překročení momentu) pro odblokování funkce detekce překročení momentu. Měnič bude detekovat překročení momentu, když je výstupní proud stejný nebo vyšší než úroveň detekce po předem nastavenou dobu.
- Nastavte multifunkční výstup (n057 až n059) na jeden z následujících tak, že výstup externího překročení momentu bude ve stavu ON.

Nastavená hodnota: 6 pro detekci překročení momentu (NO – spínací)

Nastavená hodnota: 7 pro detekci překročení momentu (NC – rozpínací)

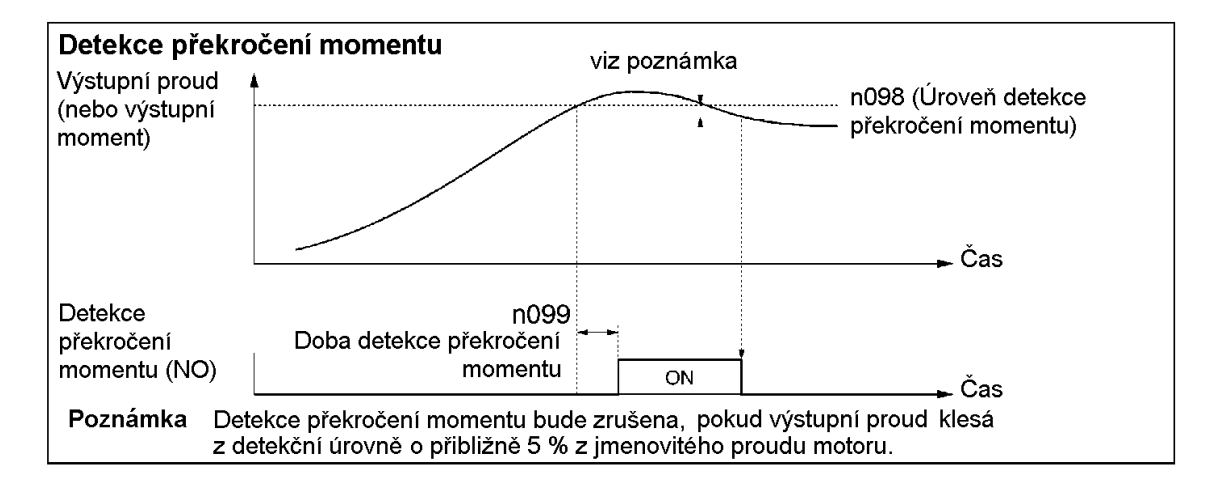

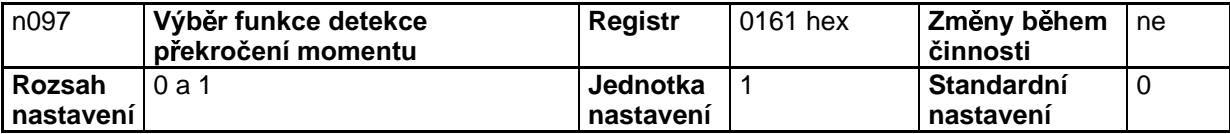

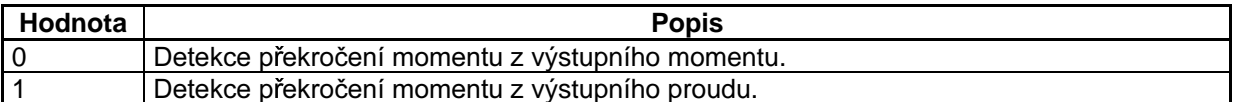

Nastavte n097 podle položky použité pro detekci překročení momentu.

Při použití řídícího módu V/f je překročení momentu detekováno z výstupního proudu měniče bez  $\bullet$ ohledu na nastavenou hodnotu.

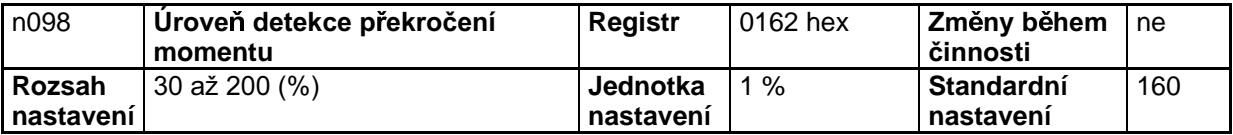

### Nastavené hodnoty

Nastavte n098 podle typ detekční úrovně překročení momentu.  $\bullet$ 

> Pro detekci úrovně pomocí výstupního momentu nastavte moment v procentech vztažených na jmenovitý moment motoru jako 100 %.

Pro detekci úrovně pomocí výstupního proudu nastavte proud v procentech vztažených na jmenovitý proud motoru jako 100 %.

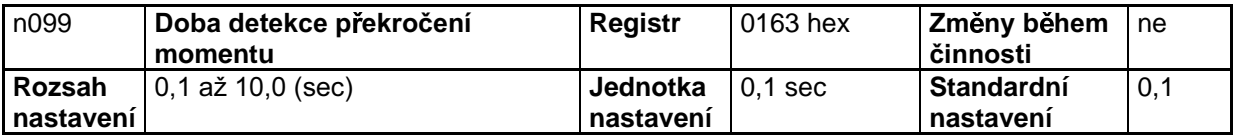

- Nastavte detekční dobu překročení momentu.
- Měnič bude detekovat překročení momentu, když bude na výstupu proud (nebo moment) stejný  $\bullet$ nebo vyšší než detekční úroveň po předem nastavenou dobu detekce.

# 6-8 Funkce kompenzace momentu

Tato funkce zvyšuje výstupní moment měniče při detekci zvýšení zátěže motoru.

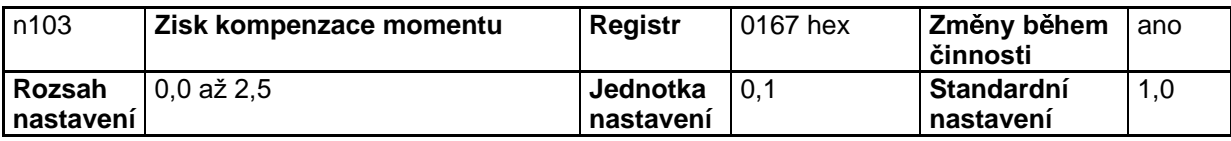

# Nastavené hodnoty

- Při normální činnosti nepotřebuje standardní nastavení žádné změny.
- Standardní hodnoty změňte v následujících případech.

Délka kabeláže mezi měničem a motorem je velká: Nastavte zisk na vyšší hodnotu.

Výkon motoru je nižší než výkon motoru maximálně použitelného měničem: Nastavte zisk na vyšší hodnotu.

Motor vibruje: Nastavte zisk na nižší hodnotu.

Zisk kompenzace momentu musí být seřízen tak, aby výstupní proud při nízké rychlosti otáčení nepřekročil 50 % výstupního proudu měniče, jinak by měnič mohl být poškozen.

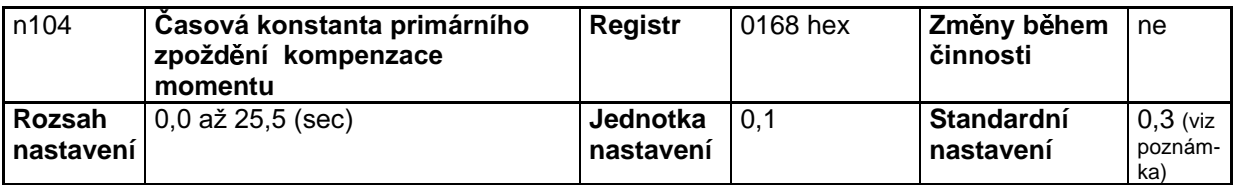

Poznámka: U měniče nastaveného do vektorového řízení je standardní hodnota 0,2 (sec).

# Nastavené hodnoty

- Tento parametr je použit pro seřízení odezvy kompenzace momentu.
- Při normální činnosti nepotřebuje standardní nastavení žádné změny.
- Seřiďte parametr v následujících případech:

Motor vibruje: Zvyšte nastavenou hodnotu.

Odezva motoru je pomalá: Snižte nastavenou hodnotu.

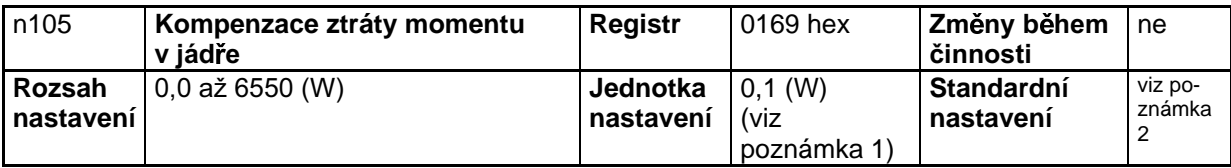

Poznámka 1. Hodnota bude nastavena v přírůstcích 0,1 W, pokud ztráty jsou menší než 1000 W a v přírůstcích 1 W, pokud jsou ztráty 1000 W nebo více.

Poznámka 2. Standardní nastavení se mění s výkonem modelu měniče.

- Nastavte tuto hodnotu na ztráty v jádře použitého motoru.
- Tento parametr je platný pouze pro mód řízení V/f.
- Při normální činnosti nepotřebuje standardní nastavení žádné změny.
- Nastavte hodnotu, pokud výkon motoru nesouhlasí s výkonem maximálně použitelného motoru měničem.

# 6-9 Funkce kompenzace skluzu

Funkce kompenzace skluzu vypočítává moment motoru podle výstupního proudu a nastavuje zisk pro kompenzování výstupní frekvence. Tato funkce je použita pro zlepšení přesnosti otáčení při činnosti se zátěží. Je zejména platná pro V/f řízení.

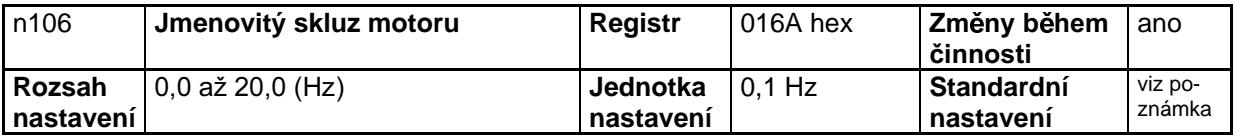

Poznámka: Standardní nastavení se mění s výkonem modelu měniče.

# Nastavené hodnoty

- Nastavte jmenovitou hodnotu skluzu použitého motoru.
- Tento parametr je použit jako konstanta kompenzace skluzu.
- Vypočtěte hodnotu jmenovitého skluzu motoru z jmenovité frekvence (Hz) a ot./min. na štítku motoru použitím následujícího vzorce.

Hodnota jmenovitého skluzu (Hz) = Jmenovitá frekvence (Hz) -  $\frac{$ jmenovité otáčky za minutu × počet pólů

 $\overline{120}$ 

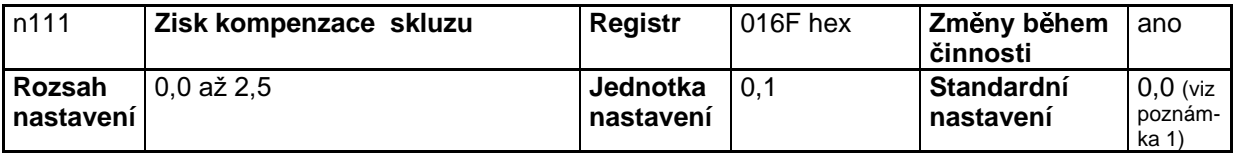

Poznámka 1. Pokud je nastaveno vektorové řízení, standardní hodnota bude 1,0.

Poznámka 2. Tento parametr je zablokován nastavením hodnoty na 0,0.

# Nastavené hodnoty

Nastavte nejdříve parametr na 1,0 a zkontrolujte činnost měniče. Pak jemně dolaďte zisk s inkrementy nebo dekrementy 0,1.

Pokud je rychlost otáčení nižší než požadovaná hodnota, zvyšte nastavenou hodnotu.

Pokud je rychlost otáčení vyšší než požadovaná hodnota, snižte nastavenou hodnotu.

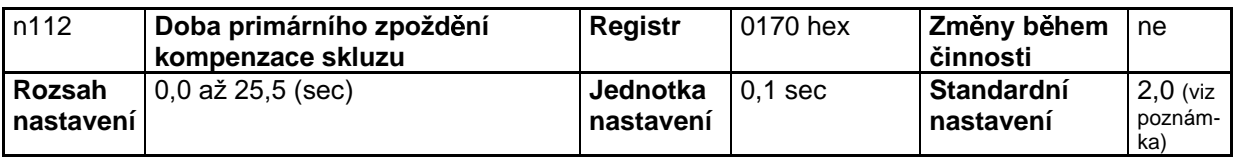

Poznámka: Pokud je nastaveno vektorové řízení, standardní hodnota bude 0,2.

## Nastavené hodnoty

- Tento parametr je použit pro seřízení odezvy funkce kompenzace skluzu.
- Při normální činnosti nepotřebuje standardní nastavení žádné změny.
- Změňte standardní nastavení v následujících případech:  $\bullet$

motor vibruje:

odezva motoru je nízká:

zvyšte nastavenou hodnotu snižte nastavenou hodnotu

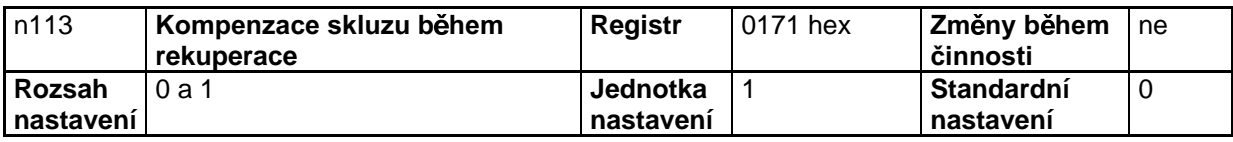

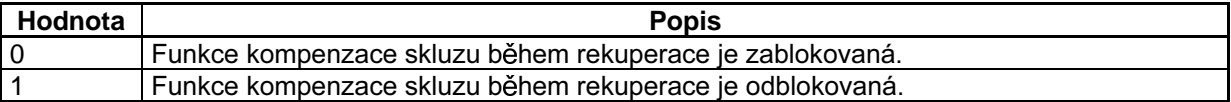

- Zvolte, zda funkce kompenzace skluzu je odblokovaná či nikoliv, dokonce i během rekuperace (tj.  $\bullet$ když je regenerovaná energie vracena během decelerace, atd.).
- Tento parametr je odblokován pouze v módu vektorového řízení. (Při řízení V/f bude funkce  $\bullet$ kompenzace skluzu během rekuperace zablokována bez ohledu na nastavení tohoto parametru.)

# **6-10 Ostatní funkce**

Následující popis poskytuje informace o ostatních funkcích a nastavení parametrů měniče.

Podrobnosti o parametrech použitých pro komunikaci – viz Chapter 7 – Communication – pouze v anglickém originálu.

# 6-10-1 Odpojení digitálního operátoru při detekci chyby

• Tento parametr vybírá, zda detekovat či ne chybu spojení digitálního operátoru.

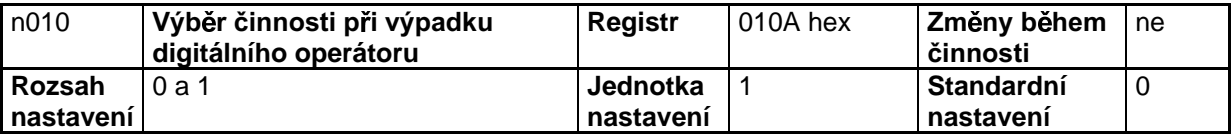

# **Nastavené hodnoty**

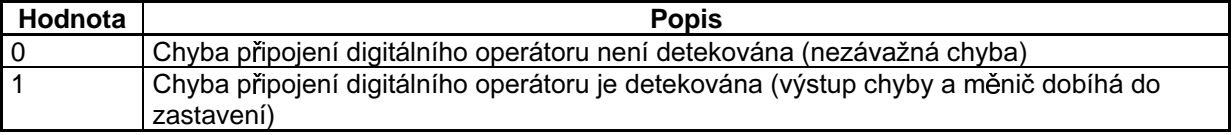

# **6-10-2 Funkce ochrany motoru (n037 a n038)**

Nastavení tohoto parametru je pro detekci přetížení motoru (OL1).

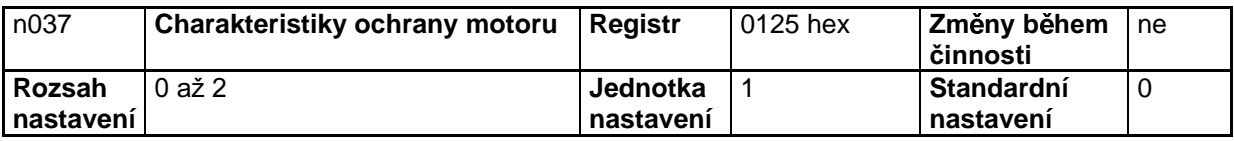

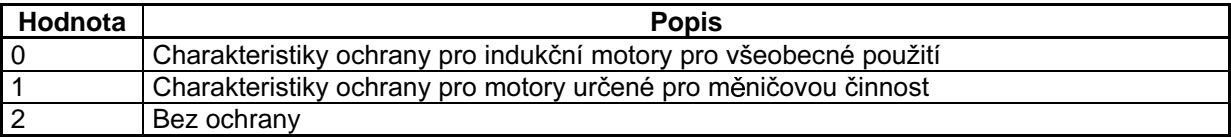

- Tento parametr je použitý pro nastavení elektronických teplotních charakteristik motoru, který má být připojen.
- Nastavte parametr podle motoru.
- Pokud je samotný měnič připojen k více než jednomu motoru, nastavte parametr na 2 pro žádnou ochranu. Parametr je také zablokován nastavením n036 pro jmenovitý proud motoru na 0,0.

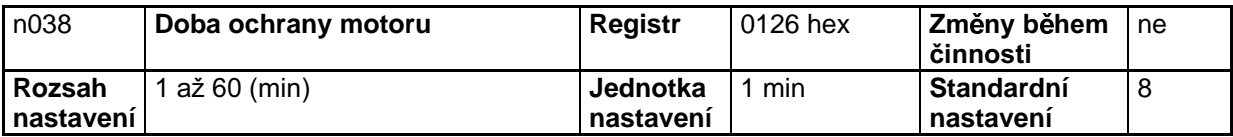

- Tento parametr je použit pro nastavení konstanty detekce elektronické tepelné ochrany přetížení motoru OL1.
- Při normální činnosti nepotřebuje standardní nastavení žádné změny.
- Pro nastavení parametru podle charakteristik motoru, zjistěte tepelnou časovou konstantu u  $\bullet$ výrobce motoru a nastavte tento parametr s určitou rezervou. Jinými slovy, nastavte hodnotu trochu kratší, než tepelná časová konstanta.
- Pro mnohem rychlejší zjištění přetížení motoru snižte nastavenou hodnotu za předpokladu, že to  $\bullet$ nezpůsobí žádné problémy při použití.

# 6-10-3 Funkce činnosti ventilátoru chlazení (n039)

Tento parametr je použit pro určení činnosti ventilátoru chlazení měniče, zatímco je měnič zapnut nebo pouze zatímco je měnič v činnosti.

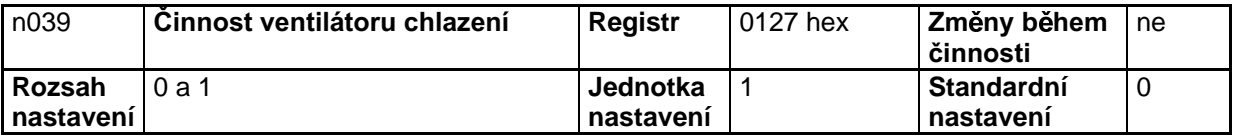

### Nastavené hodnoty

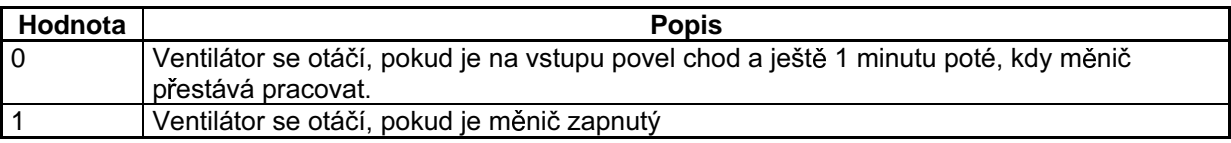

- Tento parametr je dostupný pouze, když je měnič vybaven ventilátorem chlazení.
- Pokud je zatížení měniče nízké, může být životnost ventilátoru prodloužena nastavením  $\bullet$ parametru na 0.

# 6-10-4 Kompenzace krátkodobého přerušení napájení  $(n081)$

Parametr specifikuje procesy, které budou prováděny, když nastává krátkodobé přerušení napájení.

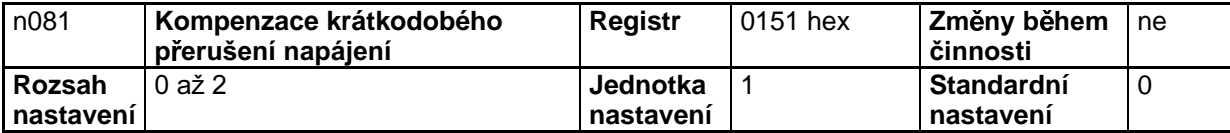

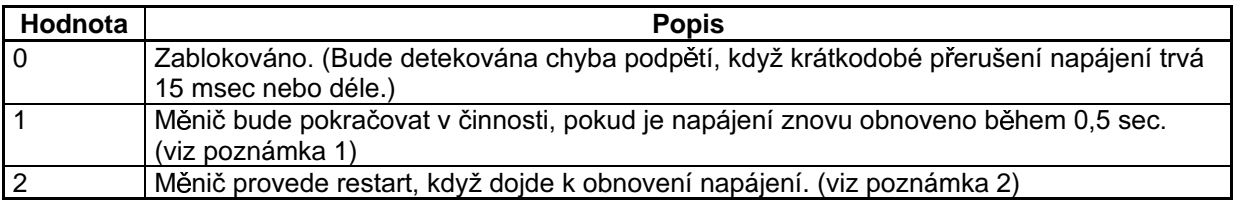

- Poznámka 1. Nastavením n081 na 1 bude měnič detekovat varování UV (podpětí), vypne výstup a bude čekat 0,5 sec na obnovení napájení. Pokud se napájení obnoví do 0,5 sec, bude měnič po hledání rychlosti znovu startovat. Pokud okamžité přerušení napájení pokračuje déle než 0,5 sec, měnič bude detekovat podpětí (UV1).
- Poznámka 2. Nastavením n081 na 2 bude měnič detekovat podpětí (UV), vypne výstup a čeká na obnovení napájení, pokud nastalo krátkodobé přerušení napájení. Po obnovení napájení bude měnič po hledání rychlosti znovu startovat.

# 6-10-5 Znovu obnovení po chybě (n082)

 $\triangle$  Upozornění Měnič se může porouchat, pokud je funkce znovu obnovení po chybě použita.

> Pokud se měnič porouchá, proveďte následující opatření: Zajistěte instalování stykače bez pojistky (NFB). Vybavte měnič a periferní zařízení sekvencí vypnutí tak, že stroje budou vypnuty, když má měnič poruchu činnosti.

- Funkce znovuobnovení po chybě automaticky resetuje a restartuje měnič v případě, že během  $\bullet$ činnosti měniče nastala chyba přepětí nebo chyba nadproudu.
- V případě jakékoliv jiné chyby pracují ochranné funkce okamžitě a funkce znovuobnovení po  $\bullet$ chybě nebude pracovat.
- Tato funkce má být použita pouze když uživatel nechce přerušit činnost mechanického systému, dokonce i když tato funkce může poškodit měnič.
- Nastavte multifunkční výstup (n057 až n059) na následující tak, že signál znovuobnovení po chybě bude na výstupu.

Nastavená hodnota: 14 pro znovuobnovení po chybě

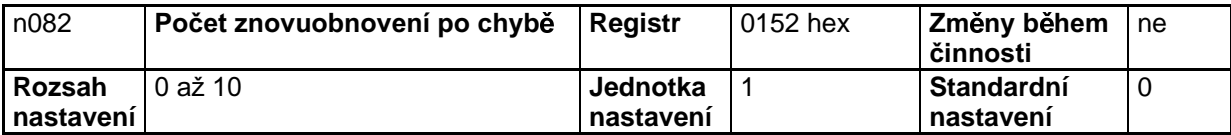

- Nastavte počet požadovaných znovuobnovení po chybě.
- Počet znovu obnovení po chybě bude vymazán v kterémkoliv z následujících případů.

Měnič pracuje normálně trvale po dobu 10 minut poté, kdy byl proveden poslední pokus znovuobnovení činnosti.

Je přerušeno napájení měniče.

Na vstupu byl reset chyby.

# 6-10-6 Funkce skoku frekvence (n083 až n086)

- Funkce skoku frekvence zabraňuje měniči generovat frekvence, které způsobují rezonování mechanického systému.
- Funkce skoku frekvence může být použita efektivně pro nastavení tří pásem necitlivosti referenční  $\bullet$ frekvence.

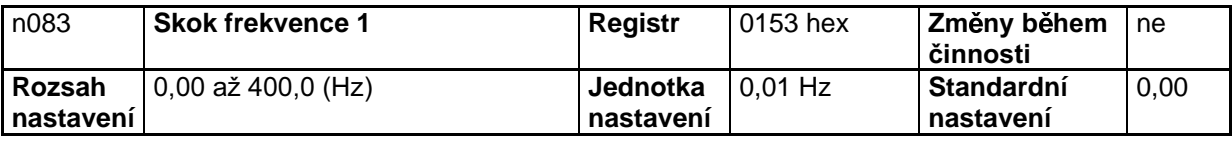

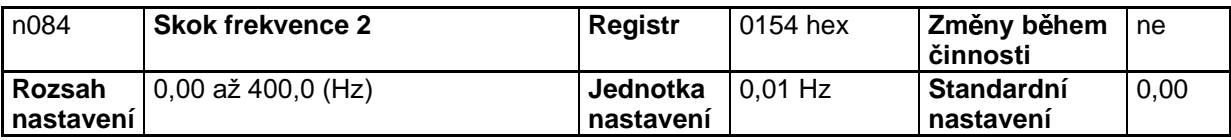

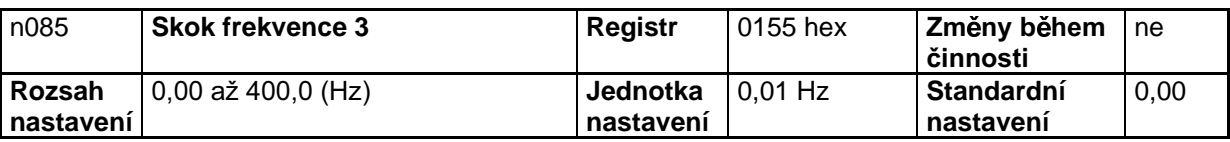

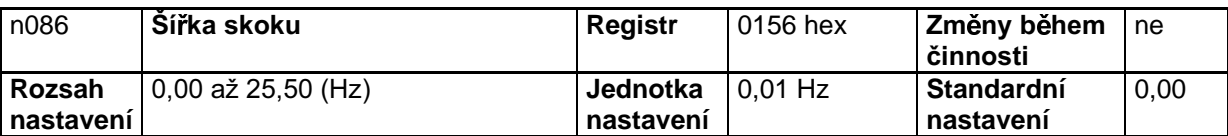

### Nastavené hodnoty

Nastavte n083 až n085 pro skoky frekvence 1 až 3 na střední hodnoty skokových frekvencí.  $\bullet$ 

- Hodnoty budou nastaveny v přírůstcích 0,01 Hz, pokud je frekvence nižší než 100 Hz a  $\bullet$ v přírůstcích 0,1 Hz, pokud je frekvence 100 Hz nebo vyšší.
- Tyto hodnoty musí splňovat následující podmínku:  $\bullet$  $n083 \ge n084 \ge n085$
- Hodnota v n086 musí být nastavena na šířku skoku.
- Tato funkce je zablokována při n086 nastaveném na 0,0.
- Činnost měniče uvnitř pásma necitlivosti je zakázána. V případě, že je však měnič v řízení akcelerace nebo decelerace, pak měnič pásma nepřeskakuje, ale mění frekvenci plynule.

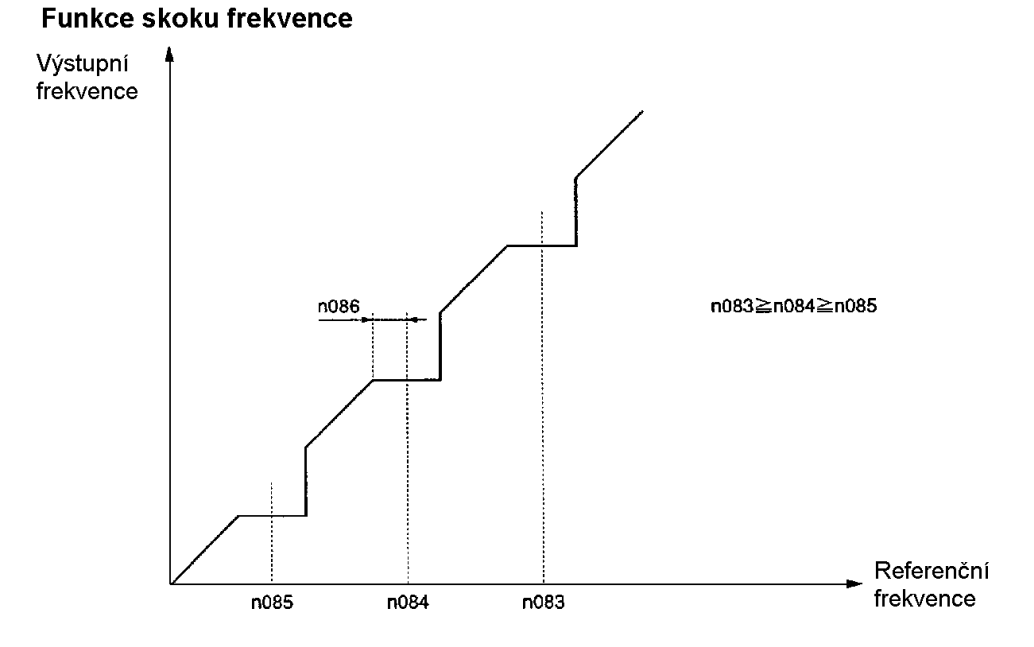

# 6-10-7 Funkce detekce frekvence

- $\bullet$ Měnič 3G3MV má následující funkce detekce frekvence.
	- Detekce frekvence:

Detekuje, že referenční frekvence souhlasí s výstupní frekvencí.

Úroveň detekce 1 a 2: Detekuje, že výstupní frekvence je stejná nebo vyšší nebo nižší než hodnota nastavená v n095 (úroveň detekce frekvence).

Multifunkční výstupy (n057 až n059) musí být nastaveny na funkce detekce frekvence.

# ■ Detekce frekvence

Multifunkční výstupy (n057 až n059) musejí být nastaveny na následující, aby vydaly výstup ukazující, že referenční frekvence a výstupní frekvence souhlasí.

Nastavená hodnota: 2 pro souhlas frekvencí.

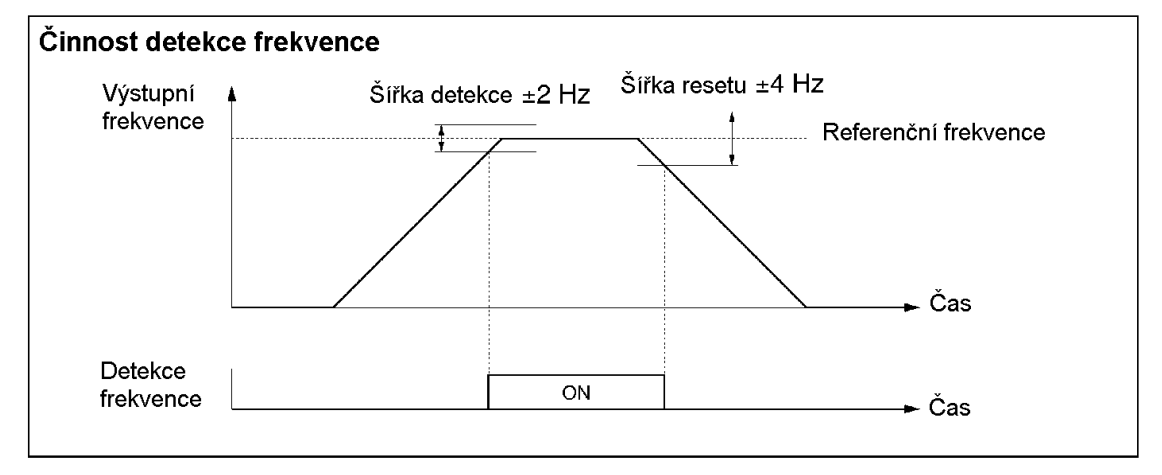

# $\blacksquare$  **Úroveň 1 a 2 detekce frekvence**

Parametry n057 až n059 pro multifunkční výstup musí být nastaveny pro výstup detekce frekvence.

Nastavená hodnota: 4 pro úroveň 1 detekce frekvence (výstupní frekvence ≥ n095) Nastavená hodnota: 5 pro úroveň 2 detekce frekvence (výstupní frekvence ≤ n095)

Nastavte úroveň detekce frekvence v n095.

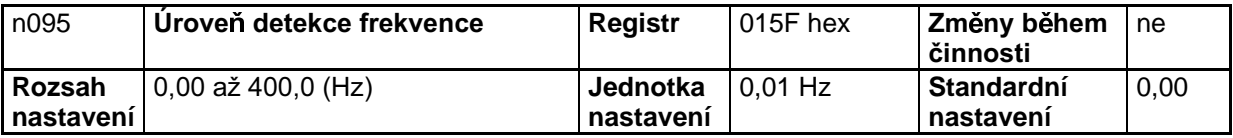

### **Nastavené hodnoty**

• Nastavte frekvenci, která má být detekována.

Hodnota bude nastavena v přírůstcích 0,01 Hz, pokud je frekvence nižší než 100 Hz a  $\bullet$ v přírůstcích 0,1 Hz, pokud je frekvence 100 Hz nebo vyšší.

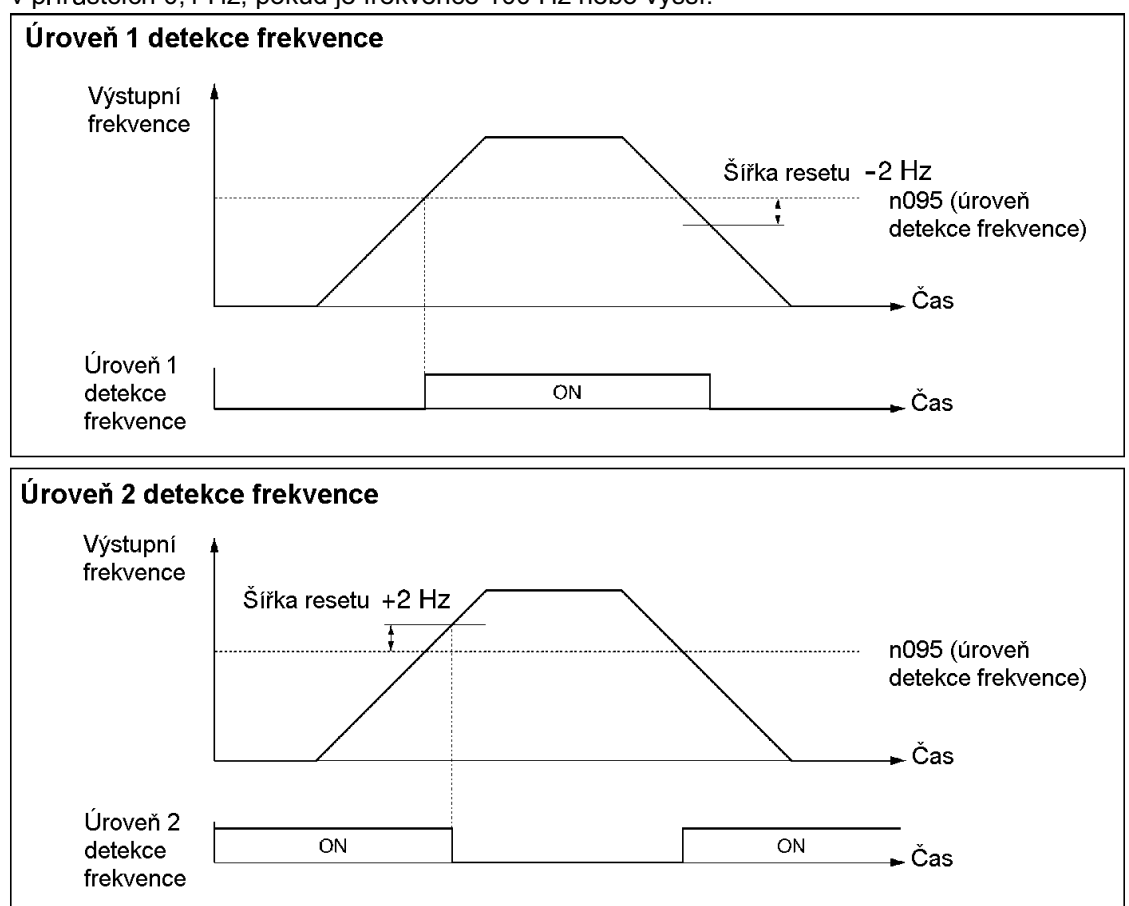

# 6-10-8 Povel nahoru / dolů paměti frekvence (n100)

- Tato funkce mění referenční frekvenci podle zapnutí a vypnutí povelů nahoru a dolů.
- Pro použití této funkce nastavte n056 pro multifunkční vstup 7 na 34. Potom jsou multifunkční vstupní svorka 6 (S6) a multifunkční vstupní svorka 7 (S7) nastaveny tak, jak je zobrazeno níže.

Multifunkční vstup 6 (S6): povel nahoru (UP)

Multifunkční vstup 7 (S7): povel dolů (DOWN)

- Výstupní frekvence podržená funkcí UP / DOWN bude uložena nastavením n100 pro uložení do paměti UP / DOWN na 1.
- Nastavením n100 na 1 bude referenční frekvence, která je držena (hold) 5 sec nebo více, podržena dokonce i po přerušení napájení a činnost bude znovu nastartována na této frekvenci při příštím vstupu povelu chod.

Uložená výstupní frekvence bude vymazána z paměti, pokud je n100 nastaveno na 0.  $\bullet$ Požadovaná frekvence je inicializována, pokud n001 pro inicializaci je nastaveno na 8 nebo 9.

Poznámka: Při použití této funkce může být referenční frekvence použita pouze v dálkovém módu s povelem UP / DOWN nebo frekvenčním povelem krokování. Všechny multikrokové reference rychlosti jsou zablokovány.

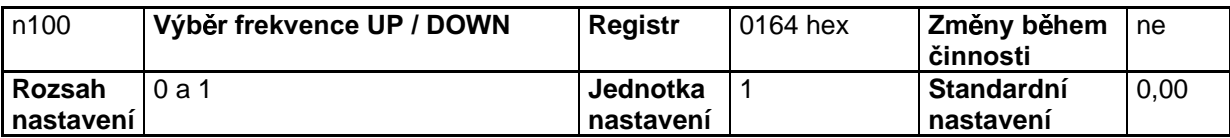

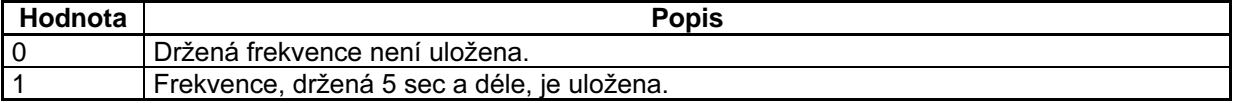

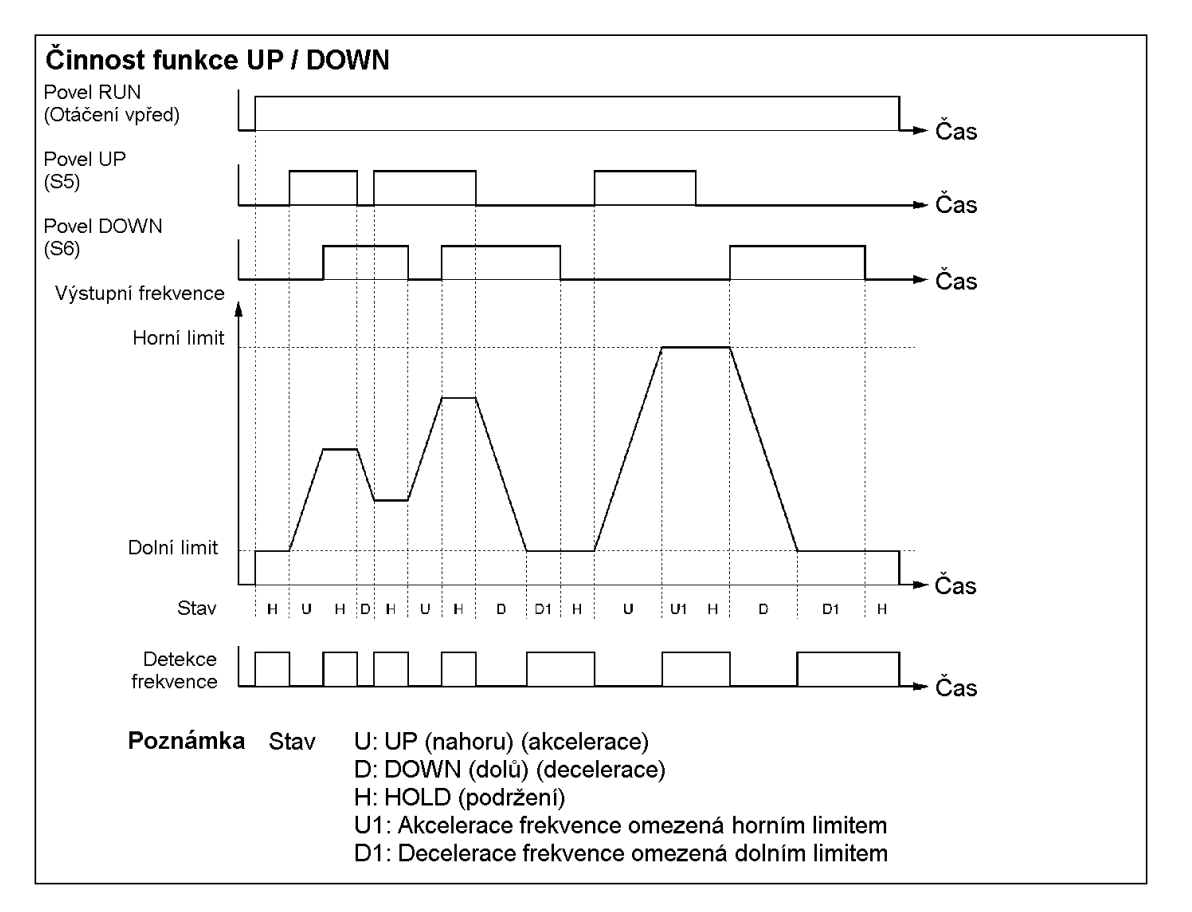

· Jsou možné následující kombinace ON / OFF povelů UP a DOWN.

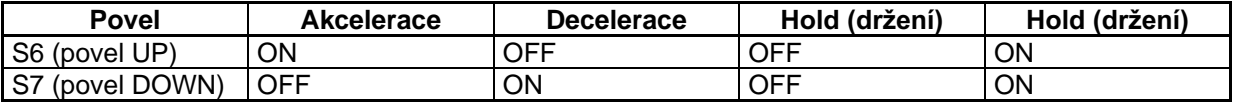

Při použití funkce UP / DOWN má výstupní frekvence následující omezení pro horní a dolní limity.

Horní limit: Maximální frekvence v n011 nebo horní limit referenční frekvence v n033. kterýkoliv menší z nich.

Dolní limit: Minimální výstupní frekvence v n016 nebo dolní limit referenční frekvence v n034, kterýkoliv menší z nich.

- Když je na vstupu povel chod pro otáčení vpřed nebo vzad, pak měnič začne pracovat při dolním limitu bez ohledu na to, zda povel UP / DOWN je na vstupu či nikoliv.
- Když jsou funkce UP / DOWN a povel pro frekvenci pro pomalé protáčení současně přiřazeny na multifunkční vstupy, pak vstup povelu pro frekvenci pro pomalé protáčení bude mít nejvyšší prioritu.
- Nastavením n100 na 1 bude referenční frekvence, která je držena (hold) 5 sec nebo více, uložena do paměti. Výstupní frekvence je držena funkcí UP / DOWN, když oba povely UP a DOWN jsou současně ON nebo OFF.

# **6-10-9 Chybový zápis (n178)**

- · Měnič 3G3MV uchovává informace o čtyřech posledních chybách.
- Je zobrazen poslední záznam. Stisknutím tlačítka inkrementace se zobrazí předchozí záznam. Mohou být zkontrolovány maximálně čtyři záznamy.
- Podrobnosti informací jsou stejné, jako získané z multifunkčního monitoru U-09.

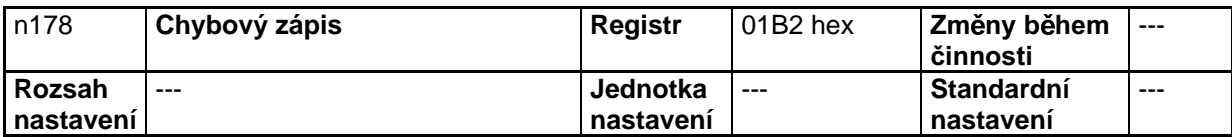

Poznámka: Informace jsou pouze ke čtení.

# **Příklad zobrazení**

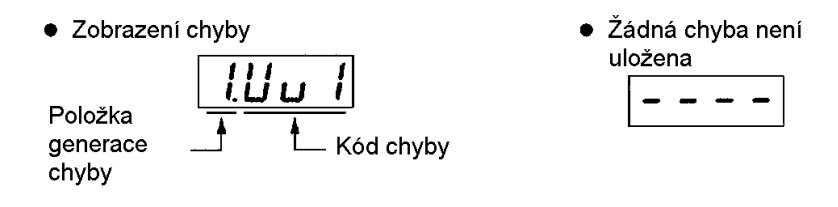

Pro vymazání chybového zápisu nastavte n001 pro výběr zákazu zápisu / inicializaci parametru na 6.

# Kapitola 7

# · Činnost při údržbě ·

- 7-1 Ochranné a diagnostické funkce
- 7-2 Odstraňování závad
- 7-3 Údržba a inspekce

# **7-1 Ochranné a diagnostické funkce**

# 7-1-1 Detekce chyby (závažná chyba)

Pokud měnič nebo motor shoří nebo mají vnitřní obvody měniče poruchu, bude měnič detekovat následující chyby. Když měnič detekuje chybu, bude na digitálním operátoru zobrazen kód chyby, bude pracovat kontaktní chybový výstup a měnič se vypne, což způsobí, že motor doběhne do zastavení. Pro některé chyby může být navolena metoda zastavení a pro tyto chyby bude tato metoda použita. Pokud chyba nastane, odkazujeme Vás na následující tabulku pro identifikaci a napravení příčiny chyby. Pro resetování chyby po restartování měniče použijte jednu z následujících metod.

- Zapněte signál resetování chyby. Multifunkční vstup (n050 až n056) musí být nastaven na 5 (reset chyby).
- Stiskněte tlačítko STOP/RESET na digitálním operátoru.
- Vypněte napájecí zdroj hlavního obvodu a potom opět zapněte.

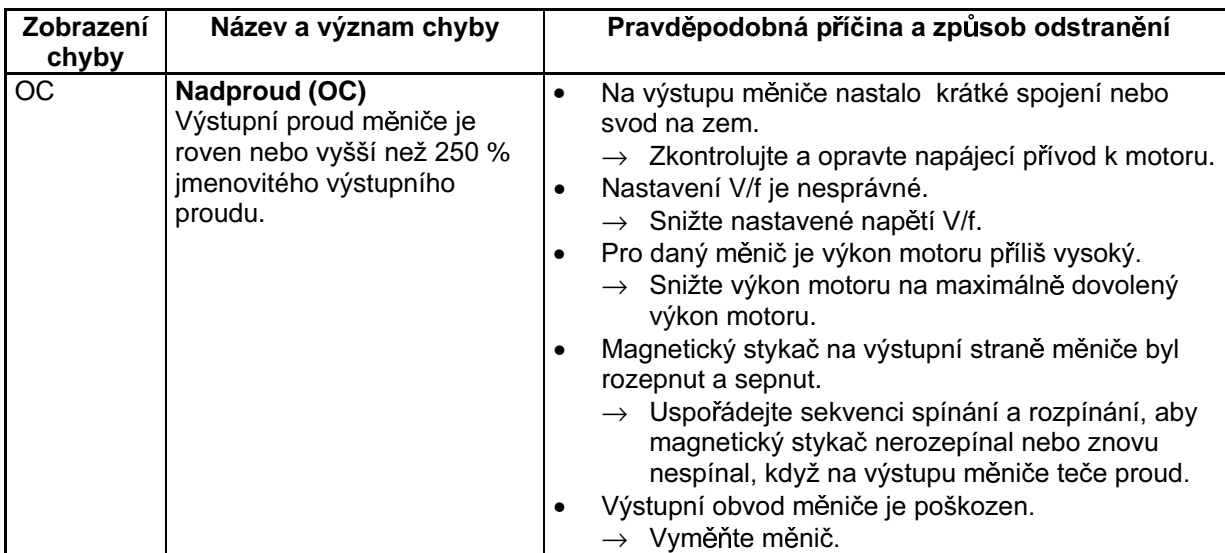

# **Zobrazení a zpracování chyb**

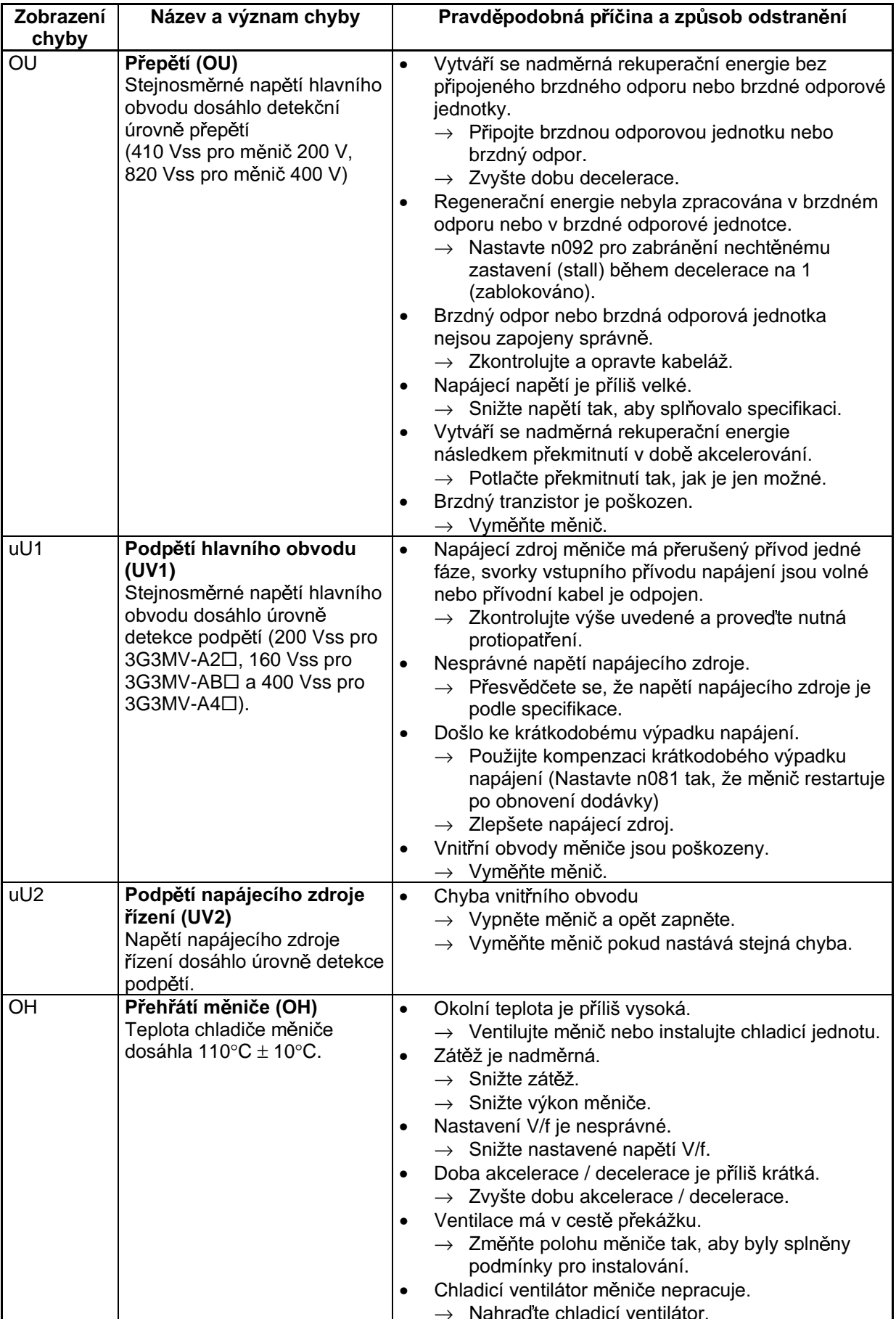

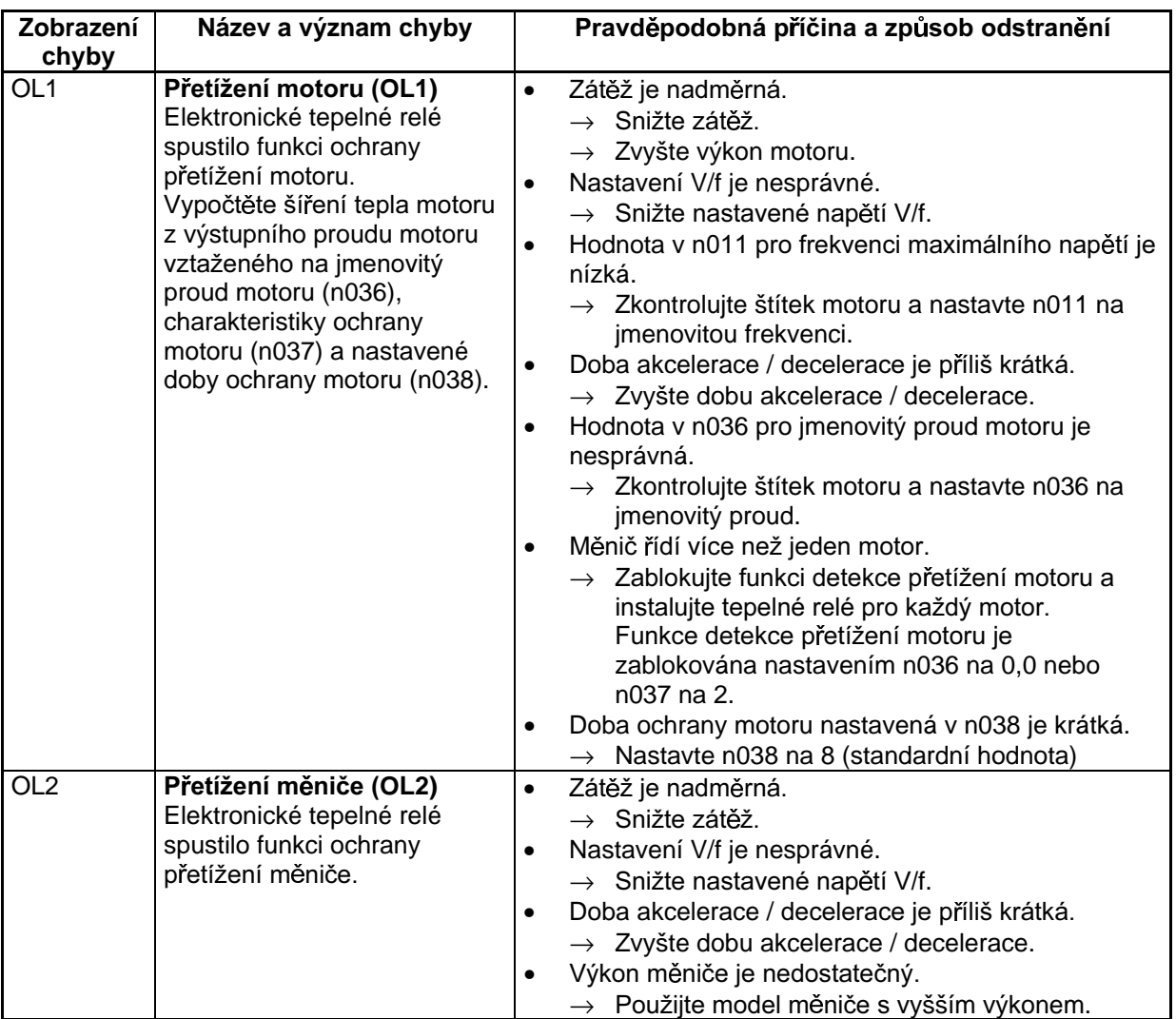

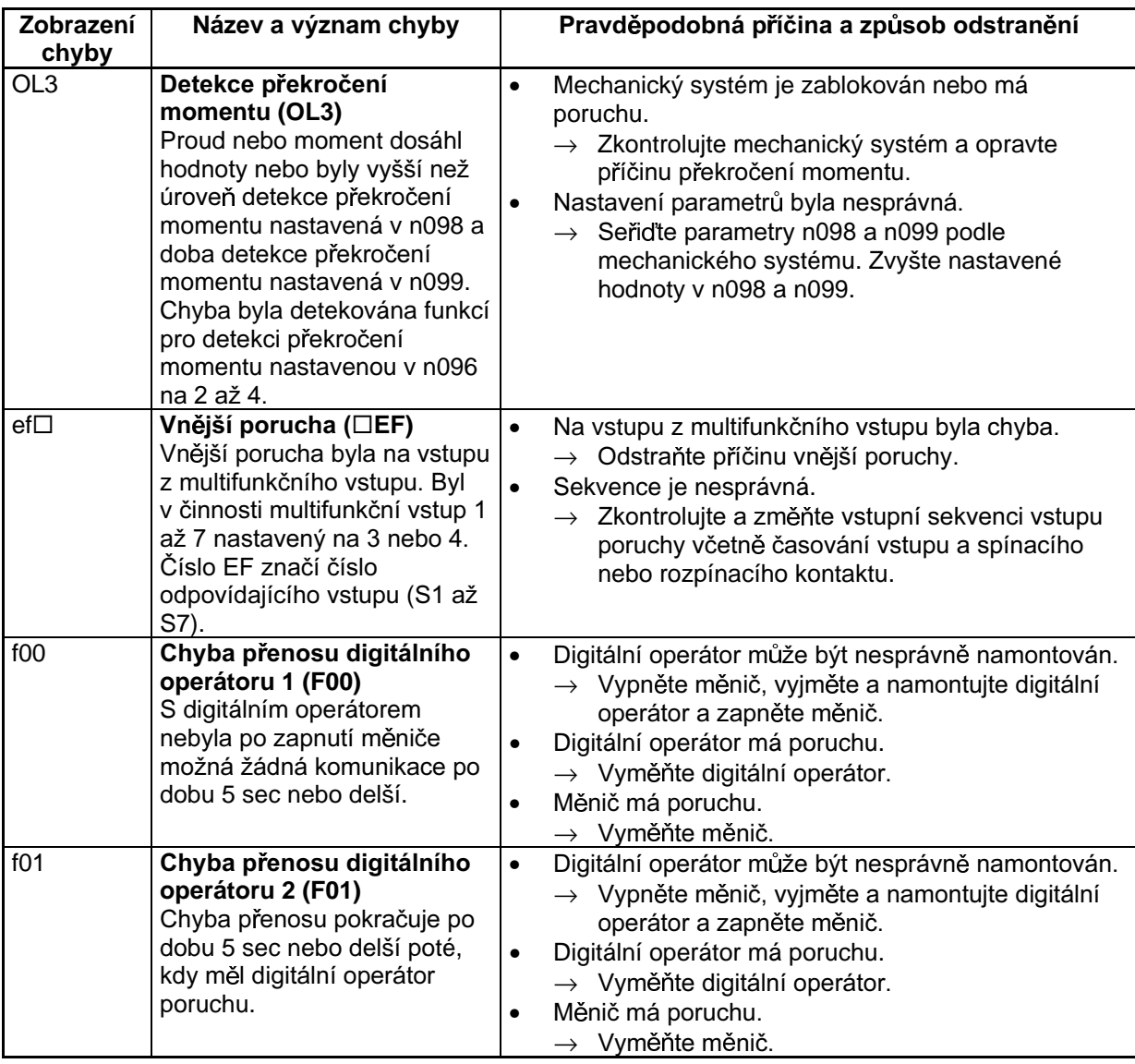
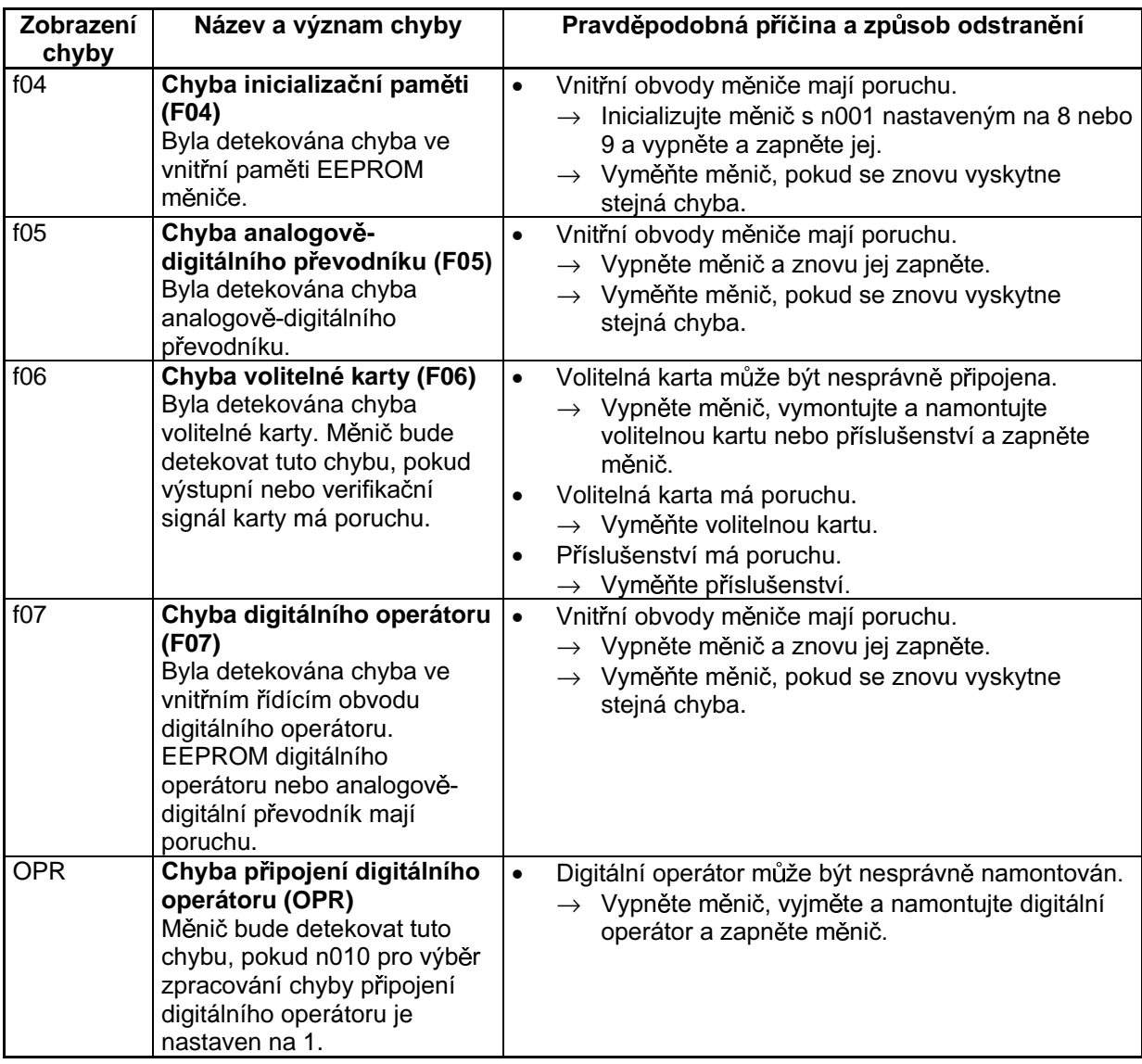

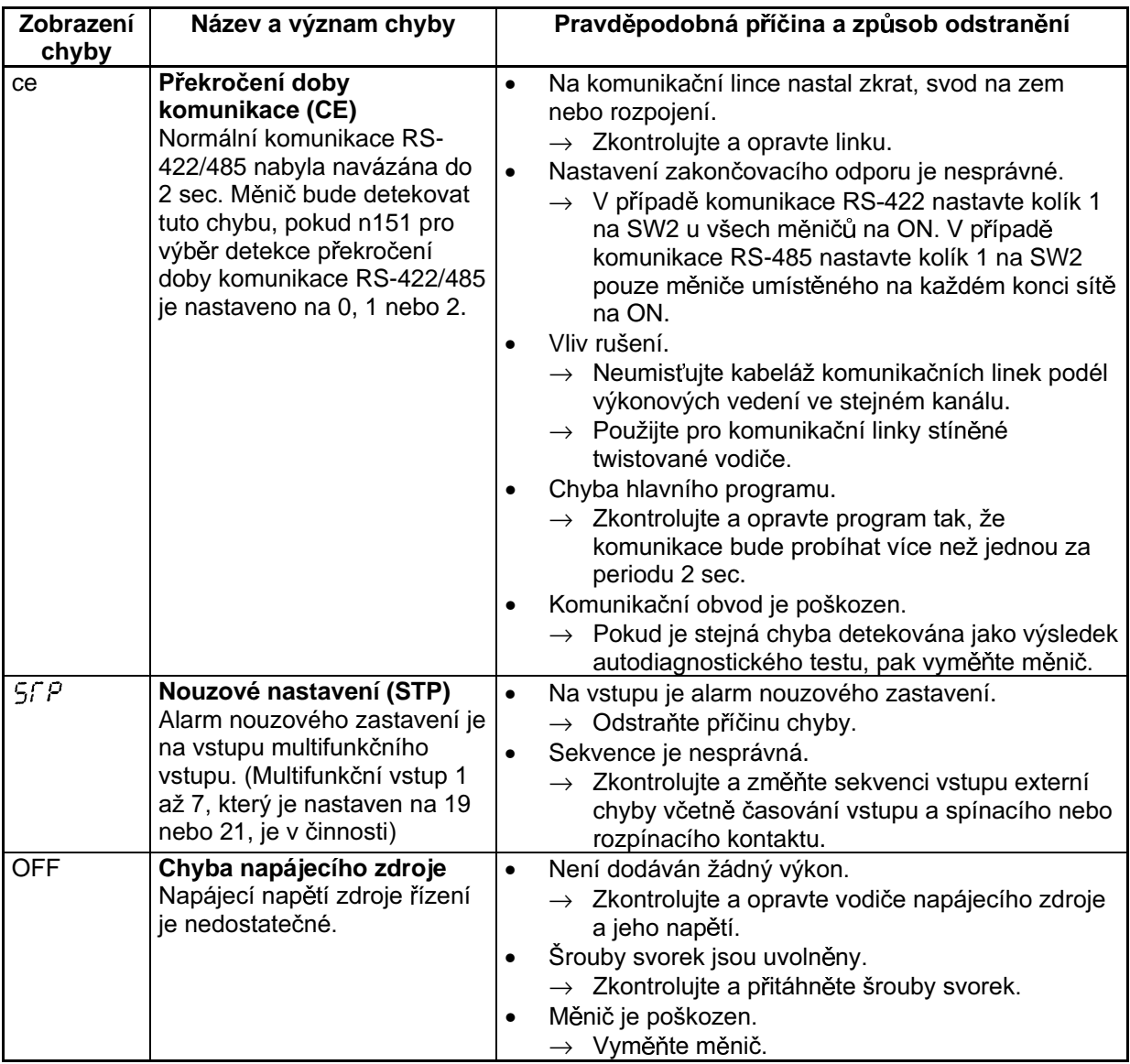

### 7-1-2 Detekce varování (nezávažná chyba)

Detekce varování je typ ochranné funkce měniče, která neovládá chybový kontaktní výstup a vrací měnič do jeho původního stavu, jakmile je příčina chyby odstraněna. Pokud nastane varování, provedte vhodná protiopatření podle tabulky níže.

Poznámka: Některá varování nebo některé případy zastavují činnost měniče, jak je uvedeno v tabulce.

#### ■ Zobrazení varování a jeho odstranění

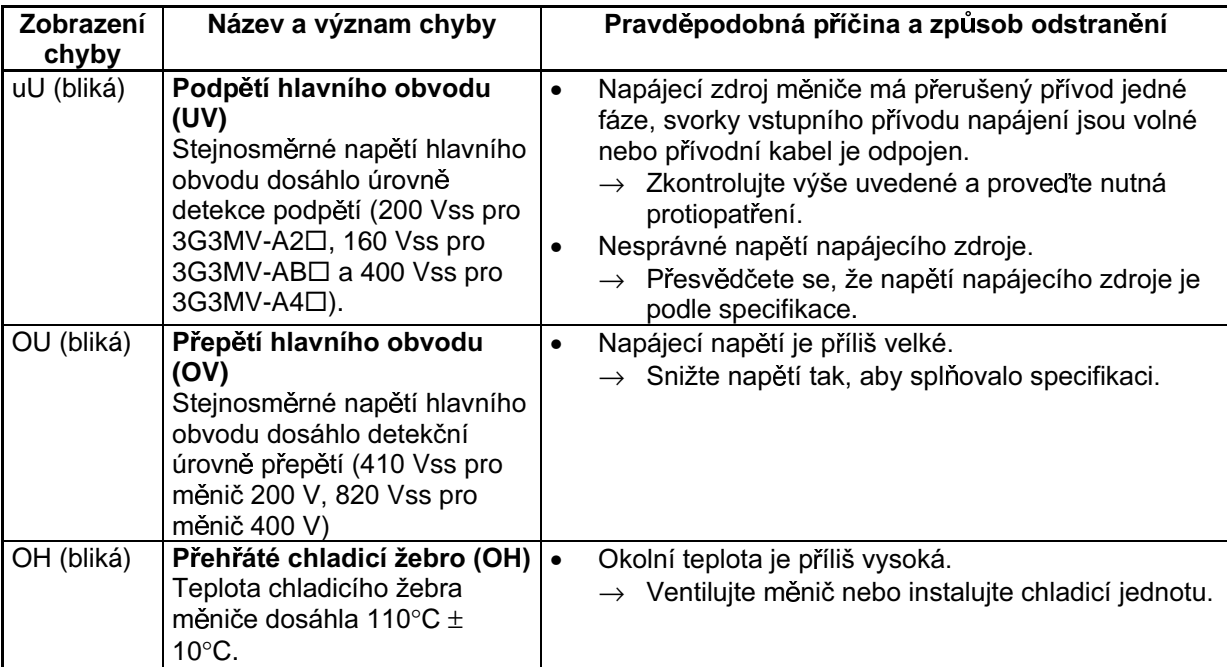

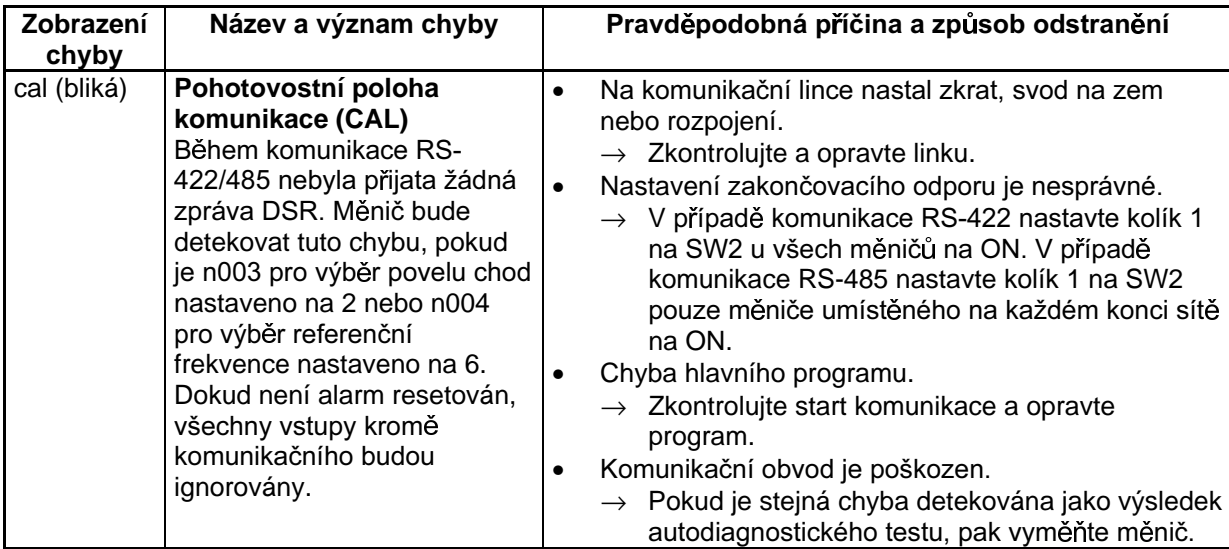

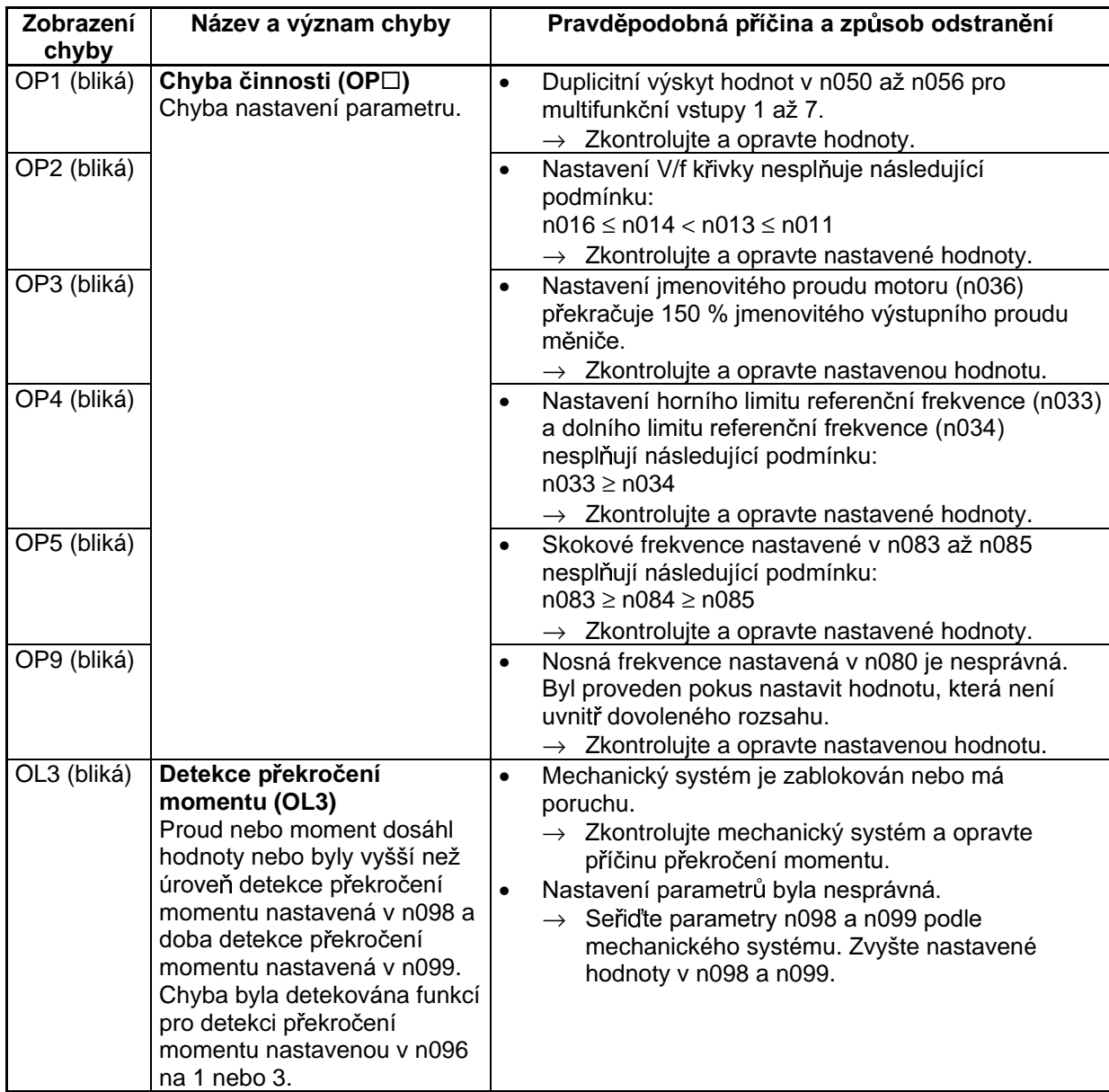

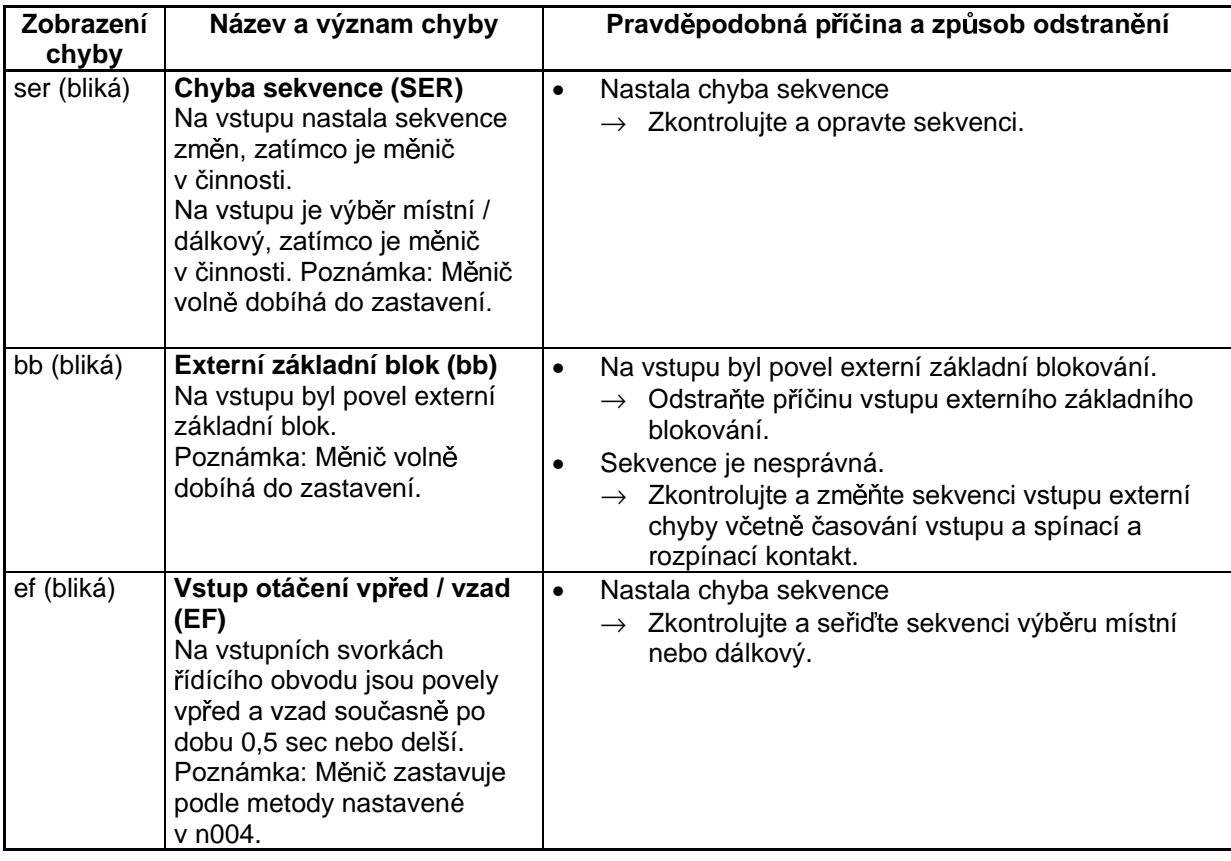

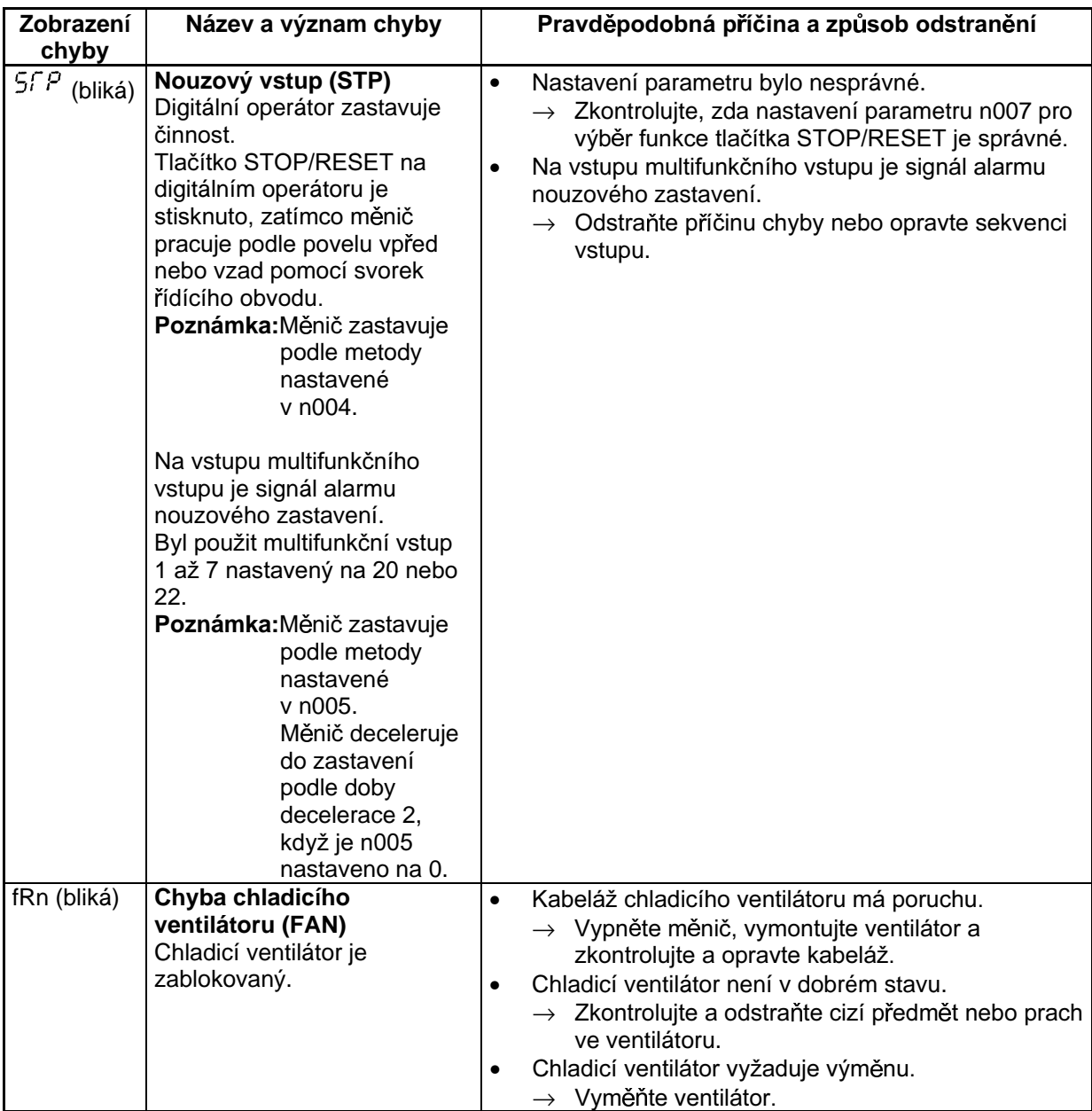

# 7-2 Odstraňování závad

V důsledku chybného nastavení parametrů, poruch v kabeláži a podobně, nemusí motor a měnič pracovat, když je systém nastartován, tak, jak se očekává. Pokud by toto nastalo, použijte tuto část jako průvodce a proveďte příslušná opatření. Podrobnosti – viz 7-1 Ochranné a diagnostické funkce, pokud je zobrazen obsah chyby.

#### 7-2-1 Chybné nastavení parametrů

#### ■ Zobrazení se nemění, když je stisknuto tlačítko inkrementace nebo dekrementace.

Na vstupu je zákaz zápisu parametrů.

Toto nastává, když n001 pro výběr zákazu zápisu / inicializace parametru je nastaveno na 0. Nastavte n001 na vhodnou hodnotu podle parametru, který má být nastaven.

Měnič je v činnosti.

Existují některé parametry, které nemohout být nastaveny během činnosti. Podrobnosti – viz seznam parametrů. Vypněte měnič a potom provedte nastavení.

#### $\blacksquare$  Je zobrazeno OP $\square$

Nastala chyba nastavení parametru. Podrobnosti – viz 7-1-2 Detekce varování (nezávažná chyba) a provedte nutné opravy.

#### Na digitálním operátoru není nic zobrazeno nebo je zobrazeno ..OPR".

U digitálního operátoru nastala chyba připojení.

Vypněte měnič a vymontujte digitální operátor. Po zkontrolování, že v konektoru nejsou žádné cizí předměty, opět namontujte digitální operátor.

#### 7-2-2 Motor nelze uvést do činnosti

- Motor nepracuje se vstupem prostřednictvím svorek řídícího obvodu dokonce i když je referenční frekvence správná.
- Nastavení metody činnosti je nesprávné.

Pokud parametr n003 pro výběr módu činnosti není nastaven na 1 pro odblokování svorek řídícího obvodu, nemůže být povel chod proveden prostřednictvím svorek řídícího obvodu.

Zkontroluite a opravte nastavení v n003.

Na vstupu je 2-vodičová sekvence zatímco je v platnosti 3-vodičová sekvence a naopak.

Měnič bude v činnosti ve 3-vodičové sekvenci podle povelů chod, stop a vpřed/vzad, pokud n052 pro multifunkční vstup 3 je nastaveno na 0. V té době nebude měnič pracovat, pokud je v činnosti vstup ve 2-vodičové sekvenci. Na druhé straně, měnič ve 2-vodičové sekvenci se bude pouze otáčet v opačném směru, pokud je v činnosti vstup ve 3-vodičové sekvenci.

Zkontroluite a opravte nastavení v n052 nebo změňte metodu vstupu povelu chod (RUN).

Měnič není v módu chod.

Když svítí indikátor PRGM nebo LO/RE (červený) digitálního operátoru, měnič nestartuje.

Zrušte povel chod a stisknutím tlačítka mód zapněte zelený indikátor před znovu nastartováním měniče.

Hodnota referenční frekvence je příliš nízká.

Měnič nebude mít výstup, pokud je referenční frekvence pod minimální výstupní frekvencí v n016.

Nastavte referenční frekvenci tak, aby překročila minimální výstupní frekvenci.

Měnič je v místním módu.

Povel chod může být dán měniči v místním módu pouze tlačítkem RUN na digitálním operátoru. Zkontrolujte indikátor LO/RE. Pokud je zobrazeno "Lo" (místní), měnič je v místním módu. Stiskněte tlačítko inkrementace tak, aby se zobrazilo "rE".

Pokud není výše uvedená činnost možná, je multifunkční vstup nastaven pro výběr místní / dálkový. V takovém případě může být mód přepnut pouze pomocí odpovídající multifunkční vstupní svorky. Nastavte vstupní svorku na OFF tak, že měnič bude v místním módu.

Kabeláž vstupních svorek řídícího obvodu měniče je nesprávná.

Měnič nemůže zkontrolovat vstupní signál, když je vstupní linka svorek řídícího obvodu nesprávně zapojena. Použijte digitální operátor a zkontrolujte nastavení pomocí multifunkčního monitoru U-96 pro stav vstupních svorek.

Standardní nastavení pro vstup měniče je vstupní NPN sekvence, která může být změněna na vstupní PNP sekvenci. Podrobnosti – viz 2-2-1 Blok svorek a zkontrolujte, zda nastavení SW1 odpovídá skutečnému zapojení kabeláže.

#### $\blacksquare$  **Motor se neotáčí pomocí vstupu řídících svorek. (Referenční frekvence je nastavena na nulu nebo se liší od nastavené hodnoty)**

Nastavení referenční frekvence je nesprávné.

Referenční frekvence z analogového vstupu bude ignorována, pokud byl digitální operátor vybrán pro nastavení referenční frekvence. Referenční frekvence z digitálního vstupu bude ignorována pokud nebyl digitální operátor vybrán.

Zkontrolujte, zda hodnota nastavená v n004 pro výběr referenční frekvence souhlasí se skutečně použitou metodou.

Při používání analogového vstupu se obraťte na 2-2-1 Blok svorek a zkontroluite, zda nastavení SW2 odpovídá skutečnému vstupu (napěťový nebo proudový).

Byl vybrán multifunkční analogový vstup.

Pokud byl multifunkční analogový vstup CN2 na digitálním operátoru nastaven na zisk externí referenční frekvence, například, když je multifunkční analogový vstup nula, zisk bude nastaven na 0. V důsledku toho bude výstupní frekvence nastavena na 0 Hz. Zkontrolujte, zda hodnota nastavená v n077 pro multifunkční analogový výstup odpovídá skutečně použité metodě. Pokud tato funkce není použita, nastavte n077 na 0.

Měnič je v místním módu.

Referenční frekvence může být zadána měniči v místním módu pouze pomocí nastavitele frekvence nebo pomocí sekvence tlačítek na digitálním operátoru.

Zkontrolujte indikátor LO/RE. Pokud je zobrazeno "Lo", měnič je v místním módu. Stiskněte tlačítko inkrementace tak, aby bylo zobrazeno "rE".

Pokud není výše uvedená činnost možná, je multifunkční vstup nastaven pro výběr místní / dálkový. V takovém případě může být mód přepnut pouze pomocí odpovídající multifunkční vstupní svorky. Nastavte vstupní svorku na OFF tak, že měnič bude v místním módu.

Nastavení zisku a předpětí analogového vstupu jsou nesprávná.

Zkontrolujte, zda zisk referenční frekvence v n060 a předpětí referenční frekvence v n061 odpovídají skutečným analogovým vstupním charakteristikám.

#### ■ Motor se zastavuje během akcelerace nebo když je připojena zátěž

Zátěž může být příliš velká.

Měnič 3G3MV má funkci zabránění nežádoucímu zastavení (stall) a funkci automatického zvýšení momentu, ale omezení citlivosti motoru může být překročeno, pokud je akcelerace příliš rychlá nebo když je zátěž příliš velká.

Prodlužte dobu akcelerace nebo snižte zátěž. Také uvažujte o zvýšení výkonu motoru.

#### ■ Motor se otáčí pouze v jednom směru

Je vybrán zákaz otáčení v opačném směru.

Pokud n006 pro výběr zákazu otáčení v opačném směru je nastaven na 1 (opačný běh je zakázán), měnič nebude přijímat povel pro otáčení v opačném směru.

Pro použití otáčení jak vpřed, tak i vzad nastavte n005 na 0.

#### 7-2-3 Motor se otáčí ve špatném směru

Výstupní kabeláž motoru je vadná.

Když jsou svorky U, V a W měniče správně připojeny na svorky motoru U, V a W, bude motor pracovat ve směru vpřed, když je přiveden povel otáčení vpřed. Otáčení vpřed závisí na výrobci a tvpu motoru. Zajistěte kontrolu specifikace.

Přepojení dvou přívodů U, V a W obrátí směr otáčení.

#### 7-2-4 Hřídel motoru je bez momentu nebo akcelerace je pomalá

Měnič je při vektorovém řízení omezen omezením kompenzace momentu.

Pokud je limit kompenzace momentu v n109 nastavený na příliš malou hodnotu, bude moment motoru omezen na nízkou hodnotu a nebude k dispozici dostatečný moment.

Pokud není požadováno žádné omezení momentu, nastavte parametr v rozsahu 150 % (standardní nastavení) až 200 %.

Úroveň zabránění nežádoucímu zastavení motoru během provozu je příliš nízká.

Pokud je hodnota v n093 pro nastavení úrovně zabránění nežádoucímu zastavení motoru během provozu příliš nízká, bude rychlost otáčení klesat před zapnutím výstupu momentu.

Zkontroluite, zda je nastavená hodnota vhodná.

Úroveň zabránění nežádoucímu zastavení motoru během akcelerace je příliš nízká.

Pokud je hodnota v n094 pro nastavení úrovně zabránění nežádoucímu zastavení motoru během akcelerace příliš nízká, bude doba akcelerace příliš dlouhá.

Zkontrolujte, zda je nastavená hodnota vhodná.

Limit řízení V/f

Na rozdíl od vektorového řízení je při řízení V/f výstupní moment nízký při nízkých frekvencích. Uvažuite o použití vektorového řízení, pokud je požadován vyšší výstupní moment při nízkých frekvencích.

#### 7-2-5 Přesnost rychlosti otáčení motoru je ve vysoké rychlosti malá

Jmenovité napětí motoru je vysoké.

Maximální výstupní napětí měniče je určeno napětím, které vstupuje do měniče. Pokud je na vstupu 200 Vss. například, maximální výstupní napětí bude 200 Vstř. Přesnost rychlosti otáčení měniče bude klesat, pokud výstupní napětí určené vektorovým řízením překročí maximální výstupní napětí měniče.

Použijte motor s nižším jmenovitým napětím (např. motor určený pro použití s vektorovým řízením).

#### 7-2-6 Intenzita decelerace motoru je nízká

Je nastaveno zabránění nežádoucímu zastavení motoru během decelerace.

Při připojení brzdné odporové jednotky nebo brzdného odporu jako volitelné brzdy, nastavte n092 pro zabránění nežádoucímu zastavení během decelerace na 1 tak, že zabránění nežádoucímu zastavení bude zablokováno.

Pokud n092 je nastaveno na 0 (standardní nastavení), pak připojená brzdná odporová jednotka nebo brzdný odpor nebudou použity. Proto nedojde k žádnému snížení v době decelerace.

Nastavení doby decelerace je příliš dlouhé.

Zkontrolujte doby decelerace nastavené v n020 a n022.

Moment motoru je nedostatečný

Pokud jsou konstanty parametrů správné a nenastává chyba přepětí, bude výkon motoru omezen.

Uvažujte o zvýšení výkonu motoru.

Měnič je při vektorovém řízení omezen limitem kompenzace momentu

Pokud je hodnota limitu kompenzace momentu nastavená v n109 příliš nízká, bude moment motoru omezen na nízkou hodnotu a moment motoru nebude dostatečný.

Pokud není požadováno žádné omezení momentu, nastavte parametr v rozsahu 150 % (standardní nastavení) až 200 %.

#### 7-2-7 Propad zátěže ve svislém směru (u zdvihacích zařízení)

Sekvence je nesprávná.

Měnič přejde do stavu ss brždění 0,5 sec po dokončení decelerace. To je standardní nastavení.

Zkontrolujte sekvenci, abyste se přesvědčili, že je brždění prováděno ve stavu ss brždění nebo seřiďte hodnotu n090 pro řídící dobu ss složky.

Brždění s ss složkou je nedostatečné

Pokud je ss brzdný výkon nedostatečný, seřidte hodnotu n089 pro řídící proud ss složky.

Je použita nevhodná brzdná

Použijte brzdu určenou spíše pro brždění než pro přidržování.

#### 7-2-8 Motor se přehřívá

Zátěž je příliš velká

Pokud je zátěž motoru příliš velká a je použit motor s efektivním momentem přesahujícím jmenovitý moment motoru, motor shoří. Například, jmenovitý moment motoru a výkon musí být omezeny na osm hodin použití, pokud štítek motoru uvádí, že motor je určený na osm hodin. Pokud je 8-hodinový jmenovitý moment použit pro normální činnost, může to způsobit, že motor shoří.

Snižte dávku zátěže buď snížením zátěže nebo prodloužením doby akcelerace / decelerace. Také uvažujte o zvýšení výkonu motoru.

Okolní teplota je příliš vysoká

Jmenovité hodnoty motoru jsou určeny uvnitř rozsahu okolních pracovních teplot. Motor shoří, pokud běží nepřetržitě při jmenovitém momentu v okolí ve kterém je překročena maximální okolní pracovní teplota.

Snižte okolní teplotu motoru do přijatelného rozsahu pracovních teplot.

Izolační napětí mezi fázemi motoru je nedostatečné

Když motor pracuje s měničem, je izolace vinutí motoru více namáhána, Normálně. maximální rázové napětí je přibližně 3krát větší než vstupní napájecí napětí měniče (tj. přibližně 600 V pro 200 V měnič, 1200 V pro 400 V měnič).

Proto musí být dielektrická pevnost motoru, který má být použit, vyšší než maximální rázové napětí.

Obzvláště pro měniče 400 V použijte určený motor.

#### 7-2-9 Rušení regulačních obvodů nebo radiového přijímače,

Rušení pochází ze spínání měniče

Pro zabránění rušení proveďte následující činnost.

Snižte nosnou frekvenci měniče v n080.

Sníží se počet vnitřních spínacích dob, takže v určitém rozsahu může být rušení sníženo.

Instalujte vstupní odrušovací filtr

Instalujte vstupní odrušovací filtr do oblasti vstupu napájení měniče.

Instalujte výstupní odrušovací filtr  $\bullet$ 

Instalujte výstupní odrušovací filtr do oblasti výstupu měniče.

Použijte kovové stínění

Elektromagnetické vlny mohou být odstíněny kovem. Proto ohraďte měnič kovovou trubkou.

# 7-2-10 Proudový chránič vypíná napájení

Svodový proud teče přes měnič

Vzhledem k tomu, že činnost měniče může mít za následek vznik svodových proudů při vysokých frekvencích spínání, je reálné nebezpečí vypínání proudových chráničů v přívodech. Proto použijte proudové chrániče pokud možno s co nejmenší citlivostí, tj. 200mA a více, nebo speciální typy pro použití s frekvenčním měničem. V případě dlouhého kabelu mezi motorem a měničem rovněž snižte nosnou frekvenci v parametru n80 a použijte motorovou tlumivku.

Svodový proud vzrůstá úměrně délce vodiče. Normálně je na každý metr vodiče generováno přibližně 5 mA svodového proudu.

# 7-2-11 Mechanické kmity

#### ■ Mechanický systém vytváří neobvyklý hluk

Rezonance mezi charakteristickou frekvencí mechanického systému a nosnou frekvencí.

Mezi charakteristickou frekvencí mechanického systému a nosnou frekvencí může nastat rezonance. Pokud motor běží bez problémů a stroiní systém se ozývá vysokým tónem, může to znamenat, že tento jev nastává. Pro zabránění tomuto tvpu rezonance, seřiďte hodnotu nosné frekvence v n080.

Rezonance mezi charakteristickou frekvencí mechanického systému a výstupní frekvencí měniče.

Mezi charakteristickou frekvencí mechanického systému a výstupní frekvencí měniče může nastat rezonance. Pro zabránění tomuto typu rezonance, použijte funkci frekvenční skok s konstantami nastavenými v n083 až n086 pro změnu výstupní frekvence nebo nainstalujte tlumicí gumu na rám motoru pro zabránění rezonance mechanického systému.

#### ■ Nastávají vibrace a kývání

Vliv funkce kompenzace momentu nebo funkce kompenzace skluzu

Funkce kompenzace momentu nebo funkce kompenzace skluzu může ovlivnit charakteristickou frekvenci mechanického systému a tím způsobit vibraci nebo kývání. V takovém případě zvyšte časové konstanty v n104 pro kompenzaci momentu a v n112 pro kompenzaci skluzu. Čím větší časové konstanty však jsou nastaveny, tím pomalejší bude rychlost odezvy funkce kompenzace momentu a funkce kompenzace skluzu.

#### ■ Motor nadměrně kmitá a neotáčí se normálně

Přerušení fáze motoru

Pokud bude jedna rozpojena, bude motor nadměrně kmitat a nebude se otáčet. Zkontrolujte, zda je motor správně zapojen bez jakéhokoliv rozpojení. Stejný jev nastane, když je výstupní tranzistor poškozený. Zkontrolujte také symetrii výstupních proudů měniče.

#### 7-2-12 Stabilní PID řízení není možné nebo řízení má poruchu.

#### PID řízení není možné kvůli vibracím nebo kývání

Nastavení zisku PID řízení je nedostatečné

Zkontrolujte frekvenci vibrací a seřiďte proporcionální (P), integrační (I) a derivační (D) řízení měniče. Podrobnosti viz - 6-3-7 Seřízení PID.

#### PID řízení diverguje

Na vstupu není zpětná vazba.

Pokud je na vstupu zpětné vazby detekována hodnota 0, nebude PID řízení pracovat. Výsledkem je, že výstup měniče bude divergovat a motor zvýší svoji rychlost otáčení na maximální frekvenci.

Zkontrolujte, zda hodnota nastavená v n164 pro výběr vstupního bloku PID zpětné vazby odpovídá skutečnému vstupu a že konstanty PID jsou nastaveny správně. Podrobnosti viz -6-3-6 Nastavení řízení PID.

Seřízení požadované úrovně a skutečné hodnoty je nesprávné

Měnič při PID řízení nastavuje odchylku mezi požadovanou a skutečnou hodnotou tak, aby byla nulová. Proto skutečná a požadovaná hodnota musí být nastaveny tak, že budou mít stejnou vstupní úroveň. Nastavte zisk skutečné hodnoty v n129 po provedení seřízení na vhodnou úroveň.

Vztah mezi výstupní frekvencí a skutečnou hodnotu měniče je opačný.

PID řízení bude divergovat, pokud naměřená hodnota klesá, když výstupní frekvence měniče vzrůstá. Pokud toto nastane, nastavte n128 pro výběr PID řízení na negativní charakteristiku (např. pokud byla nastavena hodnota 1, změňte ji na 5).

### 7-2-13 Měnič kmitá při energeticky úsporném řízení

· Energeticky úsporná nastavení jsou nesprávná.

Zkontrolujte frekvenci kmitání.

Pokud frekvence souhlasí s průměrnou dobou výkonu v n143, měnič není v klidné zkušební činnosti. Nastavte hodnotu n144 limitu napětí zkušební činnosti na 0 pro zablokování zkušební činnosti měniče nebo snižte hodnotu nastavenou v n145 (100 % krok řídícího zkušebního napětí) a n146 (5 % krok řídícího zkušebního napětí) tak, že rozsah změny napětí bude užší.

### 7-2-14 Motor se otáčí poté, kdy je výstup měniče vypnutý

Nedostatečné ss řízení

Pokud motor pokračuje v činnosti nízkou rychlostí otáčení bez úplného zastavení po provedení deceleračního zastavení, znamená to, že ss brždění nebrzdí dostatečně.

V takových případech seřiďte ss řízení tak, jak je popsáno níže.

- $\bullet$ Zvyšte hodnotu parametru n089 pro řídící proud se ss injekcí.
- Zvyšte hodnotu parametru n090 pro řídící dobu se ss injekcí.  $\bullet$

#### 7-2-15 Je detekováno OV a nastává nežádoucí zastavení. když se motor rozbíhá.

Nedostatečné ss řízení při rozběhu.

Generování OV a nežádoucí zastavení může nastat, pokud se motor ještě otáčí, když je rozbíhán.

Tomu může být zabráněno snížením otáček motoru ss bržděním před rozběhem motoru.

Zvyšte parametr v n091 pro řídící dobu ss injekce rozběhu.

### 7-2-16 Výstupní frekvence nedosahuje referenční frekvence

Referenční frekvence je uvnitř rozsahu frekvenčního skoku.

Je-li použita skoková funkce, výstupní frekvence je uvnitř rozsahu frekvenčního skoku.

Přesvědčete se, že nastavení šířky skoku v n083 až n085 pro frekvenční skok 1 až 3 a šířka skoku v n086 jsou nastaveny správně.

Přednastavená výstupní frekvence překračuje horní limit frekvence.

Horní limit frekvence může být získán z následujícího vzorce. Maximální frekvence v n011 x horní limit referenční frekvence v n030 / 100

Přesvědčete se, že hodnoty parametrů n011 a n030 jsou správné.

# 7-3 Údržba a prohlídky

**AVAROVÁNÍ** Nedotýkejte se svorek měniče, pokud je měnič připojen k napájení.

A VAROVÁNÍ Údržba nebo prohlídka musí být prováděny pouze po vypnutí napájecího zdroje, potvrzení, že indikátor náboje (CHARGE) (nebo indikátor stavu) je vypnutý a po době čekání uvedené na čelním krytu. Nedodržení může mít za následek úraz elektrickým proudem.

- $\triangle$  VAROVÁNÍ Údržba, prohlídka nebo výměna částí musí být prováděna oprávněnou osobou. Nedodržení může mít za následek úraz elektrickým proudem.
- $\triangle$  VAROVÁNÍ Nepokoušejte se jednotku vymontovat nebo ji opravovat. Provádění kterékoliv z těchto činností může mít za následek úraz elektrickým proudem nebo zranění.
- Zacházejte s měničem opatrně, protože používá polovodičové prvky. Neopatrné Upozornění zacházení může mít za následek poruchu činnosti.
- Upozornění Neměňte kabeláž, neodpojujte konektory nebo operátor nebo nevyměňujte ventilátor, pokud je měnič napájen. Nedodržení může mít za následek zranění nebo poruchu činnosti.

#### Denní prohlídka

Zkontrolujte následující položky v systému činnosti:

- Motor by neměl kmitat nebo vytvářet neobvyklý hluk.  $\bullet$
- Nemělo by docházet k nadměrnému vzniku tepla.
- Hodnota výstupního proudu zobrazená na monitorovacím displeji by neměla být vyšší než obvykle.
- Pokud má měnič ventilátor, pak by měl ventilátor ve spodní části měniče pracovat normálně.

#### ■ Periodická prohlídka

Při periodické údržbě zkontrolujte následující položky:

Před začátkem prohlídky zajistěte vypnutí napájecího zdroje.

Přesvědčete se, že všechny indikátory na čelním panelu byly vypnuty a potom počkejte nejméně 1 minutu, než začnete prohlídku.

Zajistěte, abyste se nedotkli svorek dokud nebylo napájení vypnuto. Jinak může nastat úraz elektrickým proudem.

- Šrouby svorek měniče by neměly být uvolněné.  $\bullet$
- Na bloku svorek nebo uvnitř měniče by neměl být vodivý prach nebo olejová mlha.  $\bullet$
- $\bullet$ Upevňovací šrouby měniče by neměly být uvolněné.
- $\bullet$ Na chladiči by se neměl usazovat prach nebo špína.
- Na větracích otvorech měniče by se neměl usazovat prach.  $\bullet$
- Na vzhledu měniče by neměly být žádné abnormality.  $\bullet$
- Neměl by se vyskytovat žádný hluk nebo vibrace a celková doba činnosti by neměla překračovat specifikaci.

#### ■ Části periodické údržby

Normy periodické prohlídky se mění podle prostředí ve které je měnič instalován a podle podmínek použití měniče.

Periody údržby měniče jsou popsány níže. Považujte je jako doporučené.

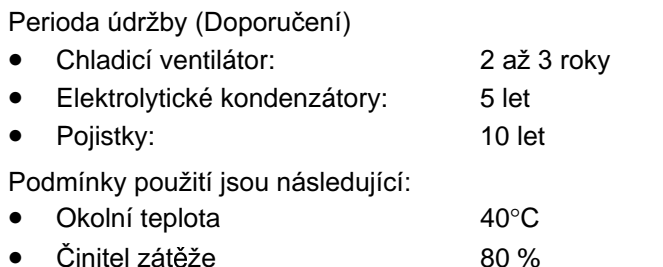

- Činnost 8 hodin denně
- Umístění podle instrukcí v manuálu

Doporučujeme, aby okolní teplota a doba činnosti byla snížena tak, jak je jen možné pro zvýšení životnosti měniče.

Poznámka: Pro podrobnosti týkající se údržby se spojte se zástupcem firmy OMRON.

#### ■ Výměna chladicího ventilátoru

Pokud se zobrazí chyba ventilátoru nebo chladicí ventilátor potřebuje výměnu, proveďte následující kroky pro jeho nahrazení.

#### Modely chladicího ventilátoru  $\bullet$

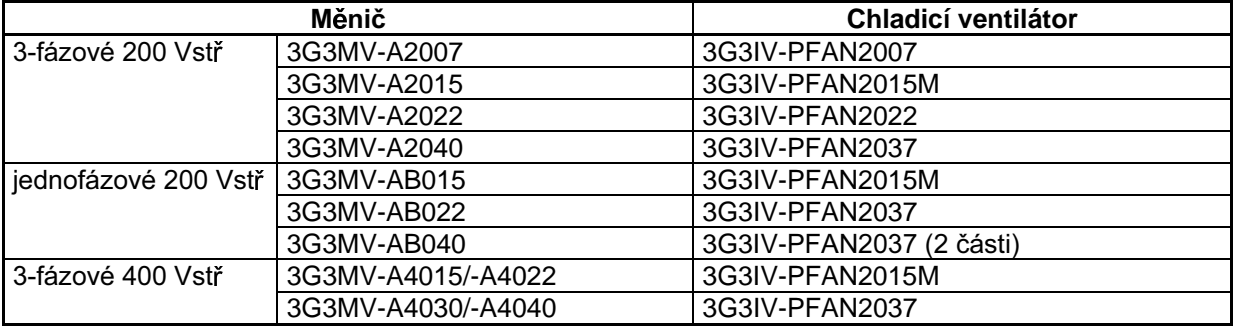

#### Výměna chladicího ventilátoru měniče modelu širokého 68 mm.

1. Stiskněte levou a pravou stranu krytu ventilátoru umístěného ve spodní části chladicího žebra ve směru šipky 1. Potom zdvihněte spodek ventilátoru ve směru šipky 2 pro vyjmutí ventilátoru, jak je zobrazeno na následujícím obrázku.

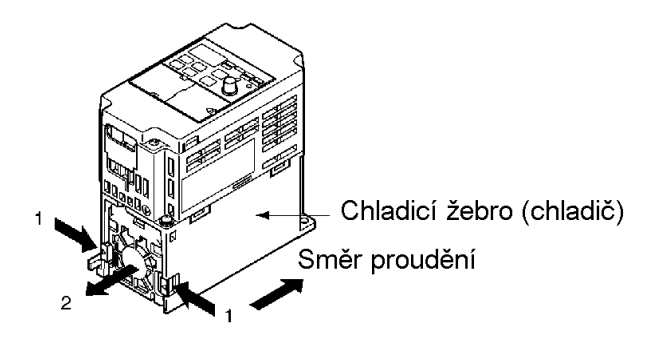

2. Podržte vodiče ventilátoru a stáhněte ochrannou trubičku krytu ve směru šipky 3.

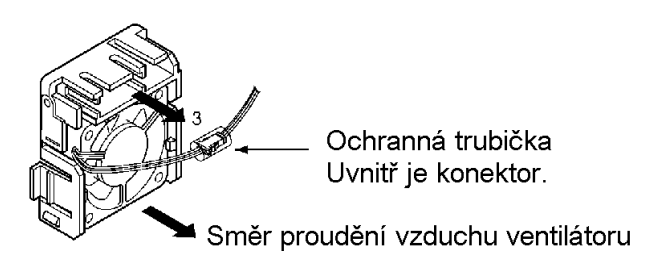

- 3. Stáhněte ochrannou trubičku a vyjměte vnitřní konektor.
- 4. Vyjměte ventilátor z krytu ventilátoru.
- 5. Namontujte nový ventilátor do krytu ventilátoru. Současně se přesvědčete, že směr proudění vzduchu ventilátoru bude ve směru chladicího žebra.
- 6. Připojte konektor, zakryjte konektor ochrannou trubičkou a vložte konektor do krytu.
- 7. Namontujte kryt ventilátoru s novým ventilátorem do spodní části žebra chladiče. Přesvědčete se, zda kryt ventilátoru bezpečně zaskočil do žebra chladiče.
- Výměna chladicího ventilátoru měniče modelu širokého 108 mm.
- 1. Vymontujte čelní kryt, spodní kryt a konektor ventilátoru CN4.

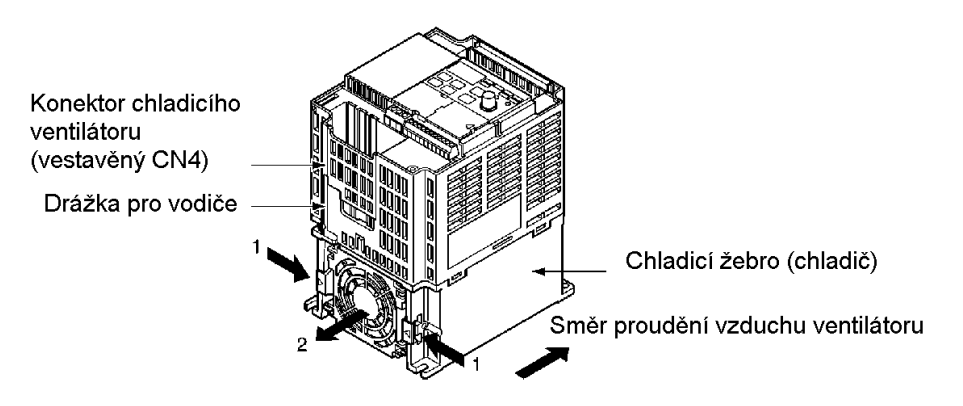

- 2. Stiskněte levou a pravou stranu krytu ventilátoru umístěného ve spodní části chladicího žebra ve směru šipky 1. Potom zdvihněte spodek ventilátoru ve směru šipky 2 pro vyjmutí ventilátoru jak je zobrazeno na následujícím obrázku. Odpojte vodiče od elektrických přívodů na spodku plastového pouzdra.
- 3. Vyjměte ventilátor z krytu ventilátoru.
- 4. Namontujte nový ventilátor na kryt ventilátoru. Současně se přesvědčete, že směr proudění vzduchu ventilátorem bude ve směru žebra chladiče.
- 5. Namontujte kyt ventilátoru s novým ventilátorem do spodní části žebra chladiče. Přesvědčete se, zda kryt ventilátoru bezpečně zaskočil do žebra chladiče.
- 6. Připojte napájecí vedení pomocí elektrických vývodů na spodku plastového pouzdra a drážky pro vedení do vnitřních obvodů měniče.
- 7. Připojte vodiče do konektoru CN10 a připevněte spodní kryt a čelní kryt.

# Kapitola 8

#### Specifikace  $\bullet$

8-1 Specifikace měniče

# 8-1 Specifikace měniče

# **0** Měniče třídy 200 V

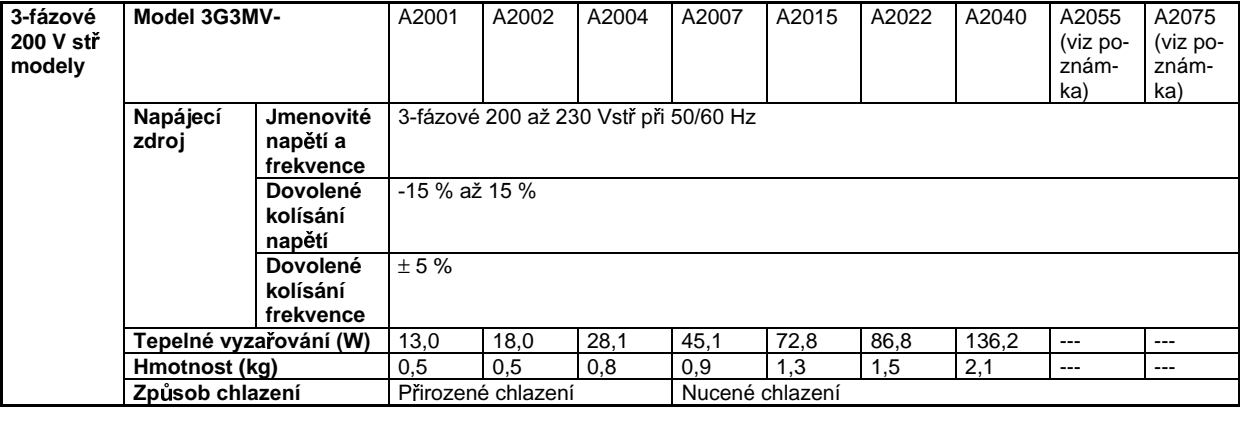

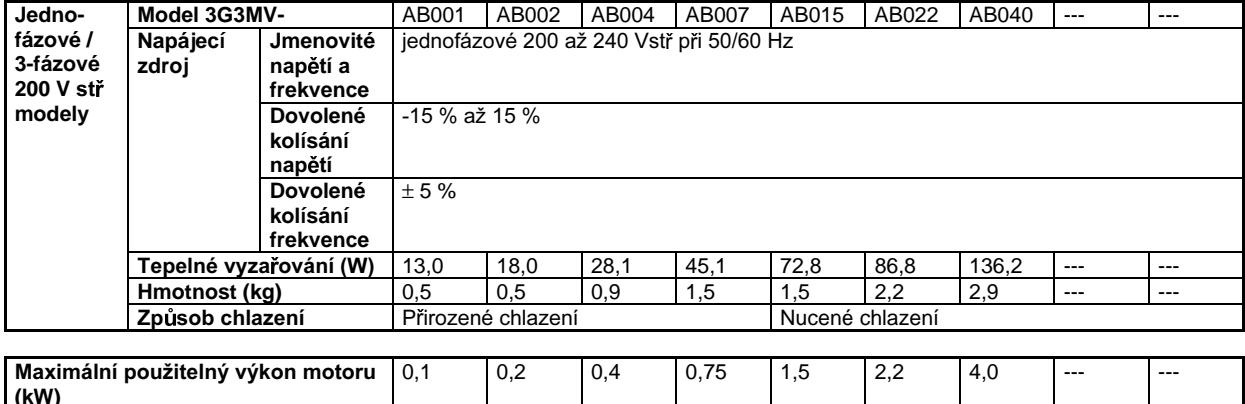

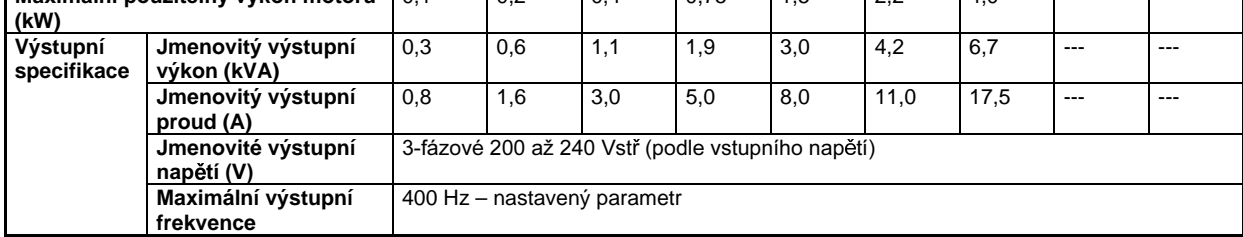

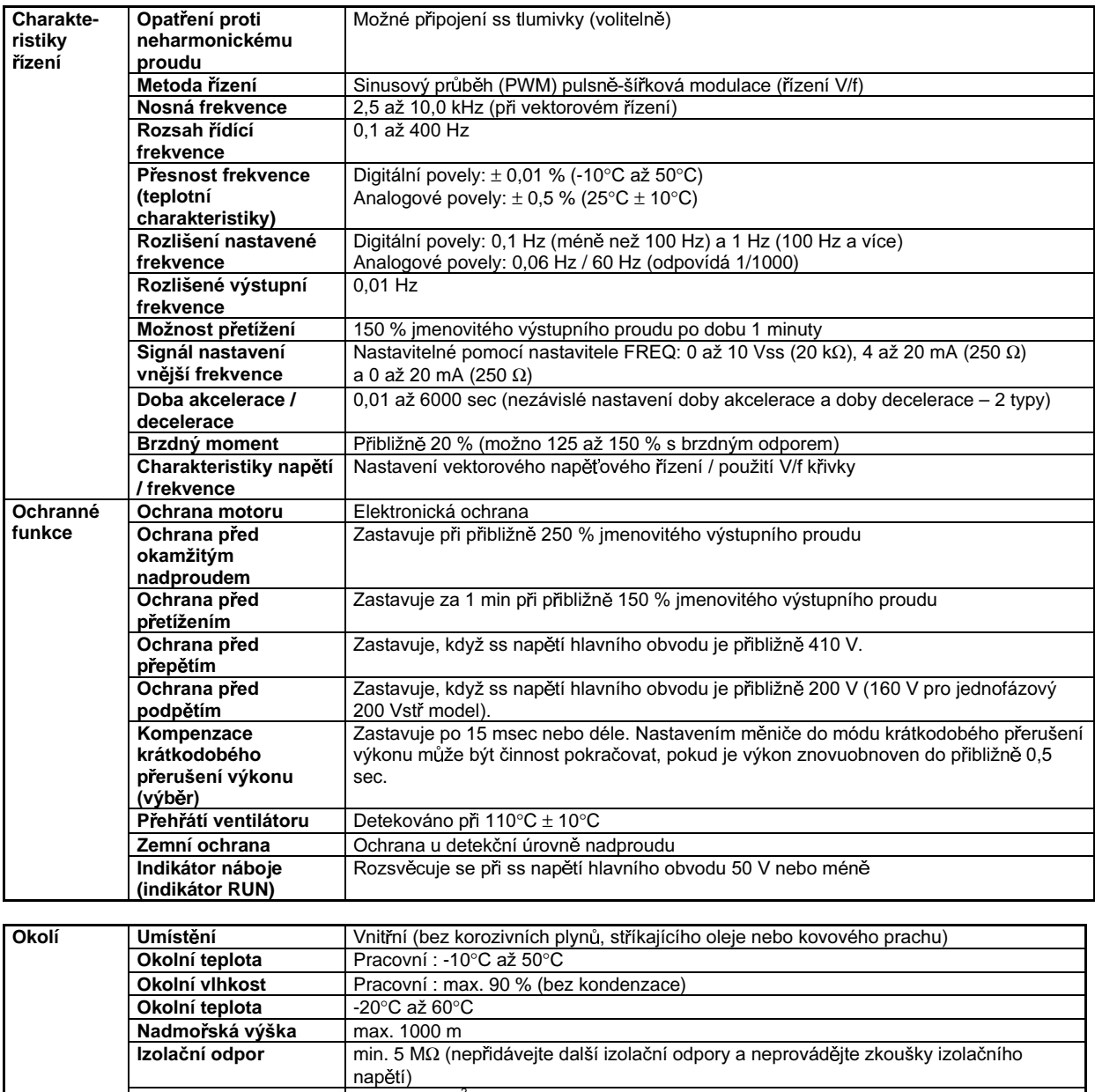

napeti)<br>max. 9,8 m/s<sup>2</sup> {1G} mezi 10 až 20 Hz<br>max. 2,0 m/s<sup>2</sup> {0,2G} mezi 20 až 50 Hz<br>Panelové modely: krytí IP 20

Poznámka: Modely A2055 a A2075 budou brzy k dispozici.

Odolnost proti chvění

Stupeň ochrany

# **0** Měniče třídy 400 V

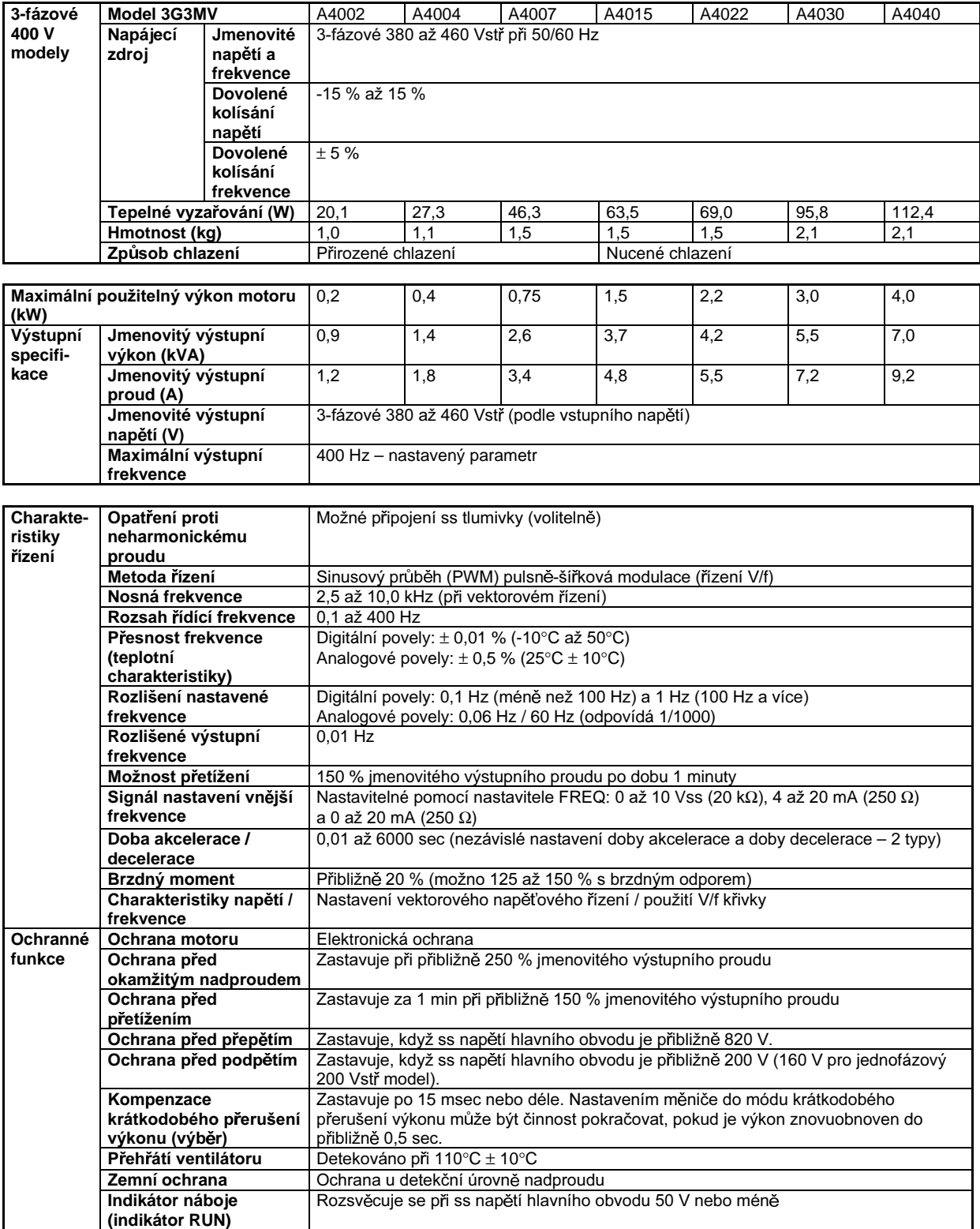

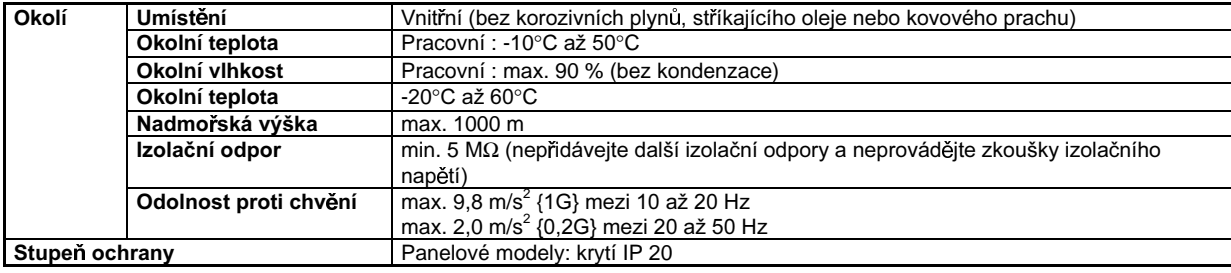

#### **7** Třída 200 V 3-fázový

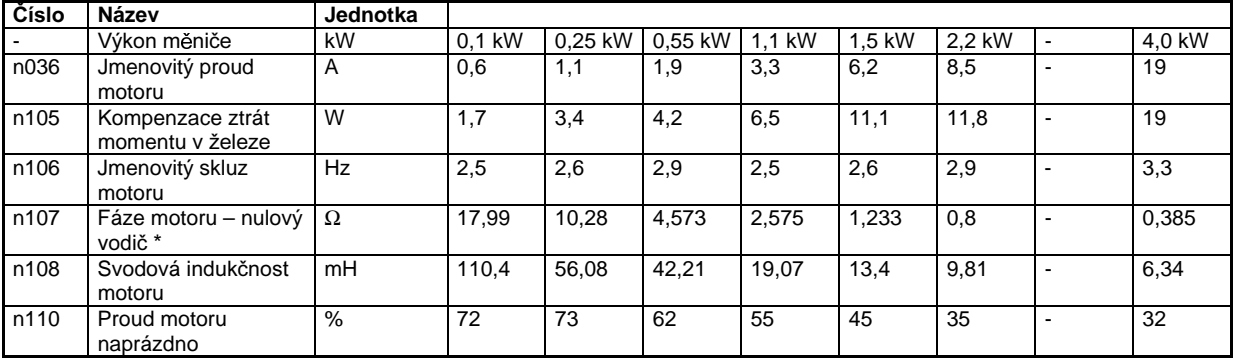

#### $\blacksquare$  **Třída 200 V jednofázový**

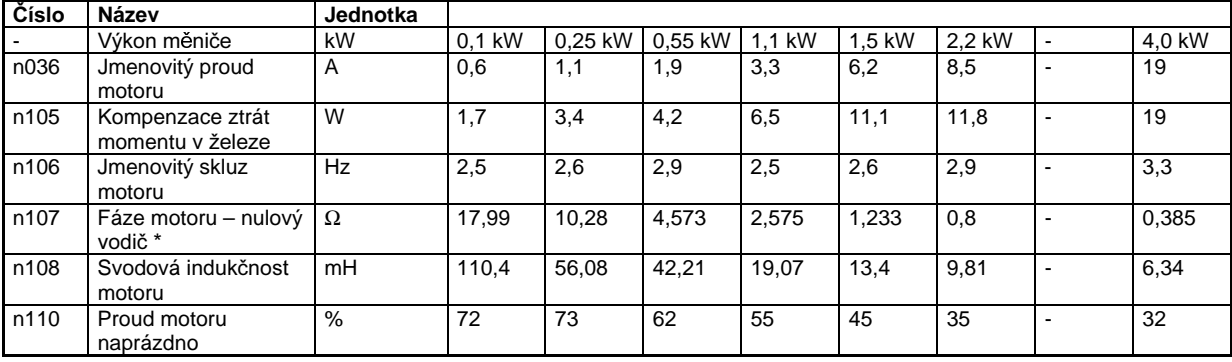

#### **7** Třída 400 V 3-fázový

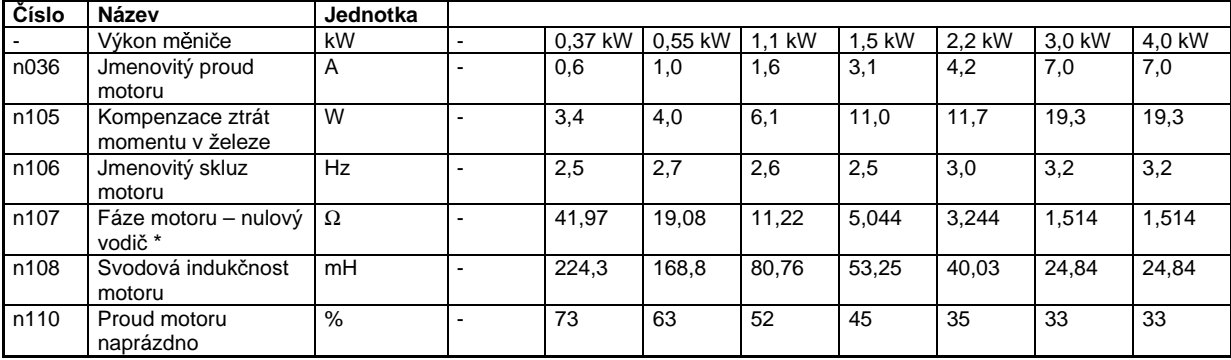

\* Hodnoty fáze motoru – nulový vodič jsou nastaveny na polovinu standardní hodnoty.

# Kapitola 9 · Seznam parametrů ·

# **6** Skupina funkcí 1 (n001 až n049)

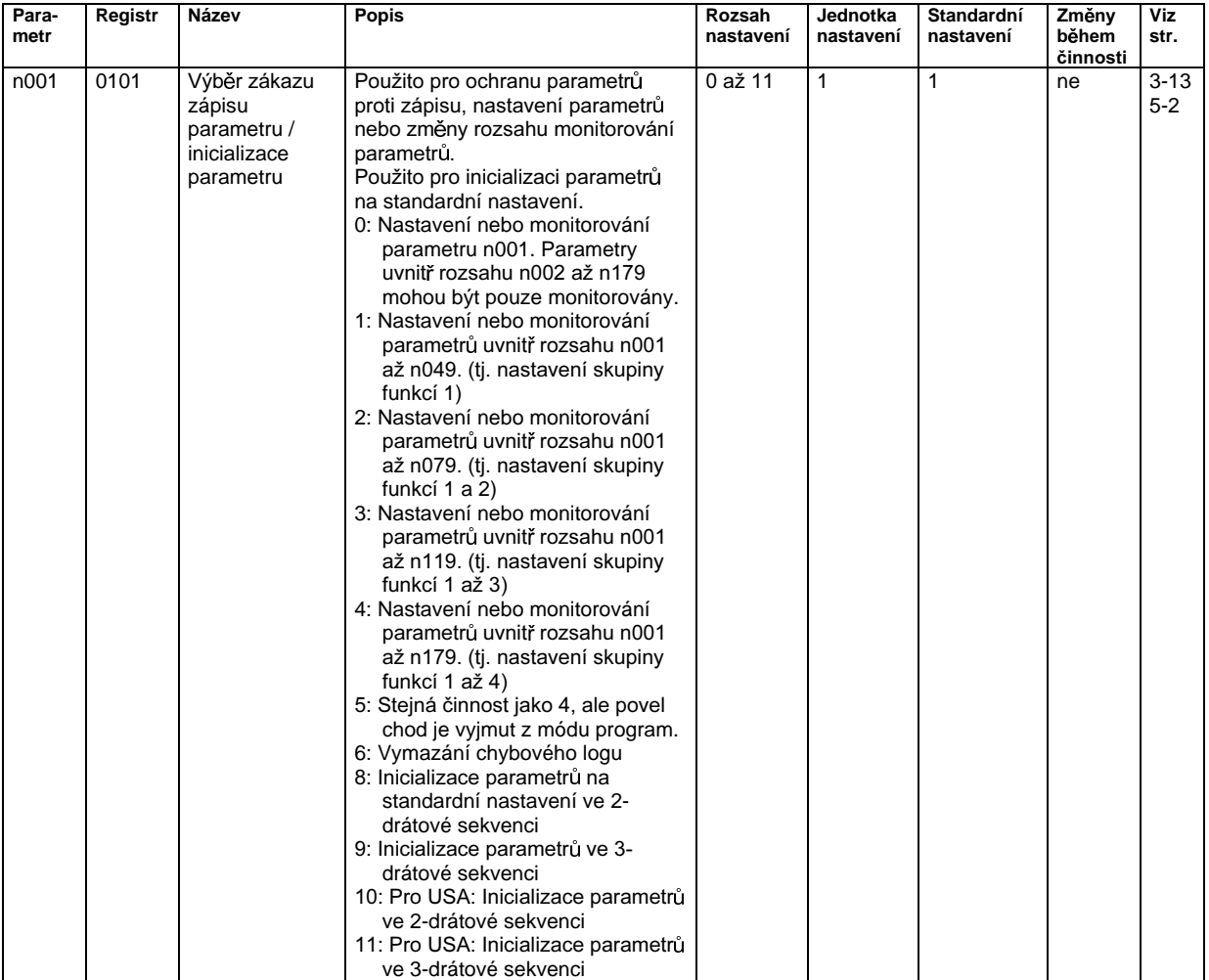

# **6H** Seznam parametrů **Kapitola 9**

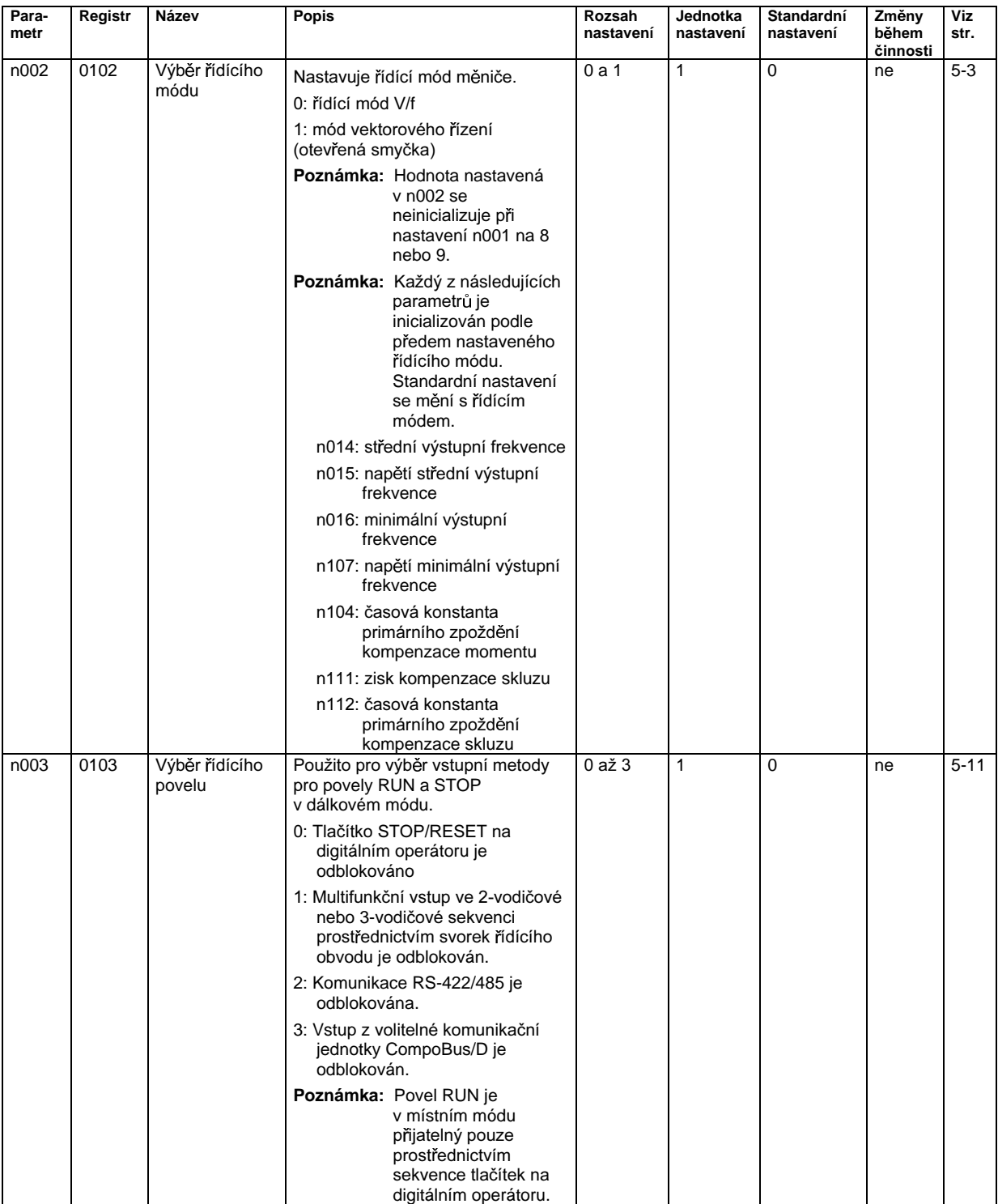

# Seznam parametrů

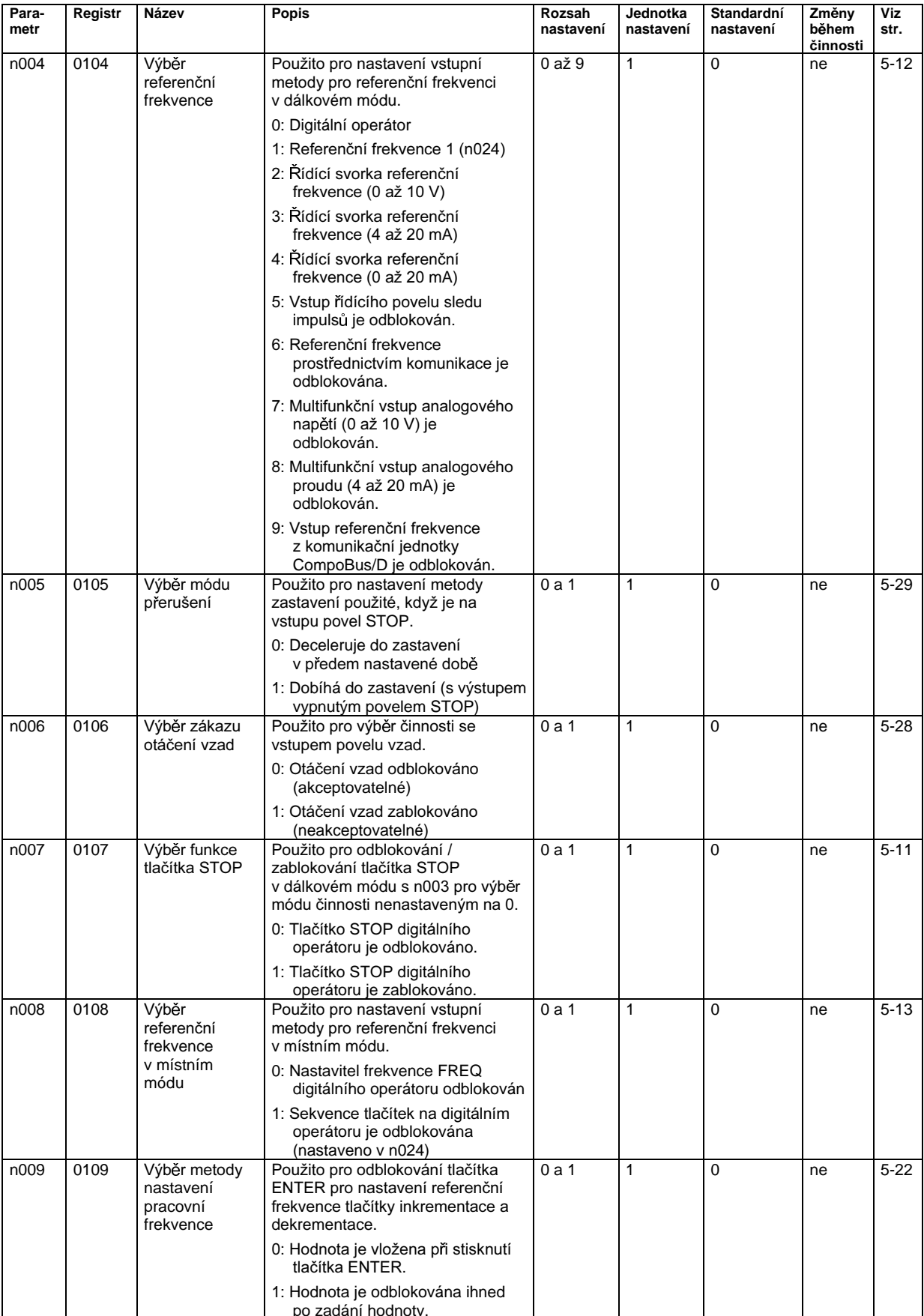

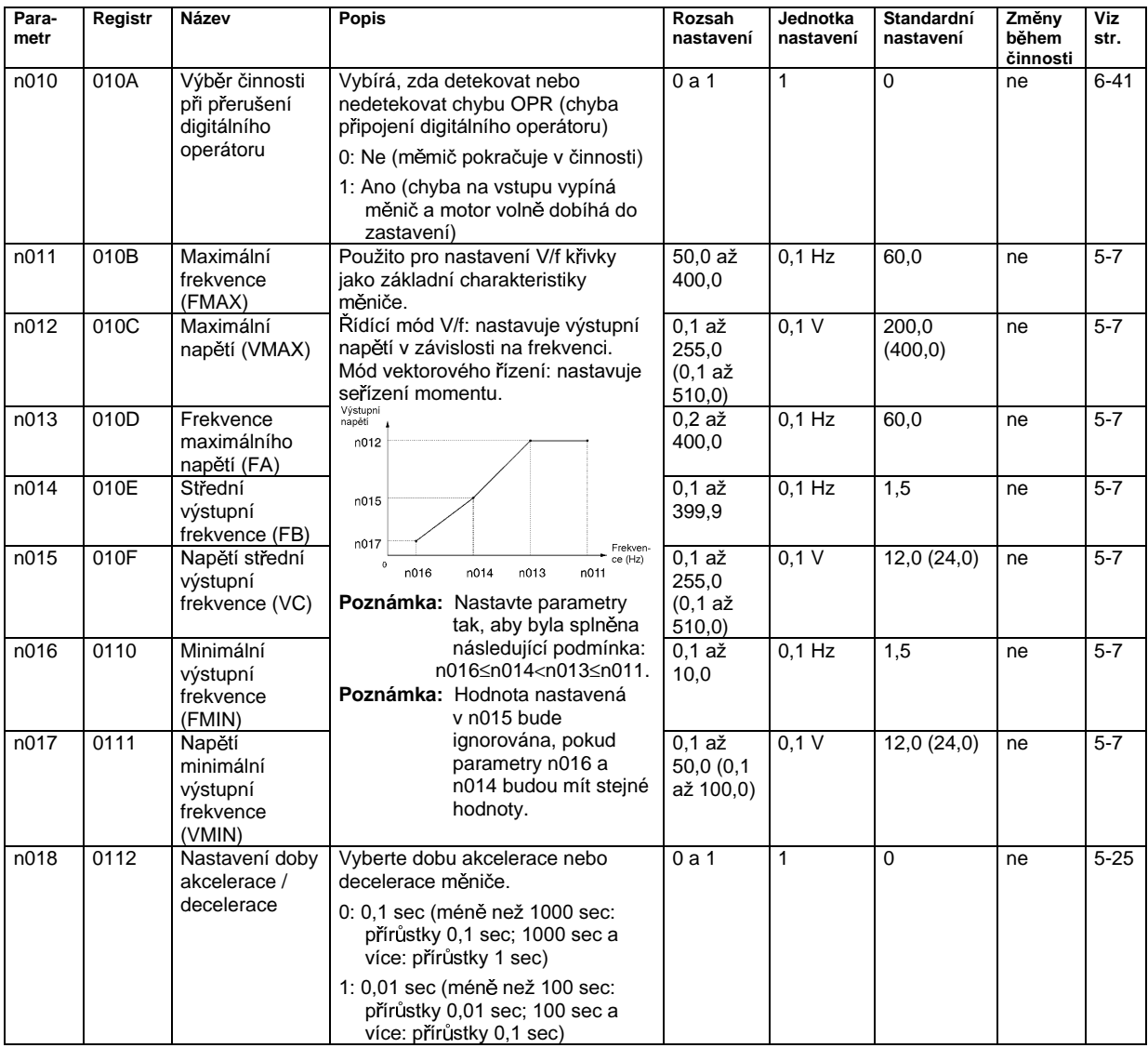

# **6HDPSDUDFE ADDETERTISCHER SEE ALSO KAPITOLA 9**

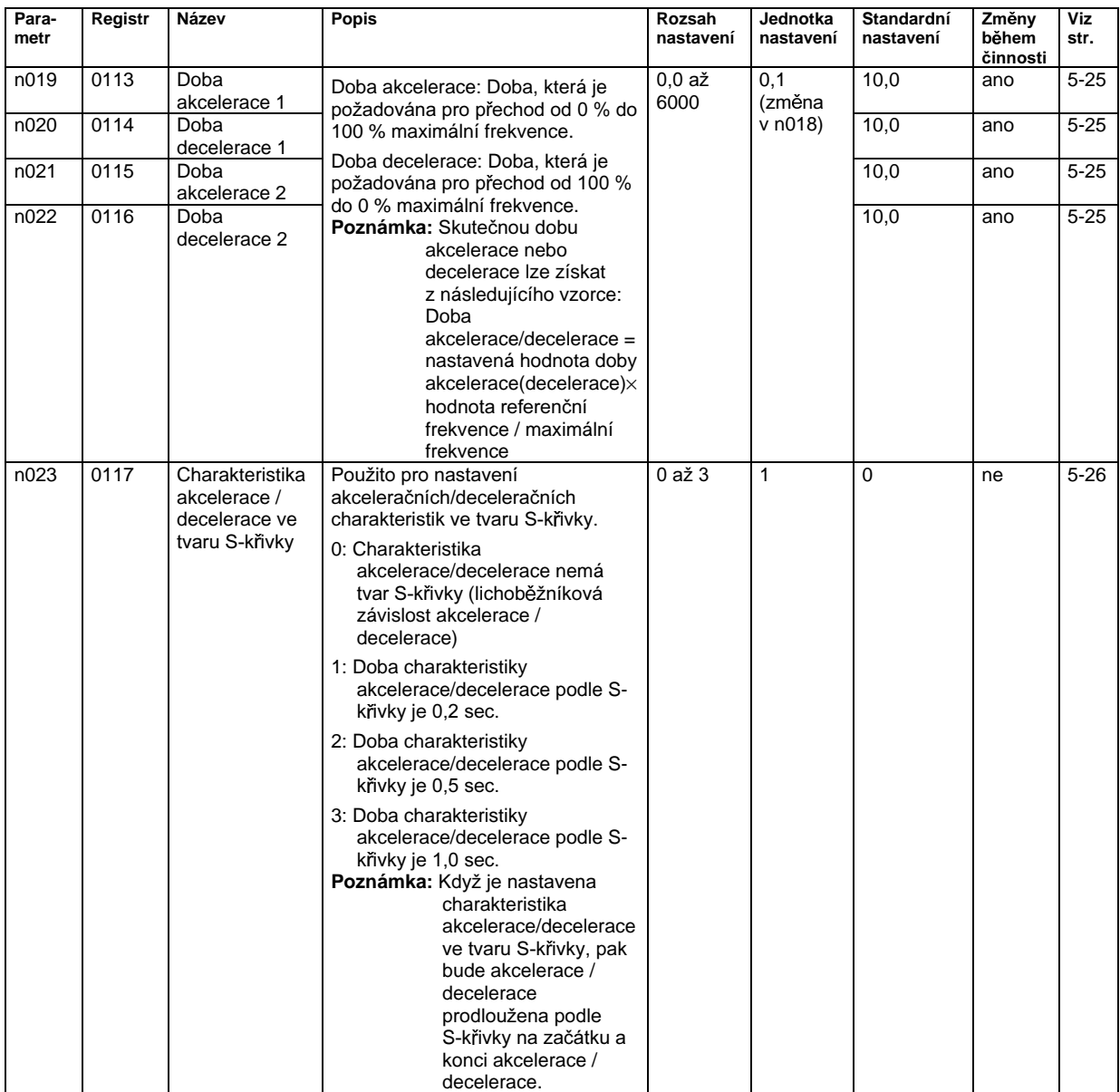

Poznámka: Hodnoty v závorkách jsou pro měniče třídy 400 V.

# **6H** Seznam parametrů **Kapitola 9**

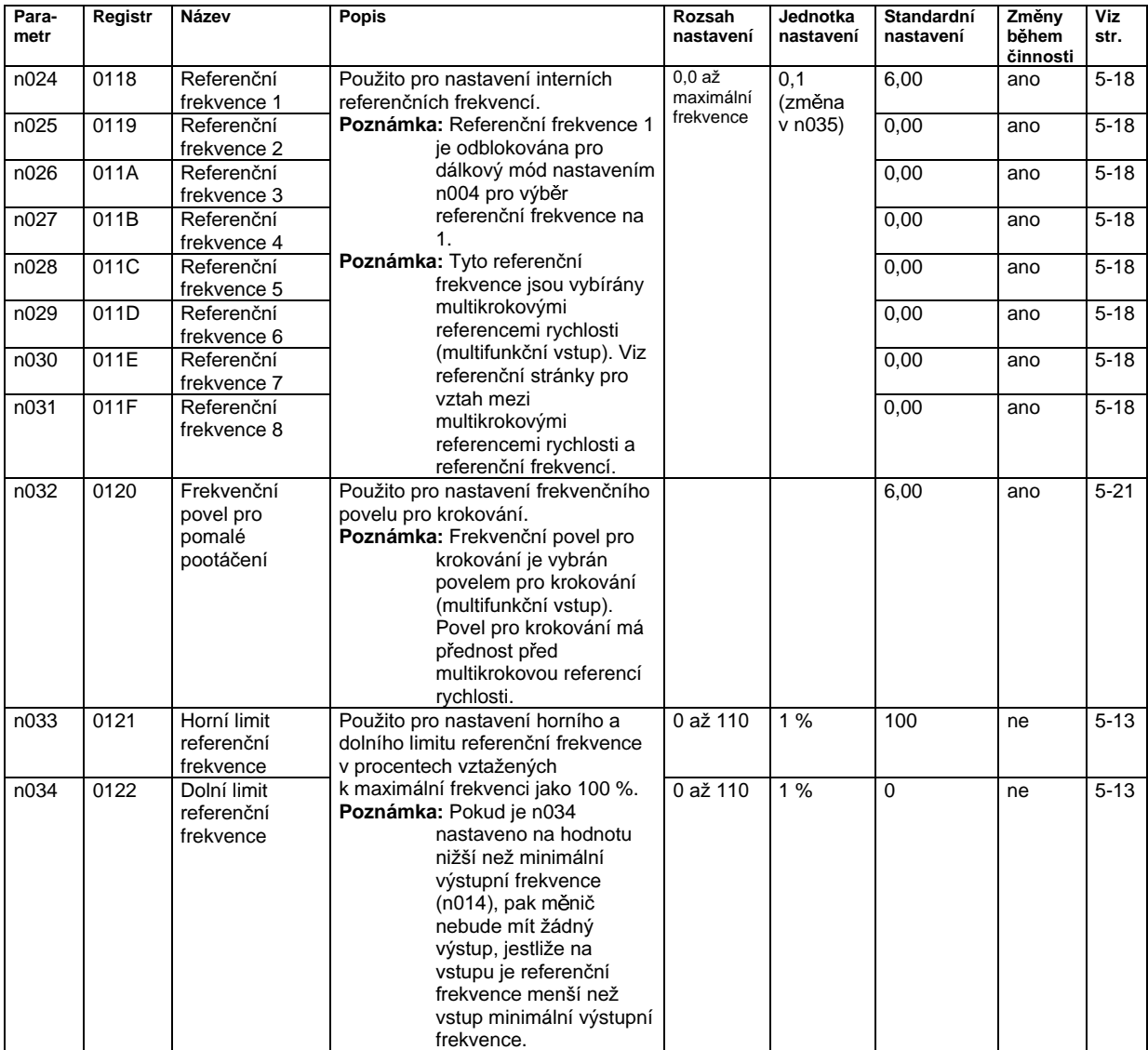

# **6H** Seznam parametrů **Kapitola 9**

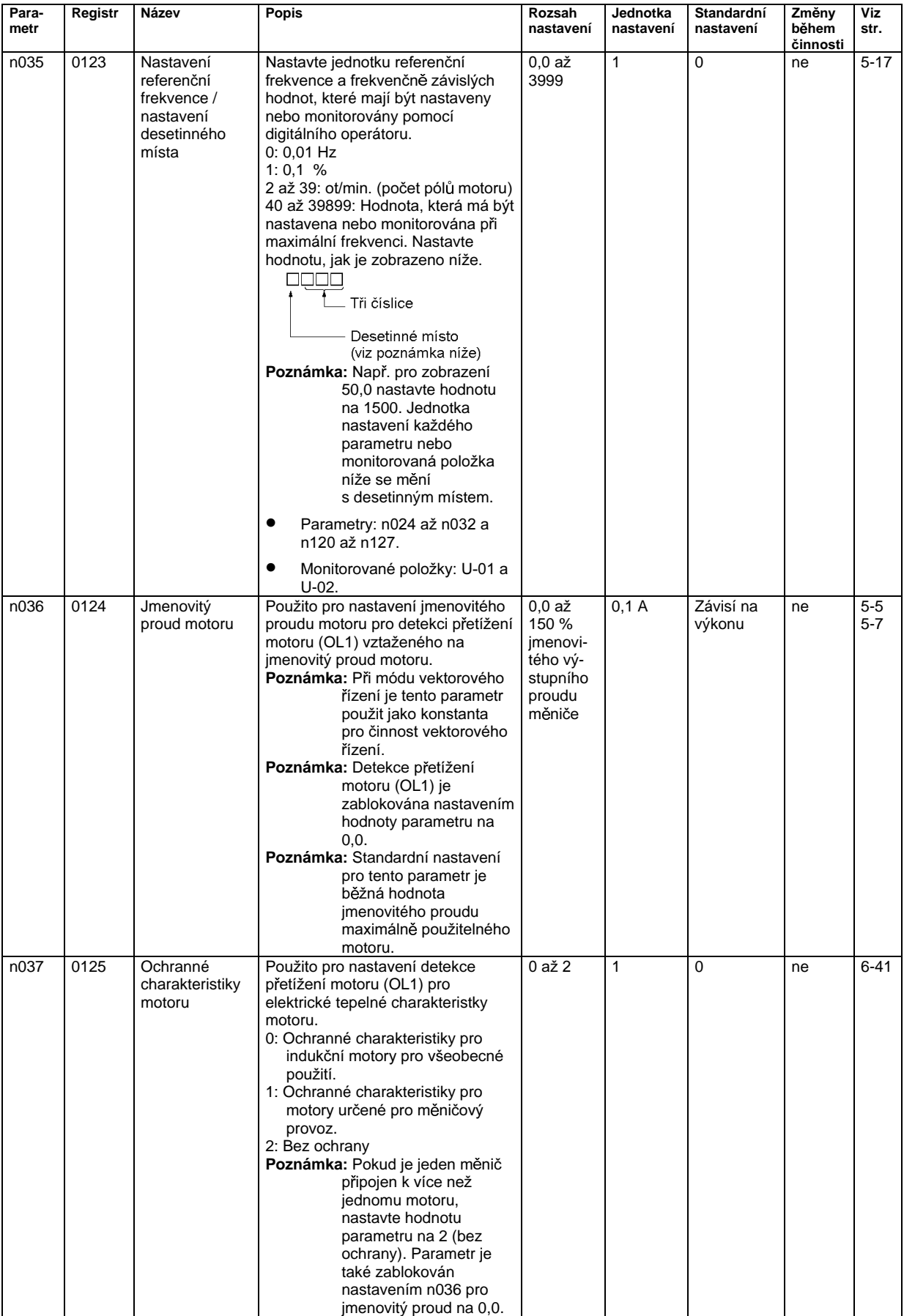

# Seznam parametrů

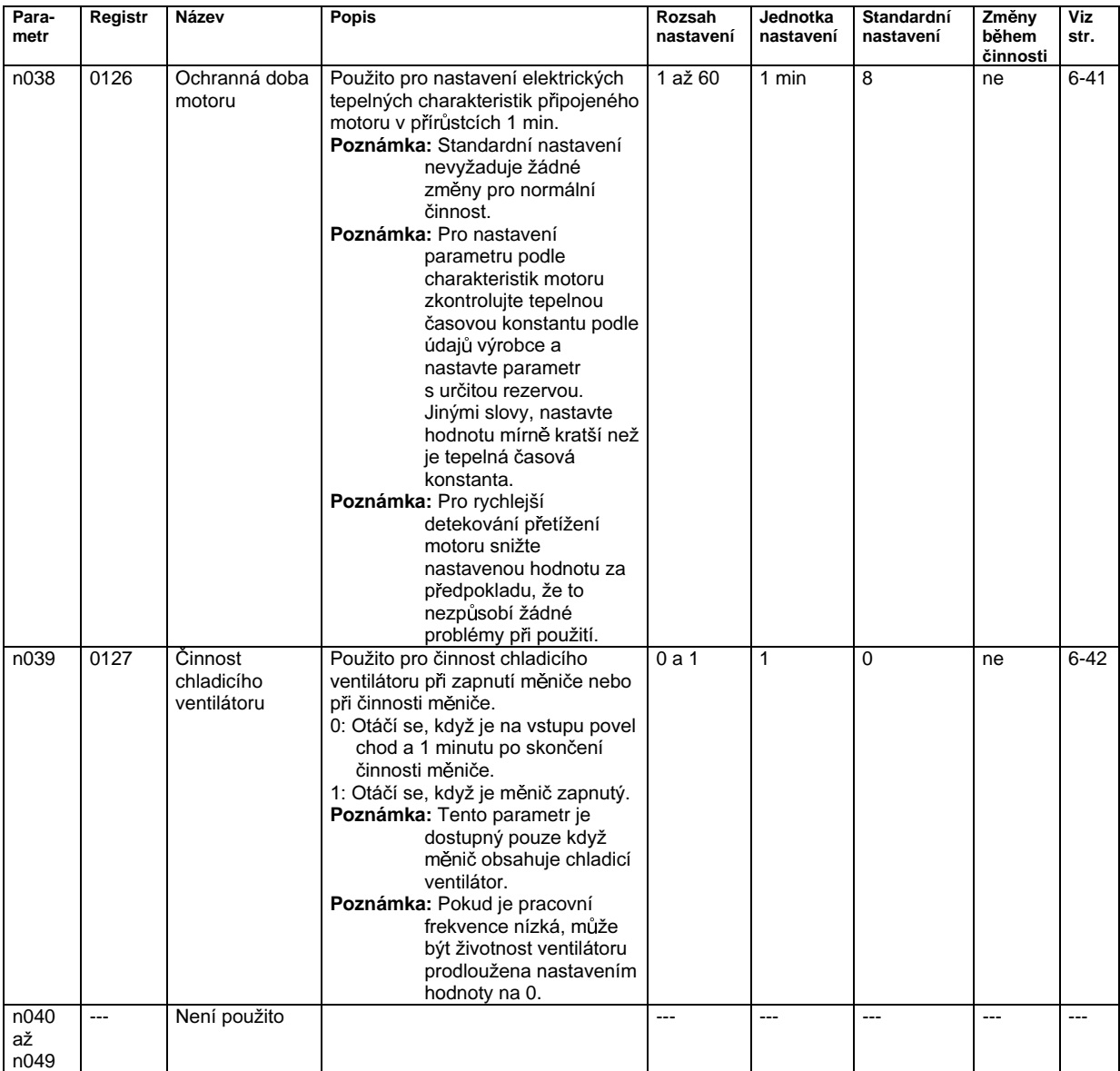

#### **6** Skupina funkcí 2 (n050 až n079)

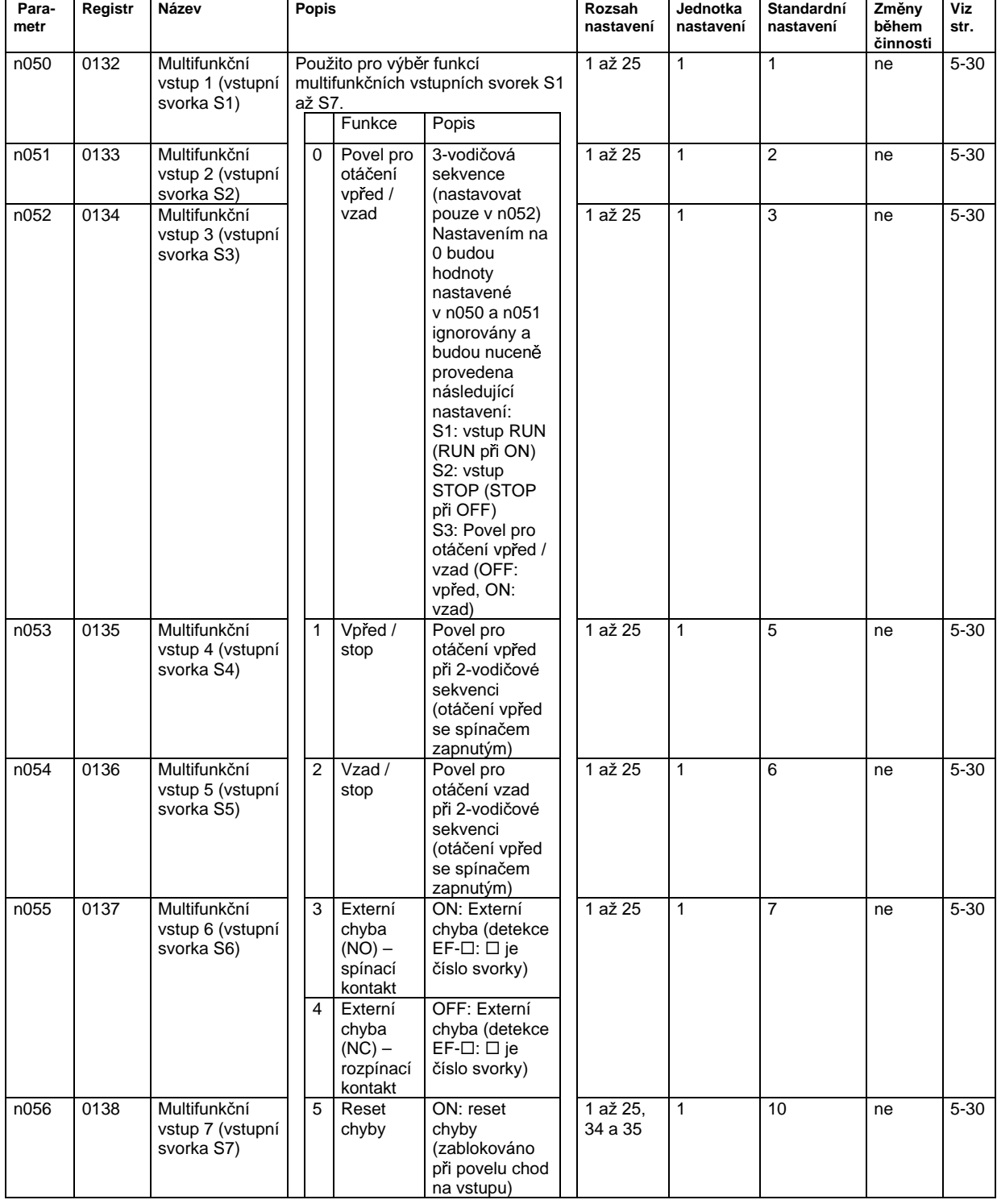

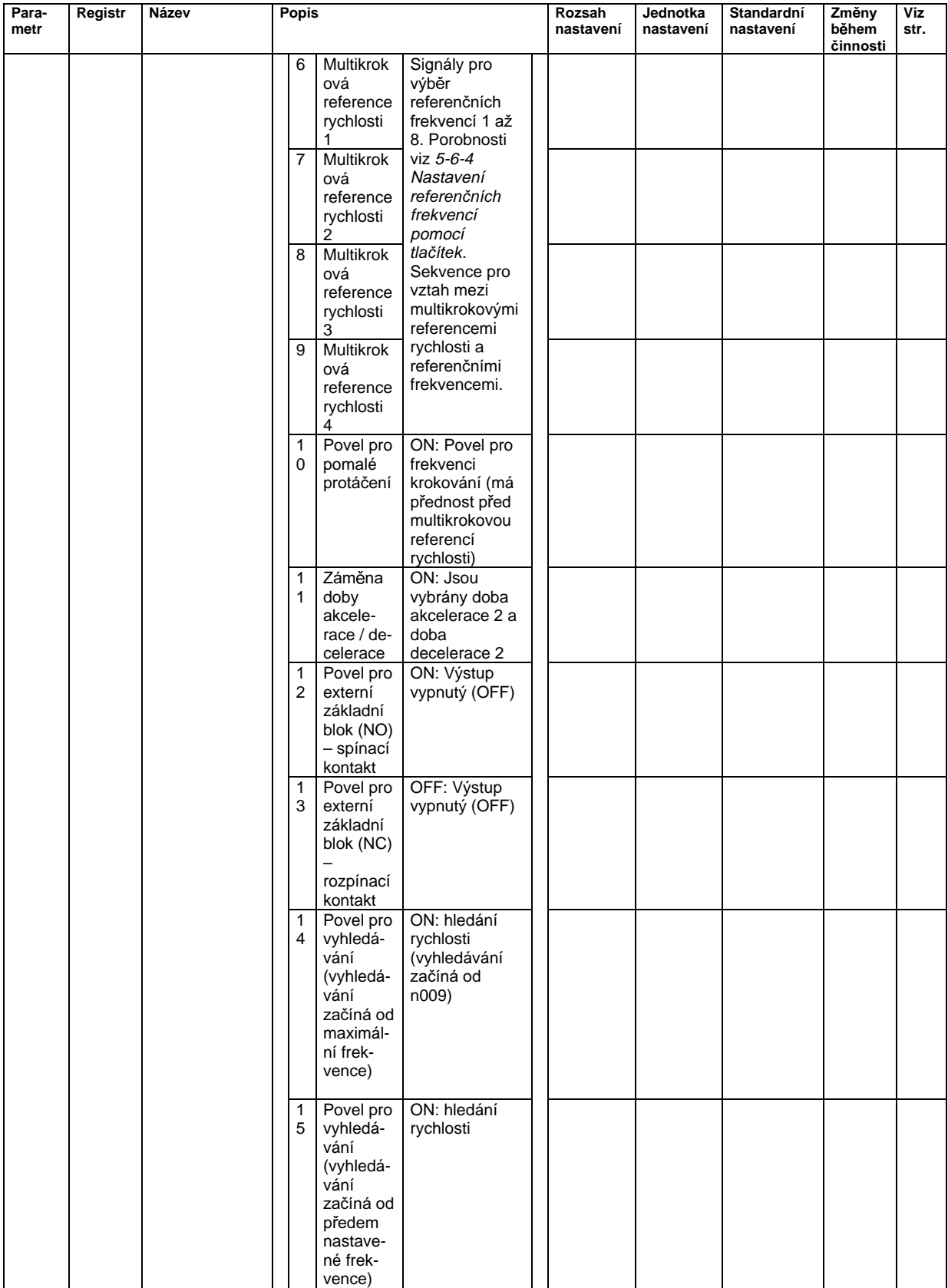
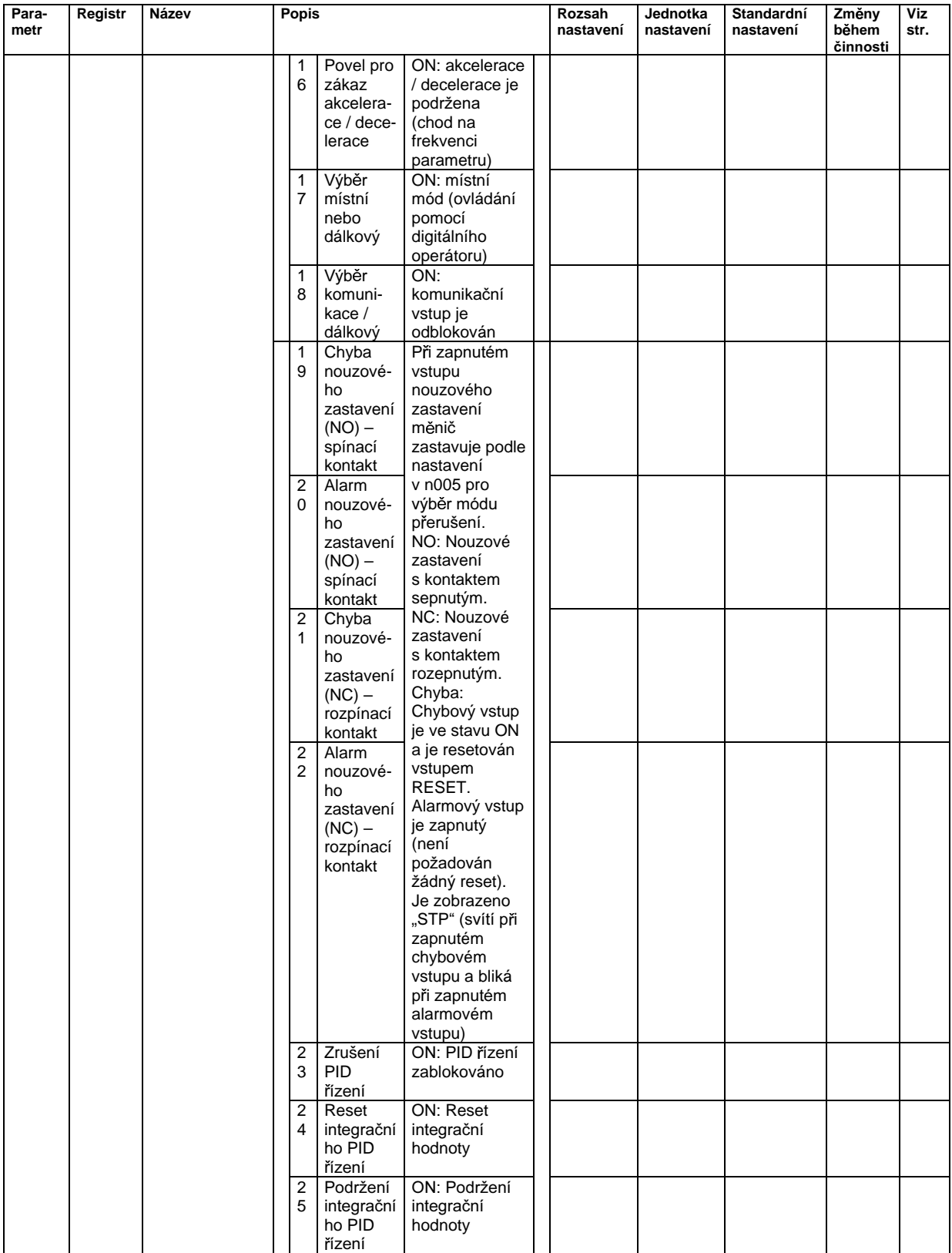

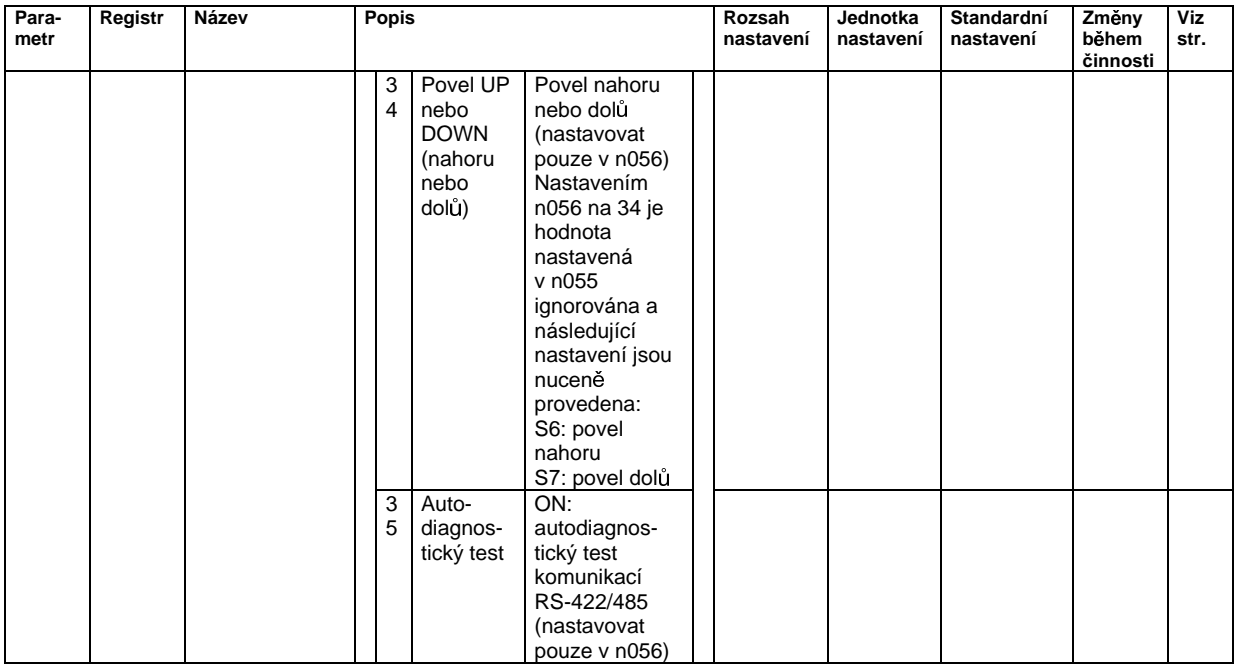

# **6**BEZNAM parametrů **Kapitola 9**

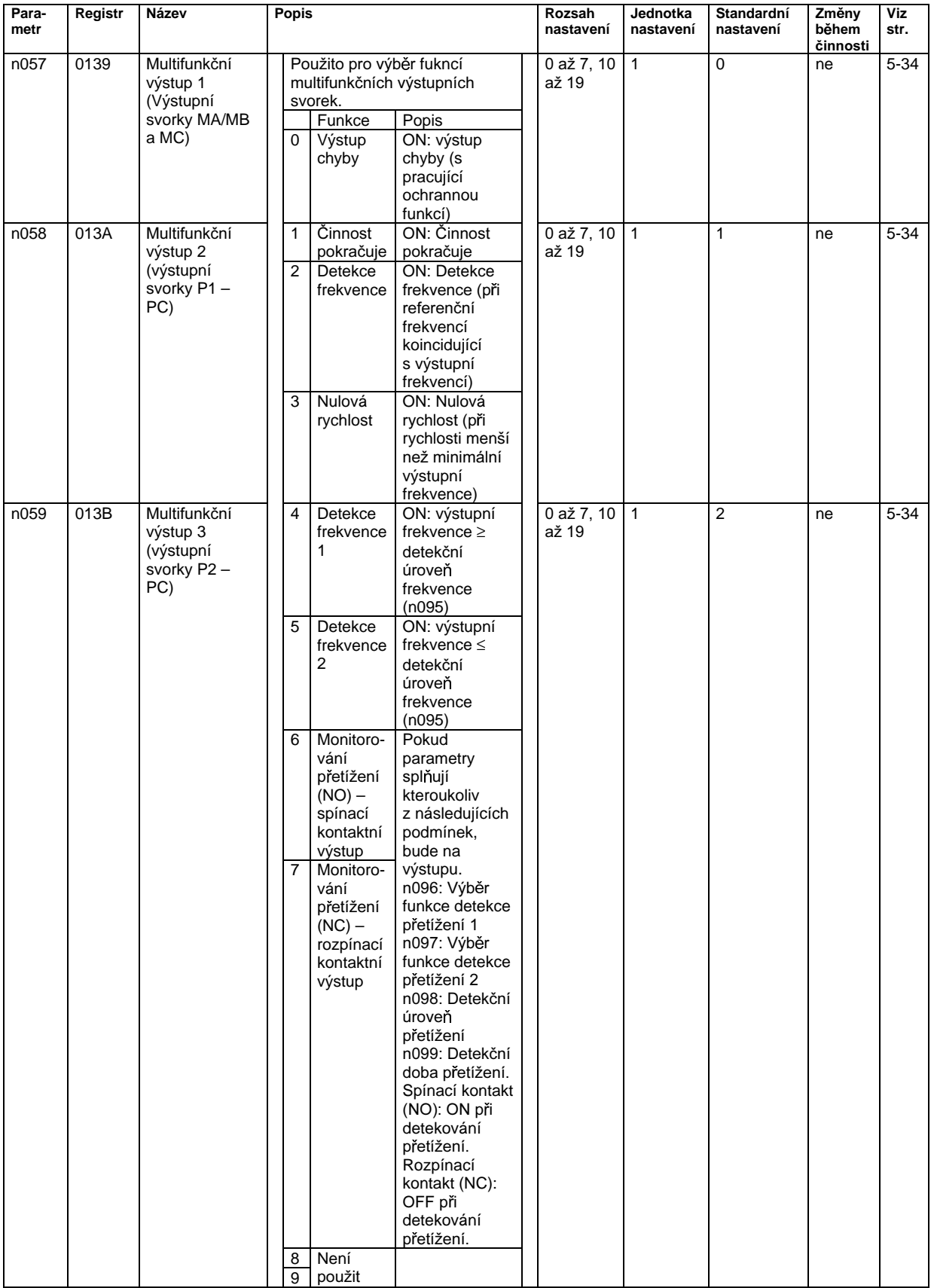

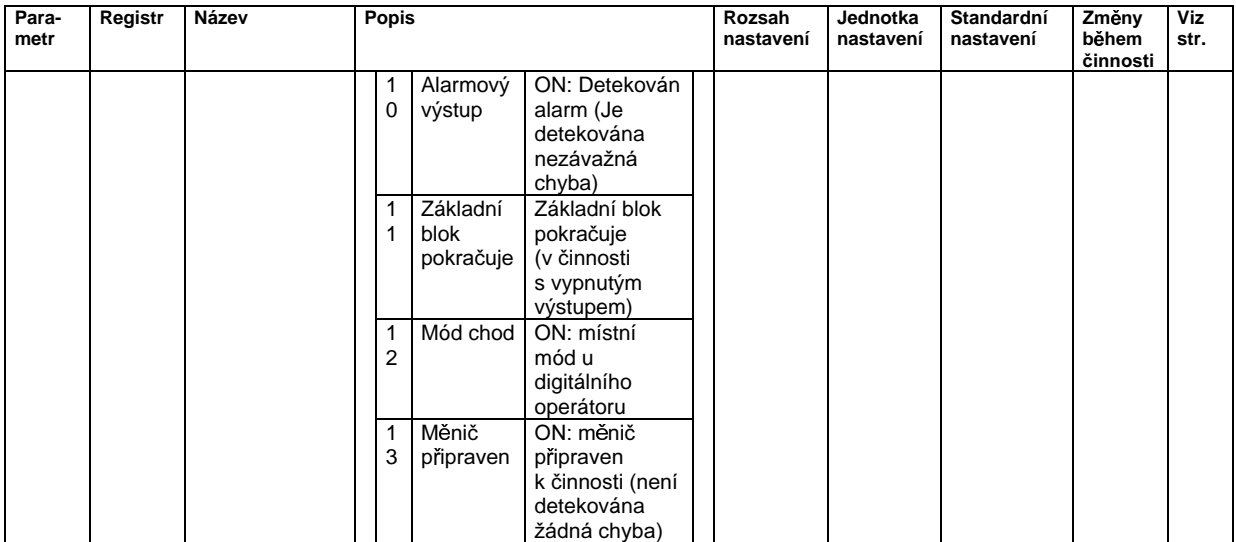

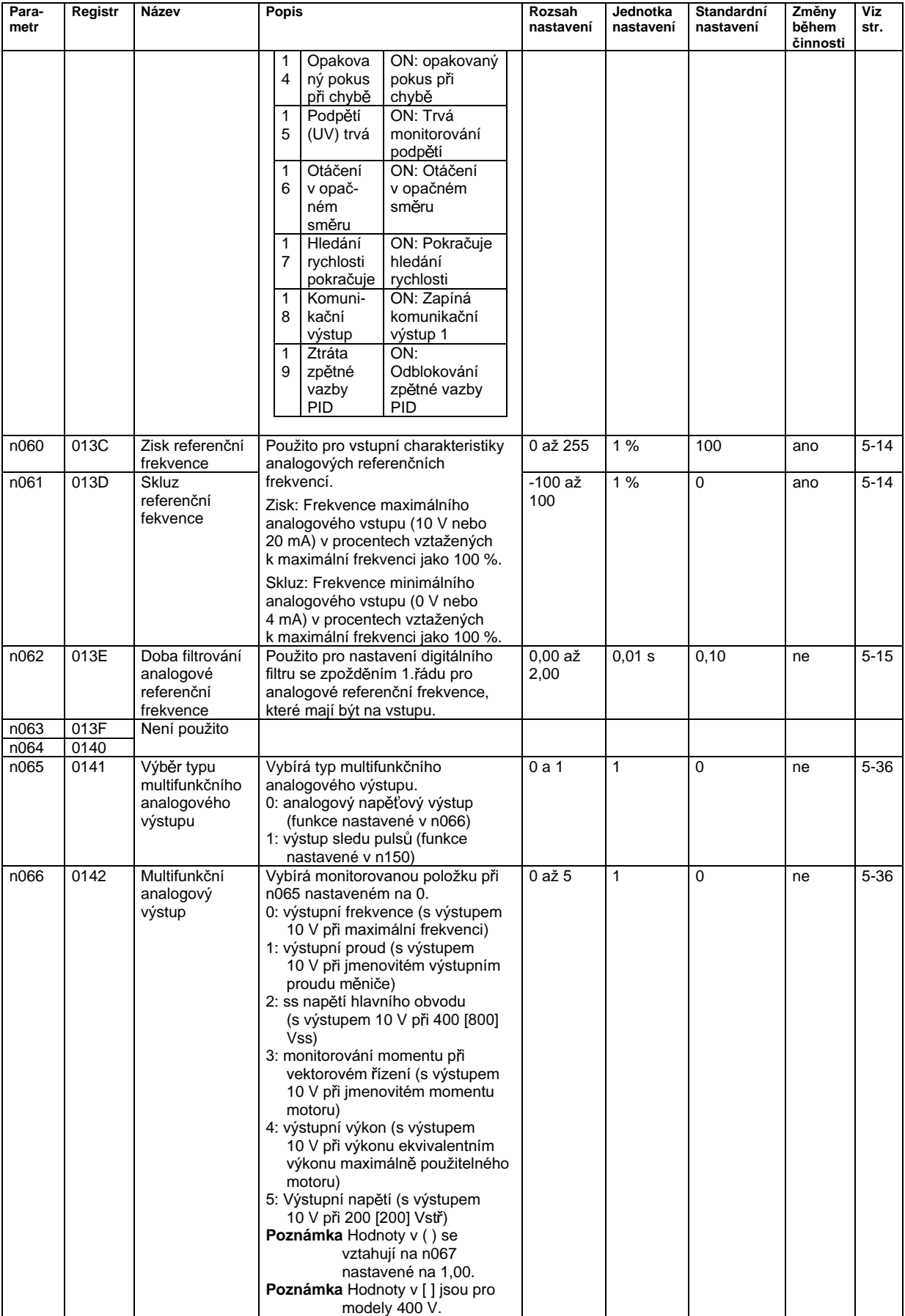

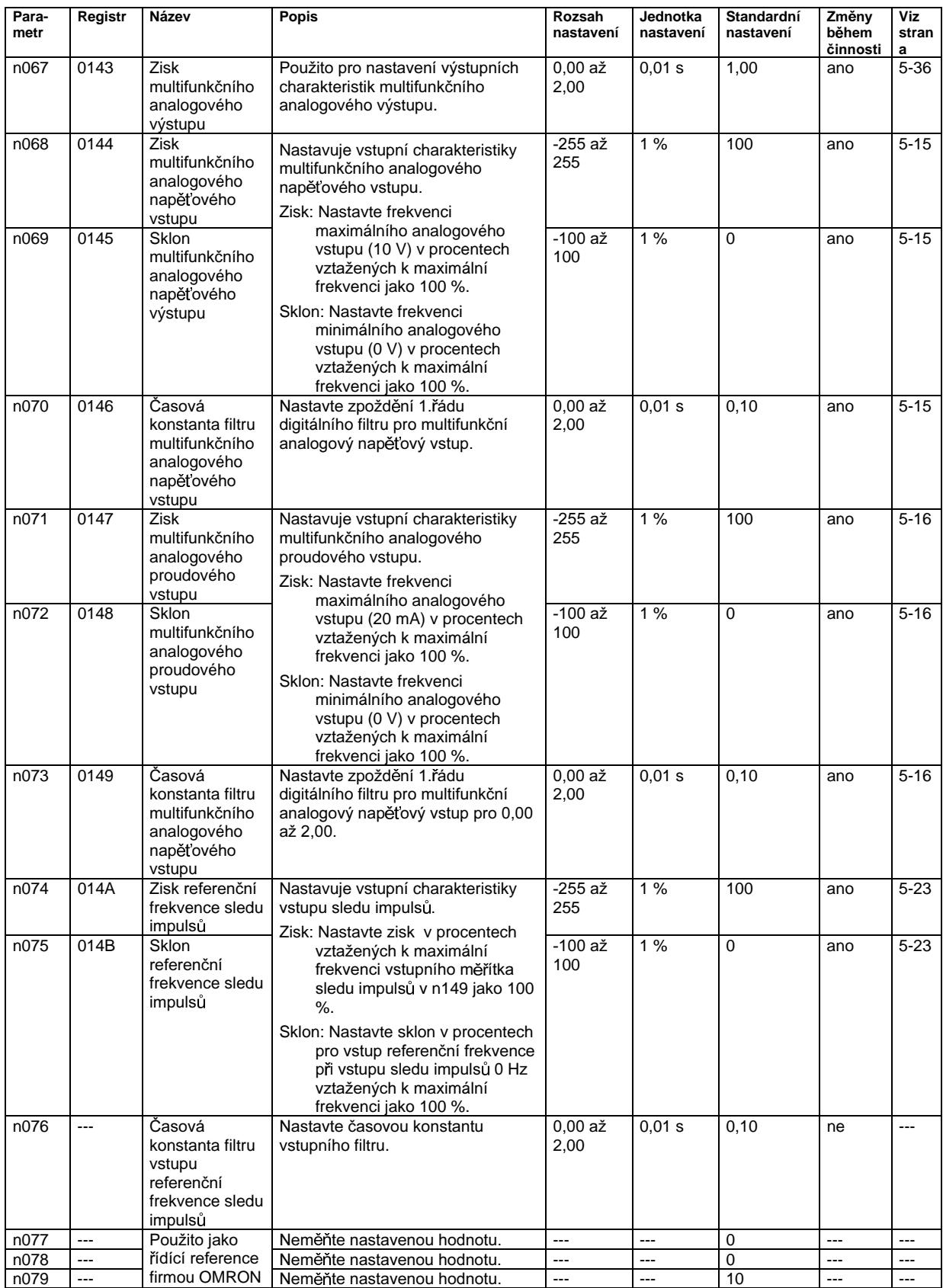

### **6** Skupina funkcí 3 (n080 až n119)

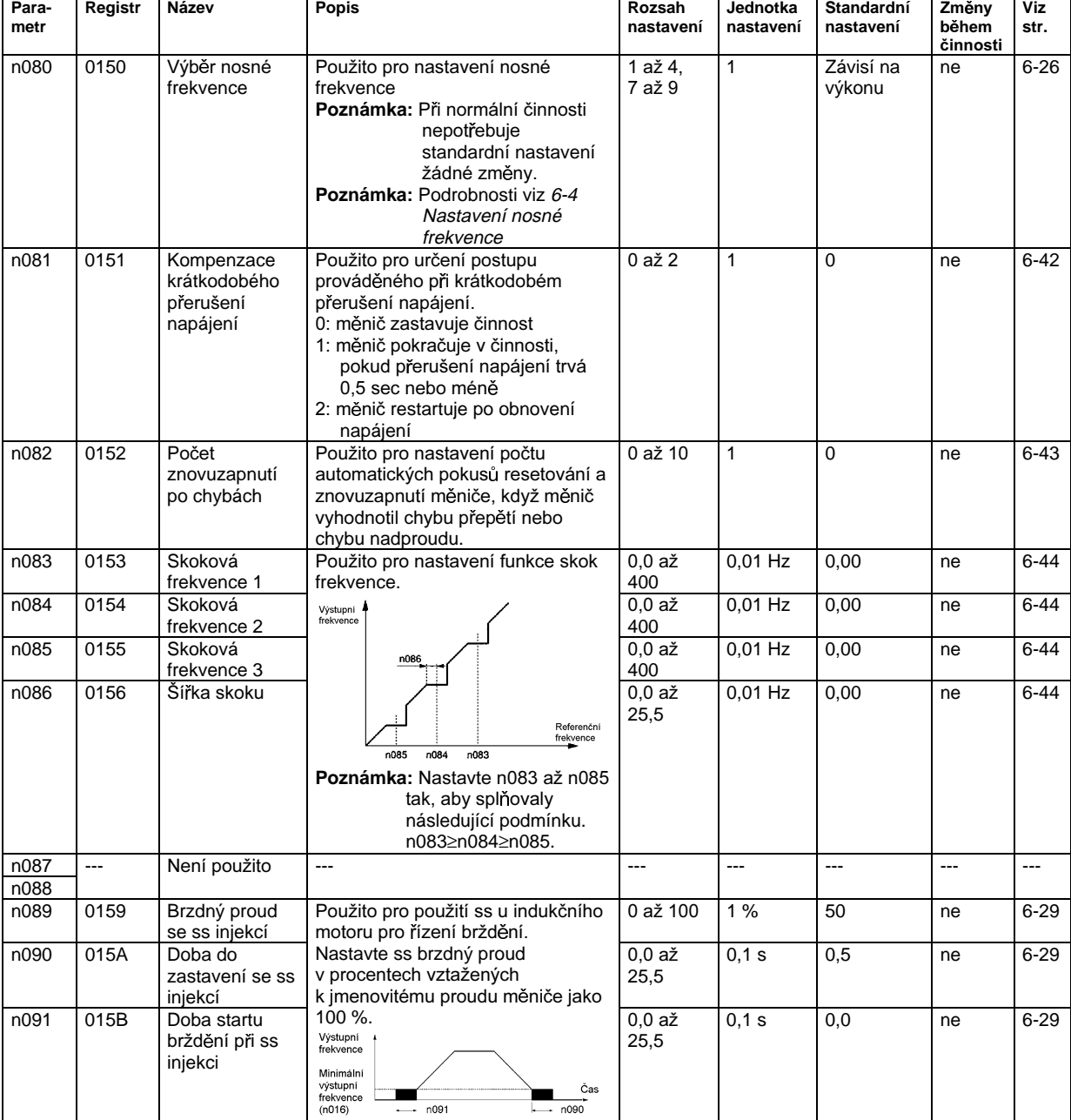

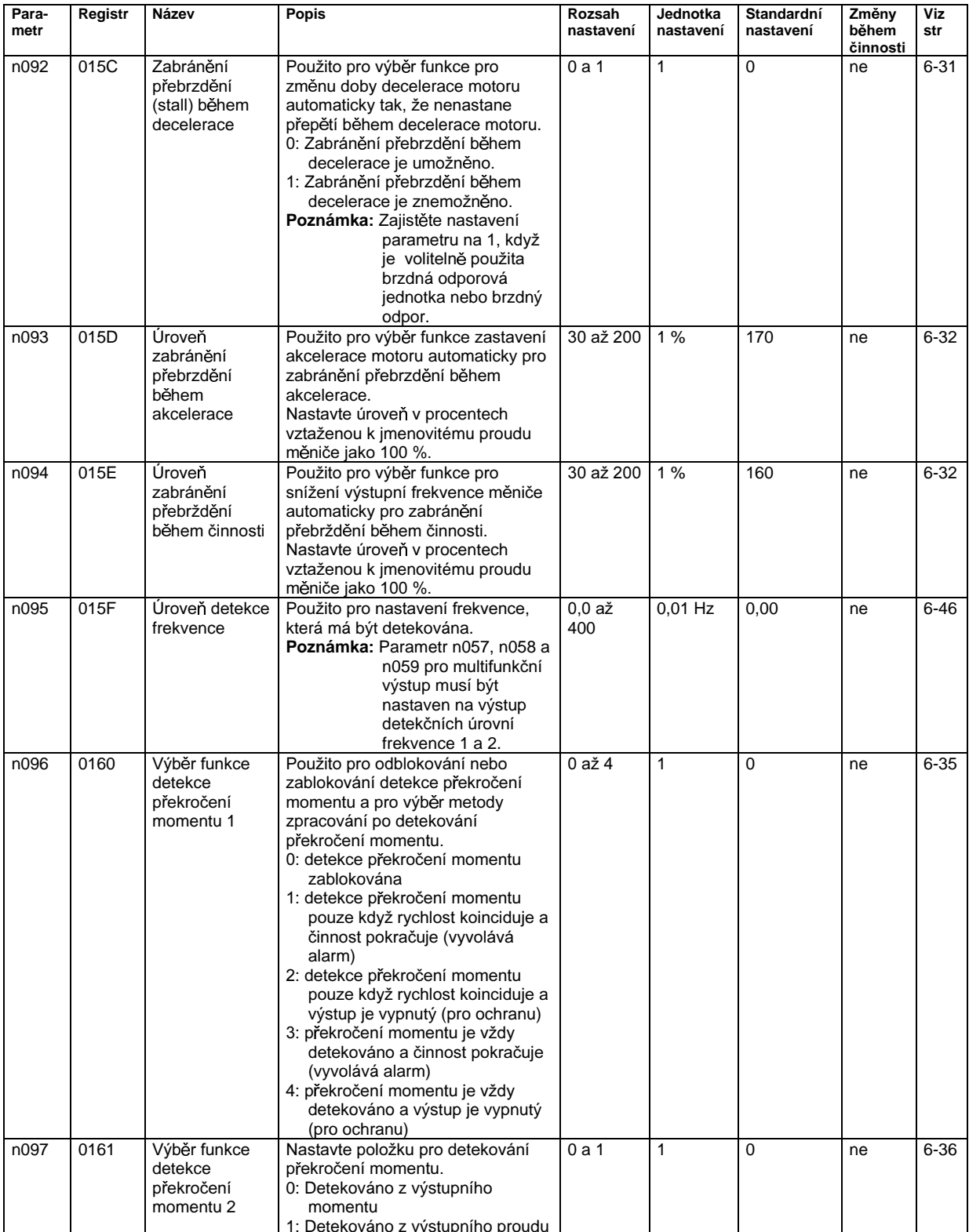

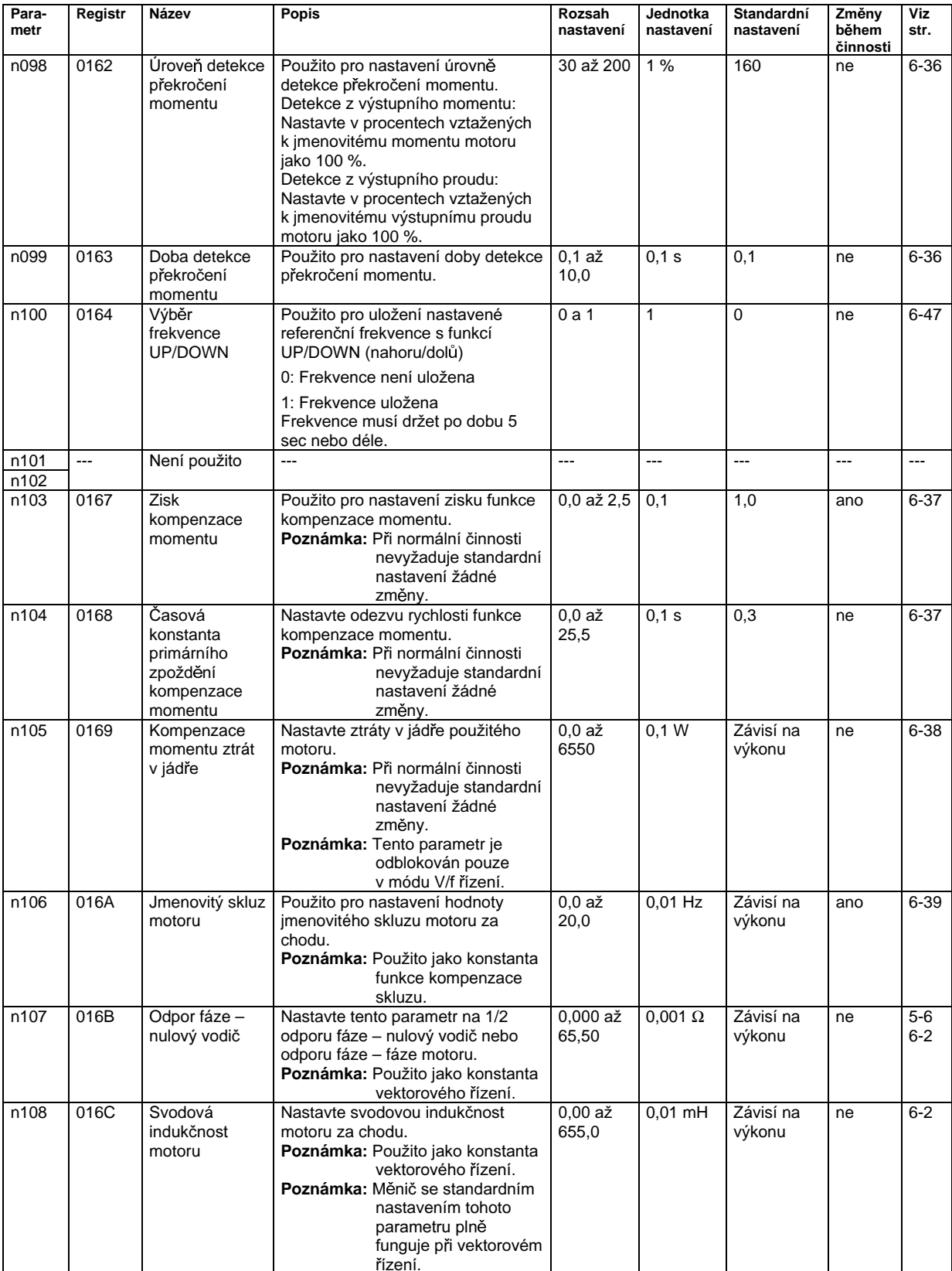

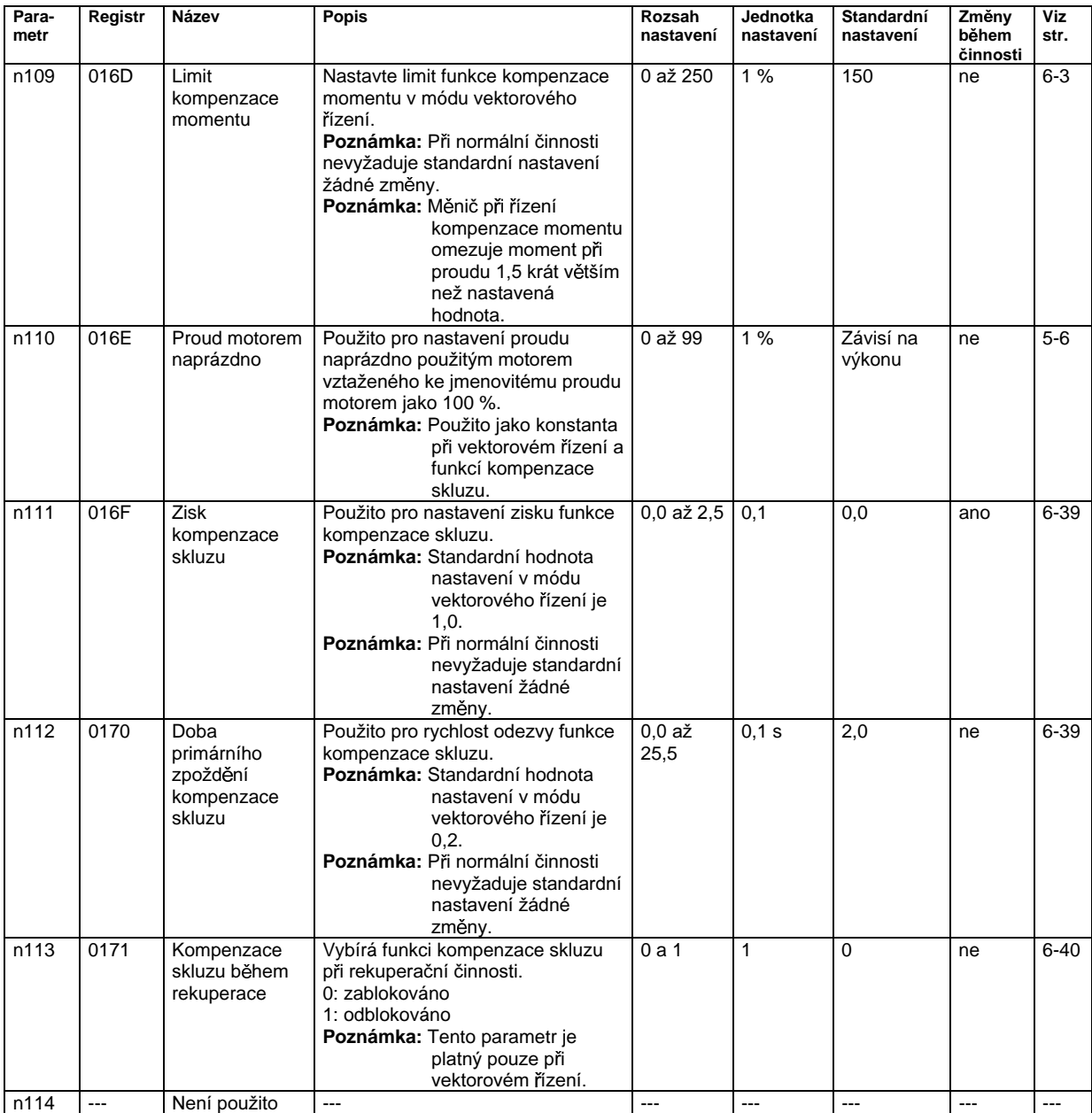

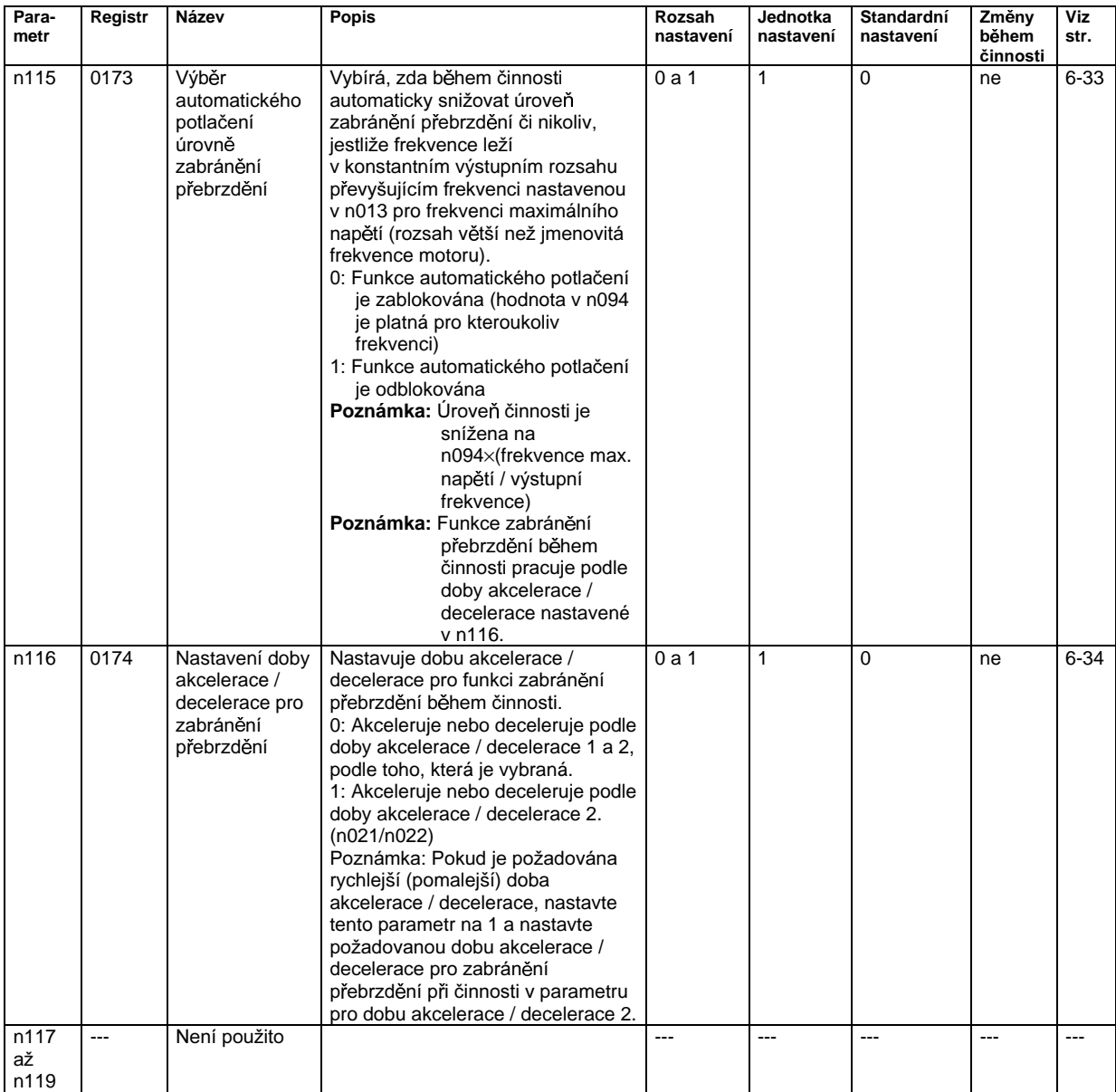

### **6** Skupina parametrů 4 (n120 až n179)

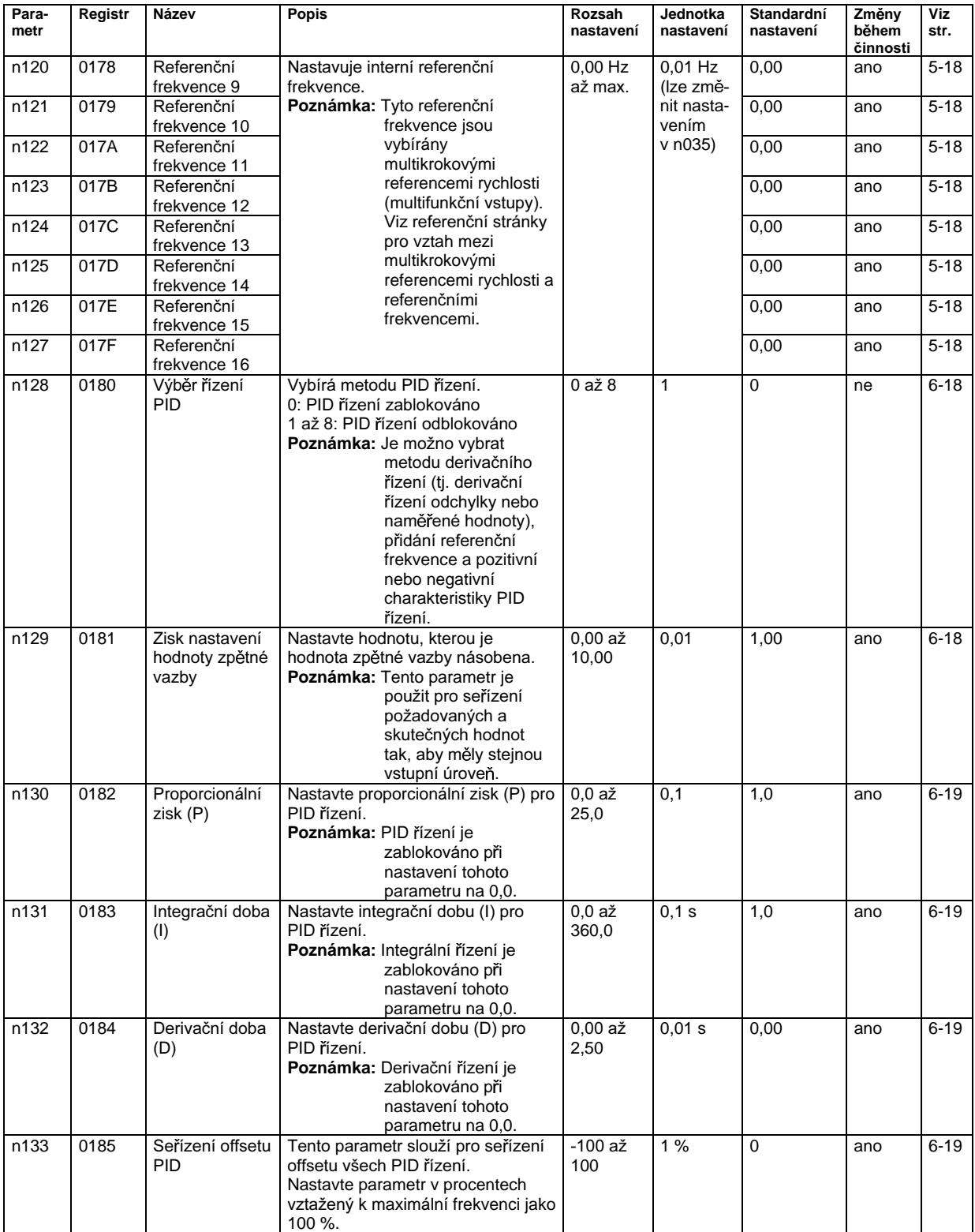

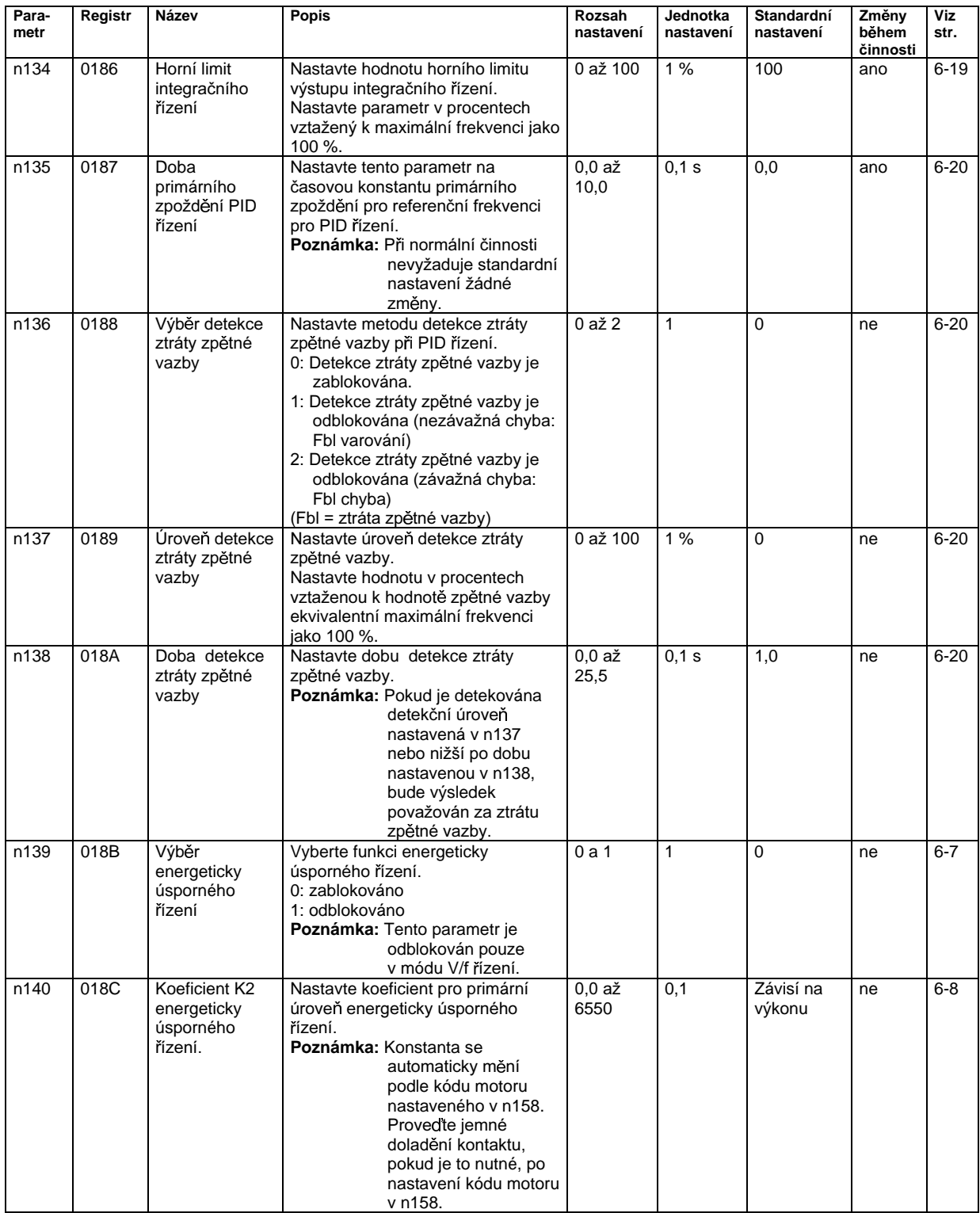

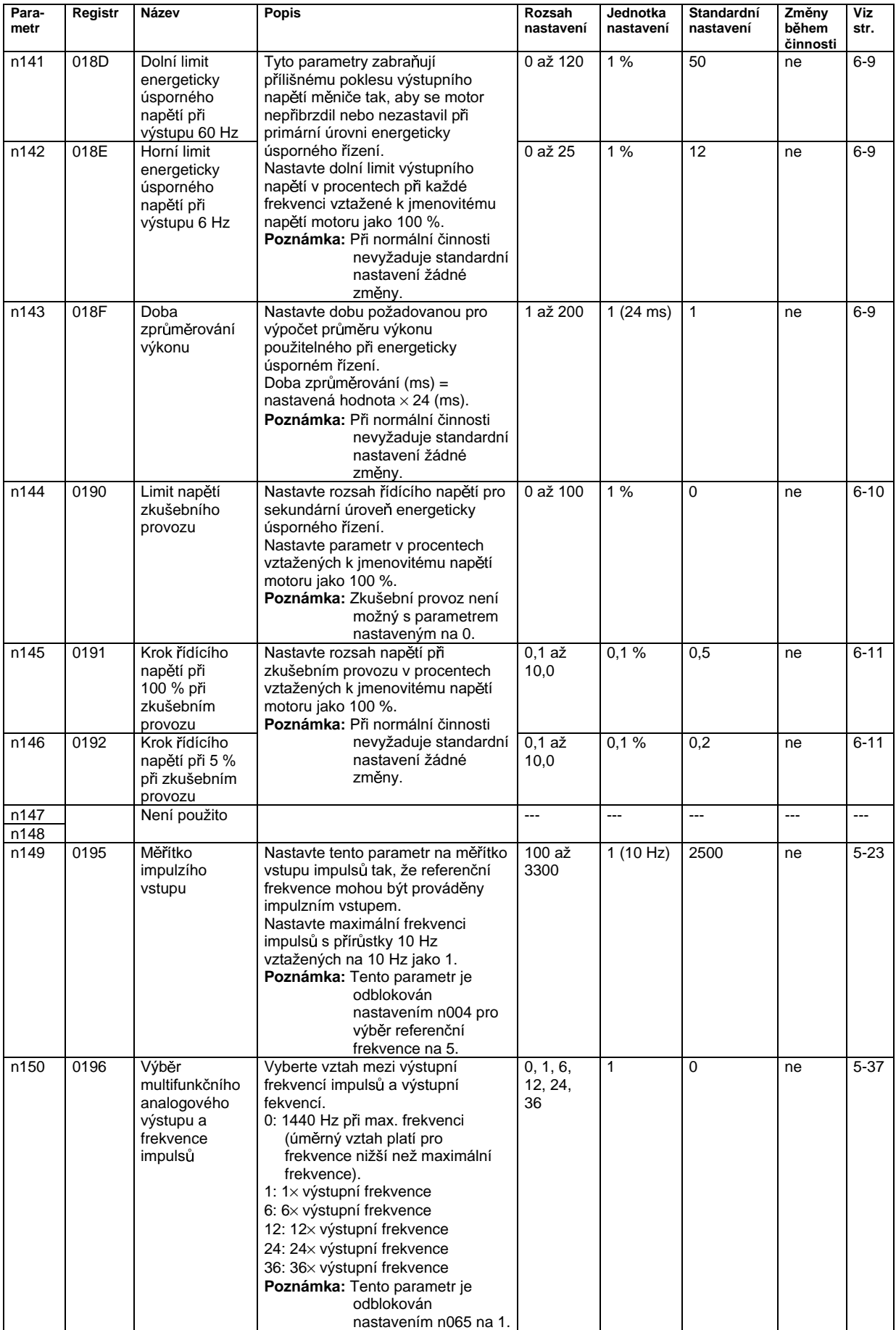

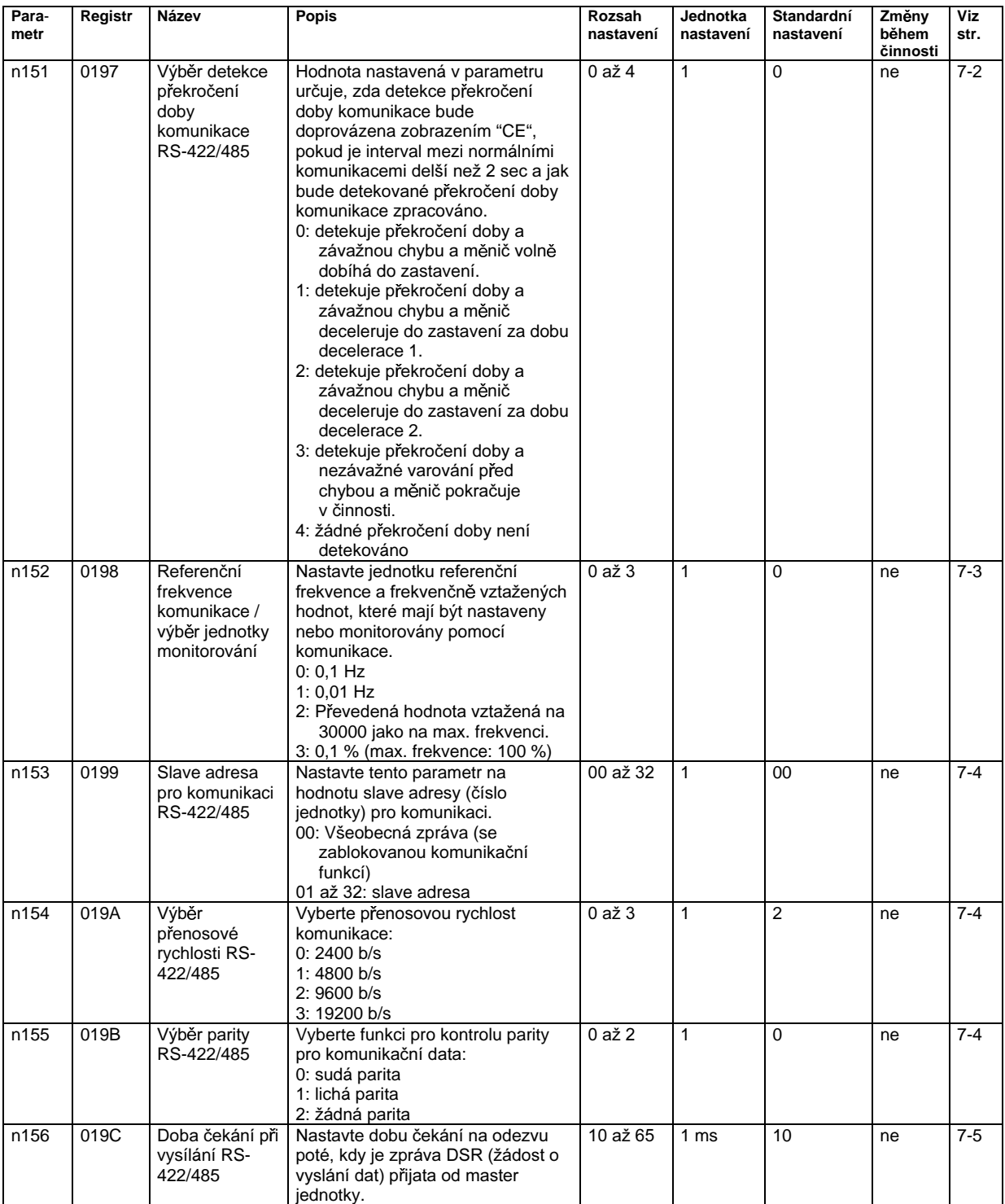

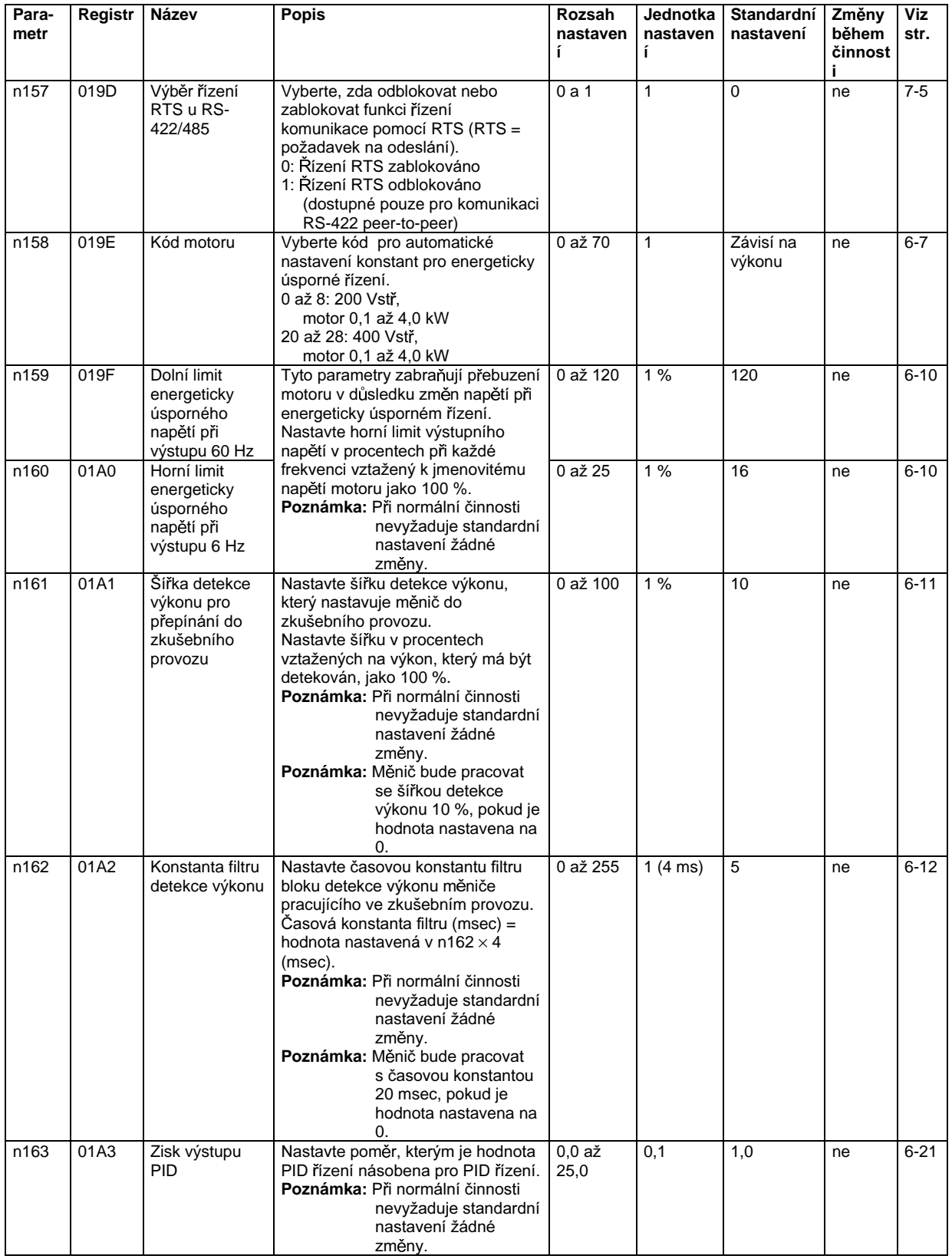

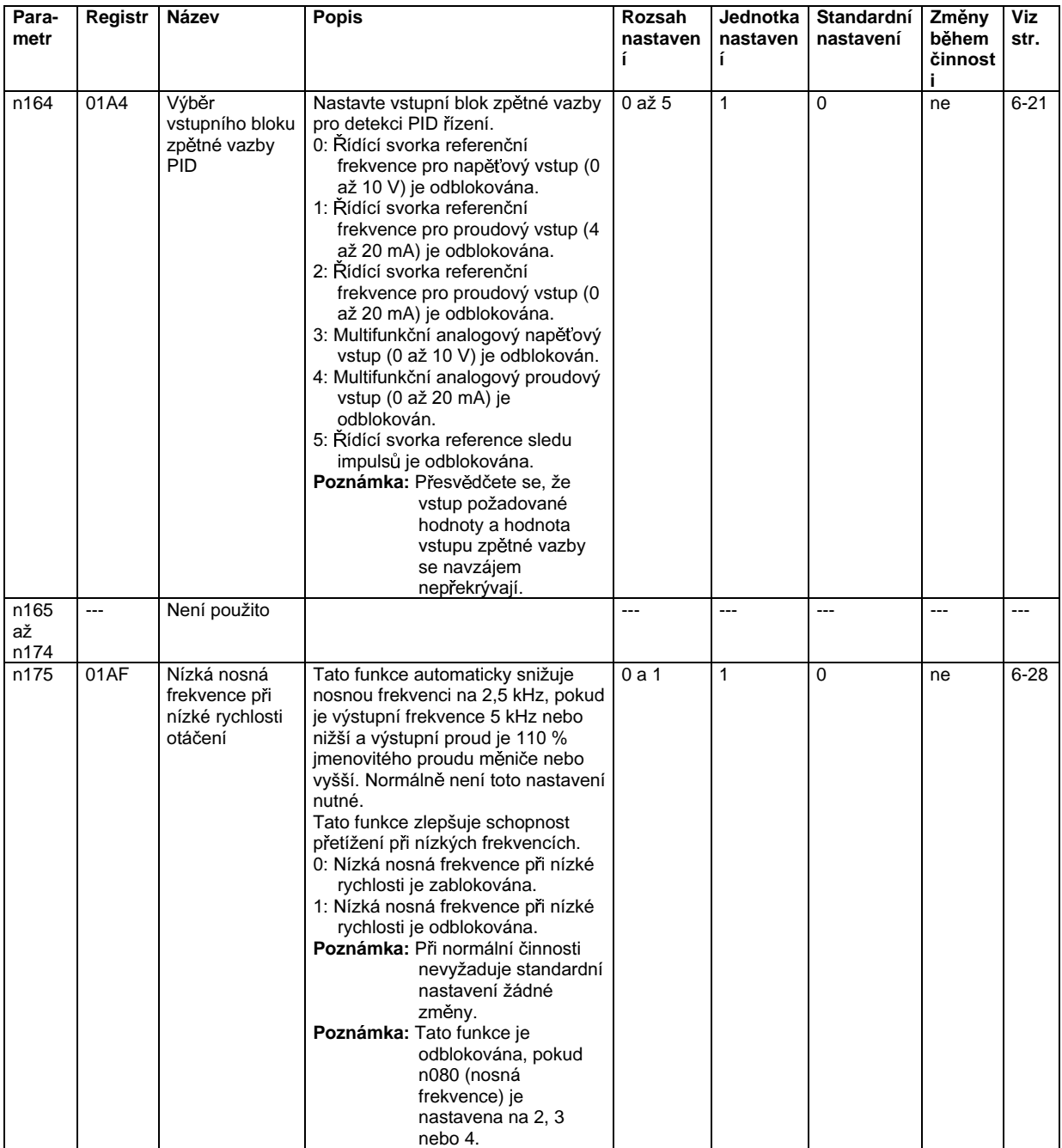

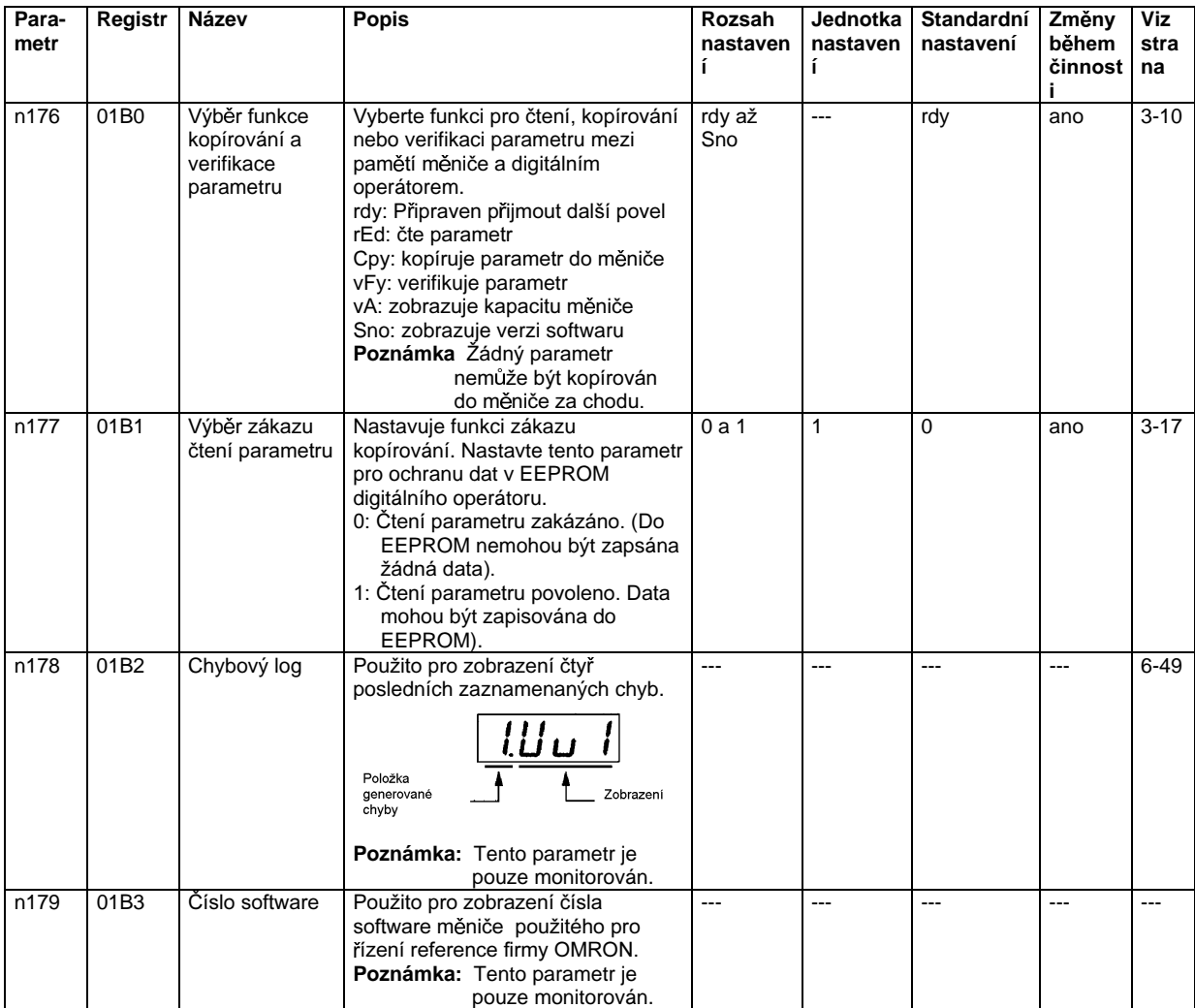

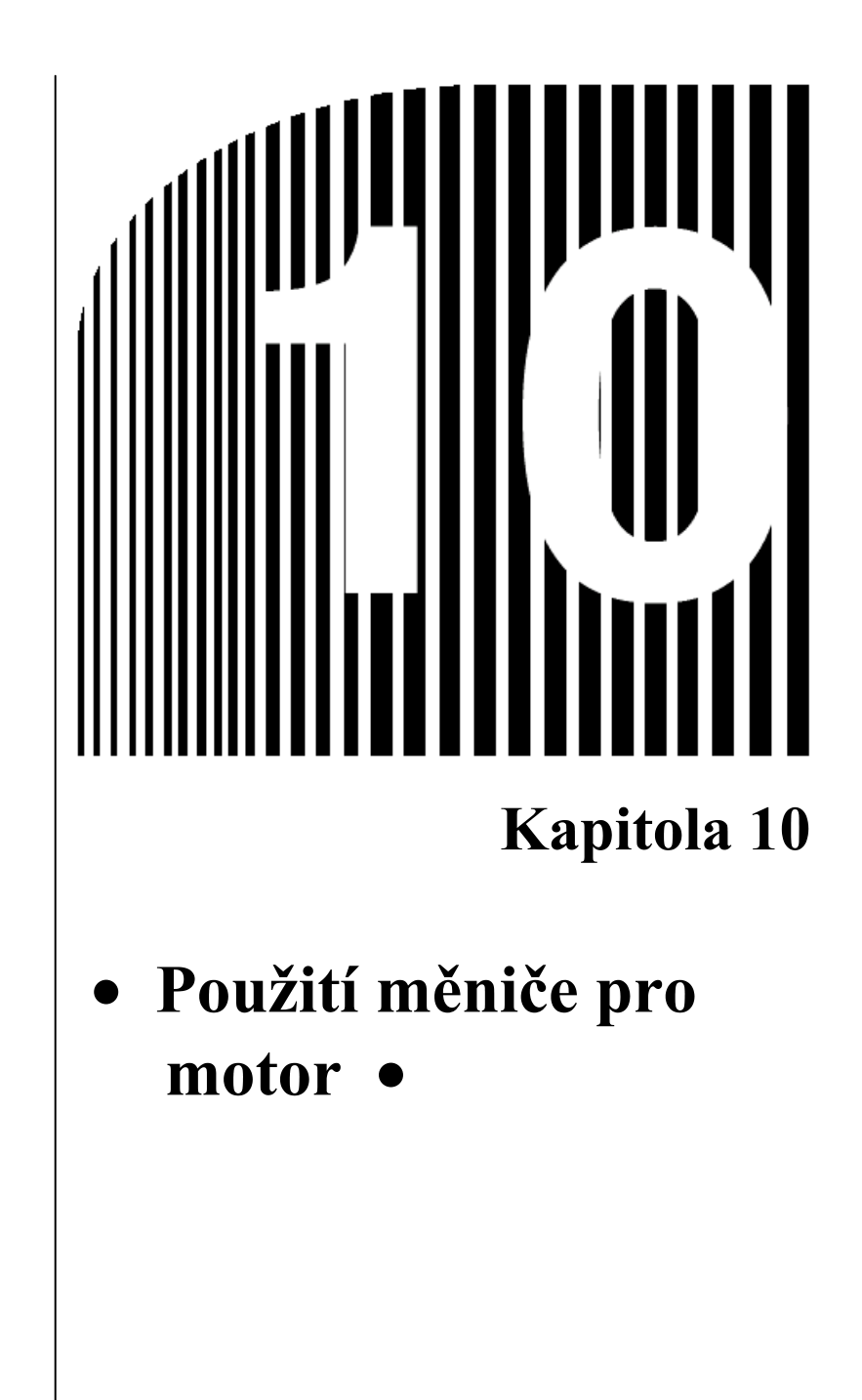

### ■ Použití měniče pro stávající standardní motor

V případě, že je měnič připojen na standardní motor, pak je výkonová ztráta nepatrně vyšší než při připojení na běžný napájecí zdroj.

Navíc, chladící jevy také snižují rozsah nízkých rychlostí otáčení, což má za následek vzrůst teploty motoru. Proto by měl být moment motoru snížen v rozsahu nízkých rychlostí otáčení.

Následující obrázek ukazuje zatěžovací charakteristiky standardního motoru.

Pokud je požadován trvalý výkon v rozsahu nízkých rychlostí otáčení, použijte speciální motor pro použití s měniči.

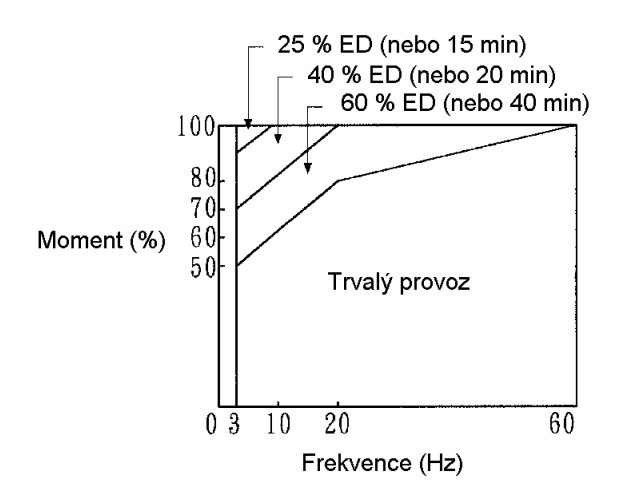

#### Činnost při vysokých rychlostech  $\bullet$

Při použití motoru při vysokých rychlostech otáčení (60 Hz nebo více) mohou vzniknout problémy s dynamickou rovnováhou a s trvanlivostí ložisek.

### Momentové charakteristiky

Motor může potřebovat větší akcelerační moment při napájení z měniče než při napájení z běžného napájecího zdroje. Zkontrolujte momentové zatěžovací charakteristiky motoru, který má být použit a nastavte vhodný tvar závislosti V/f.

### **Vibrace**

Série 3G3MV používá pulsně-šířkové řízení s vysokou frekvencí nosné pro snížení vibrací motoru. Když je motor napájen z měniče, pak jsou vibrace motoru téměř stejné, jako když je napájen z běžného napájecího zdroje.

Nicméně, v následujících případech mohou být vibrace motoru větší:

- Rezonance s vlastní frekvencí mechanického systému
	- Věnujte zvláštní péči stroji, který pracoval s konstantní rychlostí otáčení a má pracovat v módu s proměnnou rychlostí otáčení.

Pokud rezonance nastává, instalujte na základnu motoru tlumící gumu.

Nevyvážený motor

Věnujte zvláštní péči, když má motor pracovat při vyšší rychlosti otáčení (60 Hz nebo více).

#### **Hluk**  $\bullet$

Hluk je téměř stejný, jako když je motor napájen z běžného napájecího zdroje. Hluk motoru se však může zvýšit, pokud motor pracuje při rychlosti vyšší než jmenovitá rychlost otáčení (60 Hz).

### Použití měniče se speciálními motory

#### Motor s přepínáním pólů  $\bullet$

Jmenovitý vstupní proud motorů s přepínáním pólů se liší od proudu standardních motorů. Vyberte proto vhodný měnič podle maximálního vstupního proudu použitého motoru.

Před přepínáním pólů se vždy přesvědčete, že se motor zastavil.

V opačném případě budou aktivovány přepěťová a nadproudová ochrana a to bude mít za následek chybu.

### Ponorný motor

Jmenovitý vstupní proud ponorných motorů je vyšší než proud standardních motorů. Vyberte proto vhodný měnič až po zkontrolování jeho jmenovitého výstupního proudu. Když je vzdálenost mezi měničem a motorem velká, použijte pro propojení měniče s motorem kabel s dostatečným průřezem tak, aby nedocházelo k úbytku momentu motoru.

### Nevýbušný motor

Když je použit nevýbušný motor nebo motor se zvýšenou bezpečností, je nutné provést test odolnosti proti výbuchu ve spojení s měničem. Toto také platí, když má s měničem pracovat existující nevýbušný motor.

#### Převodový motor  $\bullet$

Rozsah rychlosti otáčení pro trvalou činnost se liší podle způsobu mazání a výrobce motoru. Zejména trvalý provoz olejem mazaného motoru při nízkých rychlostech může mít za následek shoření. Pokud má motor pracovat při rychlostech vyšších než 60 Hz, poraďte se s výrobcem.

#### Synchronní motor  $\bullet$

Synchronní motor není vhodný pro měničové řízení. Pokud je skupina synchronních motorů individuálně vypnuta a zapnuta, může se synchronizace ztratit.

### Jednofázový motor

Nepoužíveite měnič pro jednofázový motor. Motor by měl být nahrazen 3-fázovým motorem.

### ■ Mechanismus přenosu výkonu (redukční převod, pásy a řetězy)

Pokud jsou v mechanismu přenosu výkonu použity převodovka nebo redukční převod mazané olejem. bude olejové mazání ovlivňováno, když motor pracuje pouze v rozsahu nízkých rychlostí otáčení. Pokud motor pracuje při rychlosti vyšší než 60 Hz, bude mechanismus přenosu výkonu hlučný a budou vznikat problémy s dobou životnosti a trvanlivostí.

### ■ Shoření motoru způsobené nedostatečnou dielektrickou pevností každé fáze motoru.

Mezi fázemi motoru dojde k průrazu při přepnutí vstupního napětí.

Pokud není dielektrická pevnost každé fáze dostatečná, může motor shořet.

Dielektrická pevnost každé fáze motoru musí být vyšší než je maximální průrazné napětí. Normálně je maximální průrazné napětí přibližně třikrát vyšší než je napájecí napětí přivedené do měniče.

Pro model měniče 400 V zajistěte připojení motoru určeného pro napájení měničem. Standardní motory nemají dostatečnou dielektrickou pevnost a mohou shořet.